**การพัฒนาโปรแกรมคอมพิวเตอร์ส าหรับการท านายดัชนีชี้วัดการผลิต โดยใช ้ วิธี การวิเคราะห ถดถอยเชิงเส ้ นแบบพหุ ์ ในแหล่งน ้ามันแม่สูน แอ่งฝาง**

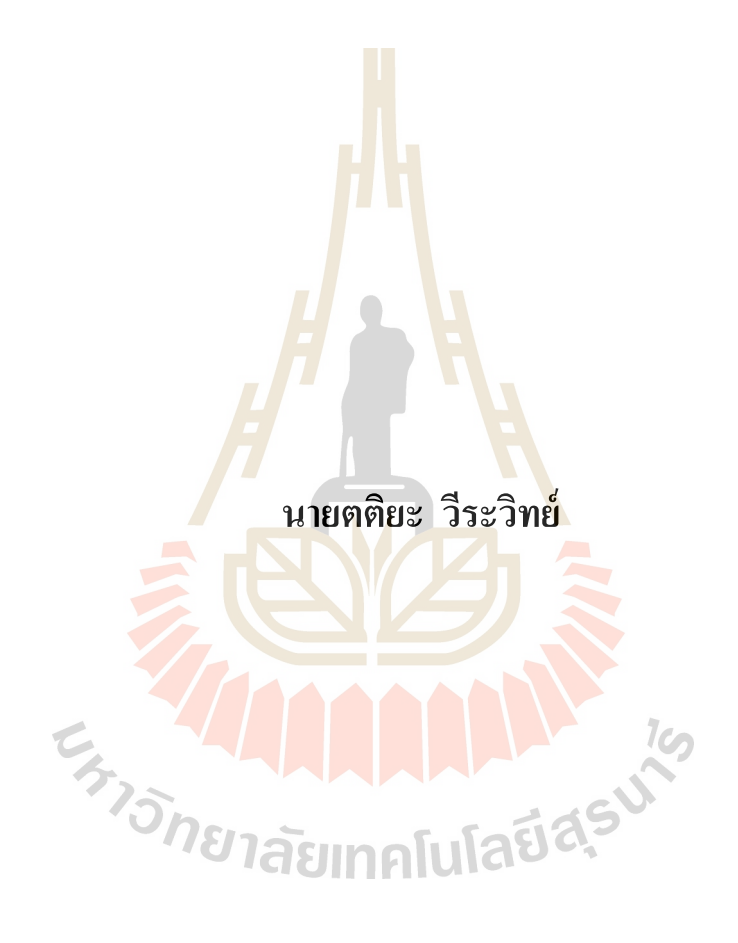

วิทยานิพนธ์นี้เป็นส่วนหนึ่งของการศึกษาตามหลักสูตรปริญญาวิศวกรรมศาสตรมหาบัณฑิต **ึ่ สาขาวิชาเทคโนโลยีธรณี มหาวทิยาลยัเทคโนโลยสีุรนารี ปี การศึกษา 2556**

# **COMPUTER PROGRAM DEVELOPMENT FOR PRODUCTIVITY INDEX PREDICTION USING MULTIPLE LINEAR REGRESSION METHOD OF MAE-SOON OIL FIELD, FANG BASIN**

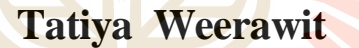

**EN TELLA LA PARTIE DE L'ANGELIA EN 1988** 

**A Thesis Submitted in Partial Fulfillment of the Requirements for the** 

**Doctor of Master of Engineering in Geotechnology**

**Suranaree University of Technology**

**Academic Year 2013**

# **COMPUTER PROGRAM DEVELOPMENT FOR PRODUCTIVITY INDEX PREDICTION USING MULTIPLE LINEAR REGRESSION METHOD OF MAE-SOON OIL FIELD, FANG BASIN**

Suranaree University of Technology has approved this thesis submitted in partial fulfillment of the requirements for a Master's Degree.

Thesis Examining Committee

(Prof. Dr. Kittitep Fuenkajorn)

\_\_\_\_\_\_\_\_\_\_\_\_\_\_\_\_\_\_\_\_\_\_\_\_\_\_\_\_\_\_\_\_

**Chairperson** 

(Asst. Prof. Dr. Akkhapun Wannakomol)

 $\Box$ 

 $\ln\ln\left|299\right|$ 

Member (Thesis Advisor)

(Assoc. Prof. Kriangkrai Trisarn)

Member

\_\_\_\_\_\_\_\_\_\_\_\_\_\_\_\_\_\_\_\_\_\_\_\_\_\_ \_\_\_\_\_\_\_\_\_\_\_\_\_\_\_\_\_\_\_\_\_\_\_\_\_\_\_\_\_\_\_\_

Vice Rector for Academic Affairs Dean of Institute of Engineering and Innovation

**CATIONER** 

(Prof. Dr. Sukit Limpijumnong) (Assoc. Prof. Flt. Lt. Dr. Kontorn Chamniprasart)

ิตติยะ วีระวิทย์ · การพัฒนาโปรแกรมคอมพิวเตอร์สำหรับการทำนายดัชนีชี้วัดการผลิต โดยใช้วิธีการวิเคราะห์ถดถอยเชิงเส้นแบบพหุในแหล่งน้ำมันแม่สูน แอ่งฝาง (COMPUTER PROGRAM DEVELOPMENT FOR PRODUCTIVITY INDEX PREDICTION USING MULTIPLE LINEAR REGRESSION METHOD OF MAE-SOON OIL FIELD, FANG BASIN) อาจารย์ที่ปรึกษา :ผู้ช่วยศาสตราจารย์ดร.อัฆพรรค์ วรรณโกมล, 198 หน้า.

วัตถุประสงค์ของการศึกษานี้ เพื่อพั<mark>ฒ</mark>นาโปรแกรมคอมพิวเตอร์สำหรับการทำนายดัชนีชี้ ้วัดการผลิตโดยใช้ วิธีการวิเคราะห์ถดถอยเ<mark>ชิง</mark>เส้นแบบพหุเป็นพื้นฐานในการคำนวณ โปรแกรม ดังกล่าวได้ถูกพัฒนาขึ้นบน MICRO<mark>SOFT V</mark>ISUAL BASIC และต่อไปจะถูกเรียกว่า PIP (PRODUCTIVITY INDEX PREDICTION) ข้อมูลที่ต้องการใช้และพื้นที่ศึกษาจะอ้างอิงมาจาก แหล่งน้ำมันแม่สูนซึ่งตั้งอยู่ที่ แอ่งฝาง <mark>จัง</mark>หวัดเชีย<mark>ง</mark>ใหม่ ประเทศไทย สิ่งที่สำคัญในการศึกษานี้คือ การหาตัวแปรที่เหมาะสมที่สุดสำหรั<mark>บใช้</mark>ในการสร้<mark>างส</mark>มการการทำนายดัชนีชี้วัดการผลิต เนื่องจาก ื่ มีตัวแปรจำนวนมากที่มีผลต่อดั<mark>ชนีชี้</mark>วัคการผลิต นอก<mark>จาก</mark>นั้นดัชนีชี้วัดการผลิตและกลุ่มตัวแปรที่ ี ส่งผลกระทบเหล่านี้ มีความสัมพันธ์ที่ไม่สามารถคำนว<mark>ณไ</mark>ด้โดยตรงอีกด้วย การศึกษาครั้งนี้ได้ใช้ ี ข้อมลจากหลมผลิตทั้งหมด 22 หลมในแหล่งน้ำมันแม่สน และ 10 ตัวแปรที่ส่งผลกระทบได้ถูก นำมาพิจารณาภายหลังจ<mark>ากการทดสอบกับโปรแกรม PIP ห</mark>ลาย ๆ ครั้ง ผลการศึกษาได้ชี้ให้เห็นว่า 8 ตัวแปรที่มีอิทธิพลต่อ<mark>ดัชนีชี้</mark>วัด<mark>การผลิต ประกอบด้วย</mark> ปริ<mark>มาณ</mark>น้ำที่ผลิต ได้ ปริมาณน้ำมันดิบ ทั้งหมดที่ผลิตได้ ความดั<mark>นใต้หลุม ค่าปัจจัยที่ใช้คำนวณปริ</mark>มาตรภายในชั้นหิน ความหนืดของ น้ำมันดิบ ความหนาแน่นของน้ำ<mark>มันดิบ ระดับของเหลว</mark>ภายในหลุมและความดันภายในแหล่งกัก เก็บ ค่าดัชนีชี้วัดการผลิตที่คำนวณ ได้จากโปรแกรม PIP ได้ถูกนำมาเปรียบเทียบกับค่าทำนายดัชนีชี้ ี่ วัดการผลิตที่คำนวณจากวิธีมาตรฐานทั่วไป ผลลัพธ์ที่ได้แสดงให้เห็นว่าค่าความคลาดเคลื่อนที่มาก ที่สุดเท่ากับ 15.08% ค่าความคลาดเคลื่อนที่น้อยที่สุดเท่ากับ 0.24% และค่าความคลาดเคลื่อนเฉลี่ย ทั้งหมดเท่ากับ 2.27% ตามลำดับ ดังนั้นจากผลที่น่าพอใจดังกล่าวชี้ให้เห็นว่าโปรแกรมที่พัฒนาขึ้น  $\mathcal{L}^{\mathcal{L}}(\mathcal{L}^{\mathcal{L}})$  and  $\mathcal{L}^{\mathcal{L}}(\mathcal{L}^{\mathcal{L}})$  and  $\mathcal{L}^{\mathcal{L}}(\mathcal{L}^{\mathcal{L}})$ นี้สามารถนำไปใช้ในการทำนายดัชนีชี้วัดการผลิตของพื้นที่ศึกษาหรือแหล่งน้ำมันอื่น ๆ ที่มีระบบ ี่ ปิโตรเลียมที่คล้ายคลึงกัน ได้ นอกจากนั้นค่าดัชนีชิ้วัดการผลิตที่คาดการณ์ ได้นี้ สามารถนำมาใช้ สำหรับวางแผนการผลิตของพื้นที่ศึกษาต่อไปได้อีกด้วย

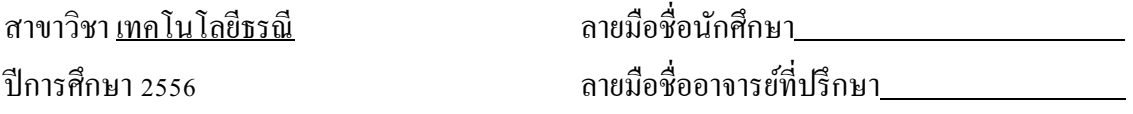

TATIYA WEERAWIT : COMPUTER PROGRAM DEVELOPMENT FOR PRODUCTIVITY INDEX PREDICTION USING MULTIPLE LINEAR REGRESSION METHOD OF MAE-SOON OIL FIELD, FANG BASIN. THESIS ADVISOR : ASST. PROF. AKKHAPUN WANNAKOMOL, Ph.D., 198 PP.

## PRODUCTIVITY INDEX PREDICTION PROGRAM/MULTIPLE LINEAR REGREESION METHOD/MAE-SOON OIL FIELD/FANG BASIN

The objective of the study is to develop a computer program for productivity index (PI) calculation based on the multiple linear regression theory. The mentioned program was developed on the Microsoft Visual Basic software and hereafter is called PIP (Productivity index prediction). Required data and study area are referred from to the Mae-Soon oil field, located in the Fang basin, Chang Mai province, Thailand. The challenge in this study is to find the best fit parameters for PI prediction equation since there are numerous parameters affect in PI calculation. Moreover, PI and its affecting parameters have the relationship that cannot be calculated directly. This study collected the required data from a total of 22 production well data from Maesoon oil field. The 10 affecting parameters were considered after several screening tests with the PIP program. Results of the study indicated that 8 parameters have been identified as the most significant parameter, including water cut, gross oil production, bottom hole pressure, formation volume factor, oil viscosity, oil density, fluids level, and reservoir pressure. The estimated PI from PIP was then compared to those predicted by conventional method. Results indicated that the maximum error is

15.08% whilst the minimum is 0.24%, and the overall average error is 2.27%, respectively. Therefore, the satisfied results indicated that the developed PIP is capable to calculate a PI of the study area or any oil field where it has similar petroleum system. Moreover, estimated PI can be used for production planning of the study area further.

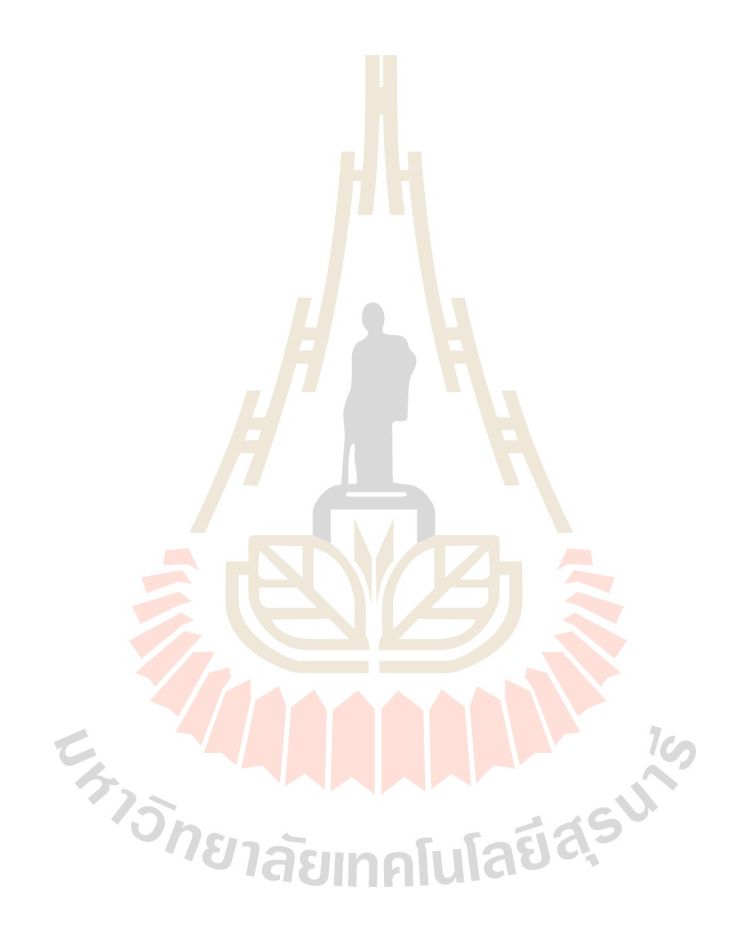

School of Geotechnology Student's Signature

Academic Year 2013 Advisor's Signature

### **ACKNOWLEDGEMENTS**

I wish to acknowledge the funding supported by Suranaree University of Technology (SUT).

In addition, the author expresses special gratitude and appreciation to Asst. Prof. Dr. Akkhapun Wannakomal, for his patience, guidance, knowledge and constant support during my graduate study.

The special appreciation is also extending to the teachers of the School of Geotechnology, including Prof. Dr. Kittitep Fuenkajorn, Assoc. Prof. Kriangkrai Trisarn, Dr. Chongpan Chonglakmani, Dr. Bantita Terakulsatit, Mr. Chatetha Chumkratoke and other persons, for knowledge and helpful suggestion to steer my research to the right path.

Finally, I most gratefully acknowledge my parents and everyone around me for all their help and support throughout the period of this research.

Tatiya Weerawit

## **TABLE OF CONTENTS**

### Page

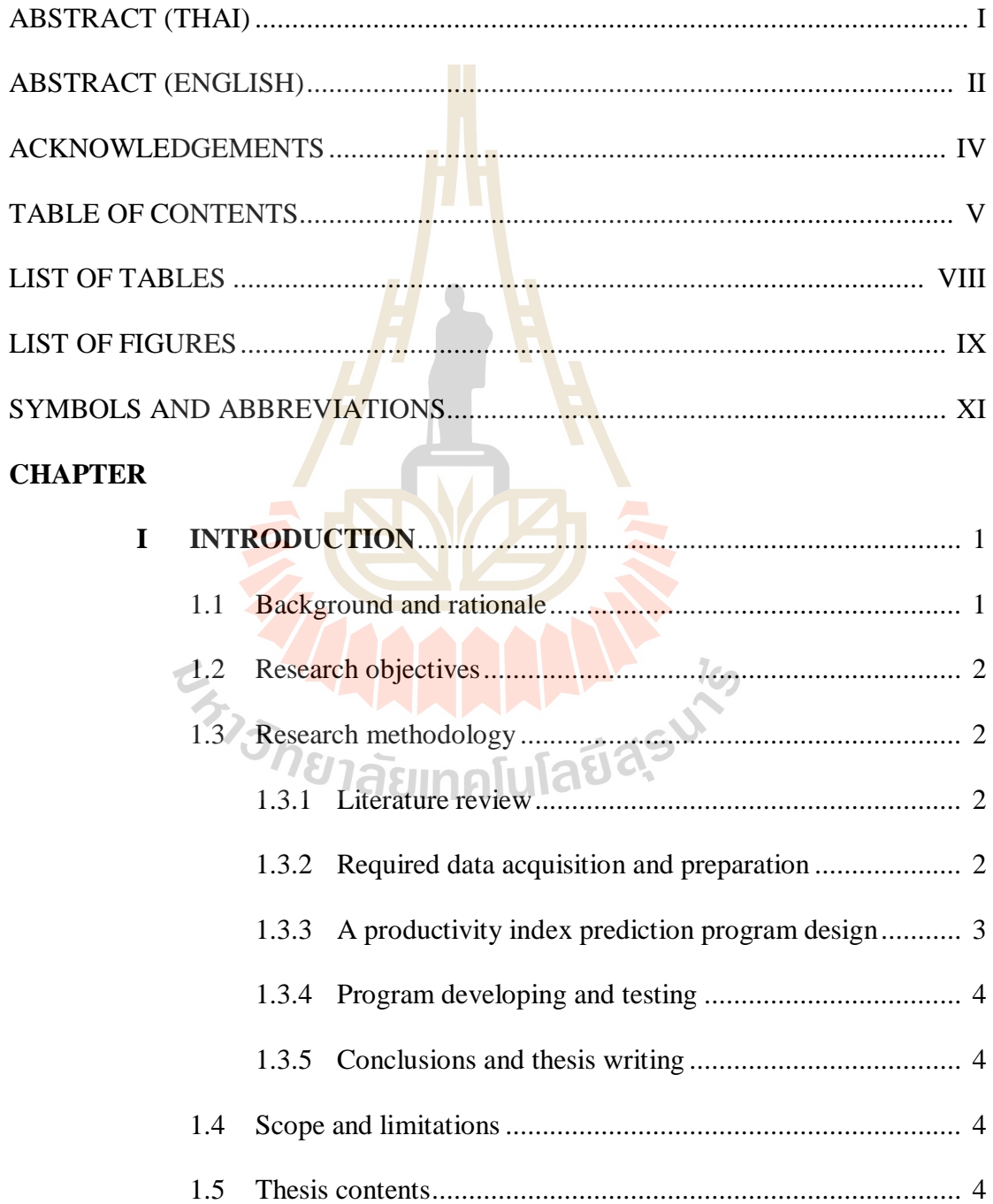

## **TABLE OF CONTENTS (Continued)**

### **Page**

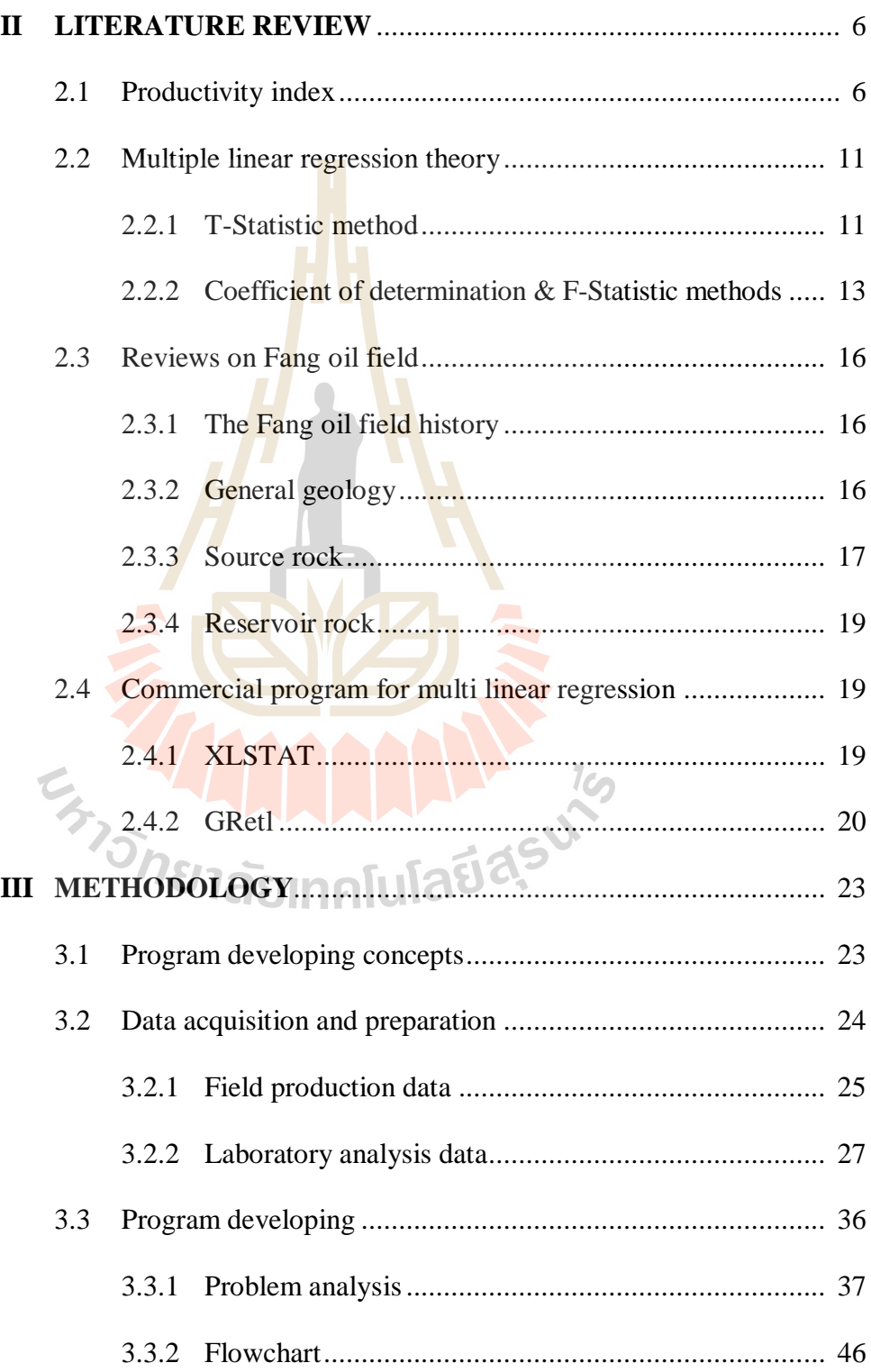

## **TABLE OF CONTENTS (Continued)**

### **Page**

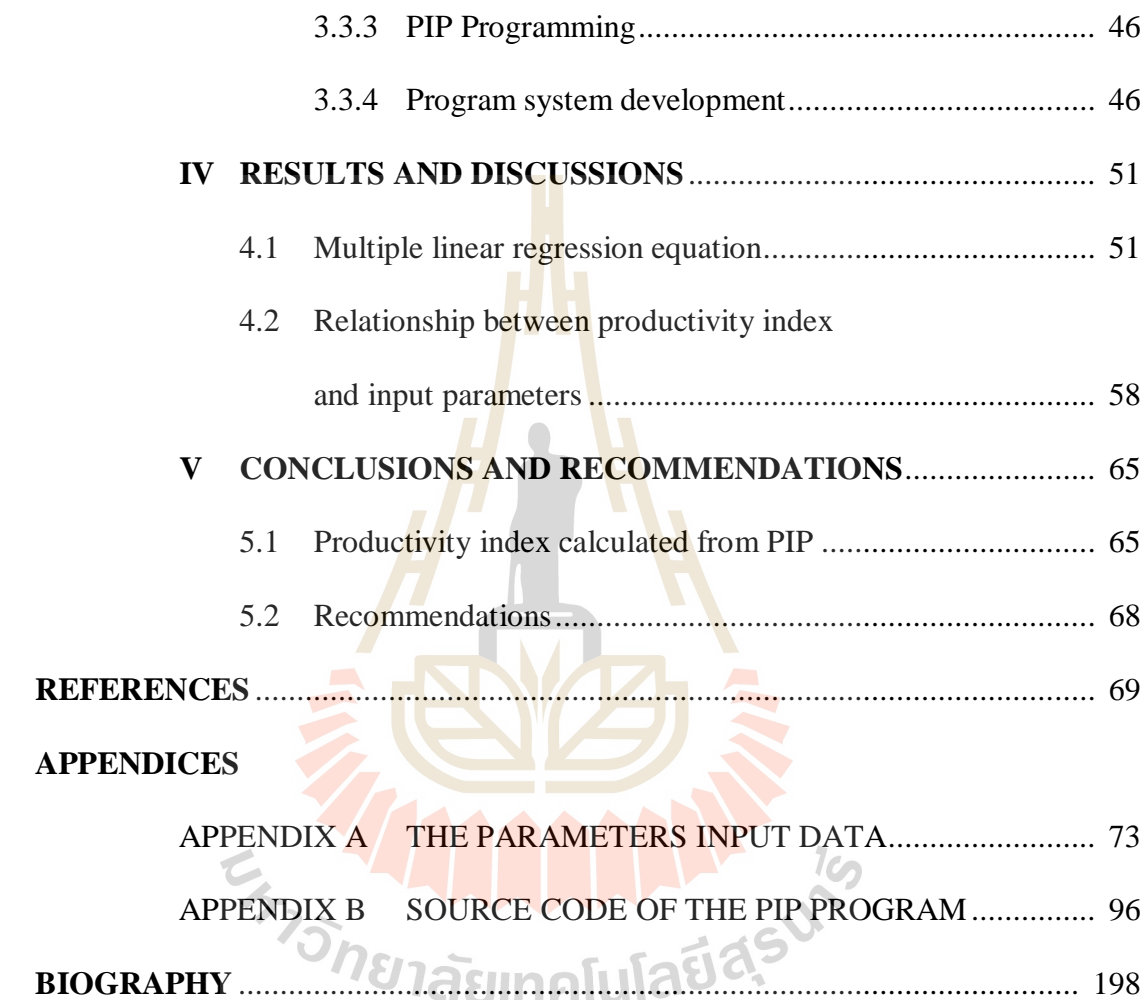

## **LIST OF TABLES**

#### **Table Page**

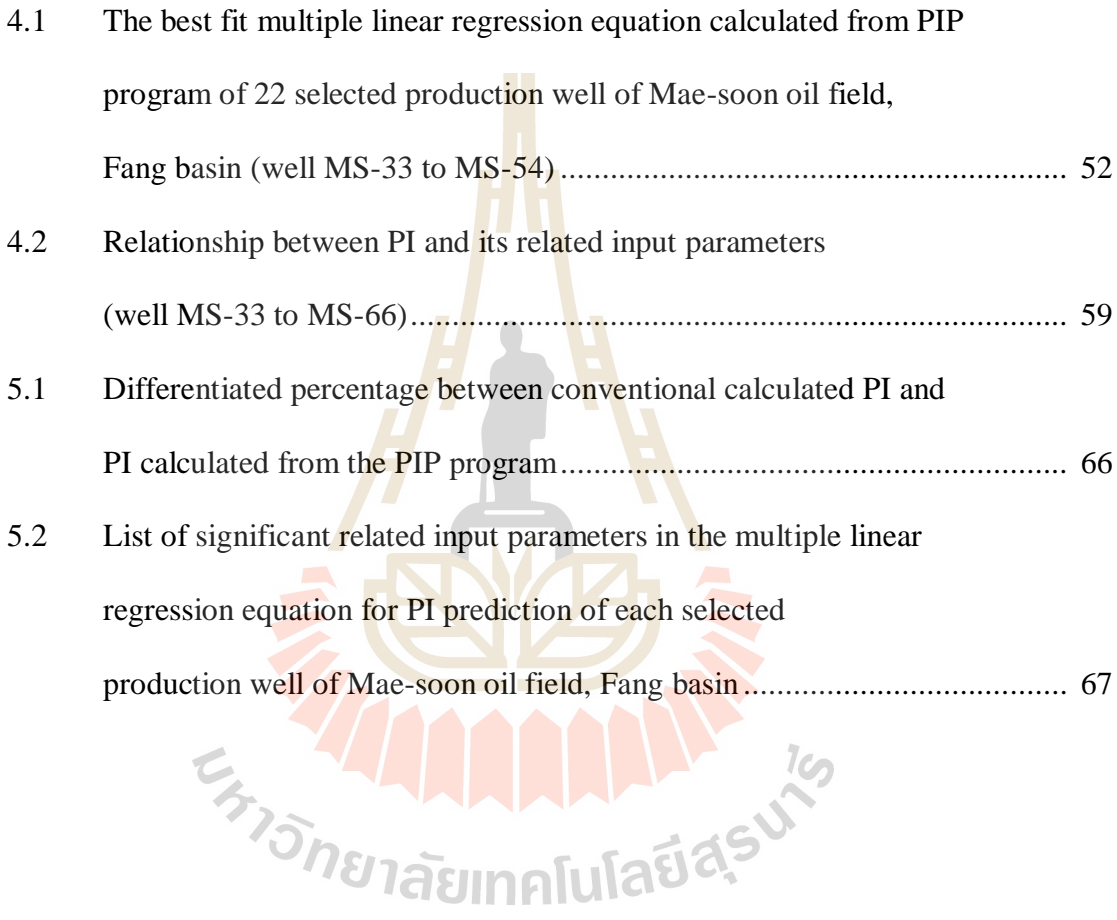

### **LIST OF FIGURES**

#### **Figure Page**

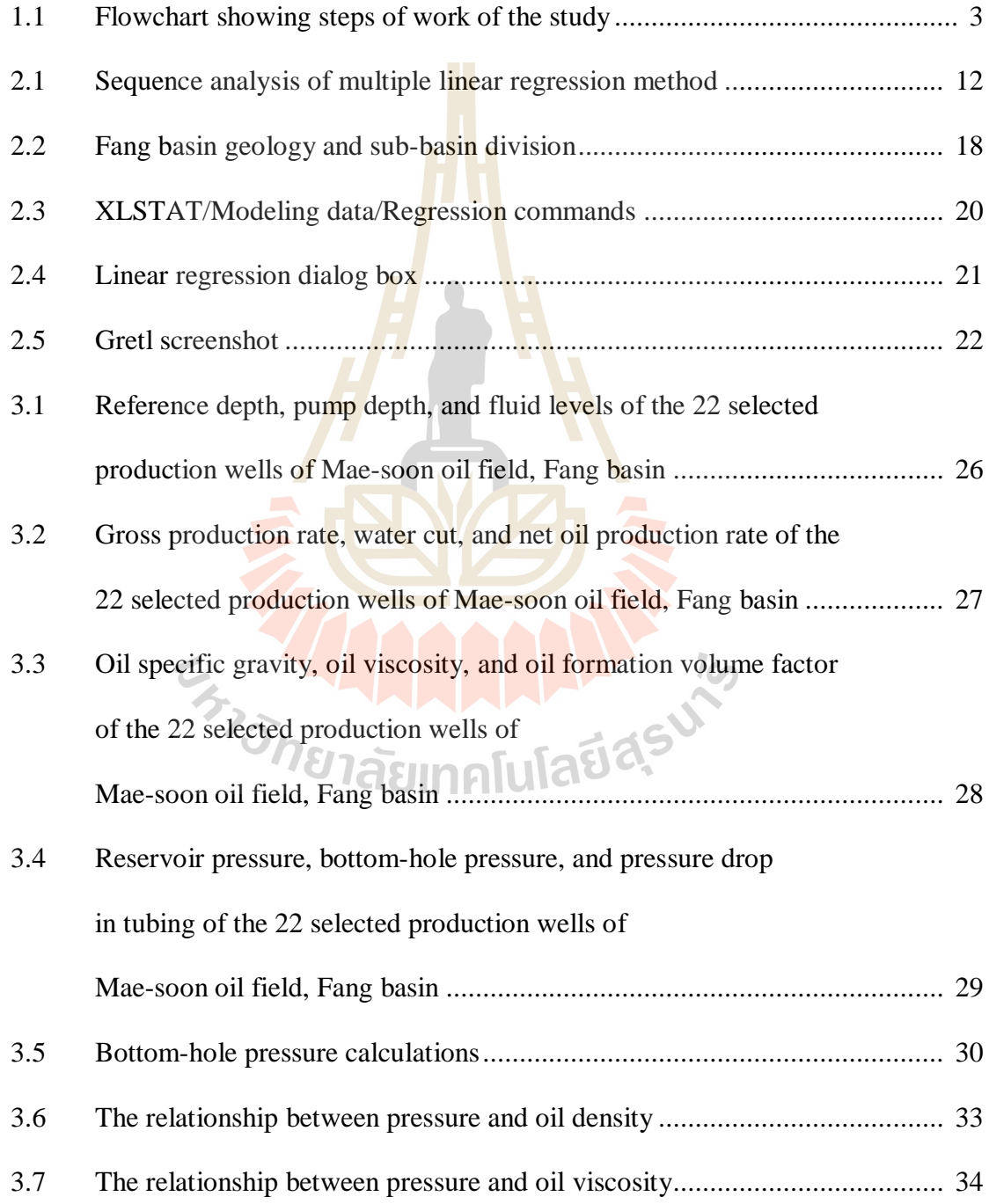

## **LIST OF FIGURES (Continued)**

**Figure Page**

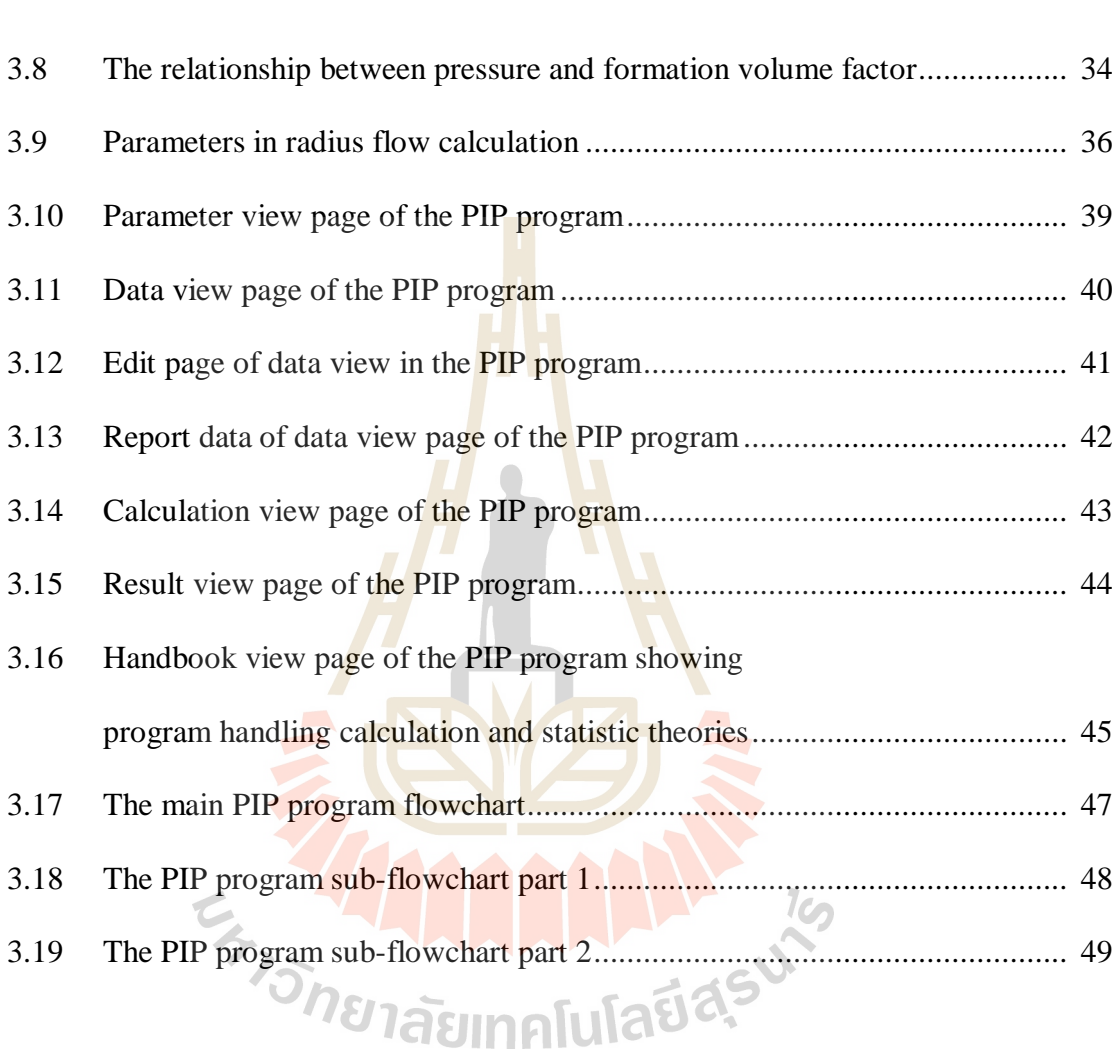

### **SYMBOLS AND ABBREVIATIONS**

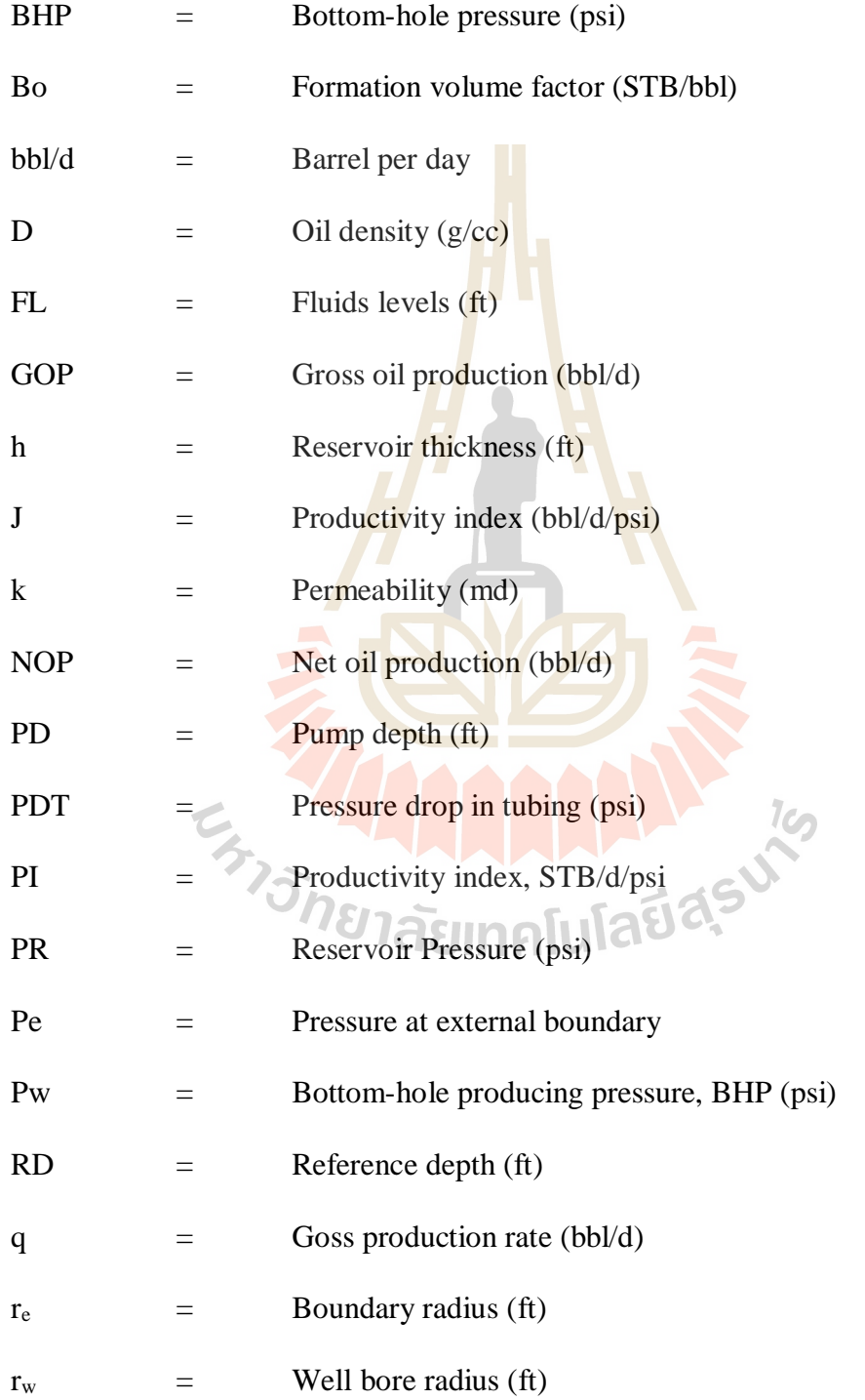

### **SYMBOLS AND ABBREVIATIONS (Continued)**

 $SST =$  Sum of squares, total  $SSR =$  Sum of squares, regression  $V =$  Oil viscosity (cp)  $WC =$  Water cut (bbl/d)  $X =$  Value of  $k<sup>th</sup>$  predictor in year i  $Y =$  Predicted in year i  $\beta_0$  = Regression constant  $\beta_k$  = Coefficient on the k<sup>th</sup> predictor  $\mu$  = Oil viscosity (cp)  $\epsilon$  = Error term  $k =$ Total number of regression E TO ALLANDIN ALLAND

 $SSE =$  Sum of squares, error

### **CHAPTER I**

#### **INTRODUCTION**

#### **1.1 Background and rationale**

Productivity Index (PI) describes the relationship of production rate with bottom hole flowing pressure  $(Pwf)$ . Its estimating accuracy is essential for production planning and well completion design in a new well. In general, the conventional methods are the best but sometimes these conventional methods cannot apply when the bottom hole flowing pressure is not known, e.g. in a new drilling well. Moreover, these methods may give high erroneous results when some required parameters are not exactly known. To minimize an inaccurate in productivity index determination, the multiple linear regression method might be applied.

The multiple linear regressions are a model of a linear relationship between a dependent variable and one or more independent variables. This method is based on least squares theory. The model is fit such that the sum-of-squares of differences of observed and predicted values is minimized. This study represents a developed computer program on Microsoft Visual Basic software for the productivity index prediction of Mae-Soon oil field, Fang basin. This field had been chosen for study because it has sufficient and available required data. Consequently, the productivity index from the developed program was compared to PI which were calculated by a conventional calculation method to see any differences.

#### **1.2 Research objectives**

The objective of the study is to develop a computer program on Microsoft Visual Basic software for productivity index calculation based on multiple linear regression theory.

#### **1.3 Research methodology**

The research methodology of the study is depicted in Figure 1, including literature review, required data acquisition and preparation, a productivity index prediction program design, program developing and testing, results conclusions and discussions, and thesis writing.

#### **1.3.1 Literature review**

Literature review had been carried out in order to study the previous researches on other subjects. The sources of information were from internet, text books, journals and conference papers. A summary of the literature review which are given in the thesis are as follows;  $\epsilon$ 

- 1.3.1.1 Productivity index prediction method
- 1.3.1.2 Multiple linear regression theory
- 1.3.1.3 Geology and petroleum system of Fang basin
- 1.3.1.4 Other similar commercial program

#### **1.3.2 Required data acquisition and preparation**

Required data for productivity index calculation had been gathered from Mae-Soon oil field, Fang basin, with the courtesy of the Department of Energy Defense (DED). The input parameters were hierarchically characterized into several groups using various criteria, e.g. geology, production history, reservoir and well conditions, petroleum engineering requirements, design constraints, and project goals. All collected data had been prepared and arranged in suitable format for the program input process.

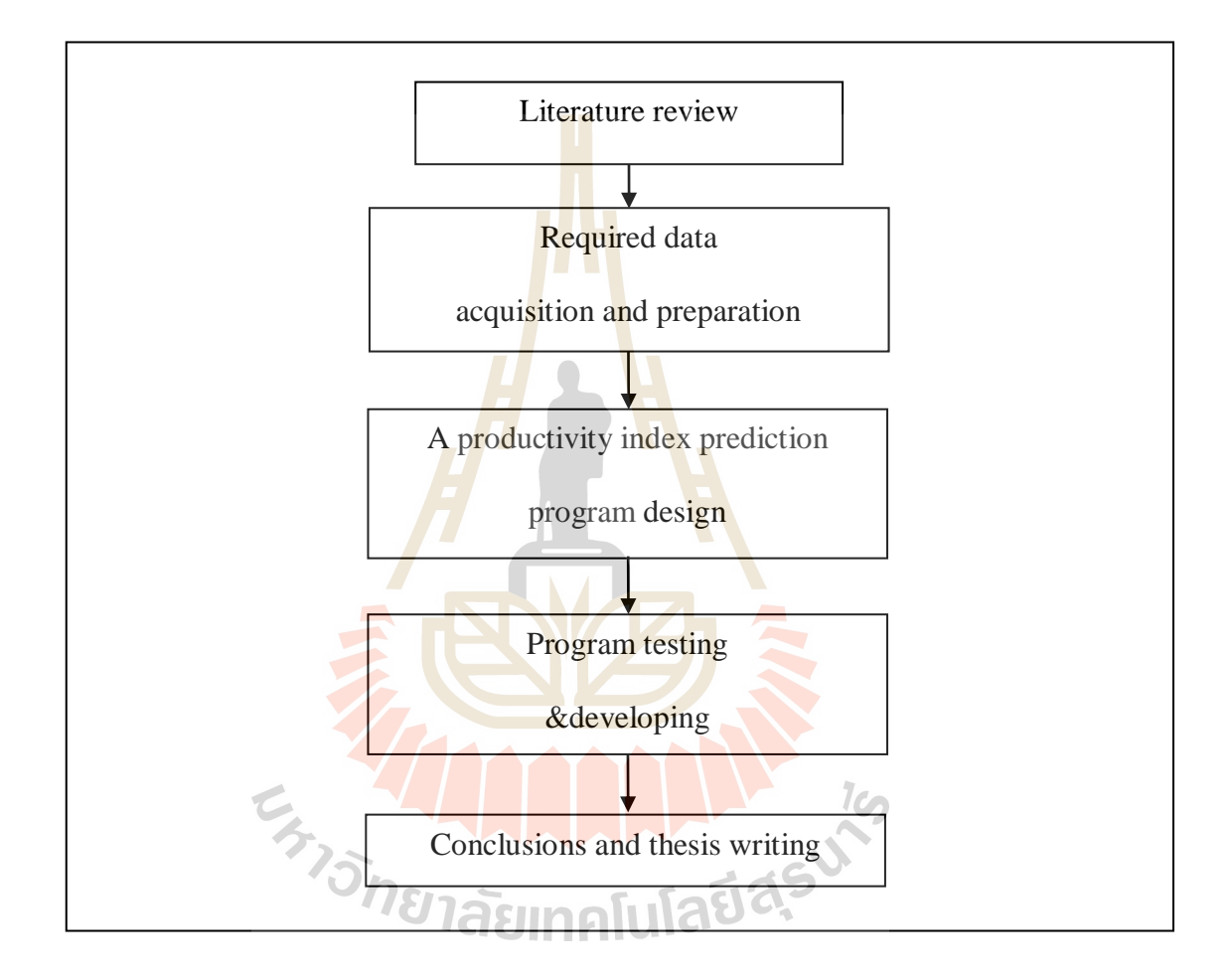

Figure 1.1 Flowchart showing steps of work of the study

#### **1.3.3 A productivity index prediction program design**

In this step the Visual Basic software had been used for developing a computer program for the productivity index prediction based on the multiple linear regression criterions. The productivity index prediction program had been designed as a user-friendly program that includes necessary command button, such as "check", "edit", "save", and simple format as same as any commercial programs.

#### **1.3.4 Program developing and testing**

In term of technical considerations, production, reservoir and well condition data had been collected, analyzed, and input to this computer program. Productivity index prediction will determine the most suitable equation for production. The developed program had been developed and tested in this step to get more reliable and accuracy for productivity index calculation.

#### **1.3.5 Conclusions and thesis writing**

Consequently, all research activities, methods, and results had been documented and complied in the thesis.

#### **1.4 Scope and limitations**

The scope and limitations of the study are as follows;

1.4.1 The productivity index prediction program had been developed on Microsoft Visual Basic software.  $1$ Co

1.4.2 The required data were collected only from Mae-Soon oil field,

Fang basin.

#### **1.5 Thesis contents**

This thesis is divided into five chapters. The first chapter includes background and rationale, research objectives, research methodology, scope and limitations, and expected results. Chapter II presents results of the literature review which are necessary for improving the productivity index prediction program. Chapter III presents data acquisition and data preparation, describes program developing and program testing steps. Chapter IV presents results and discussions of the study. Chapter V presents conclusions and recommendations for future studies, respectively. Appendix A presents the collected essential data for thesis study. Appendix B depicts source code of the developed program.

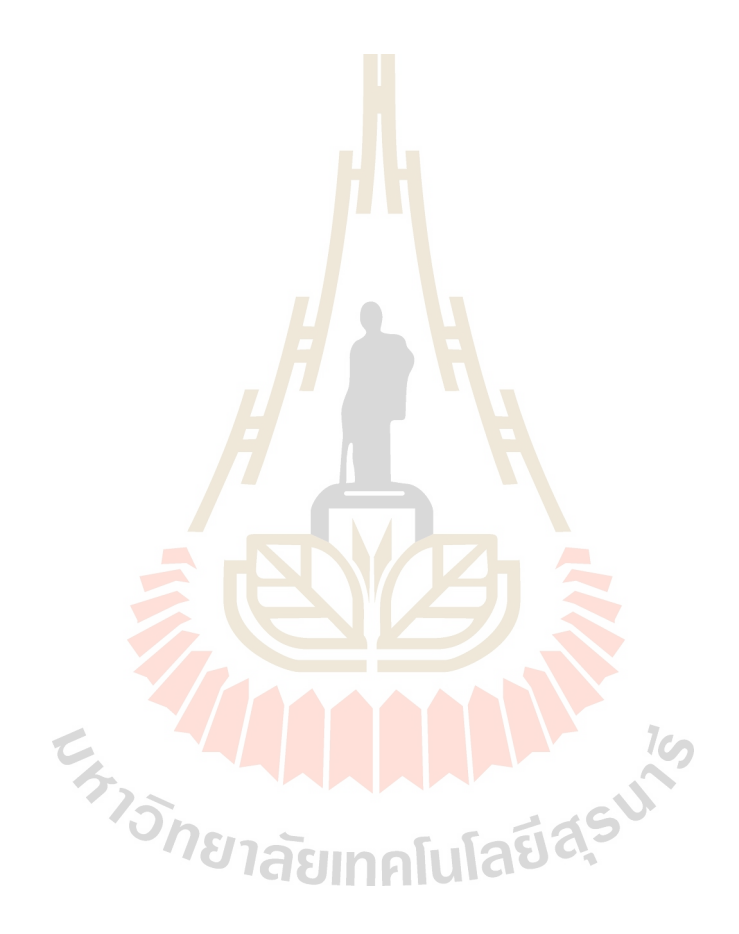

#### **CHAPTER II**

#### **LITERATURE REVIEW**

This chapter summarizes the results of literature review which are helpful for the productivity index prediction program developing. The topics reviewed here include productivity index description, multiple linear regression theory, geology and petroleum system of Fang basin, and other similar commercial program for multiple linear regression calculation.

#### **2.1 Productivity index (PI)**

Productivity Index is a method of measuring the relative ability of wells to produce without open flow that shows considerable promise. This method was first suggested by Moore (1930) and has since been strongly advocated by many engineers and producers. The method involves measurement of the static, or shut-in, bottomhole pressure while the well is flowing. The productivity index is defined as the barrels of oil per day per pound differential between static and flowing bottom-hole pressure. In determining the index of a well, the well is produced at low rates of production, thus eliminating gas wastage, the possibility of water conning, and unnecessary oversize expensive equipment required for open flow potential. The productivity index has been widely discussed, and engineers are in agreement as to its many advantages, but there has not been sufficient field testing to determine its practicability.

Theoretically, all that is necessary to determine the index is to measure the static bottom-hole pressure and the produce the well, measure the production and the flowing bottom-hole pressure, and calculate the productivity index. Actually, it is necessary to measure the bottom-hole pressure at various rates of production in order to eliminate the possibility of errors that may be incurred in determining only one value when plotting the indicates thus obtained, in many instances a different value is obtained for the index at each rate of production. This naturally gives rise to the question as to whether or not the index is a constant with rate of production, or whether we should expect to find a different value for each rate. In order to be able to make practical application of the index in the allocation of production, it should be a constant with rate of production, since if a different value is obtained at each rate it would be extremely difficult to determine at which rate the value of the index should be taken. In order that the index be a constant, the pressure differential must be a straight-line function of the rate production according to the equation  $y = mx + c$  with *c* equal to zero, *y* equal to the rate of production and  $x$  is then equal to the pressure differential. The slope of the line m is  $1<sub>0</sub>$ then equal to the productivity index, and is a constant.

The productivity index is usually measured on a procuring well by dividing the production rate by the pressure drawdown as follows.

$$
PI = \frac{q_o}{(P_e - P_w)}
$$
(2.1)

Where  $PI =$  productivity index,  $STB/d/psi$  $P_e$  = pressure at external boundary, psi  $P_w$  = bottom-hole producing pressure (BHP), psi Using Darcy's law for steady-state radial flow gives

$$
PI = \frac{0.00708kh}{\mu_o B_o \ln(r_e / r_w)}
$$
(2.2)

Where (*Pe Pw*) has cancelled out

Equation 2.1 and 2.2 show that the productivity index can be measured in the field by equation 2.1, and is related to reservoir and fluid properties through equation 2.2. After actual production rate and pressure drawdown are measured for computing the productivity index with equation 2.1, equation 2.2 can be used to estimate an unknown reservoir parameter, such as permeability (*k*).

In some wells the productivity index may remain constant over a wide range of production rates, which is useful for predicting future production rates at various pressure drawdowns. However, in many wells the productivity index declines at higher production rates or at later times as the reservoir pressure declines. Several causes of declination productivity indexes are listed as follows:

- a. Non-laminar, or turbulent, flow at high rates of production,
- b. Decline in relative permeability to oil (kro) due to increasing gas saturation as the pressure drops below bubble point, especially near the well bore,
- c. Increase in oil viscosity at pressure below bubble point, and
- d. Decline in absolute permeability due to formation compaction as pressure decline.

Krirk (1972) presented a method of increasing the productivity index of producing wells. This invention relates to improving the injectivity index of injection wells. About 1-500 gallons of micellar dispersion per vertical foot of hydrocarbon was injected into formation followed by about 1-500 gallons of a mobility buffer per vertical foot of the formation, and thereafter injecting a displacing fluid to displace the micelle dispersion to a radius of at least about 7.5 feet from the well bore and injected a fluid to increase permeability. The displacing fluid was followed by a fluid to increase the relative permeability to the flow of fluids characteristic of oil-wet reservoir formation.

Junkui (1983) reported an effective method used to identify the type of decline curve for prediction of the reservoir performance. The effectiveness of this method was illustrated by an actual field data. A computer program was presented in this method, was simple, quick, and a satisfactory result.

Xudong (1986) gave a prediction of the future production and cumulative recoverable reserves of an oil field by means of a model (Weng Cycle) and a prediction of the cumulative water-oil ratio of the same oil field by another model (Logistic Cycle). The results of calculations from the data of various oil fields both in China and abroad indicate that the predictions based on two models are acceptable, and some helpful ideas can be extracted.

Spath and Mach (1999) presented a method to estimate the productivity index and skin factor by pump runtime and downtime data. The proposed estimation was an economical and accurate method for monitoring the behavior of a well reservoir system during runtime model database points were generated to simulate runtime and downtime during production of a well. The model was computed assuming initial values of productivity index and skin. The actual run time and downtime is constantly and automatically recorded. The model was then compared, in a least squares sense, with the actual data runtime data. The value of the productivity index and skin were updated until the model matches the actual data.

Ibelegbu (2004) studied the effect of reservoir and well parameter on the productivity index of a horizontal well. He analyzed the effect of skin due to partial completion on the productivity index using the three partial well completion configurations. The productivity index increased with increasing lateral length and isotropy. This is explained by the fact that a large portion of the reservoir has been contracted and the pressure drop along the well bore is reduced. The horizontal wells are more suitable for reservoir with high vertical permeability as this increases horizontal well productivity index. Considering productivity index ration between horizontal and vertical direction  $(J_h/J_v)$  for reservoir thickness, a thin reservoir produces fluid more than a thick reservoir. This is as a result of more gain in contact area, which can be achieved in a thin reservoir than in thick reservoir. The factors (well length, permeability, reservoir thickness, drainage area, penetration ration etc.) that affect the pressure drop between the reservoir and the well bore are also affected productivity index in horizontal wells. Type and efficiency of completion job in well and skin also affect productivity index too. The wells that are perforated at equal intervals along the well bore experience little or no skin effect, thereby enhancing productivity

Yanfeng and Xiaodong (2008) presented that the production index predicting method has good effect on the new wells in new blocks. Since the old block has been produced for a long time, the oil characteristics and other parameters of the block change greatly. As a result, the use of conventional productivity index predicting method is limited and the predicting results are not so accurate. Based on the pseudosteady state production capacity equation of the circular closed reservoir, combined with the production data of oilfields, a new predicting method is developed. The result based on the new method has been compared with that of the conventional one and it shows that the new method is more accurate.

#### **2.2 Multiple linear regression theory**

Regression analysis is a statistical methodology that utilizes the relation between two or more quantitative variables so that a response or outcome variable can be predicted from the other.

Sequence analysis of multiple linear regression method is showed in Figure 2.1 and listed as follows:

#### **2.2.1 T-Statistic method**

T-Statistic method is a statistical processing used to prove the relationship between explanatory  $(X)$  and the dependent variable  $(Y)$ . The first model is estimated by the least squares criterion which yields parameter estimates such that the sum of squares of errors is minimized. The coefficients are considered as follows;

$$
H_o: \beta_i = 0
$$

$$
H_a: \beta_i \neq 0 \tag{2.5}
$$

H is the coefficient relating the explanatory  $(x)$  variable to the 0 dependent (y) variable is zero. In other words, there is no relationship between the explanatory variable and the dependent variable (equation 2.4). The alternative hypothesis H is one that the coefficient relating the x variable to the y variable is not equal to zero. In other words, there is some kind of relationship between x and y (equation 2.5).

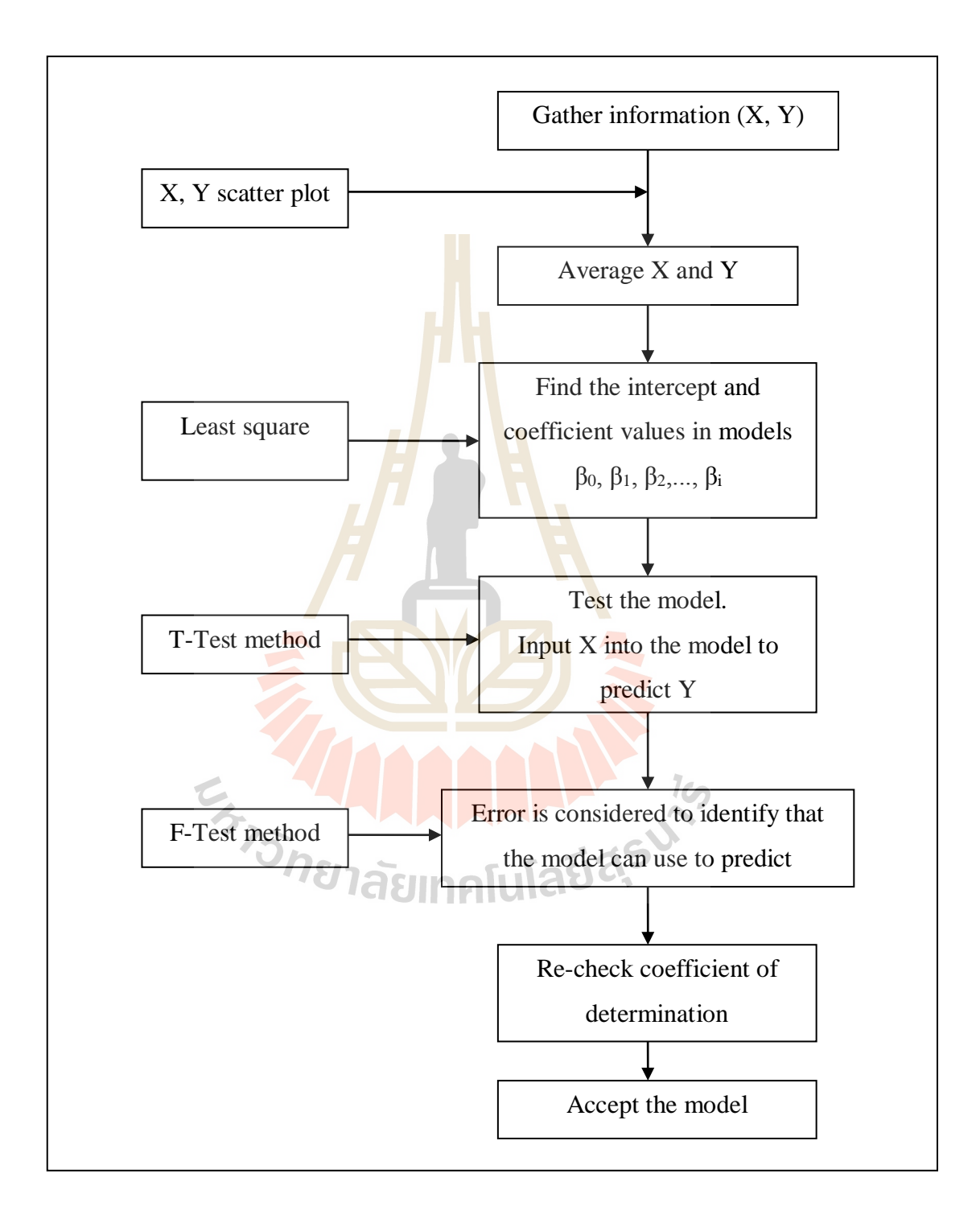

**Figure 2.1** Sequence analysis of multiple linear regression method

#### **2.2.2 Coefficient of determination & F-Statistic methods**

П

Several regression statistics are computed as functions of the sums-ofsquares terms (SS), including

$$
SSE = \sum_{i=1}^{n} \hat{e}_i^2 \text{ sum of squares, error} \qquad (2.6)
$$

$$
SST = \sum_{i=1}^{n} (y_i - y_i)^2 \sum_{i=1}^{n} (y_i - y_i)^2
$$
sum of squares, total (2.7)

$$
SSR = \sum_{i=1}^{n} (\hat{y}_i - \mathbf{y})^2 \text{ sum of squares, regression} \qquad (2.8)
$$

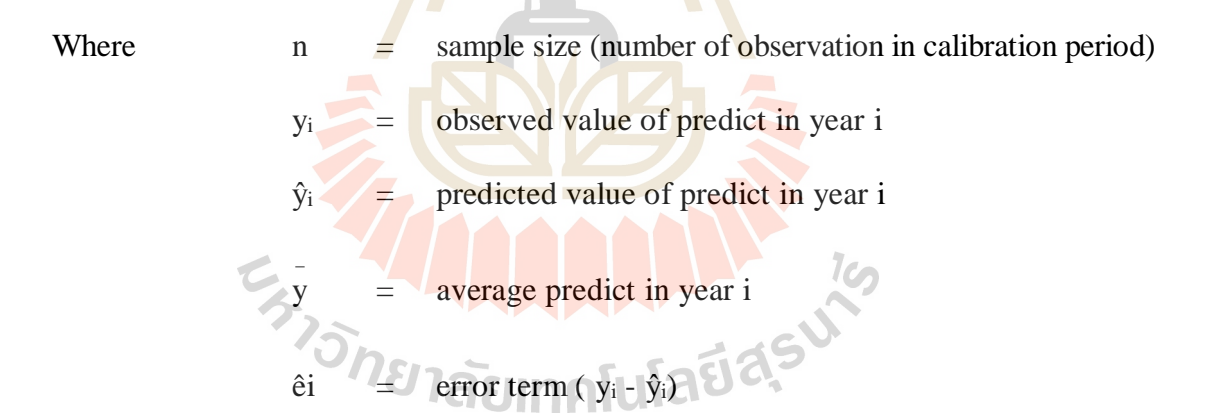

Partitioning of variation, the regression equation is estimated such that the total sum-of-squares can be partitioned into components due to regression and residuals:

$$
SST = SSR + SSE \tag{2.9}
$$

Coefficient of determination, the explanatory power of the regression is summarized by its "R-squared,  $R^{2}$ " value, which is computed from the sums-ofsquares term. It is often described as the proportion of variance described. It is important to keep in mind that a high  $R^2$  does not imply causation. The relative sizes of the sums-of-squares terms indicate how "good" the regression is in term of fitting the calibration data. If the regression is "perfect", all residuals are zero, SSE is zero, and  $\mathbb{R}^2$  is 1. If the regression is a total failure, the sum-of-squares of residuals equals the total sum-of-squares, no variance is accounted for by regression, and  $\mathbb{R}^2$  is zero.

Xianghua (1997) presented the simple and practical method to solve the Weng cycle parameters, of which need only two times of a simple linear regression to get the results. This method can overcome the disadvantage of the complexities in solving the Weng cycle parameters and bring the convenience to the onsite hydrocarbon reservoir engineers.

He, Chen, and Ping (2009) used the diagnosis methods for different types of production rate decline. The production rate decline theory by applying the linear relationship between output and time. The application result proved that this approach is simple and feasible to determine the production rate decline type.

Deng (2009) predicted the dynamic output of an oilfield, some relevant factors with oil output were chosen on the basis of actual manufacture experience. The forecast model of linear regression analysis for an oilfield was built according to the important factors of influencing oilfield output which was obtained with the synthetic regression analysis. The improved regression model for predicting annual output of an oilfield was built up by analyzing the statistic information in the solving process of regression parameters. Meanwhile, the two forecast models were used to predict the output of an oilfield. As a result, the improved multiple linear regression models were better than the multiple linear regression models in the forecast accuracy of the oilfield output.

Mustafar and Radzuan (2011) presented a method for predicting the oil field output. The variables were analyzed to the relationships those were unsystematic and unexpected. Multiple linear regression method reduced several input variables in the models and considered factors of dynamic system while others could not. Eight parameters were identified to predict the oilfield output that can also be obtained by using MATLAB simulation. From the result and discussion it showed that the erroneous percentage of predicted value comparing to the actual output was 6.538 percent for eight parameters and 4.575 percent for four parameters after such a screening on multiple linear regression method had been made. The four parameters were the startup number of wells, the recovery percent of previous year, the injected water volume last year, and the oil moisture content of previous year. This method gave a satisfy results and could be implemented to forecast the oil field output.

Chitsiripanich and Pummarapanthu (2011) presented the estimation of productivity index which was a significant factor influencing reservoir performance. The analysis was divided into two parts; the analysis on the new wells and the existing wells. A total of 192 field data set was collected from Sirikit oil field. Twenty there parameters were considered and found that only 6 parameters which were the effecting factor. They were liquid rate, total gas-oil ratio, water cut, flowing tubing head pressure, perforation length, and reservoir pressure. In their study the multiple linear regression models were constructed for productivity index (PI) prediction. The estimated PI calculated from multiple linear regression models was compared to those predicted by conventional method. From the result and discussion it showed that the multiple linear regression method failed for the new wells PI prediction due to production data were unavailable. Conversely, this method could be useful for the productivity index estimation in the existing wells part.

#### **2.3 Reviews on Fang oil field**

#### **2.3.1 The Fang oil field history**

The Fang oil field is located about 850 km north of Bangkok in north plains of Thailand, which covered an area about 600 km<sup>2</sup> in Mae Eye, Fang, and Chai Pra Karn district, Chang Mai province. The Fang oil field, Thailand's first significant oil found, was discovered oil seep in late 1949 by the Department of Energy, Thailand, with its second exploration well. The Department of Energy took only two years to design and install the production station, and organize an unconventional evacuation system (road tanker and railways) before oil came on stream in 1951. A series of facility upgrading kept pace with the production buildup to a plateau about 1,000 bbl/d. The field is a NNE-SSW trending, small intracratonic basin (Figure

#### **2.3.2 General geology**

2.2). It formed in the Early Tertiary and evolved in the Middle Tertiary in a transtensional regime followed by Pliocene to Pleistocene compression in a transtensional/transpressional left-lateral tectonic system by Zollner and Moller, (1996). The twenty depositional environments in the Tertiary were fluvial-lacustrine and changed to fluvial and alluvial in the Quaternary by Settakul (1985). It is on the western margin of the Sokhothai Fold belt, which comprises Paleozoic and Triassic strata and volcanic rocks that accumulated on the eastern margin of the Shan-Thai Craton prior to the Indosinian Orogeny. This fold belt is complex and deformed by granitic intrusions during the collision of the Indochina and Shan-Thai cratons by Bunopas and Vella (1983).

The Pre-Tertiary basement rocks consist of sedimentary, metamorphic and igneous rocks. On the western side of the basin, the rocks are Cambrian-Permianin age, and include Carboniferous granite. On the eastern side of the basin, the rocks are Silurian-Devonian and Jurassic, with Triassic granite. The Tertiary rocks of the Fang basin are conglomerate, sandstone, claystone and shale. The Quaternary deposits are silt, clay, sand and gravel and occur as stream channels, terrace deposits and alluvial fans. These sediments are covered by recent soil and lateritic sand.

#### **2.3.3 Source rock**

Zollner and Moller (1996) described the hydrocarbon system of Fang basin and suggested that the source rocks were deposited in a lacustrine environment. Potential source rocks include bituminous shale and lignite of the Lower Mae Sod formation. Source rocks were within the oil window during this time. Top of the oil window is interpreted to be located at a depth of approximately 2,750 ft (temperature gradient is 7.2 Co/100 m). Migration pathways are interpreted to have been updip and along faults.

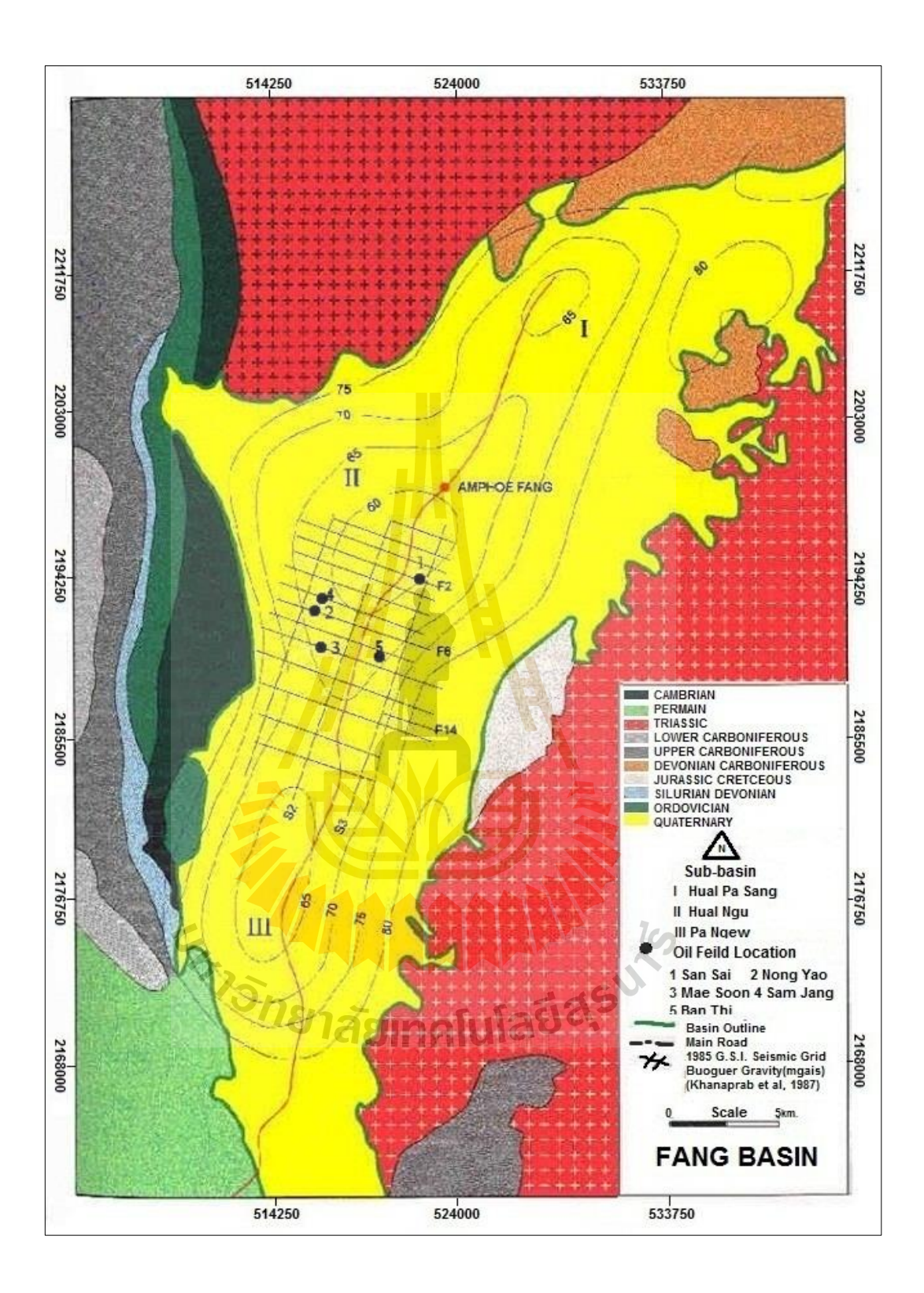

**Figure 2.2** Fang basin geology and sub-basin division (modified after Petro-Canada Resources, 1988)

#### **2.3.4 Reservoir rock**

Reservoir rocks in the Mae-Soon and the San Sai structures are infill sands of the Upper Mae Sod formation, whereas in the Pong Nok area they are westward prograding sandstone that pinches out towards the east. Mostly intraformation shale layers are interpreted to act as seals. The generation of structures was related to the compression during the Pliocene to Pleistocene.

#### **2.4 Commercial program for multi linear regression**

There are some commercial programs for analyzing multi linear regression. This study introduces two of them, XLSTAT and Gretl. XLSTAT is the leading data analysis and statistical solution for Microsoft Excel, whereas Gretl is an [open-source](http://en.wikipedia.org/wiki/Open-source) [statistical package](http://en.wikipedia.org/wiki/Statistical_package), mainly for [econometrics](http://en.wikipedia.org/wiki/Econometrics). However, there are other similar commercial programs that do not introduce in this section, e.g. Minitab 15, Wessa 2009, and X2.

#### **2.4.1 XLSTAT**

The XLSTAT statistical analysis add-in offers a wide variety of functions to enhance the analytical capabilities of Excel. XLSTAT's statistical analysis program is compatible with all Excel versions from version 97 to version 2011 (except 2008 for Mac), and is compatible with the Windows 9x till Windows 7 systems, as well as with the Power PC and Intel based Mac systems. Today, XLSTAT is used by over 30,000 customers, businesses and universities, in over 100 countries throughout the world. Annual licenses start as low as \$50 USD for students, \$165 USD for academics and \$275 USD for other users. XLSTAT can be purchased online. Both electronic and CD-Rom versions are available. Example of XLSTAT features are showed in Figure 2.3 and Figure 2.4, respectively.

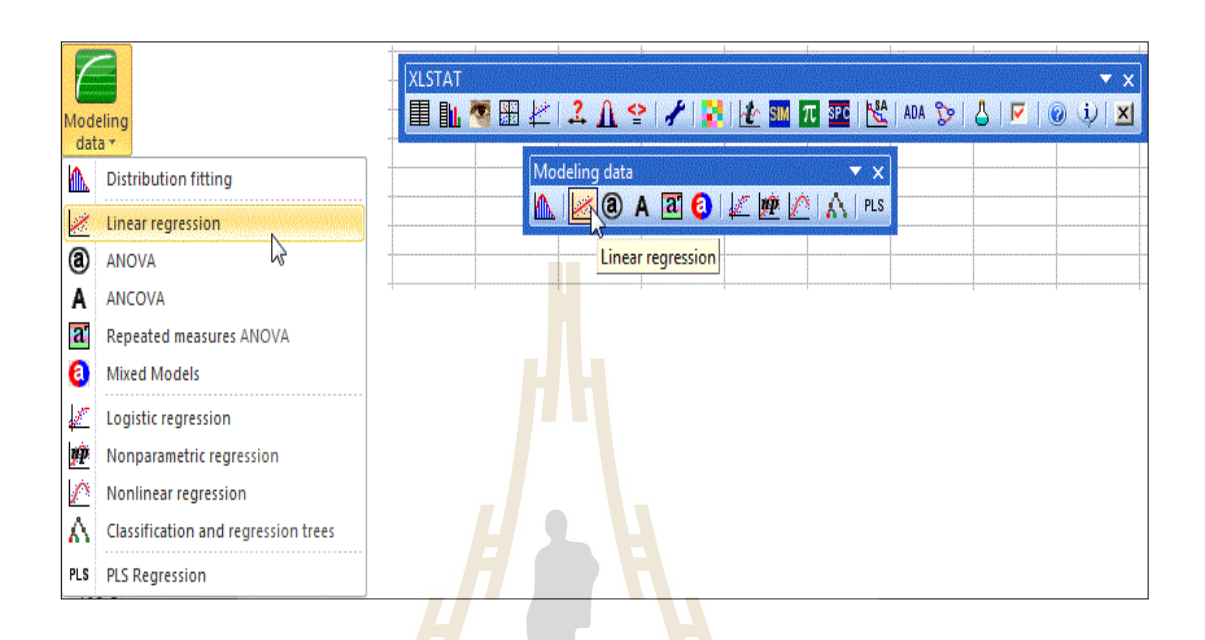

**Figure 2.3** XLSTAT/Modeling data/Regression commands (after http://www.xlstat. [cpm/en/learning-center/tutorials/](http://www.xlstat.cpm/en/learning-center/tutorials)multipler-linear-regression-in-xlastat.html)

#### **2.4.2 GRetl**

The name is an acronym for Gnu Regression, Econometrics and Timeseries Library. It has a [graphical user interface](http://en.wikipedia.org/wiki/Graphical_user_interface) and can be used together with X-12- ARIMA, TRAMO/SEATS, R, Octave, and Ox. It is written in C, uses GTK as widget toolkit for creating its GUI, and uses [gnu plot](http://en.wikipedia.org/wiki/Gnuplot) for generating graphs. As a complement to the GUI, it also has a [command line interface.](http://en.wikipedia.org/wiki/Command_line_interface) Some examples of GRetl screenshot are depicted in Figure 2.5.

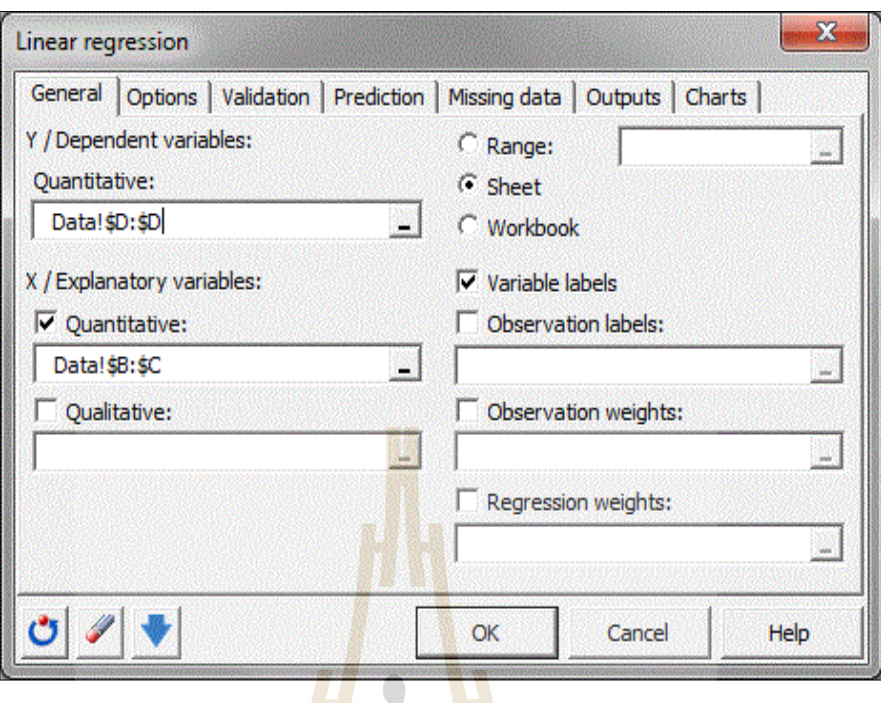

Figure 2.4 Linear regression dialog box of **XLSTAT** (http://www.xlstat.com/en/ Learning-Center/tutorials/multiple-linear-regression-in-xlstat.html)

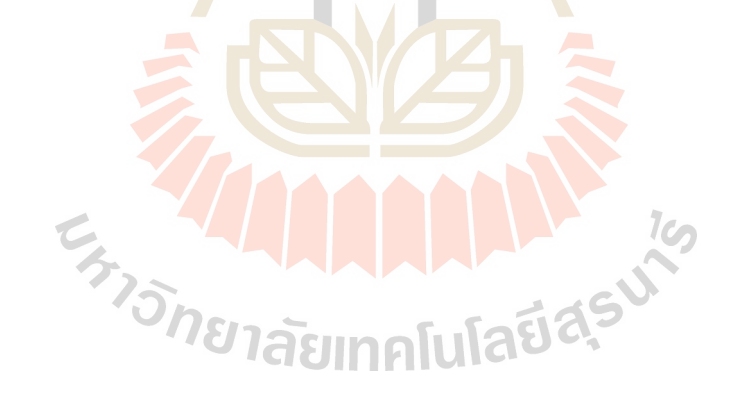
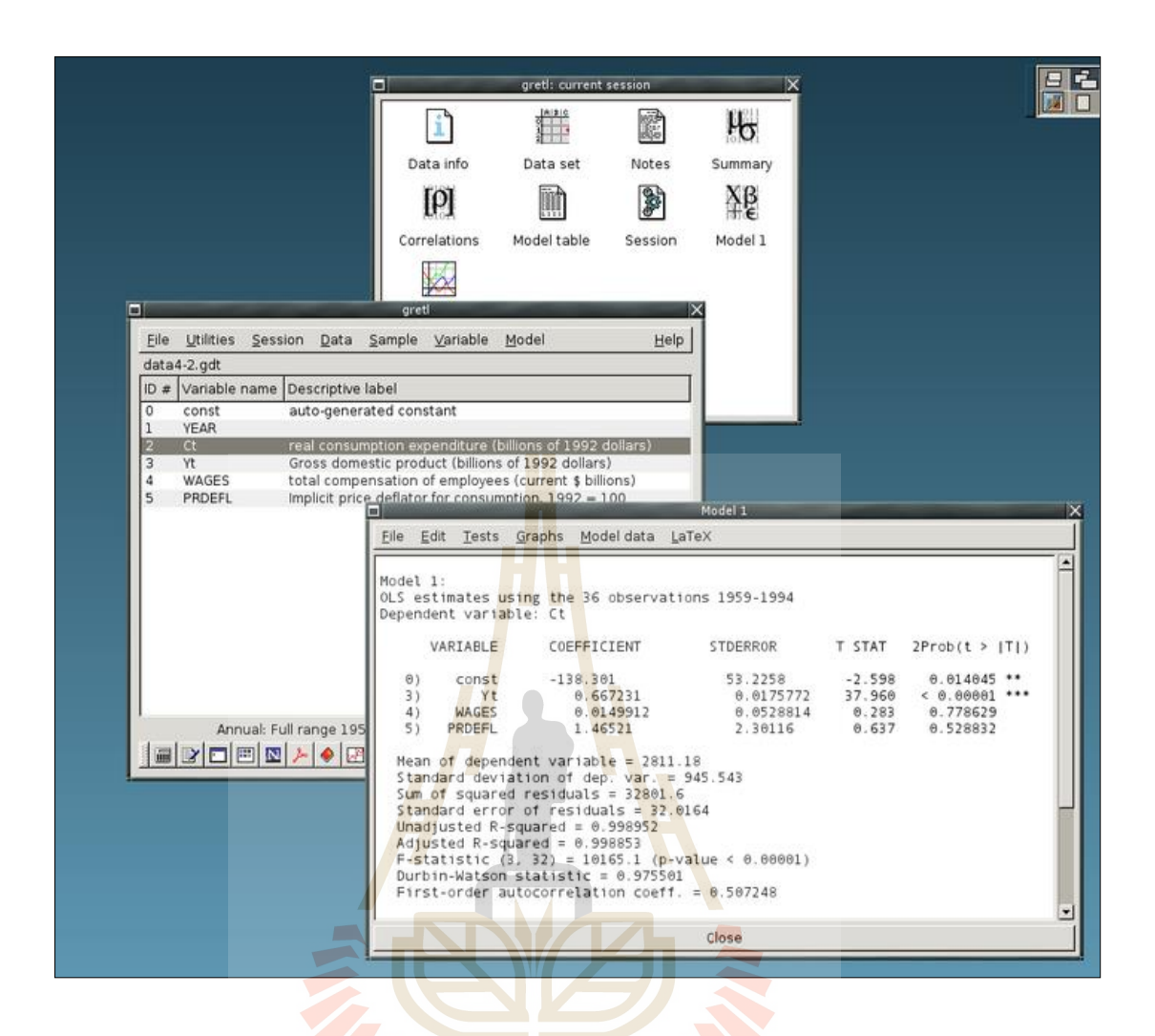

Figure 2.5 Gretl screenshot (after http://en.wikipedia.org/wiki/File:Gretl\_screenshot.png)

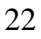

# **CHAPTER III**

# **METHODOLOGY**

### **3.1 Program developing concepts**

In this study, the computer **program** development for productivity index prediction using multiple linear regression method was separated into two main parts. The first part was for data recording and data modeling. Another part was for productivity index calculation and planning.

Linear regression method had been applied for productivity index calculation on a computer program which was developed on the Microsoft Visual Basic software. Productivity index predicted from the developed program then had been compared to the production index which was calculated from the conventional method to see the differences. Generally, the required variables used in this study are numerical value in the oil field unit.  $1$ Co

The program predicts the values of a dependent variable, Y, given a set of n explanatory variables  $(x_1, x_2, \ldots, x_n)$ . The explanatory variables, which were called the related parameters, were analyzed from the Darcy inflow equation and vertical lift correlations. Computer program development steps were as follows;

1) The input data set as mentioned in section 2.1 had been collected to develop multiple linear regression models and expressed on the basic form of multiple linear regression equation as equation (3.1);

$$
y_i = \beta_0 + \beta_1 x_1 + \beta_2 x_2 + \dots + \beta_k x_k + \varepsilon
$$
 (3.1)

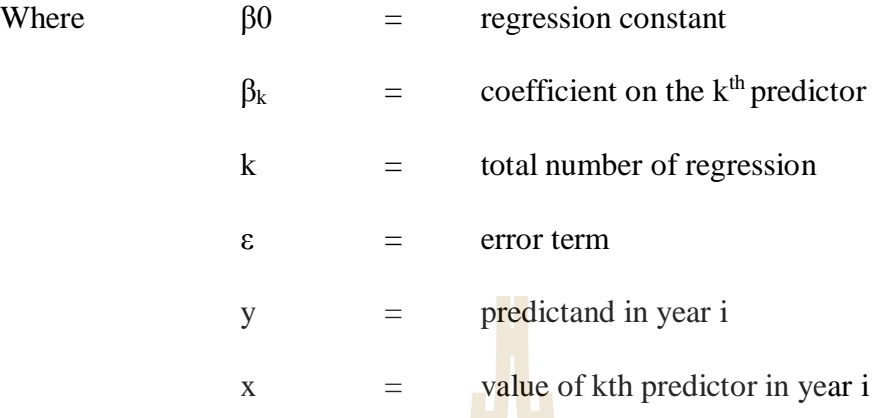

2) Multiple linear regression method was then applied again to find the less significant or negligible variables which could be rejected by applying T-statistic and F-test method. Therefore, the new mathematical model is rewritten.

3) Then resulted model from step 1 and step 2 had been compared to each other to see the erroneous percentage difference.

4) The best fit model resulted from step 2 and step 3 was then used for productivity index and its corresponding parameters prediction. In this step, user can manually adjust some parameters to test the output productivity index which is corresponded to the adjusted parameters.

### **3.2 Data acquisition and preparation**

This topic describes the required data acquisition and preparation for using as input parameter of the developing computer program. The program was created to indicate the relationship between productivity index and its related parameters. The tested data here were obtained and courtesy from the Northern Petroleum Development Center, Defense Energy Department (DED), Fang district, Chang Mai province.

According to the data confidential limitation, the correlation between productivity index and others input parameters of Fang basin in this study were determined only for Mae-soon production wells. In this study twenty two production wells were selected, including FA-MS-25-33, FA-MS-27-45, FA-MS-28-47, FA-MS-28-50, FA-MS-30-54, FA-MS-32-56, FA-MS-32-57, FA-MS-34-60, FA-MS-35-62, FA-MS-35-64, FA-MS-36-66, FA-MS-47-71, FA-MS-48-73, FA-MS-48-74, FA-MS-49-77, FA-MS-51-78, FA-MS-51-79, FA-MS-52-80, FA-MS-53-81, FA-MS-53-82, FA-MS-53-83, and FA-MS-54-86. Well position, completion equipment data, casing data, sucker rod number, tubular and surface equipment data of the twenty two selected wells were collected and then divided into 2 data parts as field production data and laboratory analysis data.

#### **3.2.1 Field production data**

Field production data, including reference depth, pump depth, fluid level, gross production rate, water cut, and net oil production rate, had been collected back to the last four years (from the third quarter of 2009 to the third quarter of 2012). These required input parameters are summarized and presented in Figure 3.1 to Figure 3.2.

Fluids level, gross oil production, net oil production and water cut were routine recorded. These data were grouped and averaged each 3 months. Fluid level was range between 1931 and 2042 ft (average 2002.34 ft). Gross oil production was range between 49.69 and 56.12 bbl/day (average 53.76 bbl/d). Net oil production was range between 4.55 and 12.95 bbl/day (average 10.42 bbl/d). Water cut was range between 38.34 and 50.96 bbl/day (average 43.33 bbl/d). Others production well data are presented in Appendix A.

Pump depth and reference depth of every well in this oil field were the same and was recorded in the database of Fang oil field after well drilling operation had been completed. Reference depth was picked from the average perforation depth.

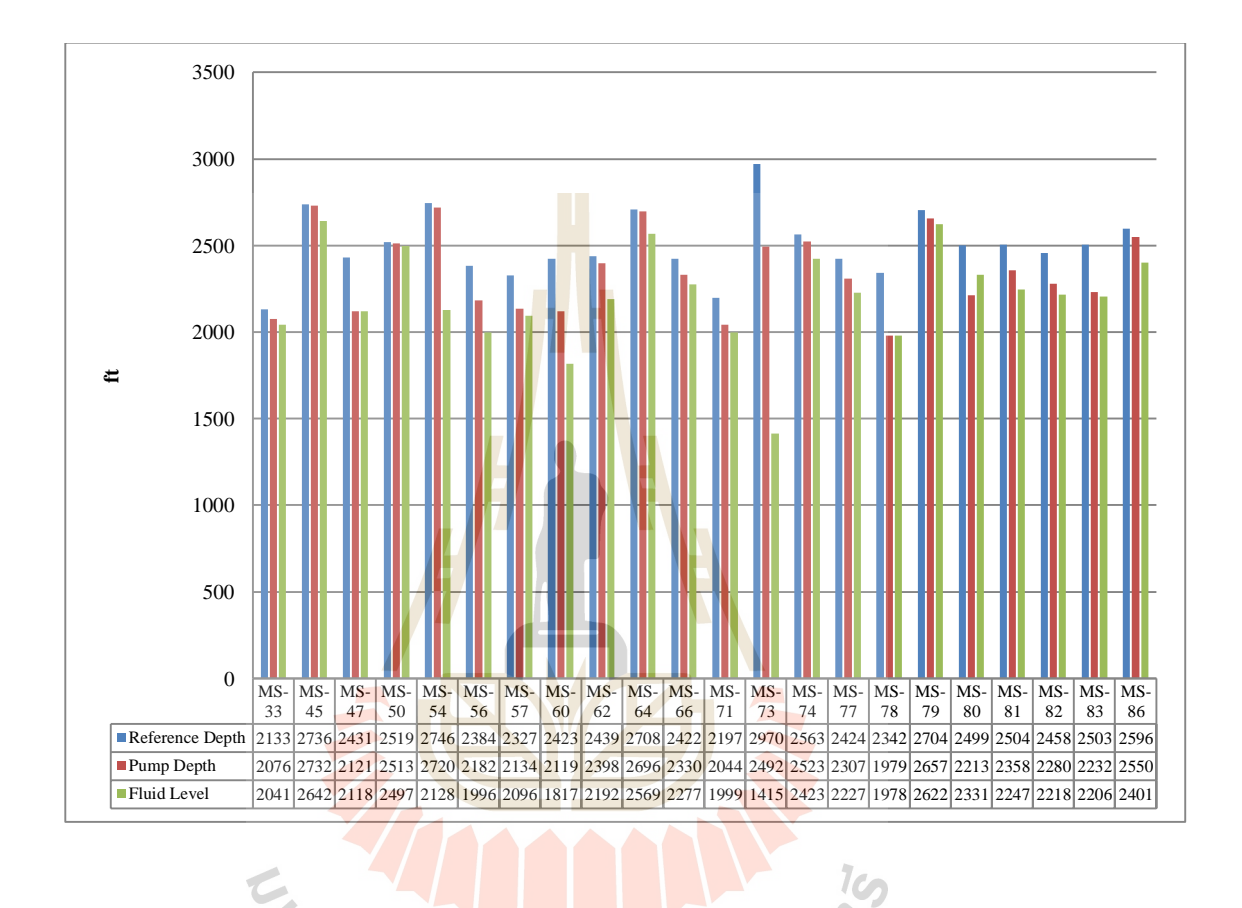

Figure 3.1 Reference depth, pump depth, and fluid levels of the 22 selected production wells of Mae-soon oil field, Fang basin

C

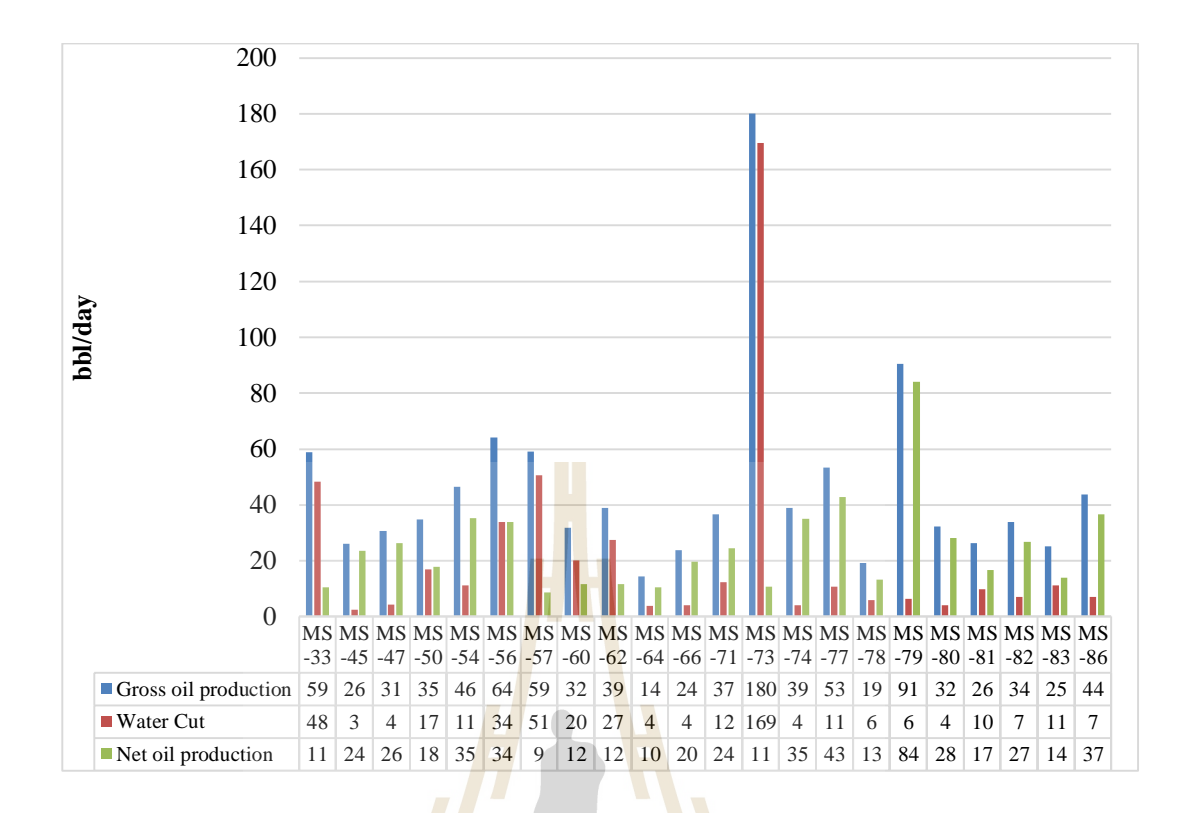

Figure 3.2 Gross production rate, water cut, and net oil production rate of the 22 selected production wells of Mae-soon oil field, Fang basin

### **3.1.2 Laboratory analysis data**

Required laboratory analysis data, including reservoir pressure, bottom-hole pressure, tubing pressure drop, oil specific gravity, oil viscosity, and oil formation volume factor of the 22 selected production wells of Mae-soon oil field, Fang basin, that had been collected during the third quarter of 2009 and the third quarter of 2012, which were grouped and averaged each 3 months, are presented in Figure 3.3 and Figure 3.4, respectively.

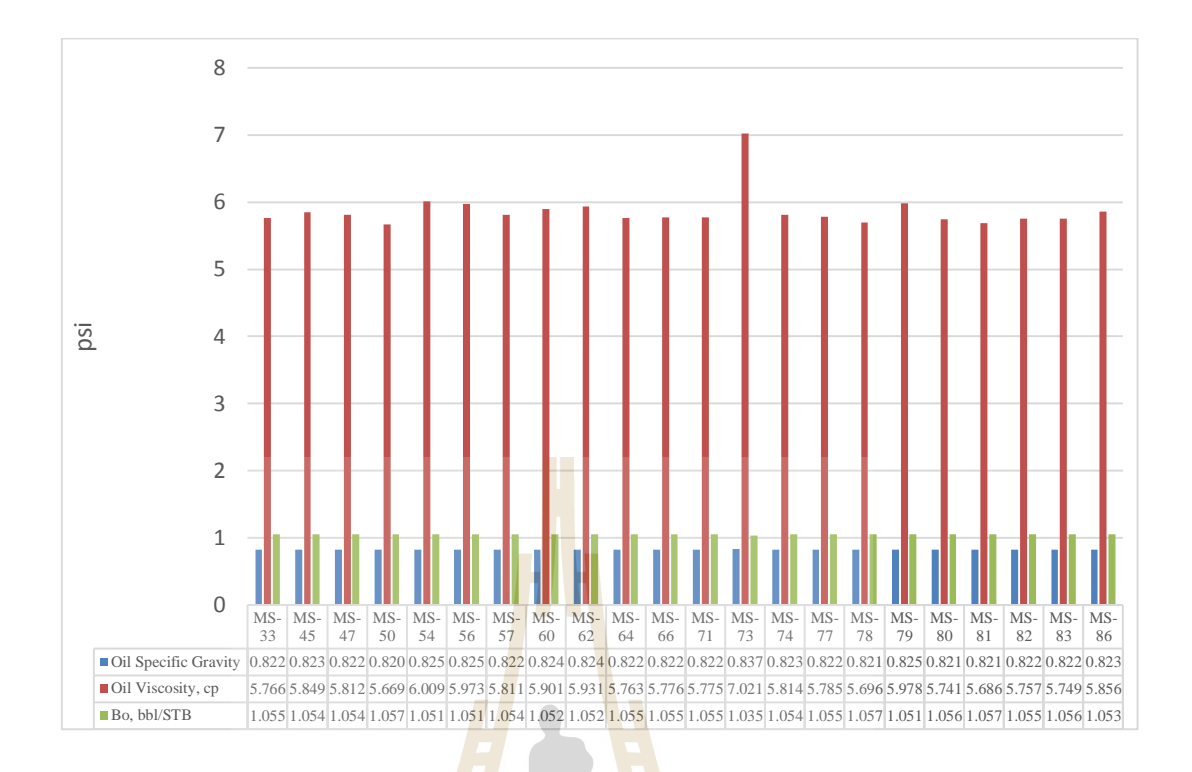

Figure 3.3 Oil specific gravity, oil viscosity, and oil formation volume factor of the

22 selected production wells of Mae-soon oil field, Fang basin

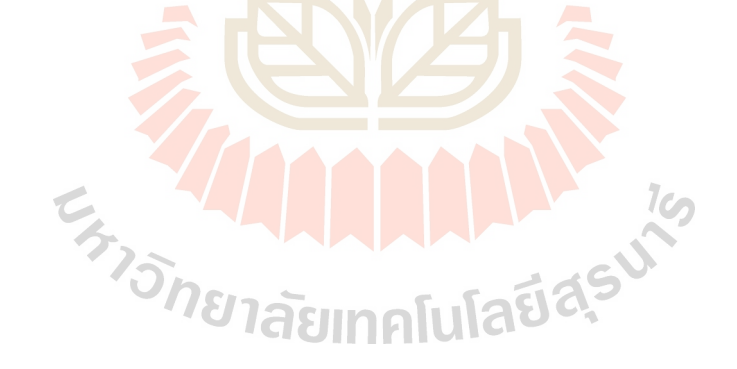

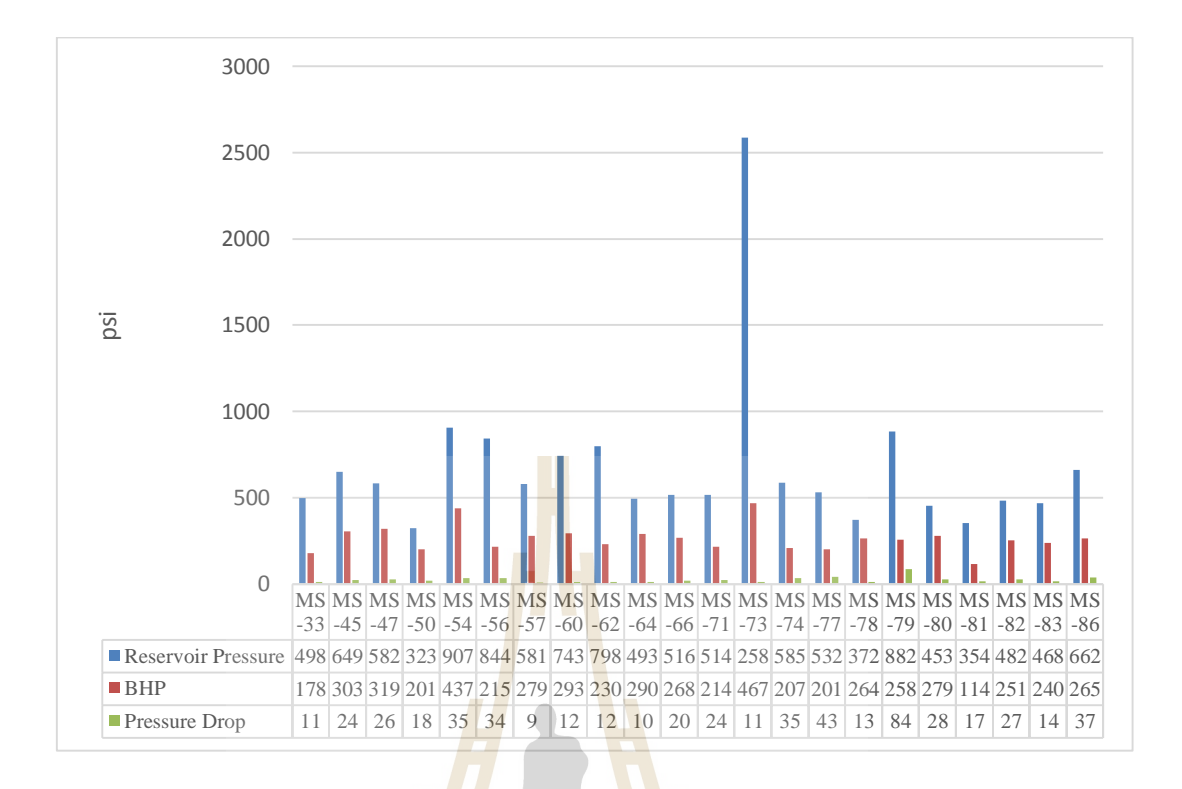

**Figure 3.4** Reservoir pressure, bottom-hole pressure, and pressure drop in tubing of

the 22 selected production wells of Mae-soon oil field, Fang basin

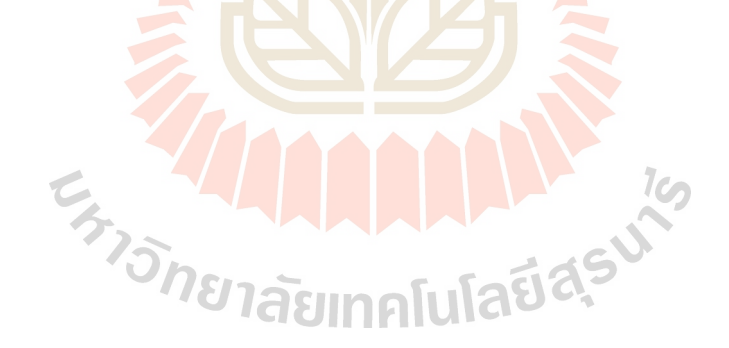

The classic approach to the shut-in bottom-hole pressure (BHP) calculation is presented graphically in Figure 3.5.

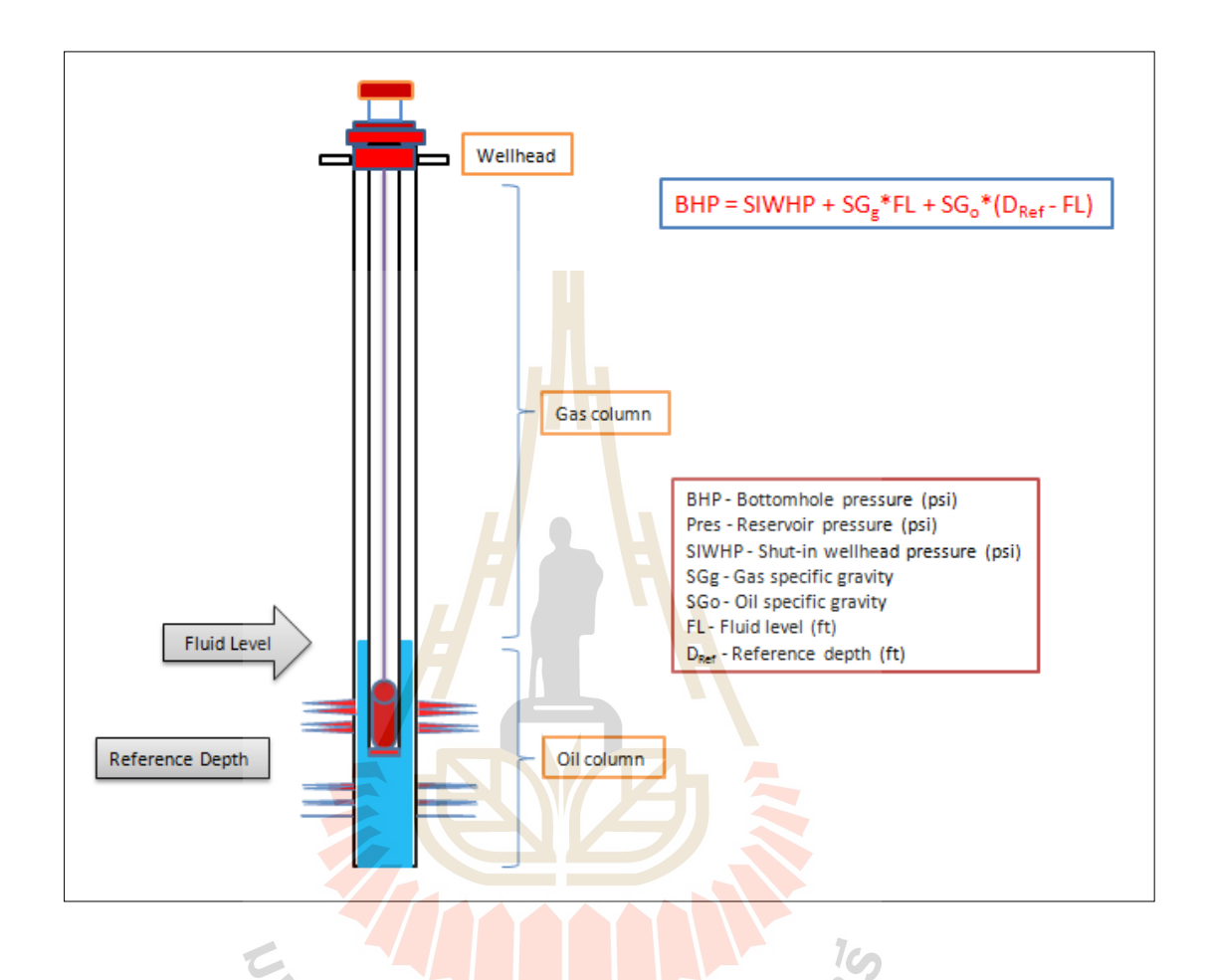

**Figure 3.5** Bottom-Hole Pressure calculations S)

Bottom-hole pressure originated from the pressure gradient in oil and gas column of each selected production well in this study had been calculated by using the following equation.

$$
BHP = SIWHP + SGg * FL + SGo * (DRef - FL)
$$
\n(3.2)

Where  $BHP = Bottom-hole pressure (psi)$  $SIWHP = Shut-in wellhead pressure (psi)$ 

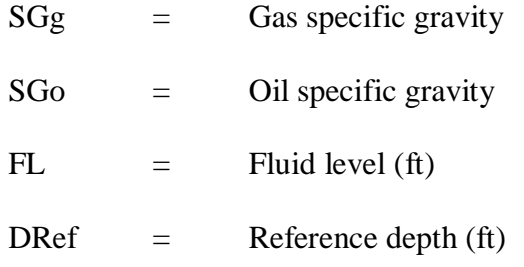

In general pressure drop in tubing is decrease in pressure from one point in a pipe or tube to another point downstream due to the frictional forces on a fluid as it flows through the tube. The frictional forces are caused by the resistance to flow. The main determinants of resistance to fluid flow are fluid velocity through the pipe and fluid viscosity. The flow of any liquid or gas will always flow in the direction of least resistance (less pressure). Pressure drop increases proportional to the frictional share force within the piping network. A piping network containing a high relative roughness rating as well as many pipe fittings and joints, tube convergence, divergence, turns, surface roughness and other physical properties will affect the pressure drop. High flow velocities and/or high fluid viscosities result in a larger pressure drop across a section of pipe or a valve or elbow. Low velocity will result in lower or no pressure drop. The study considered especially in pressure drop in tubing because all of twenty two selected production wells have a low production flow rate.

In this study pressure drop in tubing was determined by the following steps;

First, the Reynolds number  $(N_{\text{Re}})$  must be calculated to determine if the flow is laminar or turbulent by using Equation 3.3

$$
N_{\text{Re}} = 1.48 \frac{q_{(bb/d)} \rho_{(lb/f^3)}}{\mu_{(cp)} ID_{(in)}} \tag{3.3}
$$

Where

\n
$$
N_{\text{Re}} = \text{Reynolds number}
$$
\n
$$
q = \text{Production rate (bbl/d)}
$$
\n
$$
\rho = \text{Produced fluid density (lb/ft3)}
$$
\n
$$
\mu = \text{Produced fluid viscosity (cp)}
$$
\n
$$
ID = \text{Pipe inside diameter (in)}
$$

As a result of the Reynolds number calculation of all twenty two selected wells, this number is below  $2,100$  and then the fluid flow was interpreted as laminar flow. Then either the  $M$ oody diagram or the Chen equation (equation 3.4) can be used to determine the friction factor. Using the Chen equation,

$$
f_f = \frac{16}{N_{\text{Re}}} \tag{3.4}
$$

Then,

 $^{2}(ft^{2})$  $(bbl/d)$  $(ft/s) = \frac{1}{\pi D^2}$ 4 *ft bbl d*  $f(t/s)$   $\overline{\pi}$ *q*  $u_{(ft/s)} = -\frac{1}{\pi}$ (3.5)  $^{2}$ <sub>(ft/s)</sub> $l_{(ft)}$  $(lb/ft^3)$  $2\rho_{\scriptscriptstyle (l\!)}$  43  $\int_{a}^{b}$  *ft*<sup>3</sup>  $\int_{a}^{b}$   $(ft/s)l(ft)$  $u^2$ <sub>(ft/s)</sub> $l$  $\Delta P_{(psi)} = \frac{2\rho}{\sqrt{2\pi}}$ (3.6)

Finally,

Where

\n
$$
u = \text{Fluid flow velocity (ft/s)}
$$
\n
$$
\Delta P = \text{Pressure drop in pipe (psi)}
$$
\n
$$
l = \text{Length of pipe (ft)}
$$
\n
$$
f_f = \text{Friction factor}
$$

 $(s_{psi})$  32.17\*

 $p^{sj}$  <sup>1</sup> 32.17 *ID* 

 $(f<sub>t</sub>)$ 

*ft*

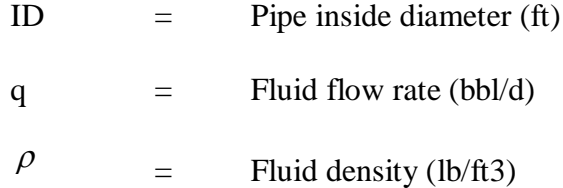

Oil specific gravity, oil viscosity, and oil formation volume factor, which were used in this study, were obtained from the data base of Fang basin. The relationship between pressure and oil viscosity, and pressure and formation volume factor of Fang basin are presented graphically in Figure 3.6, Figure 3.7, and Figure 3.8, respectively.

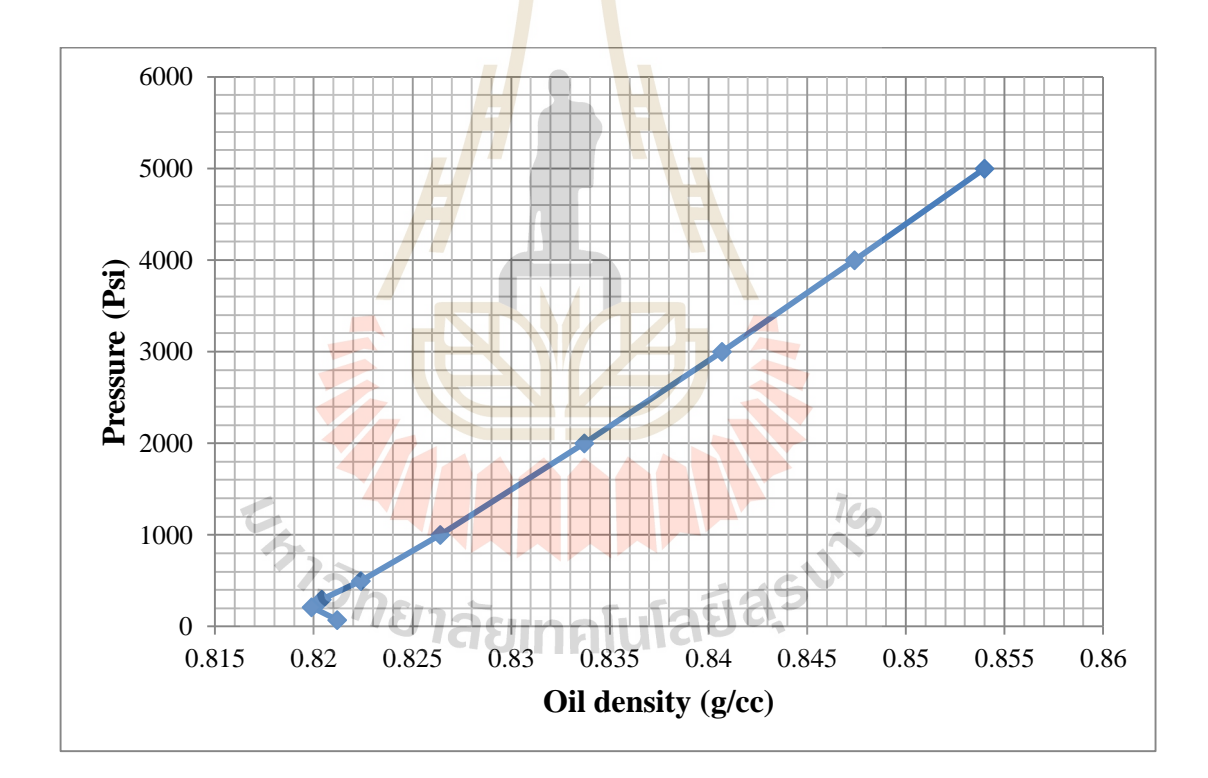

**Figure 3.6** The relationship between pressure and oil density

33

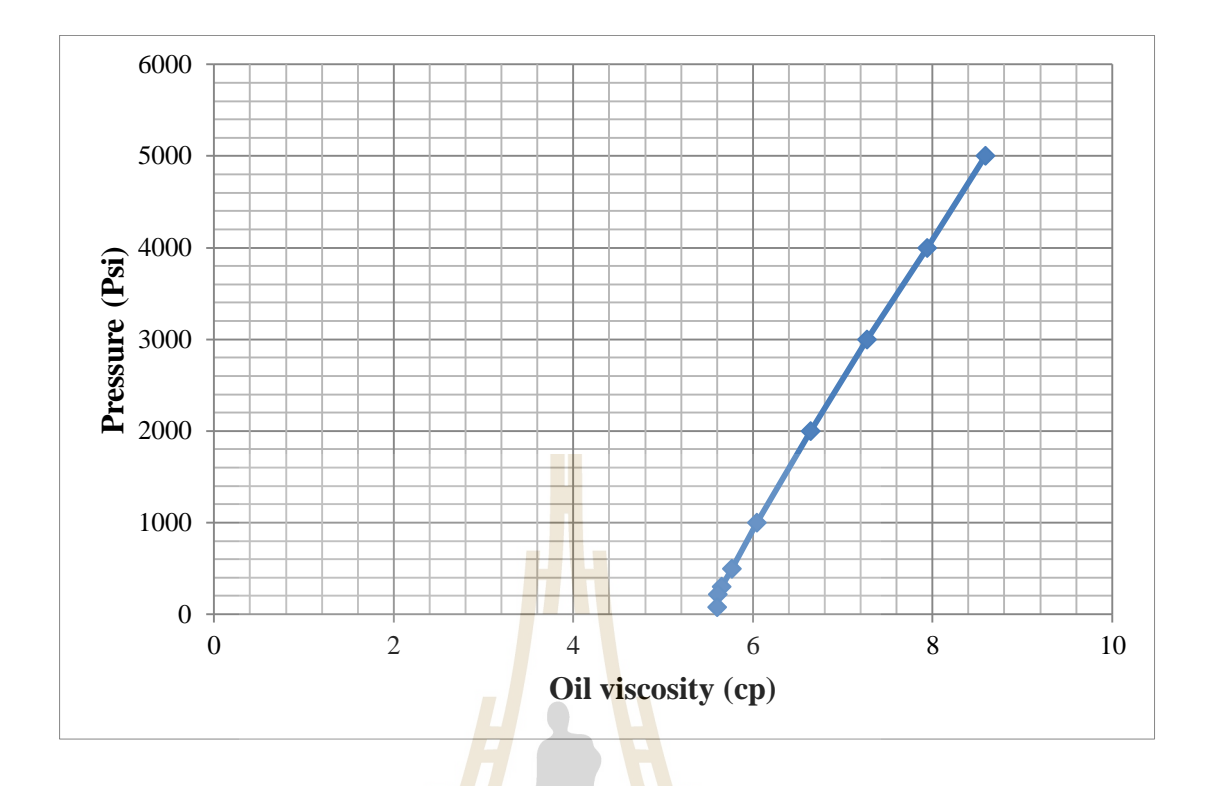

Figure 3.7 The relationship between pressure and oil viscosity

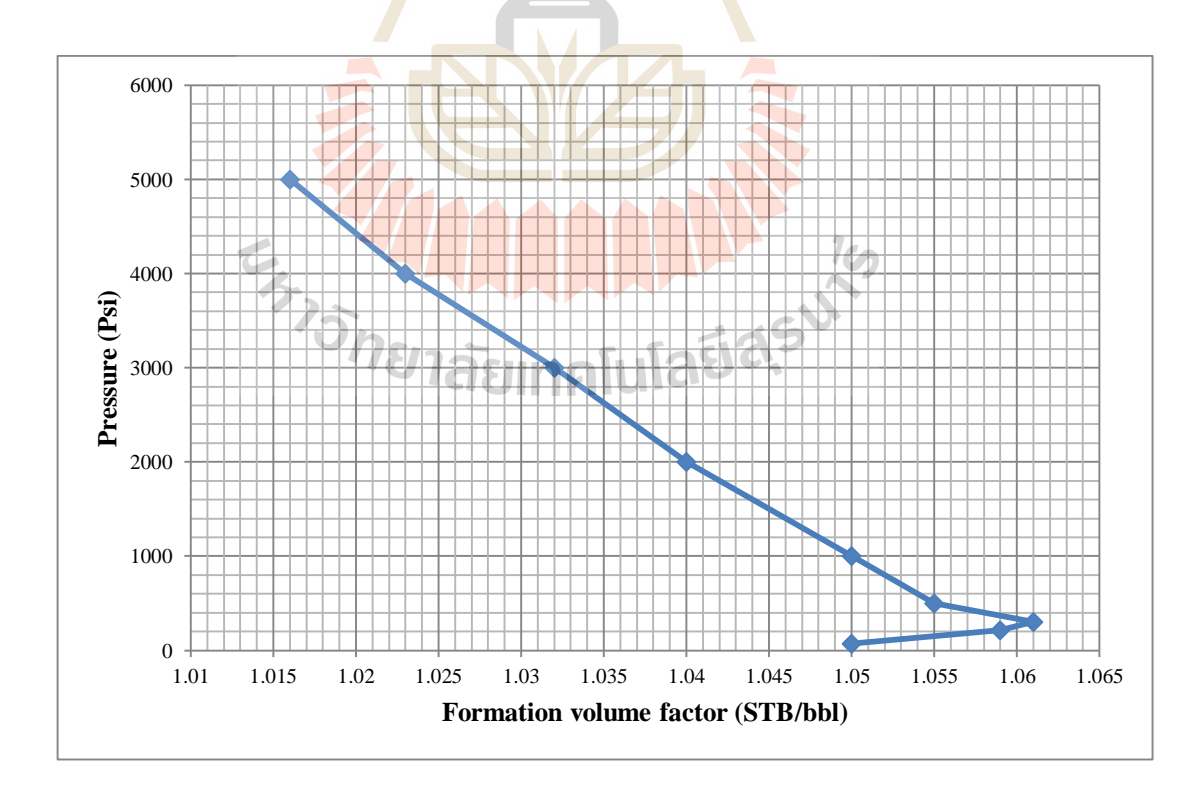

**Figure 3.8** The relationship between pressure and formation volume factor

Reservoir pressure influences the production rate, reserves calculation, and the recovery of these calculated reserves. The average reservoir pressure can be evaluated from routinely available rate and flowing pressure production data. Traditionally, reservoir average pressure could be determined from an extended duration build-up test or from the radial flow equation by Darcy's law. This study adopted Darcy's law for calculating the average reservoir pressure because of lacking of any well test data in this field. Darcy's law in field units in homogenous radial flow at steady state conditions (SI units) can be expressed as the following equation.

$$
q = 0.00708 \frac{kh(p_e - p_w)}{\mu B \ln\left(\frac{r_e}{r_w}\right)}
$$
(3.6)

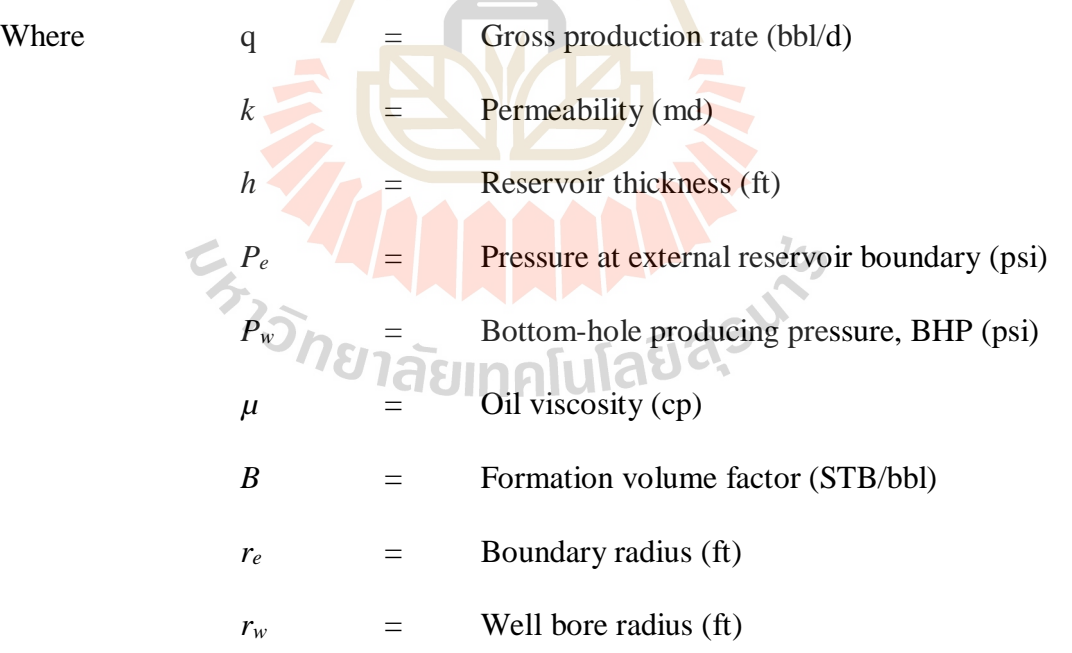

For easy understanding, Figure 3.9 expresses each parameter meaning graphically.

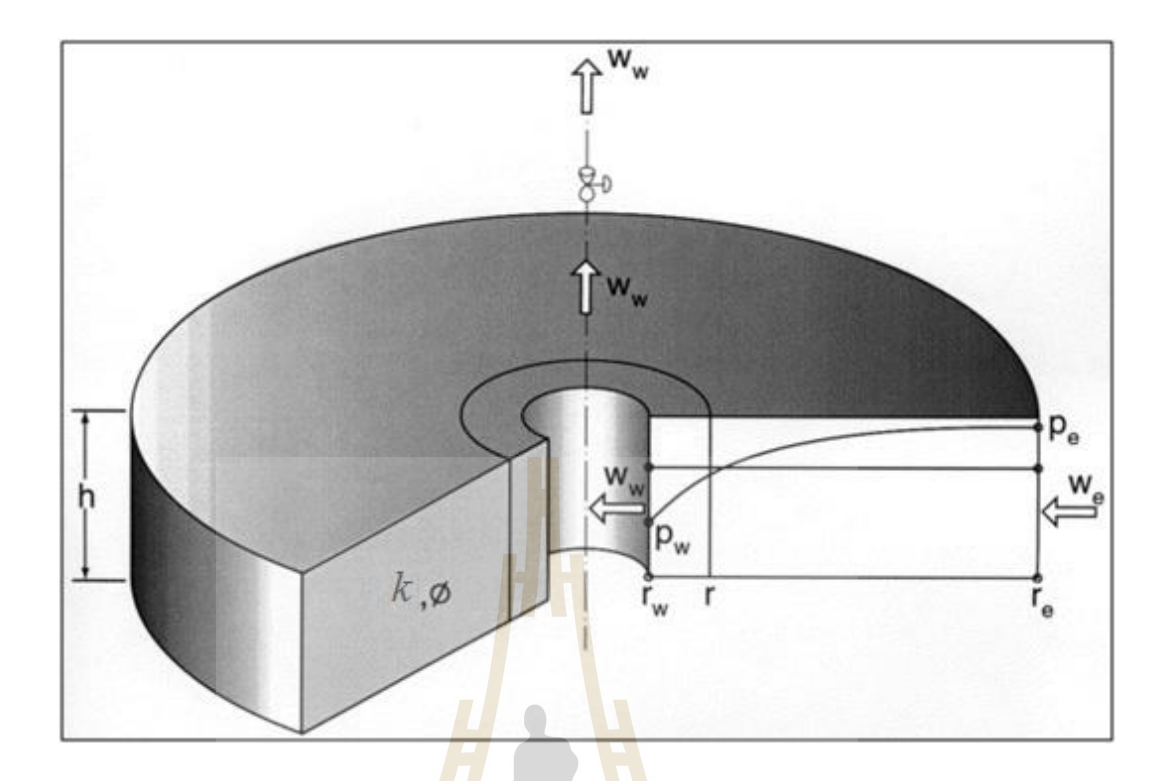

**Figure 3.9** Parameters in radius flow calculation

Oil viscosity, permeability, and formation volume factor were calculated to find its average value of each well. Gross production rate were obtained from Fang basin production recorded data. Well bore radius were obtained from casing size of each well. Boundary radius and reservoir thickness were collected from work of Laikanok (2013) (unpublisted).

## **3.3 Program developing**

This topic describes the concept and steps used in the computer development for productivity index prediction in Fang oil field under various geological conditions and petroleum engineering requirements. The program hereafter is called PIP. The proposed system is based on the known analytical solutions and theories, but does not based on the heuristic knowledge, inference procedure and experience of productivity index expert backed up by the rationale and logic. The concepts and steps include problem analysis, flowchart developing, programming, program testing, conclusion and discussion, respectively.

#### **3.3.1 Problem analysis**

Problem analysis is a primary step for a computer program development which identifies statement of problem, solution, procedure and result. The problem analysis can be divided into five sub-topics as program requirement, input data, output, variable declaration, and procedure, respectively.

### **3.3.1.1 Program requirement**

The primary requirement of a computer program consists of program display details, basic facilities design, and necessary information that can be saved and printed in form of file and documents.

### **3.3.1.2 Input data**

The PIP program records all required input parameters in SQL server in the program file folder of drive C. The PIP then calculates the productivity index from the maximum fifteen unfixed parameters, which are filed data and laboratory analysis data as previous mentioned in Chapter 2. However, all input unfixed parameters should have some relationships with the numerical productivity index. All required parameters are input to PIP through two pages, Parameter view page (Figure 3.10) and Data view page (Figure 3.11).

In Parameter view Page the required data parameters are assigned, including well name, production data, and laboratory analysis data. After raw data or calculated data have been input, all input data then are displayed in form of table on the Data view page automatically.

### **3.3.1.3 Output**

After the calculation processes have been completed, results of the calculation are sent to the two output pages, Calculator page and Result page. The Calculator page has 2 parts; 1) graphs showing the relationship between PI and each input parameter, and 2) statistic tables (Root mean square or R-table, T-test table, Ftest table). The Result page shows PI prediction equation, R-square and erroneous percent of its corresponding equation. Moreover, there is a Report button to report output data in form of Microsoft Office Word files too.

### **3.3.1.4 Variable declaration**

Input parameters, output data, calculation, and processing symbols used in this developed program are declared and listed in Appendix A.

E<sub>773</sub>781aunnfulatidsum

### **3.3.1.5 Procedure and Testing**

This part demonstrates procedures to use the PIP program step

by step as follows.

### **Step 1**

In Parameter view page (Figure 3.10) user input the well name in title text box. In Factor block below, input factor or parameter and unit of that factor, click "save" icon to save the well name and all input factors. User can change or add parameters by click "additional" icon on the upper right corner.

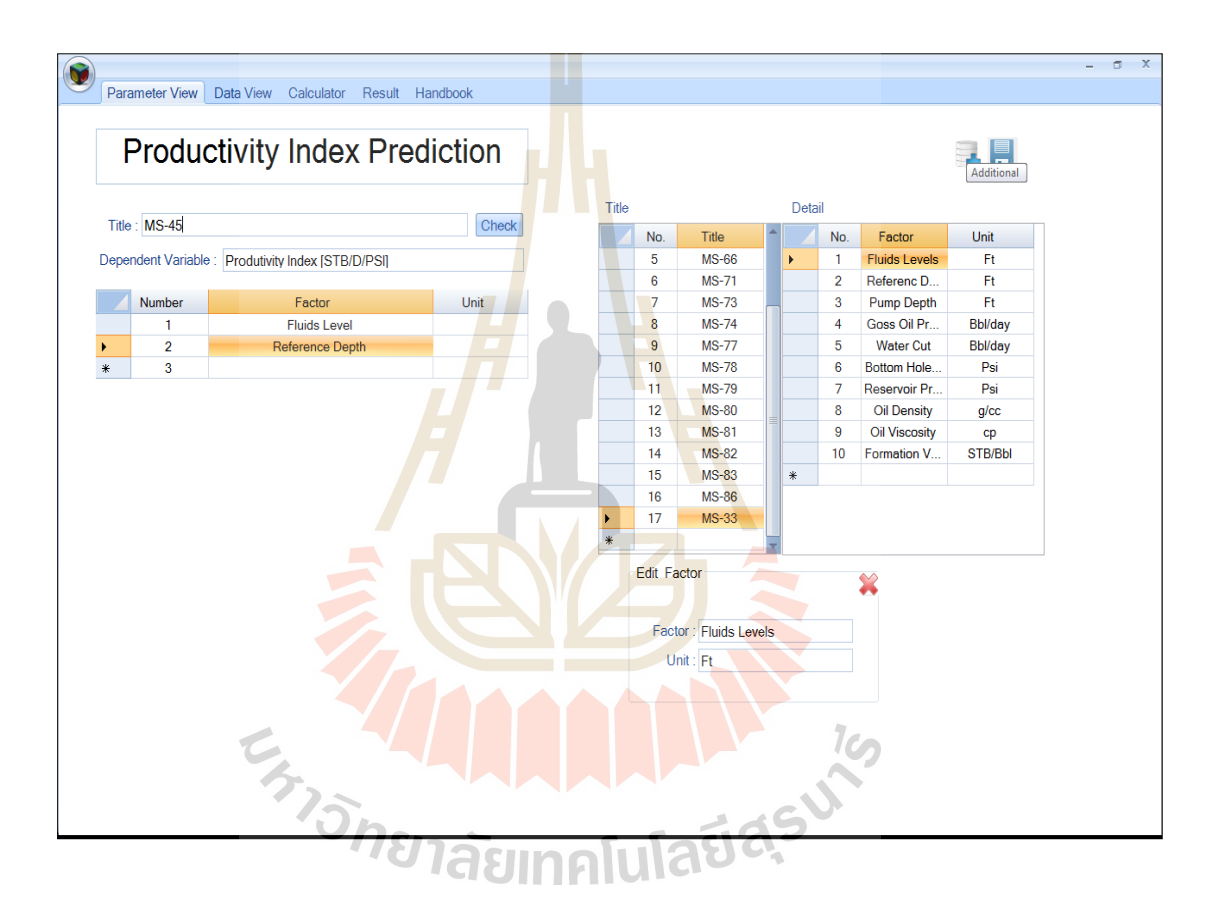

**Figure 3.10** Parameter view page of the PIP program

### **Step 2**

In Data view page (Figure 3.11) user input date and numerical data of each parameter, and click "save" icon to save. User can change or add parameters by click "additional" icon and "edit" icon. User can change the project well by click check listed block on the upper left. User can report the input data by click "Report data view" to report data in form of the Microsoft Office Word file.

| <b>MS-33</b> |                                     | $\overline{\mathbf{r}}$   |                           |                               |                               | <b>Report Data View</b>                           |                                   |                       |                              |                                       |                               |
|--------------|-------------------------------------|---------------------------|---------------------------|-------------------------------|-------------------------------|---------------------------------------------------|-----------------------------------|-----------------------|------------------------------|---------------------------------------|-------------------------------|
| Period       | Produtivity<br>Index<br>[STB/D/PSI] | Fluids<br>Levels          | Referenc<br>Depth         | Pump<br>Depth                 | <b>Goss Oil</b><br>Production | <b>Water Cut</b>                                  | <b>Bottom</b><br>Hole<br>Pressure | Reservoir<br>Pressure | Oil<br>Density               | Additional<br>Oil<br><b>Viscosity</b> | Formation<br>Volume<br>Factor |
| 2009/4       | 0.037                               | 2035.1                    | 2133                      | 2076                          | 55.22                         | 44.39                                             | 179.58                            | 479.77                | 0.822                        | 5.756                                 | 1.056                         |
| 2010/1       | 0.031                               | 2028.4                    | 2133                      | 2076                          | 56.51                         | 47.39                                             | 181.44                            | 488.64                | 0.822                        | 5.761                                 | 1.056                         |
| 2010/2       | 0.031                               | 2032                      | 2133                      | 2076                          | 55.42                         | 46.51                                             | 180.44                            | 481.73                | 0.822                        | 5.757                                 | 1.056                         |
| 2010/3       | 0.018                               | 2028                      | 2133                      | 2076                          | 56.12                         | 50.96                                             | 181.55                            | 486.65                | 0.822                        | 5.76                                  | 1.056                         |
| 2010/4       | 0.016                               | 1964.3                    | 2133                      | 2076                          | 53.06                         | 48.51                                             | 199.34                            | 487.79                | 0.822                        | 5.76                                  | 1.056                         |
| 2011/1       | 0.047                               | 1954.8                    | 2133                      | 2076                          | 53.12                         | 40.17                                             | 202.01                            | 490.79                | 0.822                        | 5.762                                 | 1.056                         |
| 2011/2       | 0.046                               | 1961.6                    | 2133                      | 2076                          | 49.69                         | 37.6                                              | 200.11                            | 470.21                | 0.822                        | 5.751                                 | 1.056                         |
| 2011/3       | 0.045                               | 1931.2                    | 2133                      | 2076                          | 51.69                         | 39.56                                             | 208.6                             | 489.57                | 0.822                        | 5.761                                 | 1.056                         |
| 2011/4       | 0.046                               | 1991.5                    | 2133                      | 2076                          | 51.43                         | 38.96                                             | 191.76                            | 471.36                | 0.822                        | 5.751                                 | 1.056                         |
| 2012/1       | 0.046                               | 2034.7                    | 2133                      | 2076                          | 50.36                         | 38.34                                             | 179.7                             | 453.47                | 0.822                        | 5.742                                 | 1.056                         |
| 2012/2       | 0.046                               | 2026.1                    | 2133                      | 2076                          | 54.24                         | 41.08                                             | 182.09                            | 476.94                | 0.822                        | 5.754                                 | 1.056                         |
| 2012/3       | 0.034                               | 2041.5                    | 2133                      | 2076                          | 58.98                         | 48.35                                             | 177.79                            | 498.4                 | 0.822                        | 0.818                                 | 1.056                         |
|              | No Preiod<br>Index                  | Produtivity<br>[STB/D/PS] | Fluids<br>Depth<br>Levels | Referenc Pump<br><b>Depth</b> | m<br>Goss<br>Oil              | <b>Bottom</b><br>Water<br>Hole<br>Cut<br>Pressure | Reservo Oil<br>Pressure Density   | Oil<br>Viscosity      | Formatic<br>Volume<br>Factor |                                       |                               |
| 13<br>$\ast$ |                                     |                           |                           |                               | Producti                      |                                                   |                                   |                       |                              |                                       |                               |
|              |                                     |                           | <b>GATISNEE</b>           |                               |                               |                                                   |                                   | Elasufa               |                              |                                       |                               |

**Figure 3.11** Data view page of the PIP program

In Edit page of the Data view page (Figure 3.12) user can edit each parameter manually, click "save" icon to save after finish editing. User can report the edited input data by click the "Report Data View" button to report data in form of the Microsoft Office Word file.

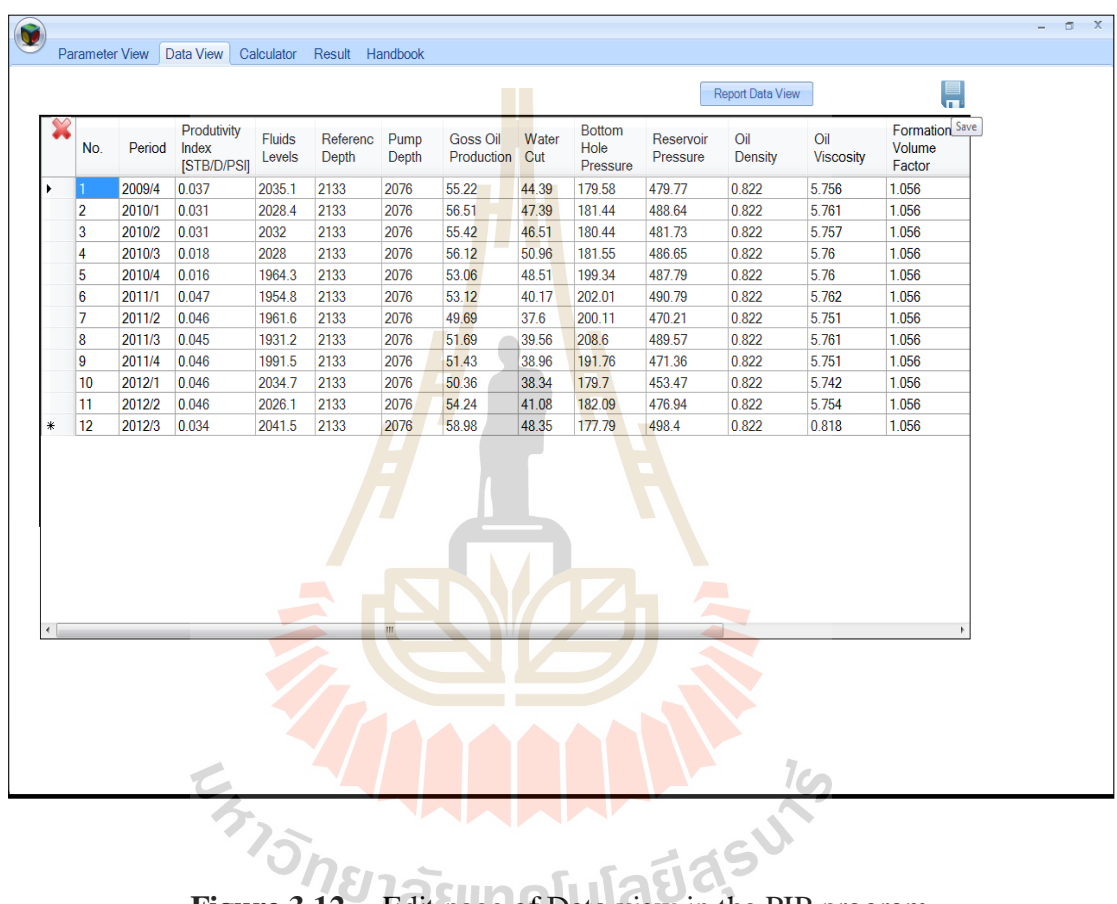

**Figure 3.12** Edit page of Data view in the PIP program

In Report data of Data view page (Figure 3.13) user can consider the conclusion of each input parameter with its corresponding statistical meaning, including R-square, T-statistic, F-statistic. After finish input data examining, click "X" icon to save like other pages in this section, user can report the edited input data by click the "Report Data View" button to report data in form of the Microsoft Office Word file.

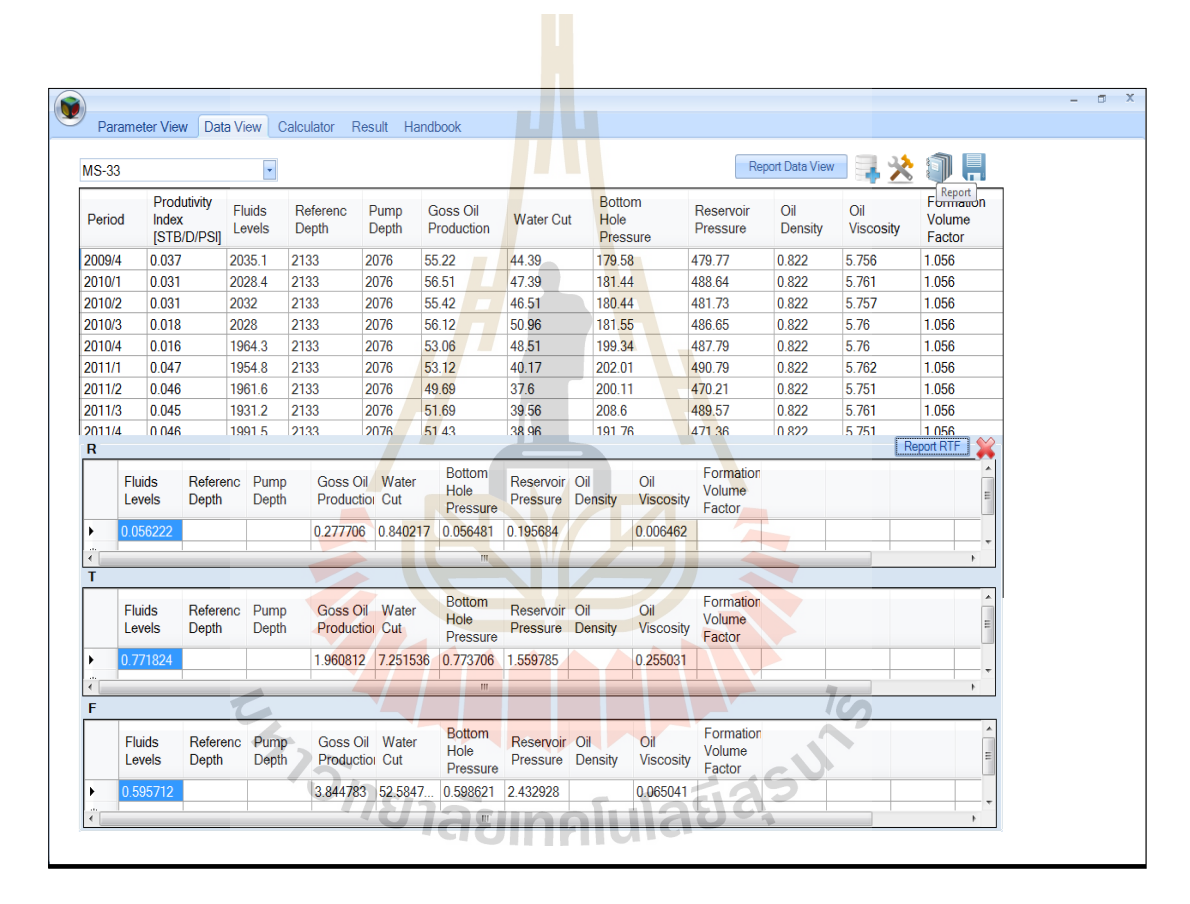

**Figure 3.13** Report data of Data View page of the PIP program

### **Step 3**

In Calculator page (Figure 3.14) user can consider the plotted graph between the calculated PI and each its corresponding input parameter. The graph displays a straight line with its corresponding linear equation. Moreover, user can also consider the statistical relationship between the calculated PI and each displayed input parameter simultaneously. User can change the projected well by checking the well name block at the upper left corner.

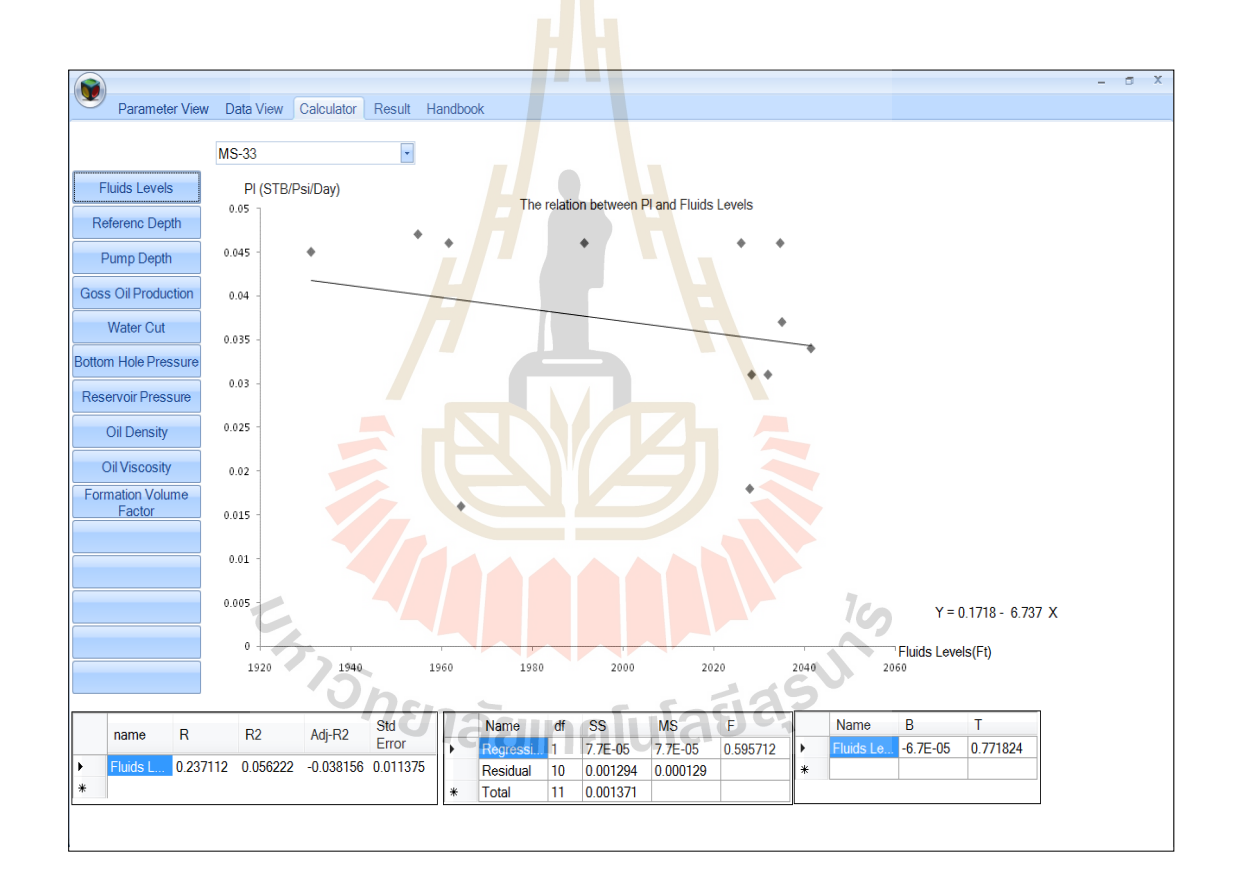

**Figure 3.14** Calculation view page of the PIP program

### **Step 4**

In Result page (Figure 3.15) the PIP shows the optimized multiple linear regression equation for the PI prediction. User can change the projected well by checking the well name block at the upper left corner and user can report the result of calculation and the optimized multiple linear regression equation for the PI prediction by click the "Report Result" button to report data in form of the Microsoft Office Word file.

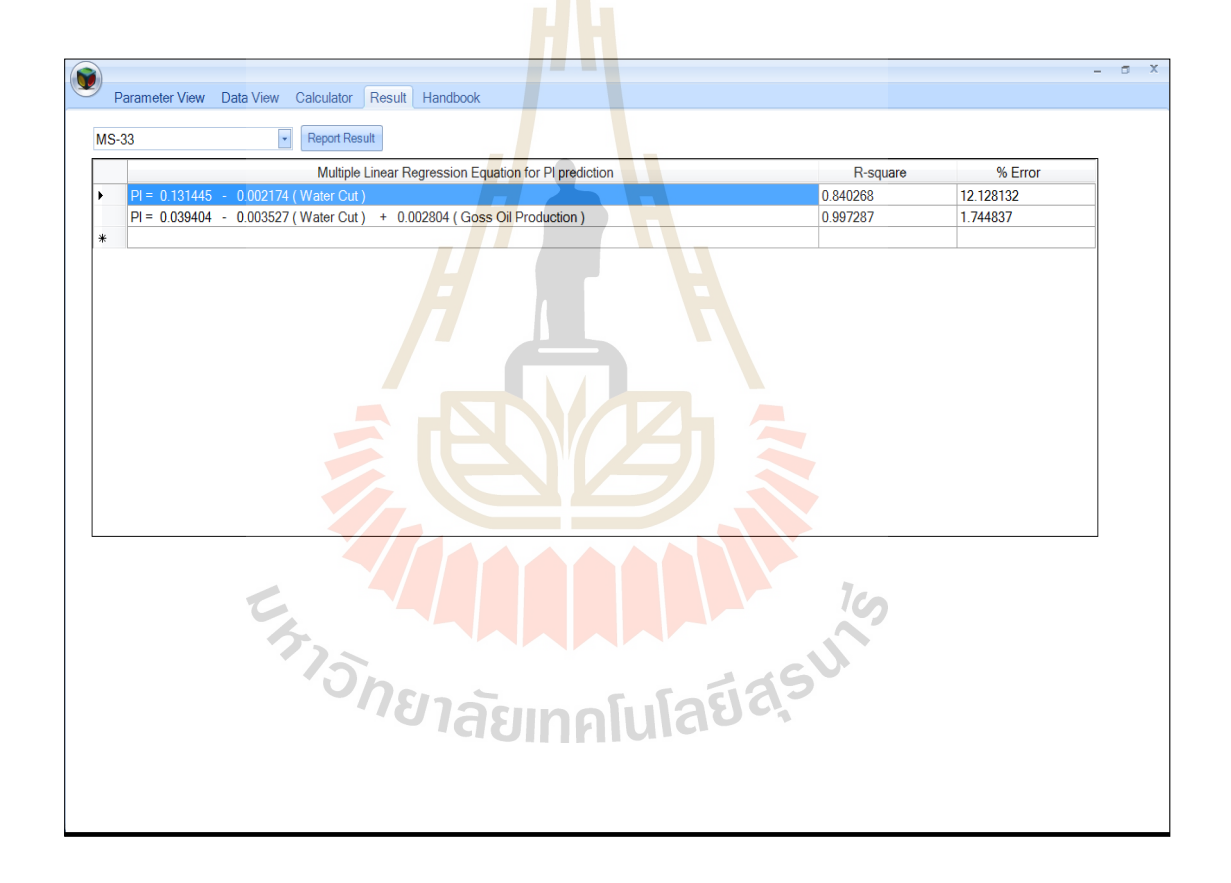

**Figure 3.15** Result view page of the PIP program

PIP program has a help section for user called "Handbook" (Figure 3.16). In this section user can find some hints for any question concerned with the program and it also has some statistics theory in brief as a user guide.

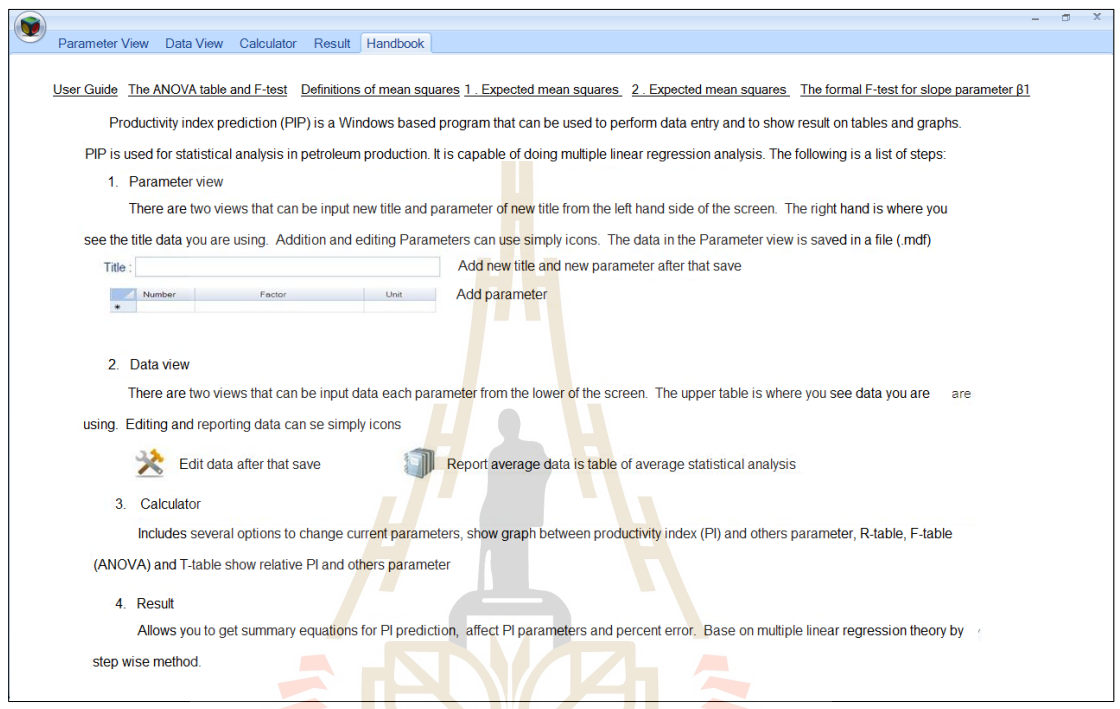

Figure 3.16 Handbook view page of the PIP program showing program handling,<br>calculation and statistic theories<br> $\overrightarrow{AB}$ calculation and statistic theories

#### **3.3.2 Flowchart**

This part shows and explains the flowchart of PIP program developing. The main process includes data input, input checking, calculation, data base in SQL server linking, and output checking. These components sometimes work concurrently. The system uses forward chaining strategy. The input data are compiled and subjected to rules and conditions to obtain specific answers. This approach is necessary because the PIP records various data and need to be designed to the simply use.

The main flowchart that was developed for description the compiling process of PIP is as showed in Figure 3.17. The detail of sub-flowchart 1 and subflowchart 2 are presented in Figure 3.18 and Figure 3.19 respectively.

### **3.3.3 PIP Programming**

Source codes of PIP program both for the main menu and sub-menu in each module following the flowchart structure are presented in detail in Appendix B.

#### **3.3.4 Program system development**

The PIP program system development can be divided to into three phases; 1) system shell development, 2) system control development, and 3) data base system development, respectively. In general, the system shell is used as the program structure. The system control directs the paths and flows of the program. Whereas the data base system stores the rules and conditions of statistic theories.

#### **3.3.4.1 System shell**

The system shell of PIP was developed on Microsoft Visual Basic software. The advantages of Microsoft Visual Basic are 1) equipped with GUI-Graphical User Interface, 2) ease of application,3) quick construction, 4) supporting the management data base system, and 5) compile of complex calculation.

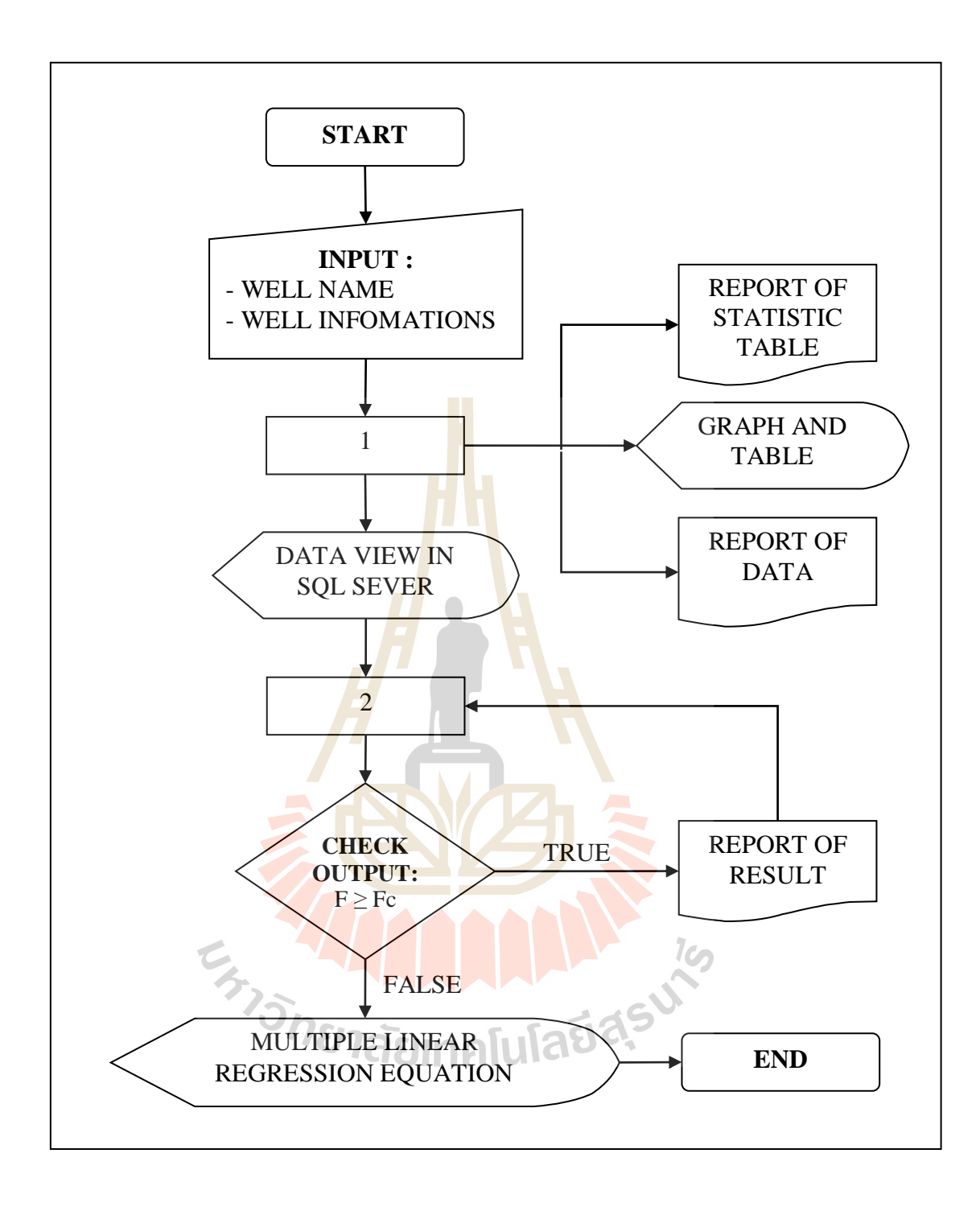

**Figure 3.17** The main PIP program flowchart

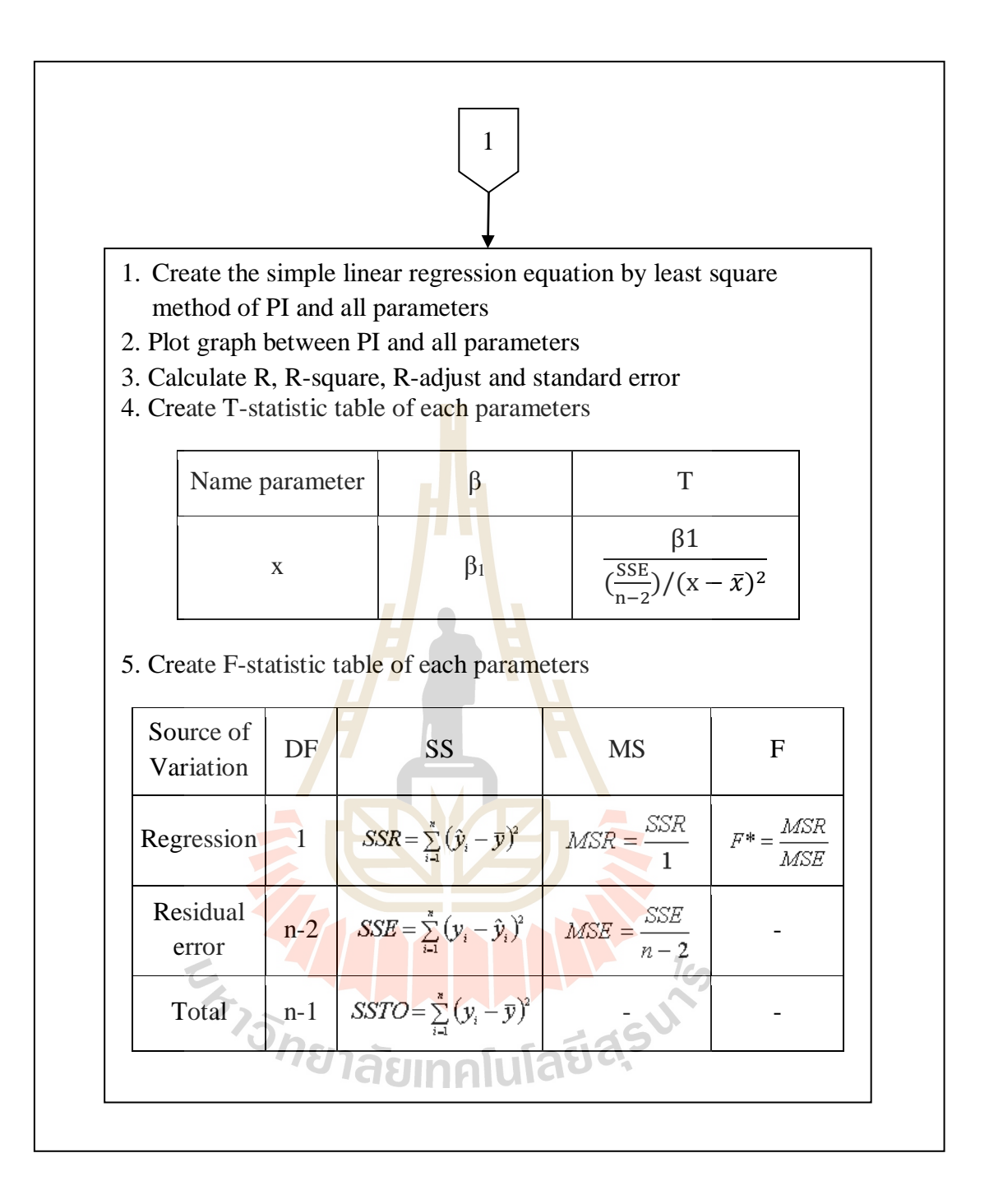

**Figure 3.18** The PIP program sub-flowchart part 1

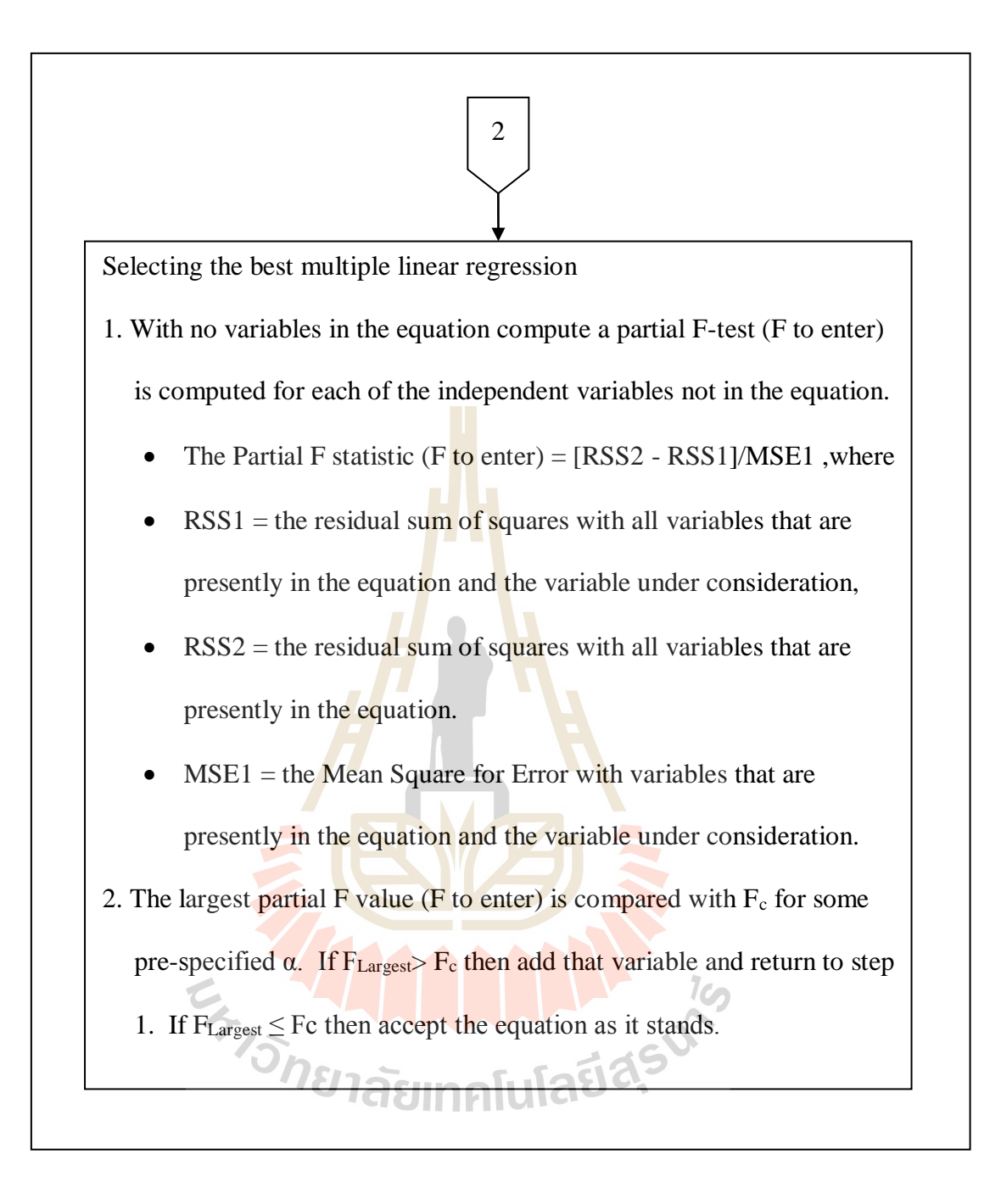

**Figure 3.19** The PIP program sub-flowchart part 2

### **3.3.4.2 System control**

The main processes for control functions are the decision making, iteration, array and procedure. The main structures of program developments in system control are as follows.

- 1) Decision structures
	- Two-way decision making; "if…Then…Else"
	- More than two-way decision making; "Select...Case"
- 2) Iteration structures
	- Known number of interaction; "For...Next"
	- Unknown number of interaction; "While... When"
	- Unknown number of interaction and go out from iteration; "Do/While…Unit/Loop"
- 3) Array and Dynamic.
	- Array structures are parts of permanent and non

permanent storage data that are used for calculation.

- Procedure structure; include
	- Sub program (sub routine)
	- Function (sub function)

#### **3.3.4.3 Data base system**

In data base system of PIP the input data have been compiled and stored in form of Microsoft access. They can be searched by Data Query Language (SQL) and data control function which are contained in Microsoft Visual Basic.

# **CHAPTER IV**

# **RESULTS AND DISCUSSIONS**

### **4.1 Multiple linear regression equation**

During PIP is fitting and testing all related input parameters to PI by using a multiple linear regression model, it tries to eliminate insignificant parameters to form the final or the optimized equation. Degree of significant of each related input parameter can be considered from the statistical test, including T-test (T), F-test (F), and Root mean square test  $(R)$  when the less result number of these test mean the more significant to the best fit multiple linear regression equation. After the PIP has finished its processing, the final or the optimized multiple linear regression equation for the productivity index calculation of each tested well is obtained. Consequently, the best fit multiple linear regression equations together with their corresponding root mean square erroneous percentage of the twenty two selected production wells of Mae-soon oil field, Fang basin, are presented in Table 4.1.

**Table 4.1** The best fit multiple linear regression equation calculated from PIP program of 22 selected production well of Mae-soon oil

N

field, Fang basin (well MS-33 to MS-47).

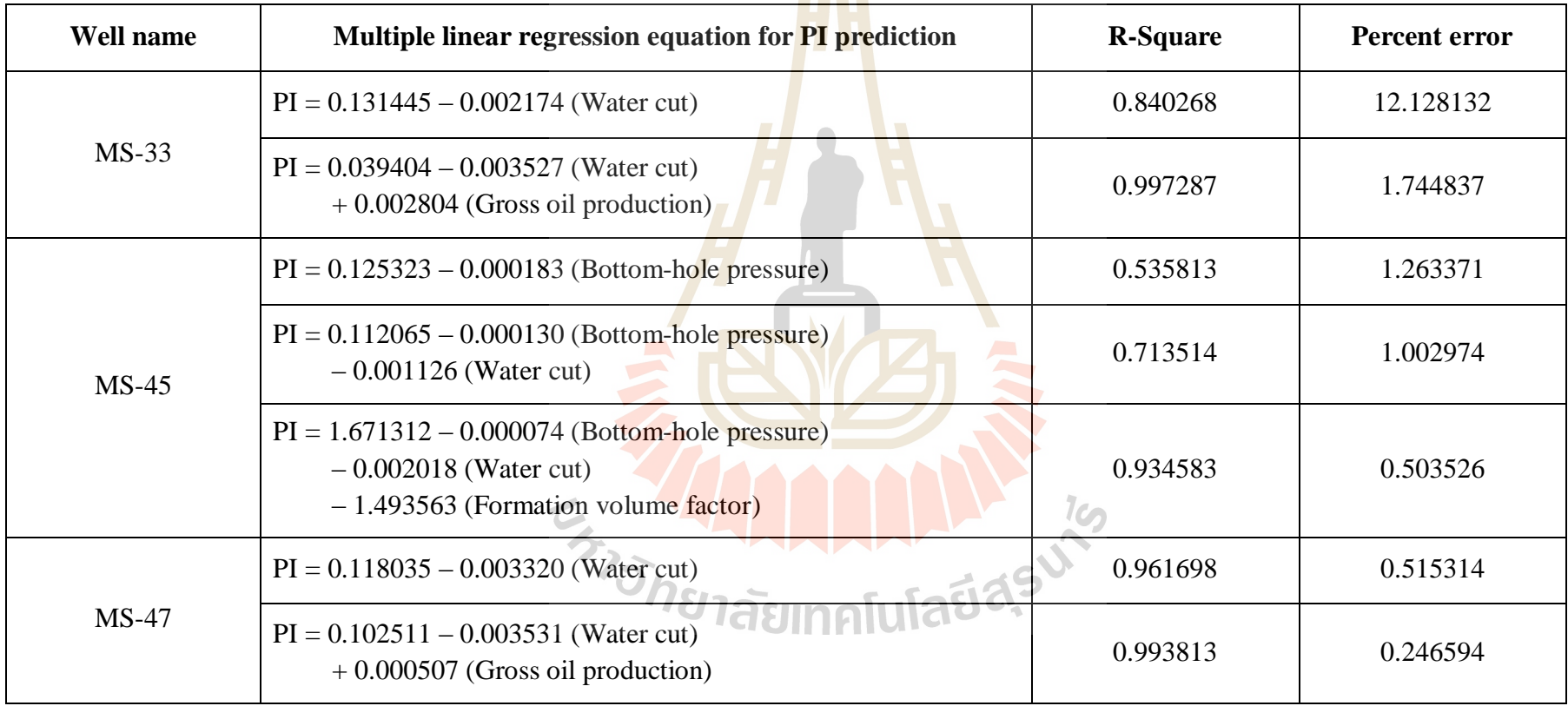

**Table 4.1** The best fit multiple linear regression equation calculated from PIP program of 22 selected production well of Mae-soon oil field, Fang basin (well MS-50 to MS-57) (Continued). J.

| Well name | Multiple linear regression equation for <b>PI</b> prediction                                     | <b>R-Square</b> | <b>Percent error</b> |
|-----------|--------------------------------------------------------------------------------------------------|-----------------|----------------------|
|           | $PI = 0.260277 - 0.005756$ (Water cut)                                                           | 0.864749        | 3.699158             |
| $MS-50$   | $PI = 0.152407 - 0.008239$ (Water cut)<br>$+0.004161$ (Gross oil production)                     | 0.997946        | 0.423485             |
|           | $PI = 0.099196 - 0.001725$ (Water cut)                                                           | 0.649825        | 2.899960             |
| $MS-54$   | $PI = -2.544869 - 0.001465$ (Water cut)<br>$+3.201941$ (Oil density)                             | 0.882484        | 1.828873             |
|           | $PI = -2.641622 - 0.001547$ (Water cut)<br>$+3.296073$ (Oil density) $+0.000008$ (Fluids levels) | 0.940396        | 1.311020             |
| $MS-56$   | $PI = 2.350383 - 2.198238$ (Formation volume factor)                                             | 0.389117        | 6.887467             |
| $MS-57$   |                                                                                                  | N/A             | N/A                  |

**Table 4.1** The best fit multiple linear regression equation calculated from PIP program of 22 selected production well of Mae-soon oil field, Fang basin (well MS-60 to MS-71) (Continued).  $\frac{1}{1}$ 

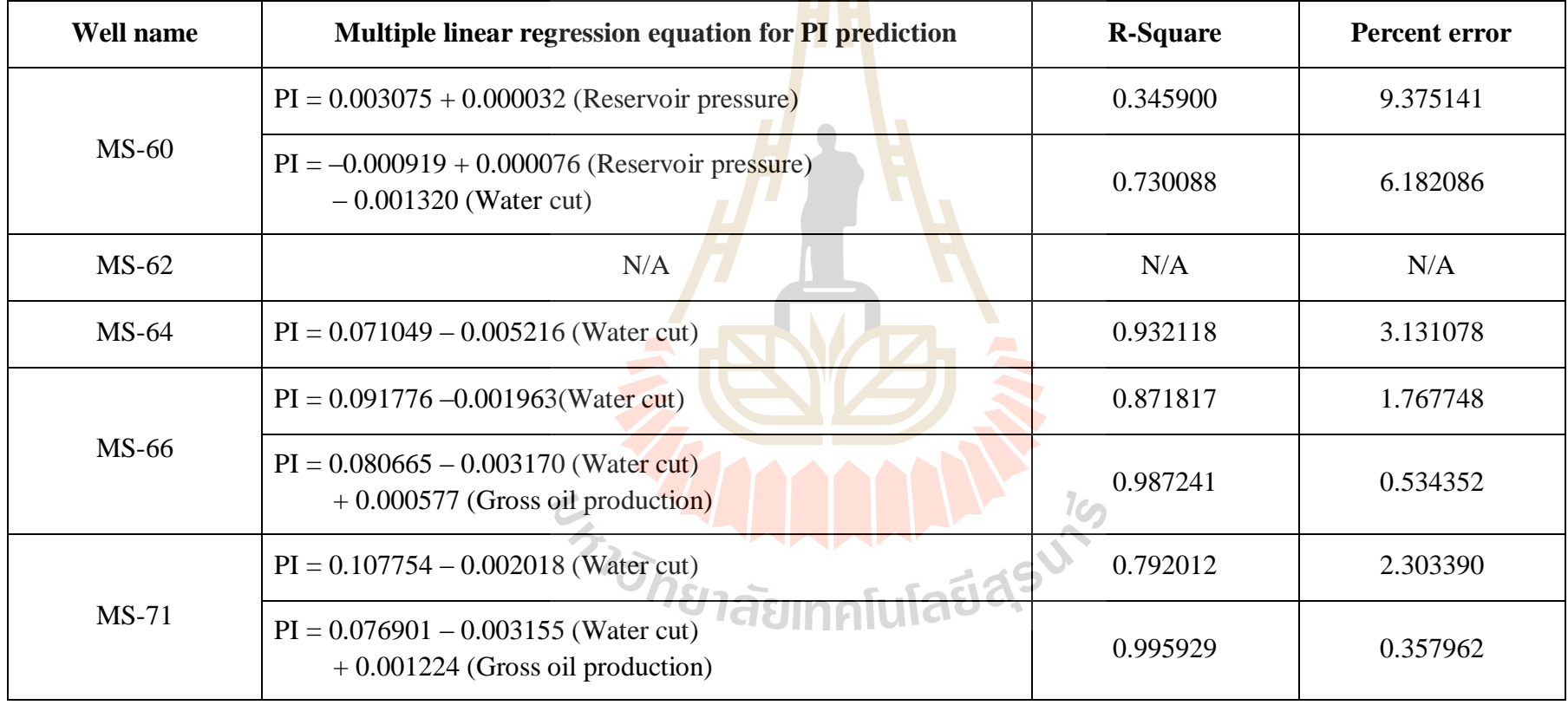

**Table 4.1** The best fit multiple linear regression equation calculated from PIP program of 22 selected production well of Mae-soon oil

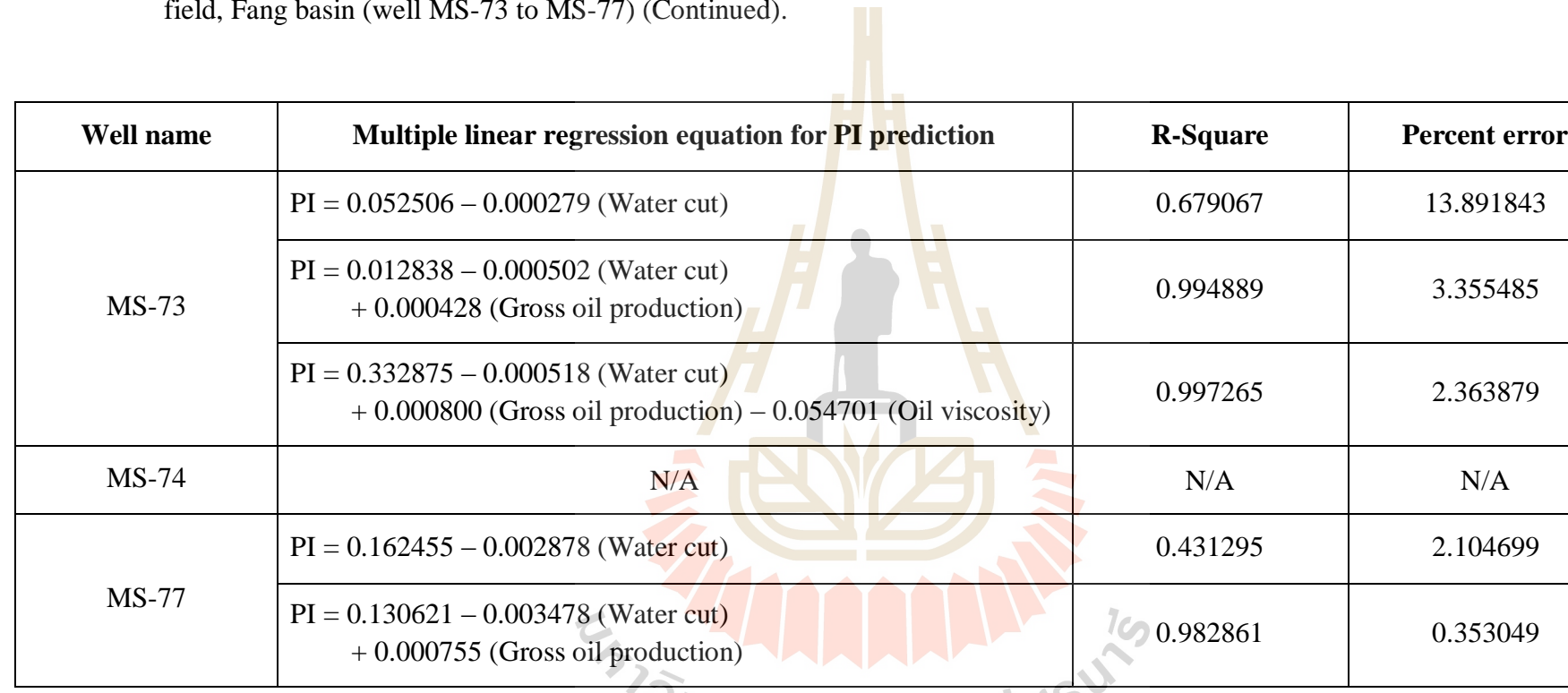

field, Fang basin (well MS-73 to MS-77) (Continued).

*ี<sup>อิทย</sup>าลัย*เทคโนโลยีส์<sup>ร</sup>

**Table 4.1** The best fit multiple linear regression equation calculated from PIP program of 22 selected production well of Mae-soon oil

N

field, Fang basin (well MS-78 to MS-80) (Continued).

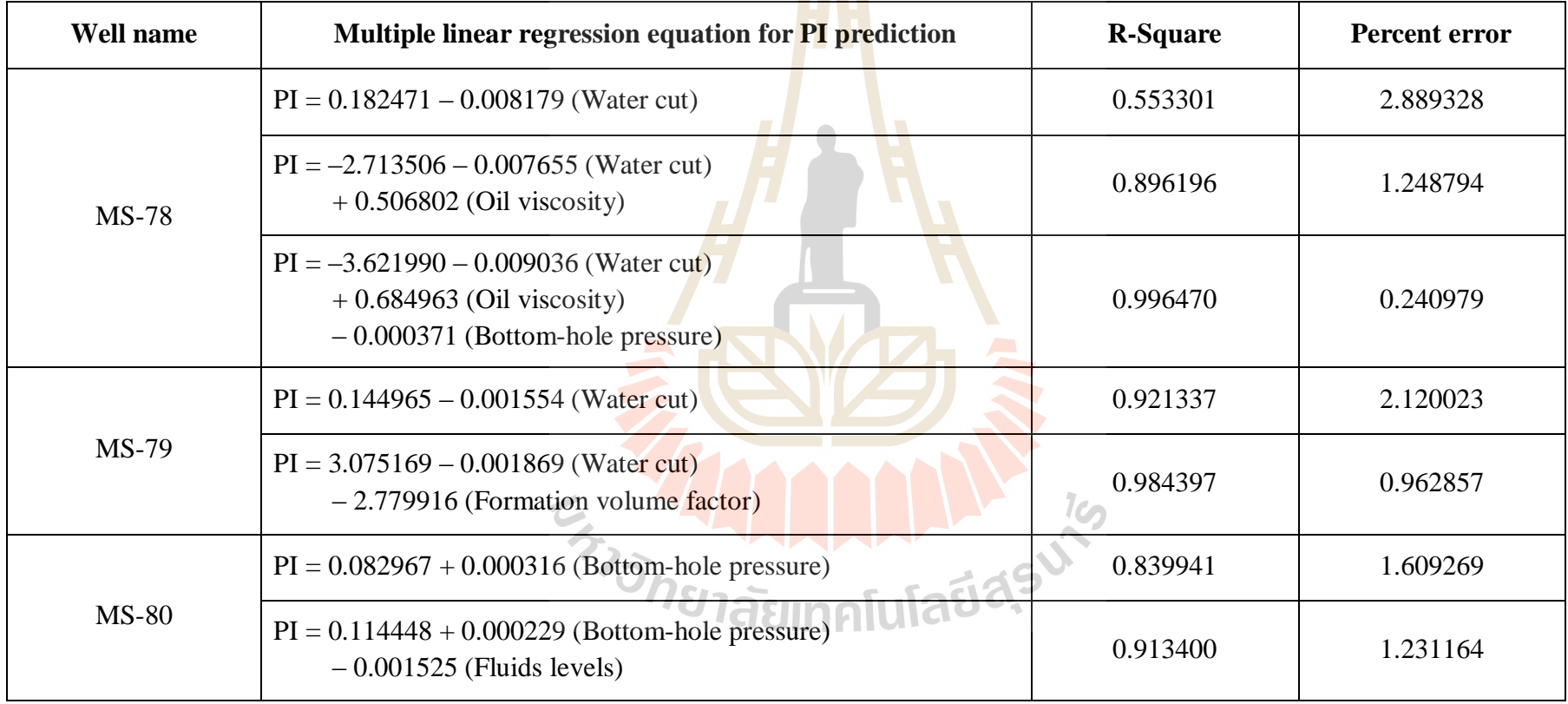

**Table 4.1** The best fit multiple linear regression equation calculated from PIP program of 22 selected production well of Mae-soon oil field, Fang basin (well MS-81 to MS-86) (Continued).

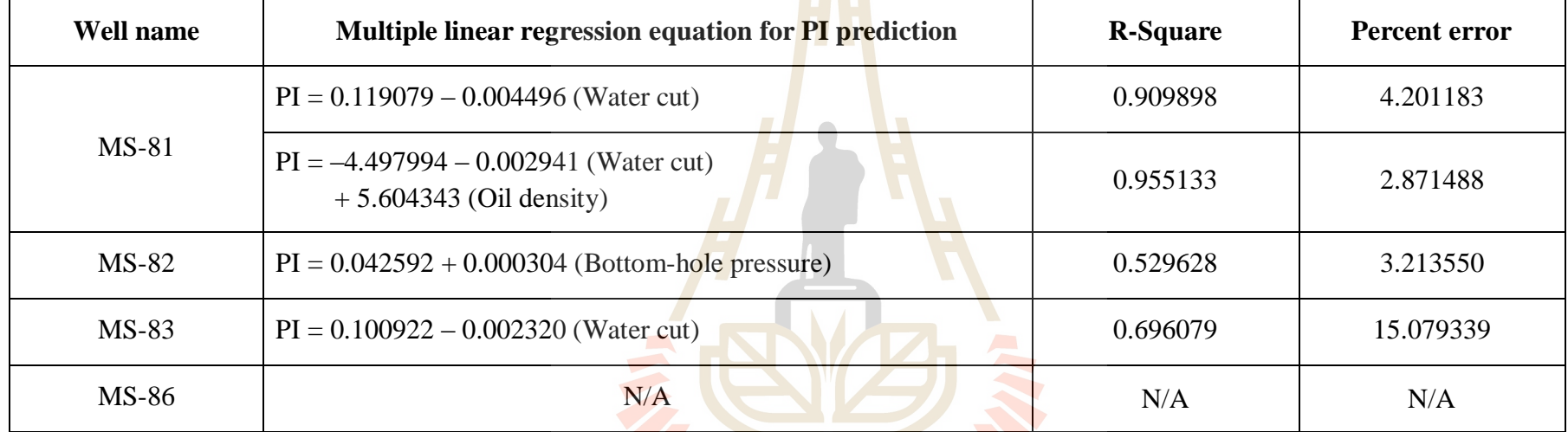

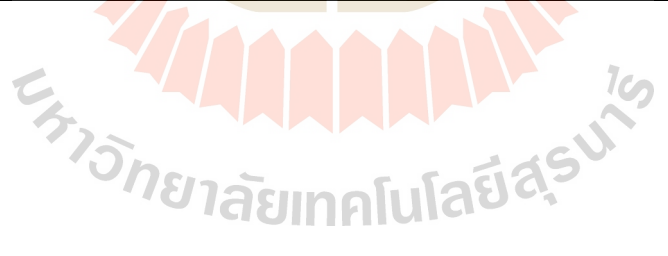
#### **4.2 Relationship between productivity index and input parameters**

Results from productivity index and its related input parameters relationship testing by using Root mean square (R), T-testing (T), and F-testing (F) methods indicate that some input parameters play an important role to PI (R, T, F value is closed to zero) whereas some input parameter are not significant (R, T, F value is greater than 1.0). However, the relationship between PI and its related input parameter is vary and independent from well to well as depicted in Table 4.2.

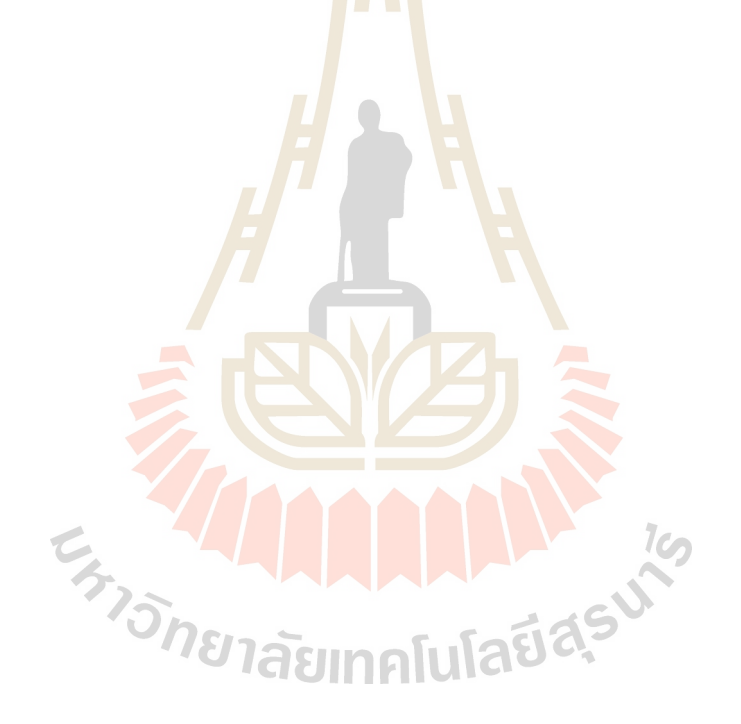

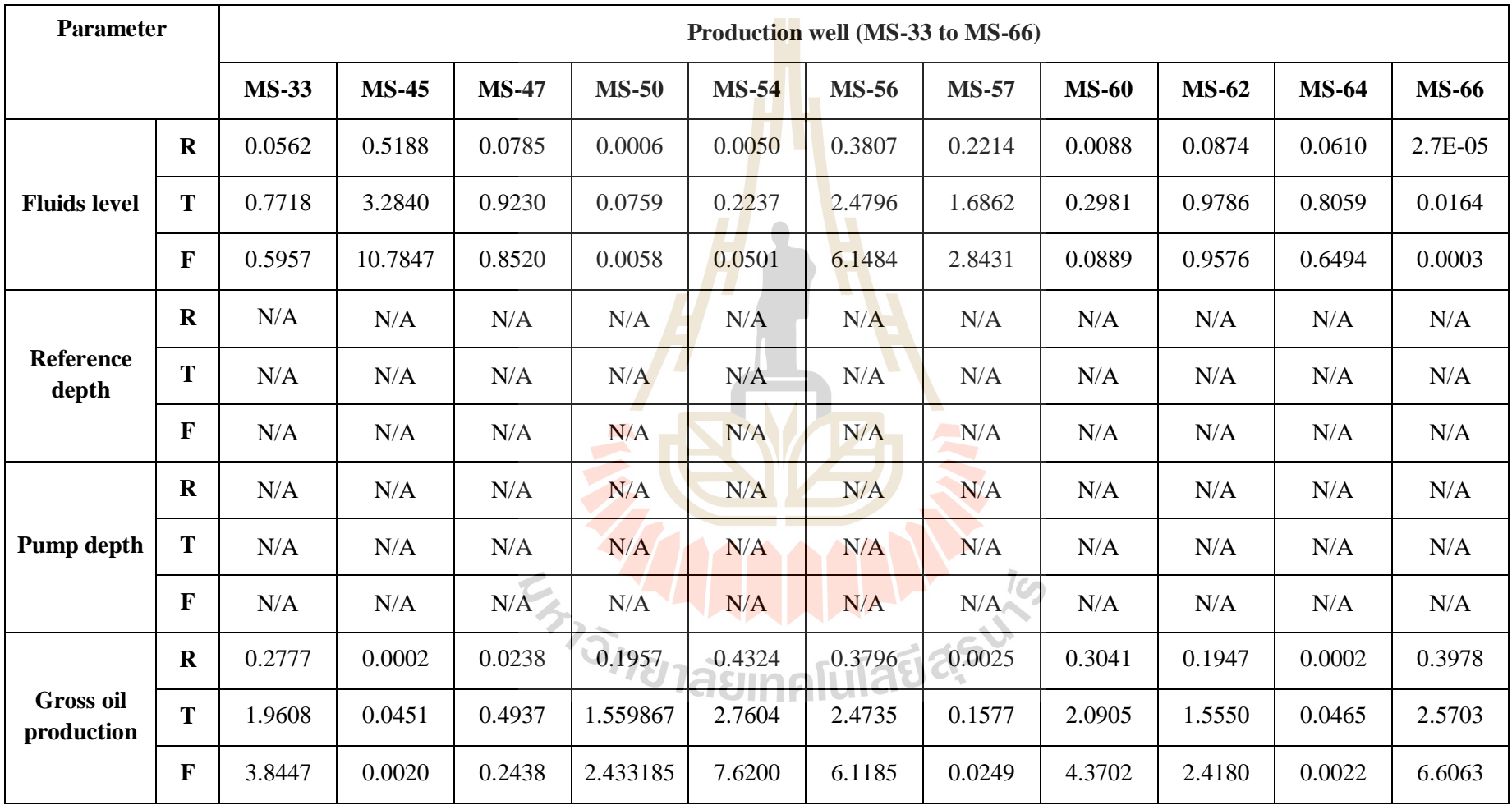

**Table4.2** Relationship between PI and its related input parameters (well MS-33 to MS-66).

| <b>Parameter</b>             |              |              | Production well (MS-33 to MS-66) |              |              |           |              |              |              |         |              |              |  |  |  |  |
|------------------------------|--------------|--------------|----------------------------------|--------------|--------------|-----------|--------------|--------------|--------------|---------|--------------|--------------|--|--|--|--|
|                              |              | <b>MS-33</b> | <b>MS-45</b>                     | <b>MS-47</b> | <b>MS-50</b> | $MS-54$   | <b>MS-56</b> | <b>MS-57</b> | <b>MS-60</b> | $MS-62$ | <b>MS-64</b> | <b>MS-66</b> |  |  |  |  |
|                              | $\mathbf R$  | 0.8402       | 0.4925                           | 0.9629       | 0.86482      | 0.64961   | 0.1160       | 0.2474       | 0.0079       | 0.0167  | 0.9325       | 0.8715       |  |  |  |  |
| Water cut                    | T            | 7.2515       | 3.1154                           | 16.1217      | 7.9985       | 4.3059    | 1.1457       | 1.8133       | 0.2823       | 0.4120  | 11.7534      | 8.2373       |  |  |  |  |
|                              | $\mathbf{F}$ | 52.5847      | 9.7057                           | 259.9081     | 63.9752      | 18.5405   | 1.3126       | 3.2883       | 0.0797       | 0.1698  | 138.1426     | 67.8538      |  |  |  |  |
| <b>Bottom-</b>               | $\mathbf R$  | 0.0565       | 0.5303                           | 0.0782       | 0.0099       | 0.0017    | 0.0080       | 0.2213       | 0.0043       | 0.0871  | 0.0536       | 2.9E-05      |  |  |  |  |
| hole                         | T            | 0.7737       | 3.3607                           | 0.9212       | 0.3155       | 0.1312    | 0.2832       | 1.6859       | 0.2086       | 0.9767  | 0.7523       | 0.0169       |  |  |  |  |
| pressure                     | $\mathbf{F}$ | 0.5983       | 11.294                           | 0.8487       | 0.0996       | 0.0172    | 0.0802       | 2.8422       | 0.0435       | 0.9539  | 0.5659       | 0.0003       |  |  |  |  |
|                              | $\mathbf R$  | 0.1957       | 0.0071                           | 0.0103       | 0.1105       | 0.4159    | 0.2746       | 0.0312       | 0.3451       | 0.1897  | 0.0270       | 0.3932       |  |  |  |  |
| <b>Reservoir</b><br>pressure | T            | 1.5598       | 0.2667                           | 0.3219       | 1.1144       | 2.6687    | 1.9455       | 0.5675       | 2.2958       | 1.5299  | 0.5266       | 2.5458       |  |  |  |  |
|                              | $\mathbf{F}$ | 2.433        | 0.0711                           | 0.1036       | 1.2418       | 7.1220    | 3.7850       | 0.3220       | 5.2707       | 2.3407  | 0.2773       | 6.4812       |  |  |  |  |
| Oil specific<br>gravity      | $\mathbf R$  | N/A          | 0.0101                           | N/A          | N/A          | $-0.4691$ | 0.2681       | 0.0040       | 0.1753       | 0.2186  | 0.0287       | 0.2847       |  |  |  |  |
|                              | T            | N/A          | 0.3194                           | N/A          | N/A          | 2.9726    | 1.9138       | 0.2009       | 1.4581       | 1.6726  | 0.5432       | 1.9950       |  |  |  |  |
|                              | $\mathbf{F}$ | N/A          | 0.1020                           | N/A          | N/A          | 8.8364    | 3.6628       | 0.0404       | 2.1260       | 2.7977  | 0.2951       | 3.9801       |  |  |  |  |

**Table4.2** Relationship between PI and its related input parameters (well MS-33 to MS-66) (continued).

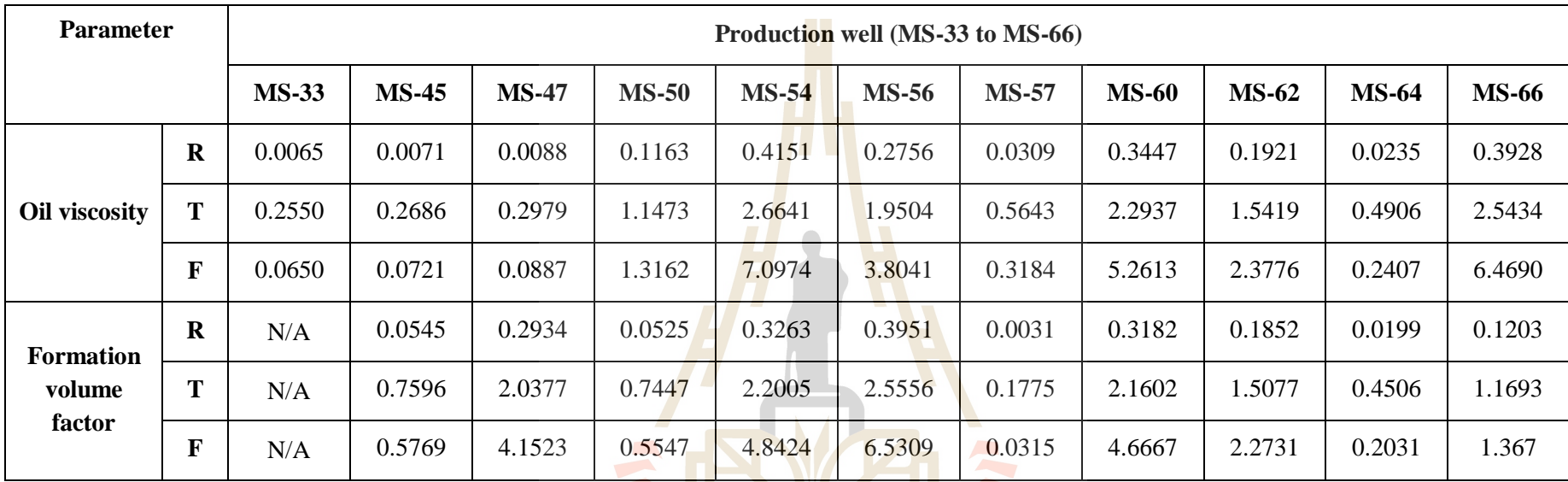

**Table4.2** Relationship between PI and its related input parameters (well MS-33 to MS-66) (continued).

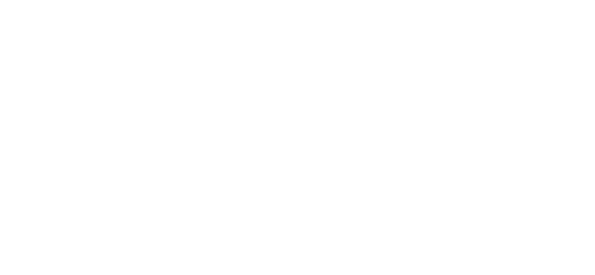

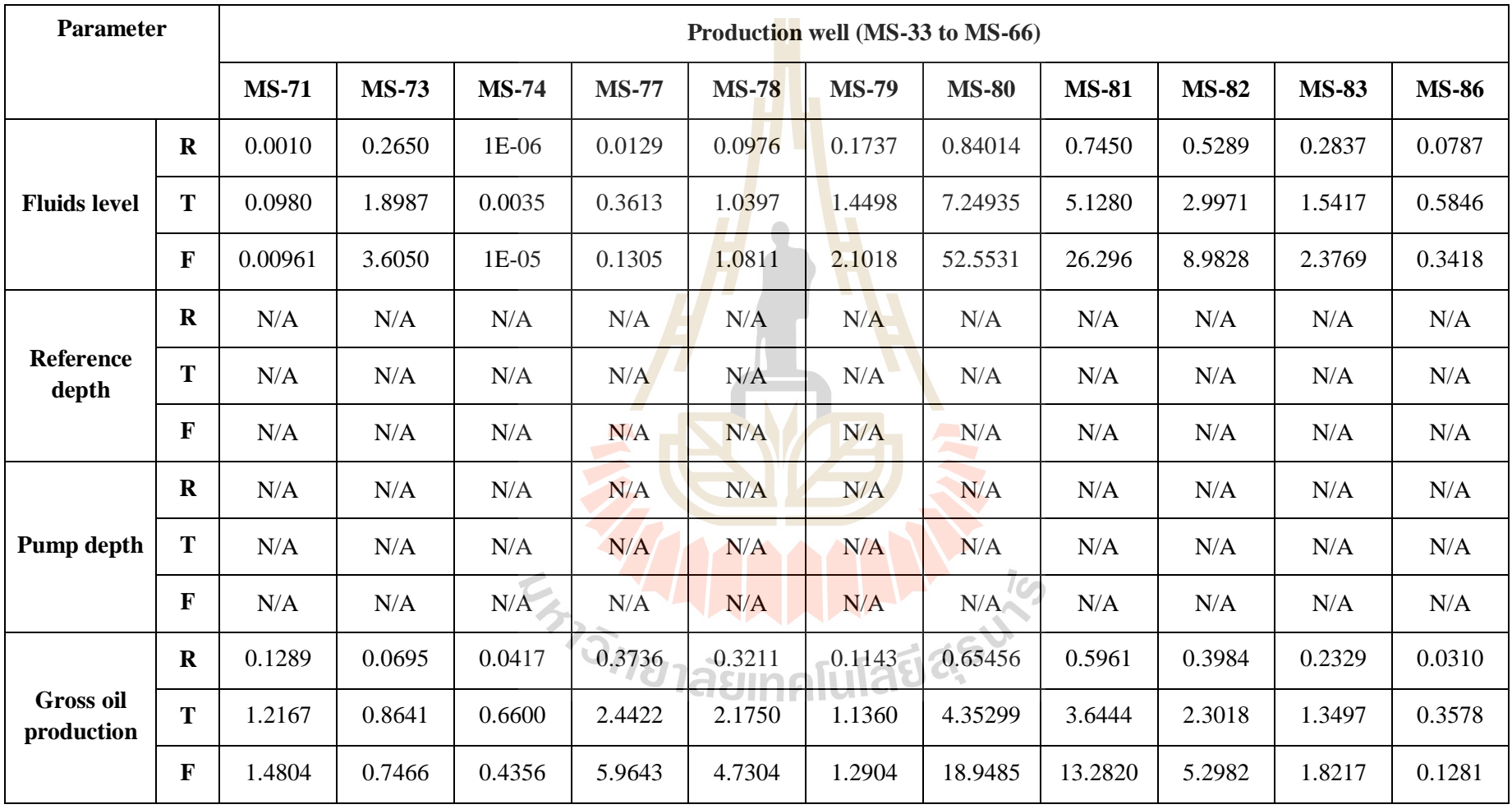

**Table4.2** Relationship between PI and its related input parameters (well MS-71 to MS-86).

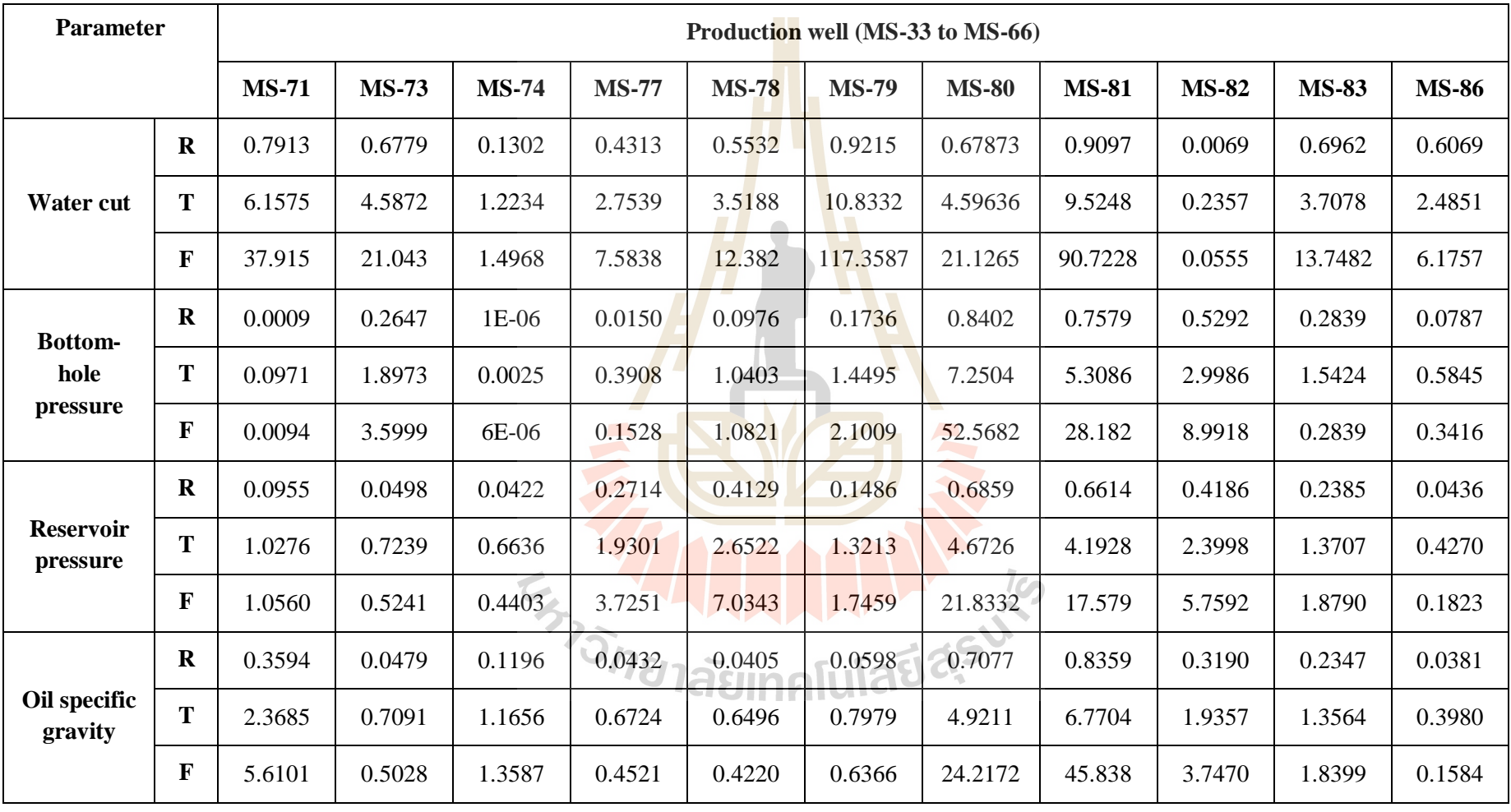

**Table4.2** Relationship between PI and its related input parameters (well MS-71 to MS-86) (continued).

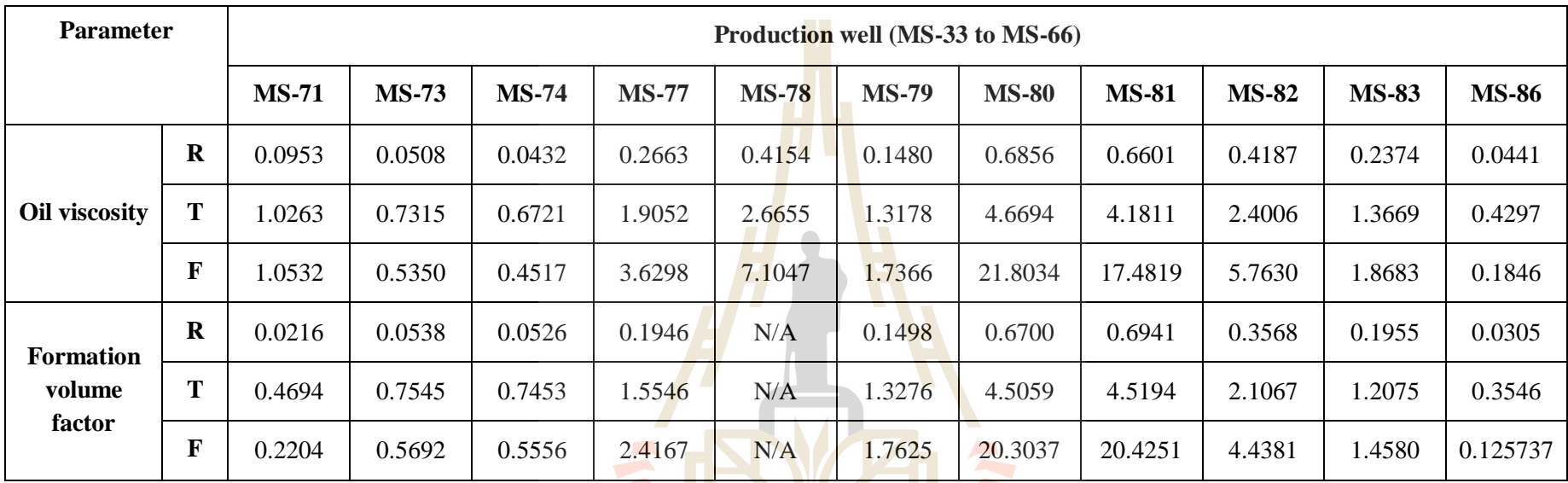

**Table4.2** Relationship between PI and its related input parameters (well MS-71 to MS-86) (continued).

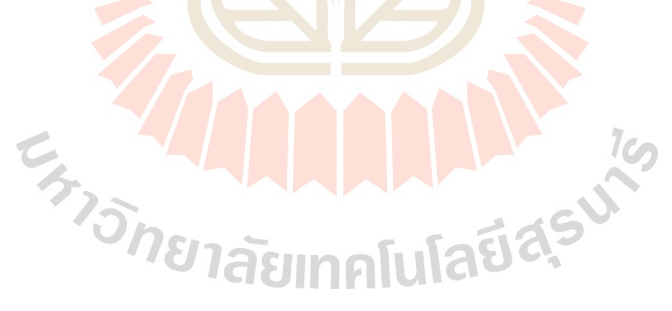

### **CHAPTER V**

## **CONCLUSIONS AND RECOMMENDATIONS**

#### **5.1 Productivity index calculated from PIP**

The objective of the study is to development a computer program for productivity index calculation based on multiple linear regression theory. The PIP program has been developed for predicting productivity index of Fang basin under various geology and petroleum engineering requirements, including fluids level, gross oil production, water cut, pump depth, reference depth, reservoir pressure, bottomhole pressure, oil specific gravity, oil viscosity, and Formation volume factor.

Based on recorded petroleum data from twenty-two selected production wells of Mae-soon located in Fang basin, the productivity index prediction for this oil field could be created together with the PIP program in multiple linear regression theory.

To examine the efficiency and accuracy of the PI calculated from PIP program, these PIs were compared to the PIs which were calculated from the manual conventional method. Result of the comparison is presented in Table 5.1. It is indicated that there is only a few different between these two groups of PI as an average differentiated percentage of 0.5035. Therefore, PI calculated from PIP program are reliable and can be compared to the conventional PI.

This may prove and assure that the prediction of PI by the PIP program can use confidently in Fang basin. However, this relationship can only be applied to Fang basin due to its data source and geological characters of study area.

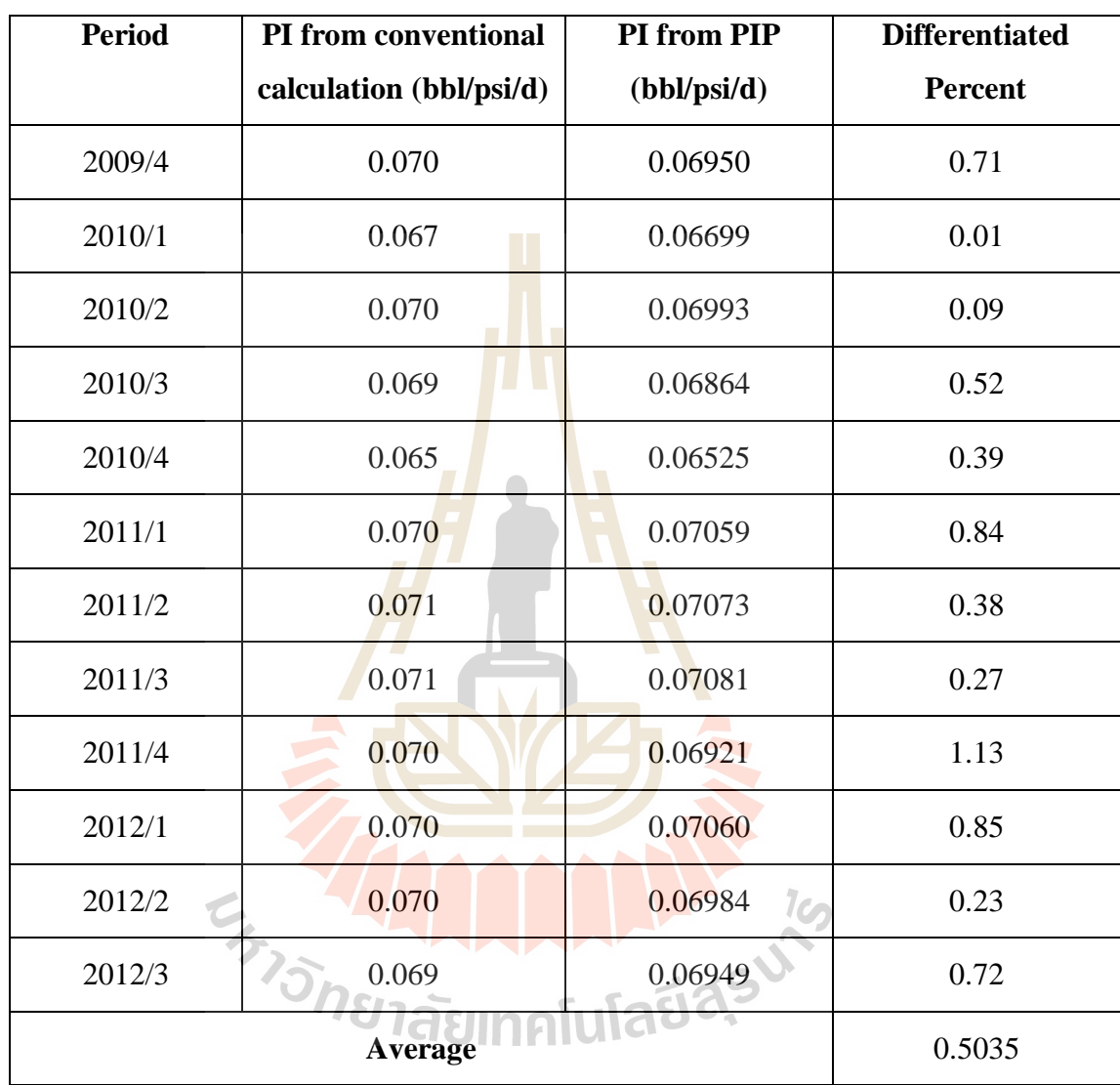

**Table 5.1** Differentiated percentage between conventional calculated PI and PI

calculated from the PIP program.

Moreover, result from this study can be observed the degree of significant of each input parameter for the PI calculation by PIP program. As a result, list of significant parameters in multiple linear regression equation for PI prediction by PIP program of twenty two selected production wells of Mae-soon oil field, Fang basin, is presented in Table 5.2.

Table 5.2 List of significant related input parameters in the multiple linear regression equation for PI prediction of each selected production well of Mae-soon oil field, Fang basin.

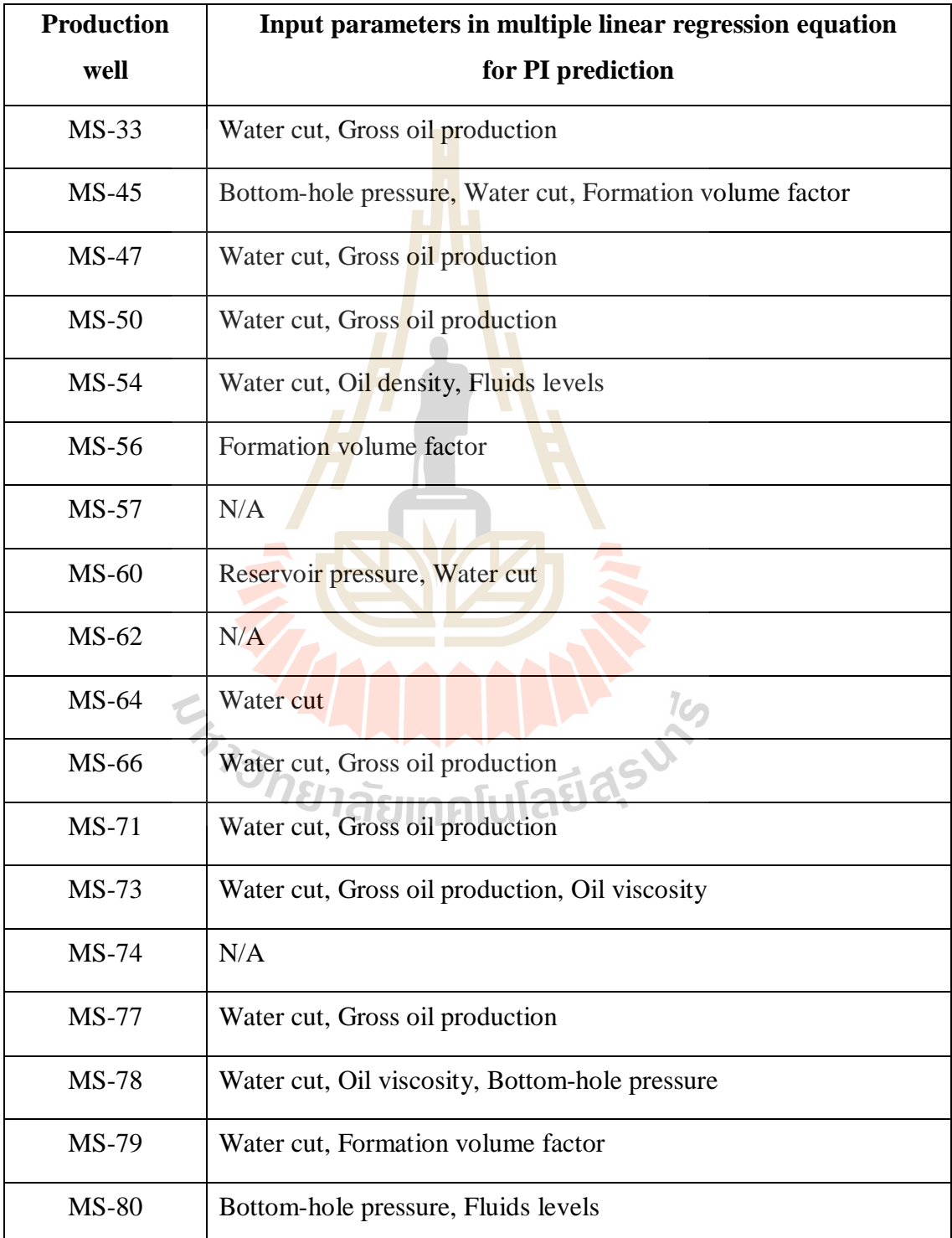

**Table 5.2** List of significant related input parameters in the multiple linear regression equation for PI prediction of each selected production well of Mae-soon oil field, Fang basin (continued).

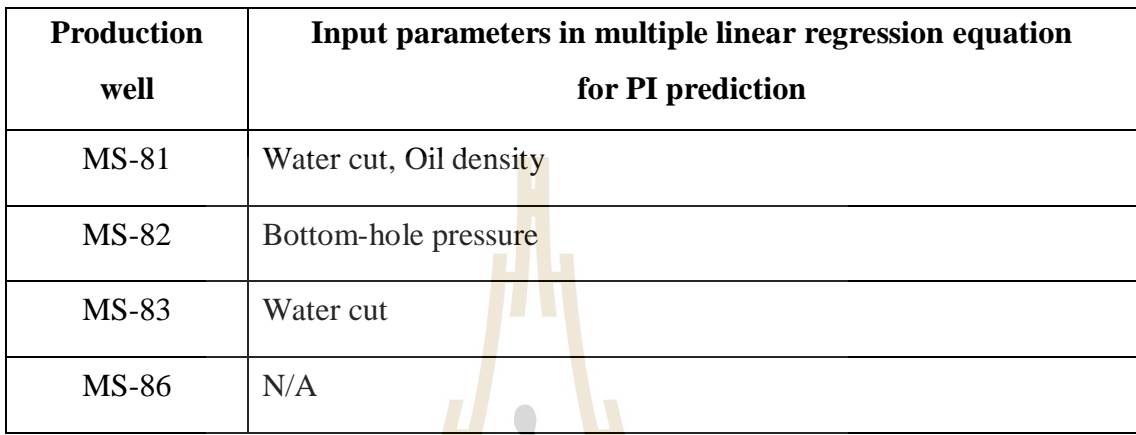

## **5.2 Recommendations**

1. This study used only old recorded data for calculation because of the lacking of new recorded data and data confidential, therefore PI calculated from PIP program might not up to date. Future study, if possible, should use more recent data for PIP program testing or for the new program developing in order to get more result accuracy.

2. The design about predicting productivity index is very difficult and complex because the limitation of some input data is not distinct and clearly explained. The complete data of Fang basin should be collected and used. Moreover, actual production data should be compared to the calculated PI for PIP program adjusting purpose.

#### **REFERENCES**

- Agarwal, R.G. and Carter, R.D. (1950). **The Estimation of Permeability and Reservoir Pressure from Bottom Hole Pressure Buildup Characteristics**. Trans., AIME 91-104p.
- Ahmed, T. and McKinney, P.D. (2005). **Advance Reservoir Engineering.** Burlington, Master's thesis: Elsevier. 407 pp.
- Akhimina, N.W. (2005). **Analysis of Horizontal Gas Well Performance**. Master's thesis, The University Of Oklahoma, U.S.A.
- Babu, D.K. and Odeh, A.S. (1989). **Productivity of a Horizontal Well**. SPE paper, Reservoir Engineering. 417-421p.
- Bradley, H. B. (ed.). (1987). **Petroleum engineering handbook**. Richardson, TX, U.S.A. : Society of Petroleum Engineers.
- Chitsiripanich, S. and Pummarapanthu, T. (2011). Estimation of S1 Productivity Index from Production Data Using Multi-Linear Regression Method. **15th PTTEP TECHNICAL FORUM**, Bangkok, Thailand.
- Craft, B. C. and Hawkins, M. F. (1990). **Applied Petroleum Reservoir Engineering**  $(2<sup>nd</sup>$  ed.). New Jersey: Prentice-Hall, Eaglewood Cliffs. 431 pp.

Deng, Liang Guo X. (2009). Application of improved multiple linear regression

method in Oilfield output forecasting. **Innovation Management and Industrial Engineering 2009 Conference** (pp. 133), Department of Economic & Management, Xian Technology of University, Xian, China.

- Durongvattana, S. (1994). **Statistic And Regression Analysis.** Chulalongkorn University.Bangkok, Thailand.
- Economides, Hill A.D. (1993). **Petroleum Production System**, Prentice Hall, Inc.
- Evnger, H.H. and Muskat, M. (1942). **Calculation of Theoretical Productivity Factor**, Trans., AIME 126-139 p.
- Gentil, P. (2005). **The Use of Multi Linear Regression Model in Pattern Water flood : Physical Meaning of The Regression Coefficient**. Master's thesis. The University of Texas , Austin, U.S.A.

Haider, M. (1936). **The productivity Index**. Sum Oil Co. 112-119p.

- He Jun, Chen, X., and Ping, Y. (2009). Application of linear regression method to analysis of oil and gas production rate decline. **Lithologic Reservoir**, Southwest Petroleum University, Chengdu, China.
- Ibelegbu C. (2004). Productivity index in Horizontal Wells. **The Journal of Scientific and Industrial Research Vol. 63 (pp. 979-984).** Department of Petroleum & Gas Engineering, University of Port Harcourt, Nigeria.
- Ilk D., Velazquez R.C., Blasingame T.A. (2007). Inflow Performance Relationship For Solution Gas-Drive Reservoir Analytical Considerations. SPE
- paper 110821, **The 2007 SPE Annual Technical Conference and Exhibition held in Anaheim**, California, U.S.A.
- Junkui, W. (1983). Identification of types of decline curve and its application in oil field production performance. **Petroleum Expoloration and Development**, Institute of Daqing Oilfield**,** China.
- Junkui, W. (1993). **A Therotical Discusson of Production Decline Curve of Oil and Gas Reservoir**, Petroleum Exploration and Development, China.
- Juntalukkana, J. (2006). **Statistical Analysis and Research Planning**. (1<sup>st</sup> ed.). Faculty of sciences: Kasetsart University, Bangkok, Thailand.
- Kamkom, R. (2004). **Analysis of Two-Phase Inflow Performance in Horizontal Wells**. Master's thesis of University Of Texas, Austin, D. Hill., U.S.A.
- Katz. D.L., (1959). **Handbook of Natural Gas Engineering**, McGraw Hill Book Co., Inc., New York, U.S.A.
- Kirk, Walter B (1972). Increasing the injectivity index and productivity of wells. **United States Patent**, Marathon Oil Company, Findlay, Ohio, U.S.A.
- Kutner, M.H. and Nachtsheim, C.J. and Neter J.(2004). **Applied Linear Regression Models**. (4<sup>th</sup> ed.). McGraw-Hill education, Singapore.
- Matthews. C.S. and Russel, D.G. (1967). **Pressure Build up and Flow test in Wells, MonoGraph Series Vol. 1**. SPE of AIME, Dallas, TX, U.S.A.
- Mian, M. A. (1992). **Petroleum Engineering Handbook for the Practicing Engineer (Vol. 1)**. Tulsa: Penn Well Book. (n.p.).
- Montgomery, D.C., and Runger G.C. (1999). **Applies Statistics And Probability For**  Engineers. (2<sup>nd</sup> ed.). John Wiley & Sons, Inc., New York, U.S.A.
- Mustafar, I., and Radzuan, R. (2011). A Study on Prediction of Output in Oilfield Using Multiple Linear Regression. **International Journal of Applied Science and Technology**. The university of Technology PETRONAS.
- Pongvichai, S. (2004)**. Analysis of Statistic by Computer.** Chulalongkorn University.Bangkok, Thailand.
- Spath, J. and Mach, Joe M. (1999) Method for determining well productivity using automatic downtime data. **United States Patent**, Houston, Texas, U.S.A.
- Sinsombun, S. (2004). **Engineering Statistics.** (2<sup>nd</sup> ed.). Faculty of sciences: King Mongkut's Institute of Technology Ladkabang. Bangkok, Thailand.
- Taesombut, S. (2006), **Qualitative forecasting.** (1<sup>st</sup> ed.). Faculty of sciences: Kasetsert University Bangkok, Thailand.
- Vogel, J.V. (1968). Inflow Performance Relationships for Solution-Gas Drive Wells.
- SPE paper 1476, **The SPE Annual Fall Meeting held in Dallas**, Texas, USA
- Wang, H. (1996). **Analysis of Horizontal oil Well performance**, Master's thesis of The university of Oklahoma, Norman, U.S.A.
- Weisberg, S. (1985). **Applied Linear Regression**, 2<sup>nd</sup> ed., John Wiley, New York, U.S.A. 324 pp.
- Xianghua, Zhang Hujun X. (1997). A simple method to solve the Weng cycle parameters. **Acta Petrolei Sinica**, Yumen Petroleum admistration, China.
- Xudong, Z. (1986). Prediction of the Productivity and the cumulative recoverable reserves of oil fields. **Petroleum Expoloration and Development**, Scientific Research Institute of Petroleum Exploration and Development, Beijing, China.
- Yangfeng, H. and Xiaodongel, WU (2008). New predicting method for fluid productivity indexes. **Oil Drilling & Production Technology**, MOE Key Laboratory of Petroleum in China University, Beijing, China.

# **APPENDIX A**

# **THE PARAMETERS INPUT DATA**

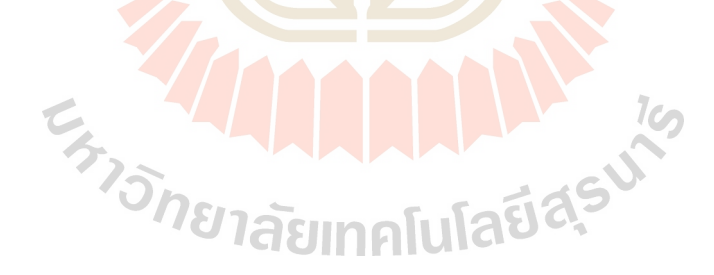

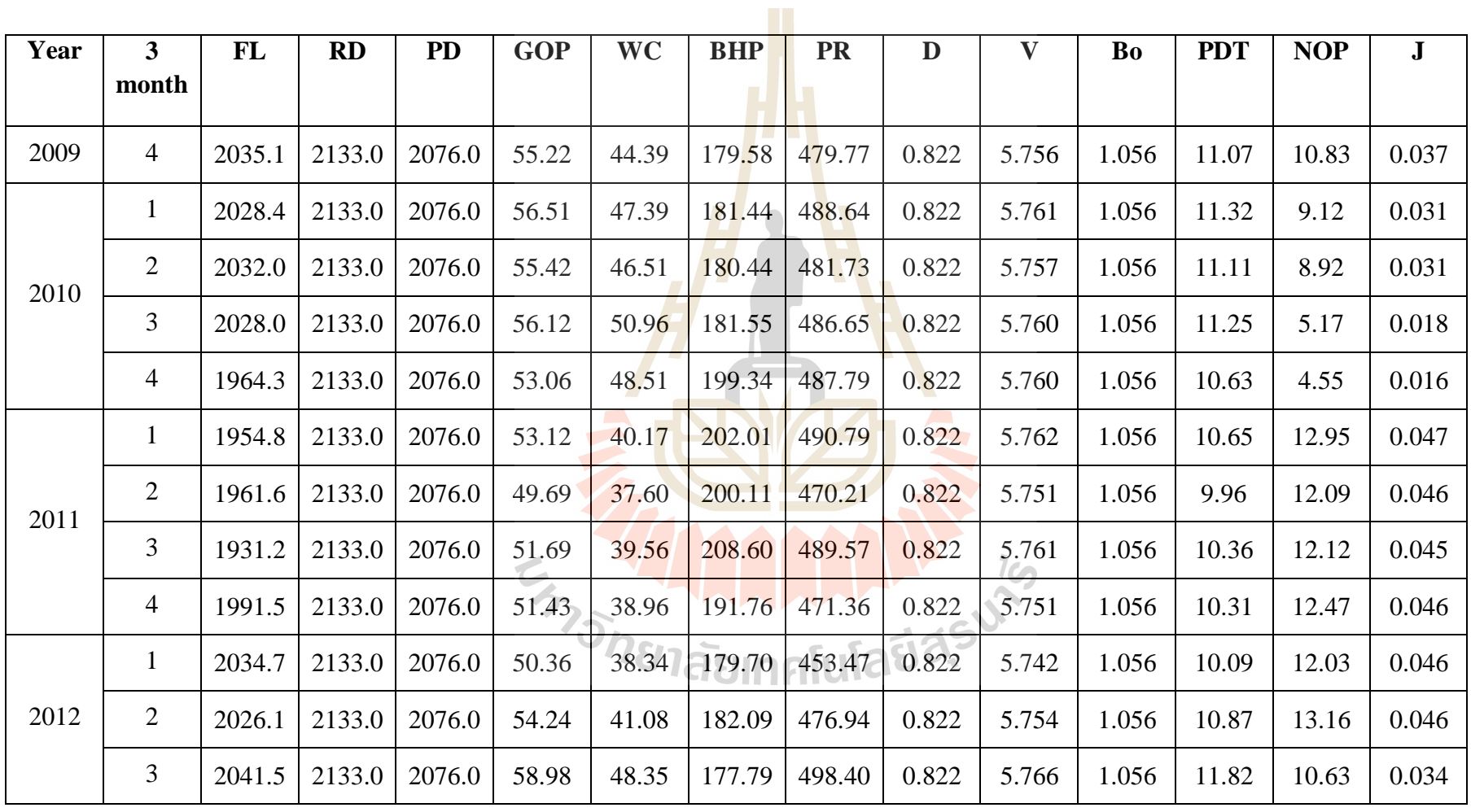

**Table A1** The input data in MS-33 of Mae-soon oil field, Fang basin

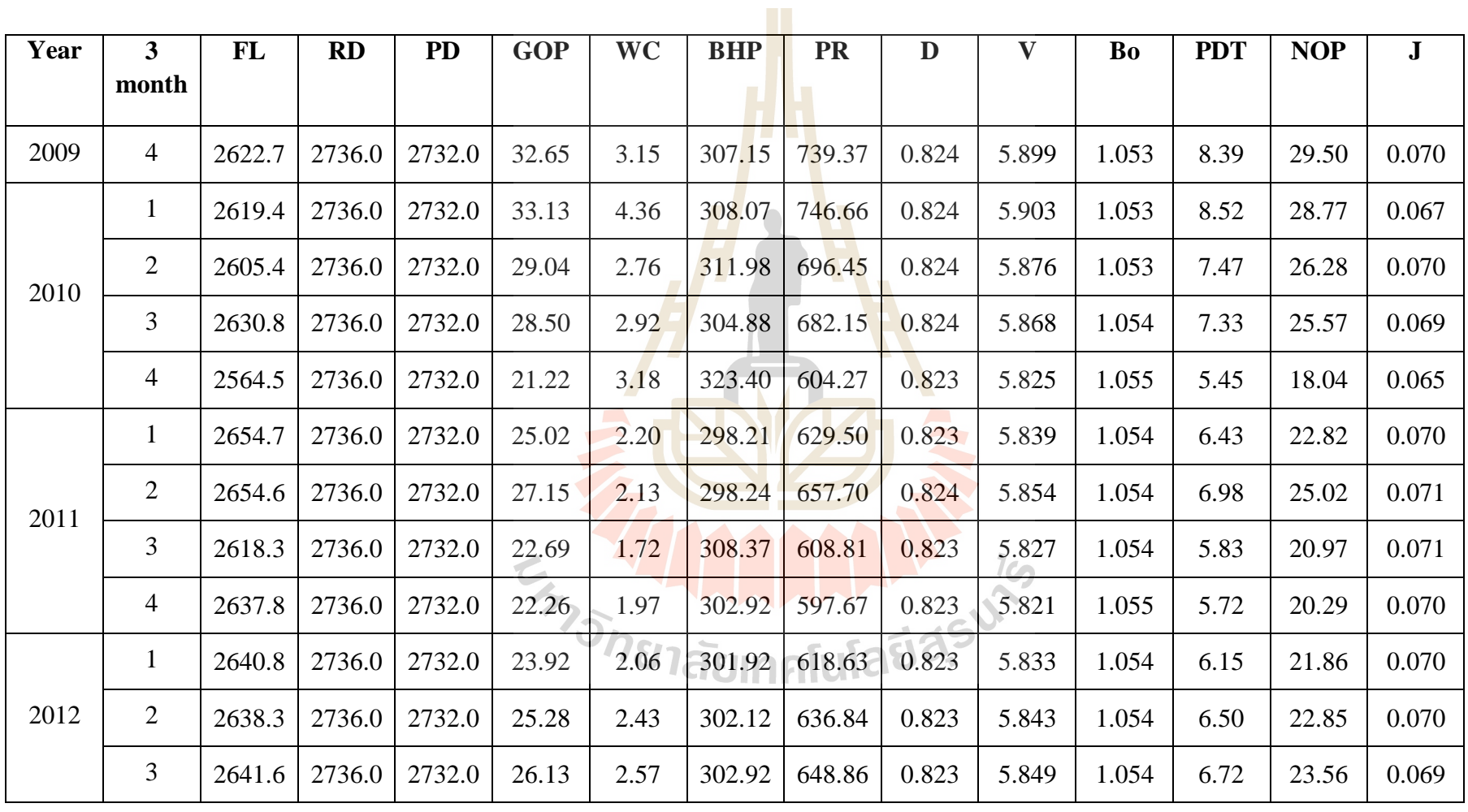

**Table A2** The input data in MS-45 of Mae-soon oil field, Fang basin

| Year | $\overline{\mathbf{3}}$ | FL     | RD     | <b>PD</b> | <b>GOP</b> | <b>WC</b> | <b>BHP</b> | <b>PR</b> | D     | $\boldsymbol{\mathrm{V}}$ | Bo    | <b>PDT</b> | <b>NOP</b> | ${\bf J}$ |
|------|-------------------------|--------|--------|-----------|------------|-----------|------------|-----------|-------|---------------------------|-------|------------|------------|-----------|
|      | month                   |        |        |           |            |           |            |           |       |                           |       |            |            |           |
|      |                         |        |        |           |            |           |            |           |       |                           |       |            |            |           |
| 2009 | $\overline{4}$          | 2104.9 | 2431.1 | 2121.0    | 32.67      | 4.76      | 322.44     | 602.28    | 0.823 | 5.824                     | 1.055 | 7.46       | 27.91      | 0.102     |
|      | $\mathbf{1}$            | 2111.4 | 2431.1 | 2121.0    | 33.66      | 7.86      | 320.63     | 608.98    | 0.823 | 5.827                     | 1.054 | 7.69       | 25.80      | 0.092     |
| 2010 | 2                       | 2100.6 | 2431.1 | 2121.0    | 33.33      | 6.26      | 323.65     | 609.15    | 0.823 | 5.827                     | 1.054 | 7.61       | 27.07      | 0.097     |
|      | 3                       | 2117.1 | 2431.1 | 2121.0    | 33.76      | 4.93      | 319.03     | 608.21    | 0.823 | 5.827                     | 1.054 | 7.71       | 28.83      | 0.102     |
|      | $\overline{4}$          | 2103.5 | 2431.1 | 2121.0    | 33.52      | 4.59      | 322.82     | 609.92    | 0.823 | 5.828                     | 1.054 | 7.66       | 28.93      | 0.104     |
|      | $\mathbf{1}$            | 2096.3 | 2431.1 | 2121.0    | 32.93      | 4.82      | 324.85     | 606.91    | 0.823 | 5.826                     | 1.055 | 7.52       | 28.11      | 0.102     |
| 2011 | $\overline{2}$          | 2108.0 | 2431.1 | 2121.0    | 34.33      | 4.17      | 321.57     | 615.59    | 0.823 | 5.831                     | 1.054 | 7.84       | 30.16      | 0.105     |
|      | 3                       | 2091.5 | 2431.1 | 2121.0    | 33.05      | 4.30      | 326.18     | 609.24    | 0.823 | 5.827                     | 1.054 | 7.55       | 28.75      | 0.104     |
|      | $\overline{4}$          | 2092.0 | 2431.1 | 2121.0    | 28.76      | 4.19      | 326.04     | 572.38    | 0.823 | 5.807                     | 1.055 | 6.57       | 24.57      | 0.102     |
|      | $\mathbf{1}$            | 2105.5 | 2431.1 | 2121.0    | 33.19      | 3.49      | 322.28     | 606.59    | 0.823 | 5.826                     | 1.055 | 7.58       | 29.70      | 0.107     |
| 2012 | $\mathbf{2}$            | 2087.7 | 2431.1 | 2121.0    | 31.43      | 3.26      | 327.25     | 596.47    | 0.823 | 5.820                     | 1.055 | 7.18       | 28.17      | 0.107     |
|      | 3                       | 2118.5 | 2431.1 | 2121.0    | 30.77      | 4.43      | 318.65     | 582.18    | 0.823 | 5.813                     | 1.055 | 7.03       | 26.34      | 0.103     |

**Table A3** The input data in MS-47 of Mae-soon oil field, Fang basin

| Year | 3              | FL     | <b>RD</b> | PD     | <b>GOP</b> | <b>WC</b> | <b>BHP</b> | <b>PR</b> | D     | $\boldsymbol{\mathrm{V}}$ | Bo    | <b>PDT</b> | <b>NOP</b> | ${\bf J}$ |
|------|----------------|--------|-----------|--------|------------|-----------|------------|-----------|-------|---------------------------|-------|------------|------------|-----------|
|      | month          |        |           |        |            |           |            |           |       |                           |       |            |            |           |
| 2009 | $\overline{4}$ | 2408.2 | 2519.0    | 2513.0 | 39.80      | 19.79     | 225.96     | 364.98    | 0.821 | 5.693                     | 1.057 | 9.42       | 20.01      | 0.154     |
| 2010 | $\mathbf{1}$   | 2474.7 | 2519.0    | 2513.0 | 39.81      | 21.20     | 207.36     | 346.43    | 0.821 | 5.682                     | 1.057 | 9.42       | 18.61      | 0.144     |
|      | 2              | 2468.4 | 2519.0    | 2513.0 | 37.99      | 21.25     | 209.14     | 341.85    | 0.821 | 5.680                     | 1.058 | 8.99       | 16.74      | 0.135     |
|      | 3              | 2472.5 | 2519.0    | 2513.0 | 39.37      | 23.95     | 207.97     | 345.49    | 0.821 | 5.682                     | 1.058 | 9.32       | 15.42      | 0.120     |
|      | $\overline{4}$ | 2425.2 | 2519.0    | 2513.0 | 37.45      | 23.26     | 221.19     | 352.02    | 0.821 | 5.686                     | 1.057 | 8.86       | 14.19      | 0.116     |
|      | $\mathbf{1}$   | 2422.3 | 2519.0    | 2513.0 | 40.23      | 20.74     | 222.00     | 362.54    | 0.821 | 5.691                     | 1.057 | 9.52       | 19.49      | 0.149     |
| 2011 | $\overline{2}$ | 2467.3 | 2519.0    | 2513.0 | 37.57      | 18.52     | 209.43     | 340.67    | 0.821 | 5.679                     | 1.058 | 8.89       | 19.05      | 0.156     |
|      | 3              | 2477.7 | 2519.0    | 2513.0 | 34.99      | 17.97     | 206.53     | 328.74    | 0.821 | 5.673                     | 1.058 | 8.28       | 17.02      | 0.149     |
|      | $\overline{4}$ | 2586.2 | 2519.0    | 2513.0 | 39.40      | 21.58     | 204.28     | 341.90    | 0.821 | 5.680                     | 1.058 | 9.32       | 17.82      | 0.139     |
|      | $\mathbf{1}$   | 2487.5 | 2519.0    | 2513.0 | 37.79      | 17.76     | 203.79     | 335.78    | 0.821 | 5.677                     | 1.058 | 8.94       | 20.02      | 0.163     |
| 2012 | $\overline{2}$ | 2446.7 | 2519.0    | 2513.0 | 33.74      | 14.71     | 215.19     | 333.04    | 0.821 | 5.675                     | 1.058 | 7.98       | 19.03      | 0.173     |
|      | 3              | 2496.8 | 2519.0    | 2513.0 | 34.86      | 17.01     | 201.20     | 322.99    | 0.821 | 5.670                     | 1.058 | 8.25       | 17.85      | 0.157     |

**Table A4** The input data in MS-50 of Mae-soon oil field, Fang basin

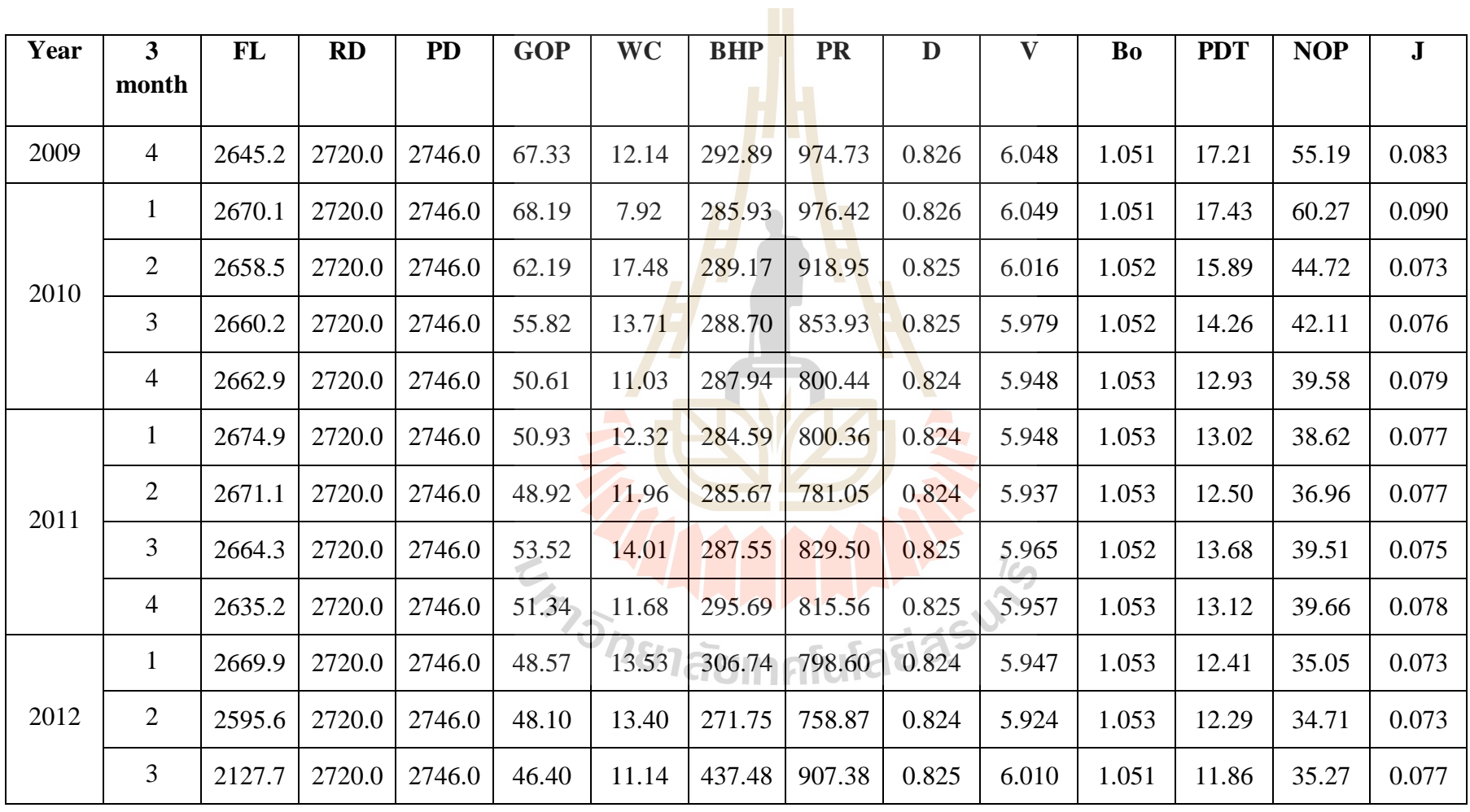

**Table A5** The input data in MS-54 of Mae-soon oil field, Fang basin

 $\approx$ 

| Year | $\mathbf{3}$   | FL     | <b>RD</b> | <b>PD</b> | <b>GOP</b> | <b>WC</b> | <b>BHP</b> | <b>PR</b> | D     | V     | Bo    | <b>PDT</b> | <b>NOP</b> | ${\bf J}$ |
|------|----------------|--------|-----------|-----------|------------|-----------|------------|-----------|-------|-------|-------|------------|------------|-----------|
|      | month          |        |           |           |            |           |            |           |       |       |       |            |            |           |
| 2009 | $\overline{4}$ | 2045.0 | 2383.9    | 2182.0    | 69.87      | 27.80     | 200.72     | 1122.03   | 0.827 | 6.133 | 1.049 | 15.65      | 42.07      | 0.046     |
|      | $\mathbf{1}$   | 2071.8 | 2383.9    | 2182.0    | 69.41      | 28.77     | 193.23     | 1108.50   | 0.827 | 6.126 | 1.049 | 15.55      | 40.64      | 0.045     |
| 2010 | 2              | 2027.8 | 2383.9    | 2182.0    | 73.50      | 34.98     | 205.51     | 1174.65   | 0.827 | 6.164 | 1.049 | 16.46      | 38.52      | 0.040     |
|      | 3              | 2013.6 | 2383.9    | 2182.0    | 67.59      | 34.97     | 209.48     | 1100.68   | 0.827 | 6.121 | 1.050 | 15.14      | 32.61      | 0.037     |
|      | $\overline{4}$ | 1976.9 | 2383.9    | 2182.0    | 61.89      | 27.50     | 219.73     | 1035.86   | 0.826 | 6.084 | 1.050 | 13.86      | 34.39      | 0.043     |
|      | $\mathbf{1}$   | 1830.9 | 2383.9    | 2182.0    | 42.70      | 24.43     | 260.52     | 823.52    | 0.825 | 5.961 | 1.053 | 9.56       | 18.26      | 0.033     |
| 2011 | $\overline{2}$ | 2045.3 | 2383.9    | 2182.0    | 66.51      | 24.26     | 200.61     | 1077.61   | 0.827 | 6.108 | 1.050 | 14.90      | 42.25      | 0.049     |
|      | 3              | 1999.7 | 2383.9    | 2182.0    | 73.14      | 26.26     | 213.36     | 1177.79   | 0.827 | 6.166 | 1.049 | 16.38      | 46.88      | 0.049     |
|      | $\overline{4}$ | 2047.2 | 2383.9    | 2182.0    | 72.05      | 32.02     | 200.10     | 1150.21   | 0.827 | 6.150 | 1.049 | 16.14      | 40.03      | 0.043     |
|      | $\mathbf{1}$   | 2009.6 | 2383.9    | 2182.0    | 73.71      | 33.66     | 210.60     | 1182.55   | 0.827 | 6.168 | 1.049 | 16.51      | 40.05      | 0.042     |
| 2012 | $\overline{2}$ | 1995.0 | 2383.9    | 2182.0    | 66.68      | 31.12     | 214.69     | 1093.90   | 0.827 | 6.117 | 1.050 | 14.93      | 35.56      | 0.041     |
|      | $\mathfrak{Z}$ | 1996.4 | 2383.9    | 2182.0    | 64.04      | 33.99     | N/A        | 844.41    | 0.825 | 5.973 | 1.052 | 14.34      | 33.99      | 0.041     |

**Table A6** The input data in MS-56 of Mae-soon oil field, Fang basin

| Year | $\overline{\mathbf{3}}$ | FL     | RD     | <b>PD</b> | <b>GOP</b> | <b>WC</b> | <b>BHP</b> | <b>PR</b> | D     | $\boldsymbol{\mathrm{V}}$ | Bo    | <b>PDT</b> | <b>NOP</b> | ${\bf J}$ |
|------|-------------------------|--------|--------|-----------|------------|-----------|------------|-----------|-------|---------------------------|-------|------------|------------|-----------|
|      | month                   |        |        |           |            |           |            |           |       |                           |       |            |            |           |
|      |                         |        |        |           |            |           |            |           |       |                           |       |            |            |           |
| 2009 | $\overline{4}$          | 2181.5 | 2327.4 | 2134.0    | 76.90      | 57.89     | 254.76     | 647.73    | 0.823 | 5.849                     | 1.054 | 16.81      | 19.01      | 0.051     |
|      | $\mathbf{1}$            | 2181.4 | 2327.4 | 2134.0    | 72.99      | 64.95     | 254.79     | 627.80    | 0.823 | 5.838                     | 1.054 | 15.96      | 8.04       | 0.023     |
| 2010 | 2                       | 2201.3 | 2327.4 | 2134.0    | 68.76      | 55.14     | 249.24     | 600.62    | 0.823 | 5.823                     | 1.055 | 15.04      | 13.62      | 0.040     |
|      | 3                       | 2214.5 | 2327.4 | 2134.0    | 68.56      | 59.92     | 245.54     | 595.92    | 0.823 | 5.820                     | 1.055 | 14.99      | 8.64       | 0.026     |
|      | $\overline{4}$          | 2197.0 | 2327.4 | 2134.0    | 67.87      | 53.47     | 250.42     | 597.24    | 0.823 | 5.821                     | 1.055 | 14.84      | 14.40      | 0.043     |
|      | $\mathbf{1}$            | 2196.9 | 2327.4 | 2134.0    | 61.98      | 53.63     | 250.47     | 567.21    | 0.823 | 5.804                     | 1.055 | 13.55      | 8.35       | 0.028     |
| 2011 | $\overline{2}$          | 2202.7 | 2327.4 | 2134.0    | 65.75      | 56.68     | 248.84     | 584.81    | 0.823 | 5.814                     | 1.055 | 14.38      | 9.07       | 0.028     |
|      | 3                       | 2096.3 | 2327.4 | 2134.0    | 60.71      | 39.65     | 278.55     | 588.78    | 0.823 | 5.816                     | 1.055 | 13.27      | 21.06      | 0.071     |
|      | $\overline{4}$          | 2202.5 | 2327.4 | 2134.0    | 50.43      | 41.46     | 248.89     | 506.60    | 0.822 | 5.771                     | 1.056 | 11.03      | 8.97       | 0.036     |
|      | $\mathbf{1}$            | 2184.6 | 2327.4 | 2134.0    | 49.52      | 41.46     | 253.89     | 506.97    | 0.822 | 5.771                     | 1.056 | 10.83      | 8.06       | 0.033     |
| 2012 | $\mathbf{2}$            | 2164.3 | 2327.4 | 2134.0    | 60.43      | 51.61     | 259.56     | 568.39    | 0.823 | 5.805                     | 1.055 | 13.21      | 8.83       | 0.030     |
|      | 3                       | 2095.8 | 2327.4 | 2134.0    | 59.17      | 50.54     | 278.69     | 581.04    | 0.823 | 5.812                     | 1.055 | 12.94      | 8.63       | 0.030     |

**Table A7** The input data in MS-57of Mae-soon oil field, Fang basin

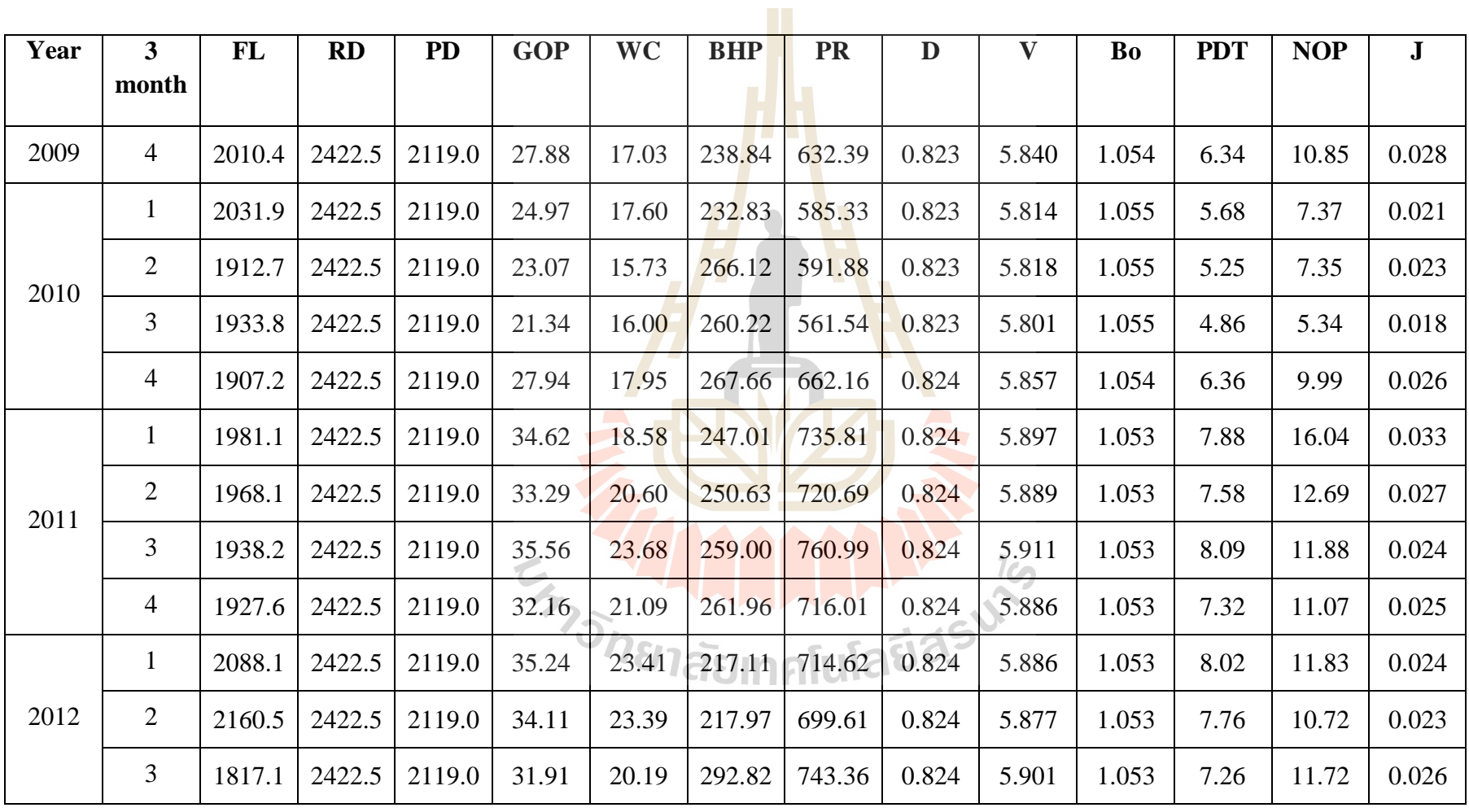

**Table A8** The input data in MS-60 of Mae-soon oil field, Fang basin

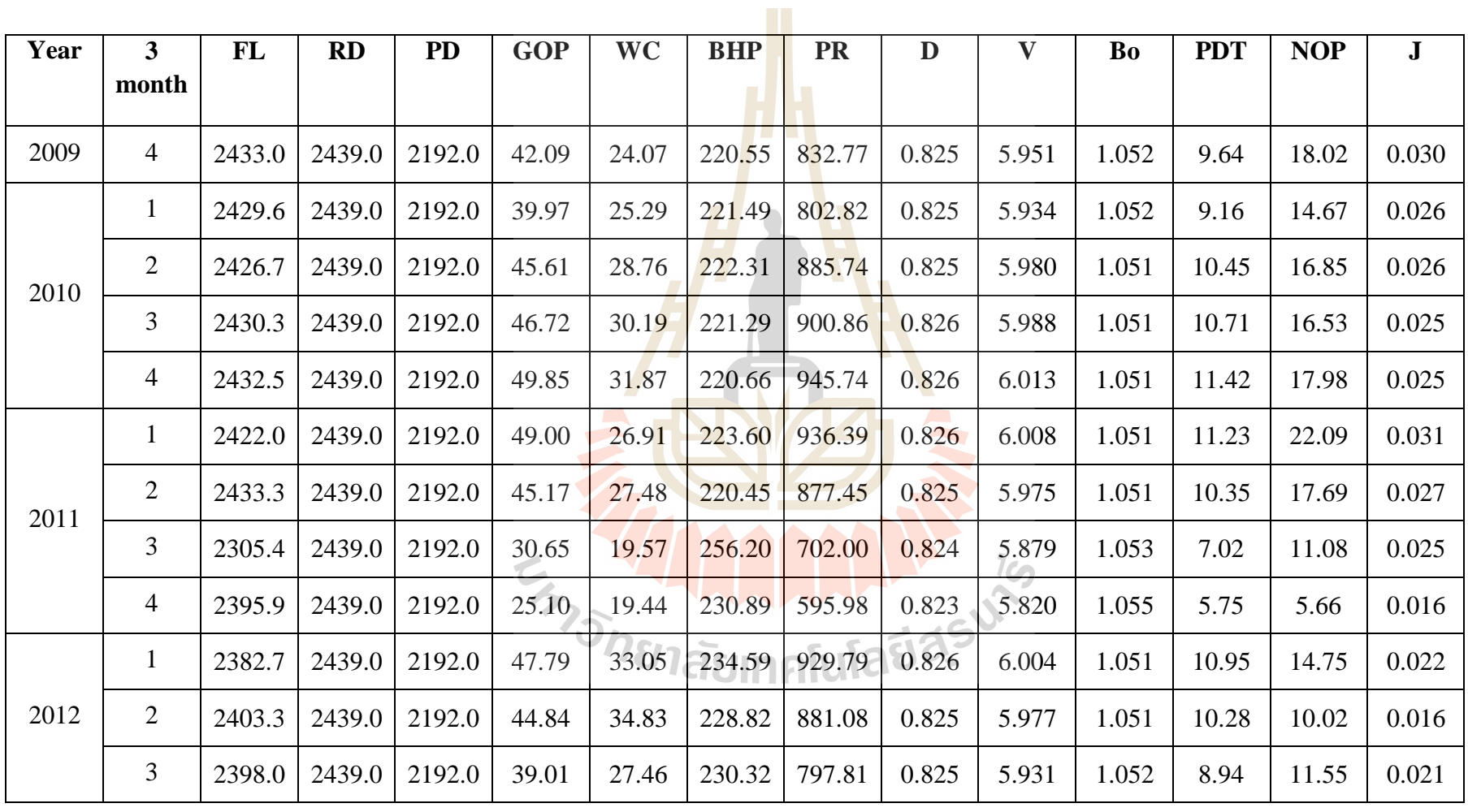

**Table A9** The input data in MS-62 of Mae-soon oil field, Fang basin

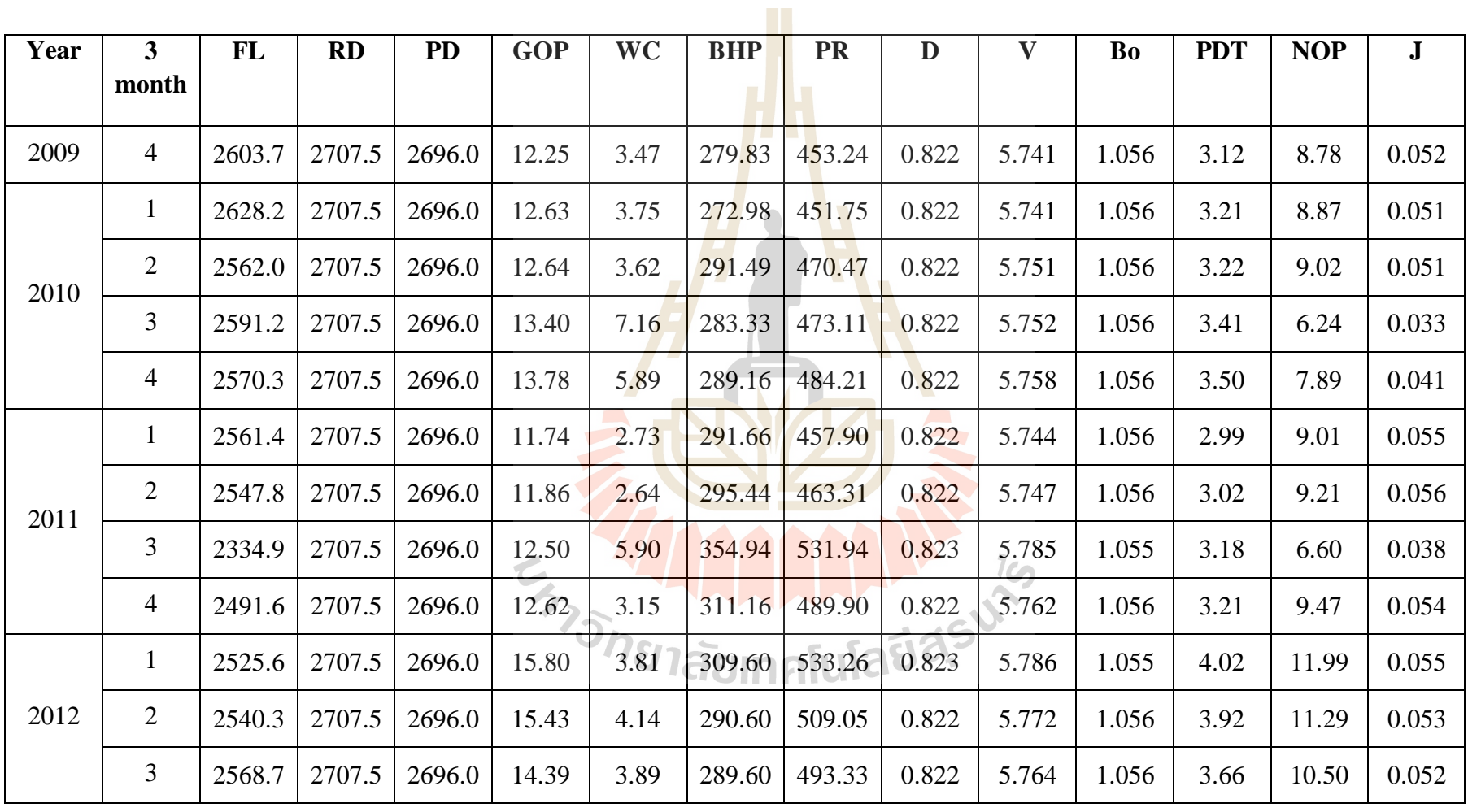

**Table A10** The input data in MS-64 of Mae-soon oil field, Fang basin

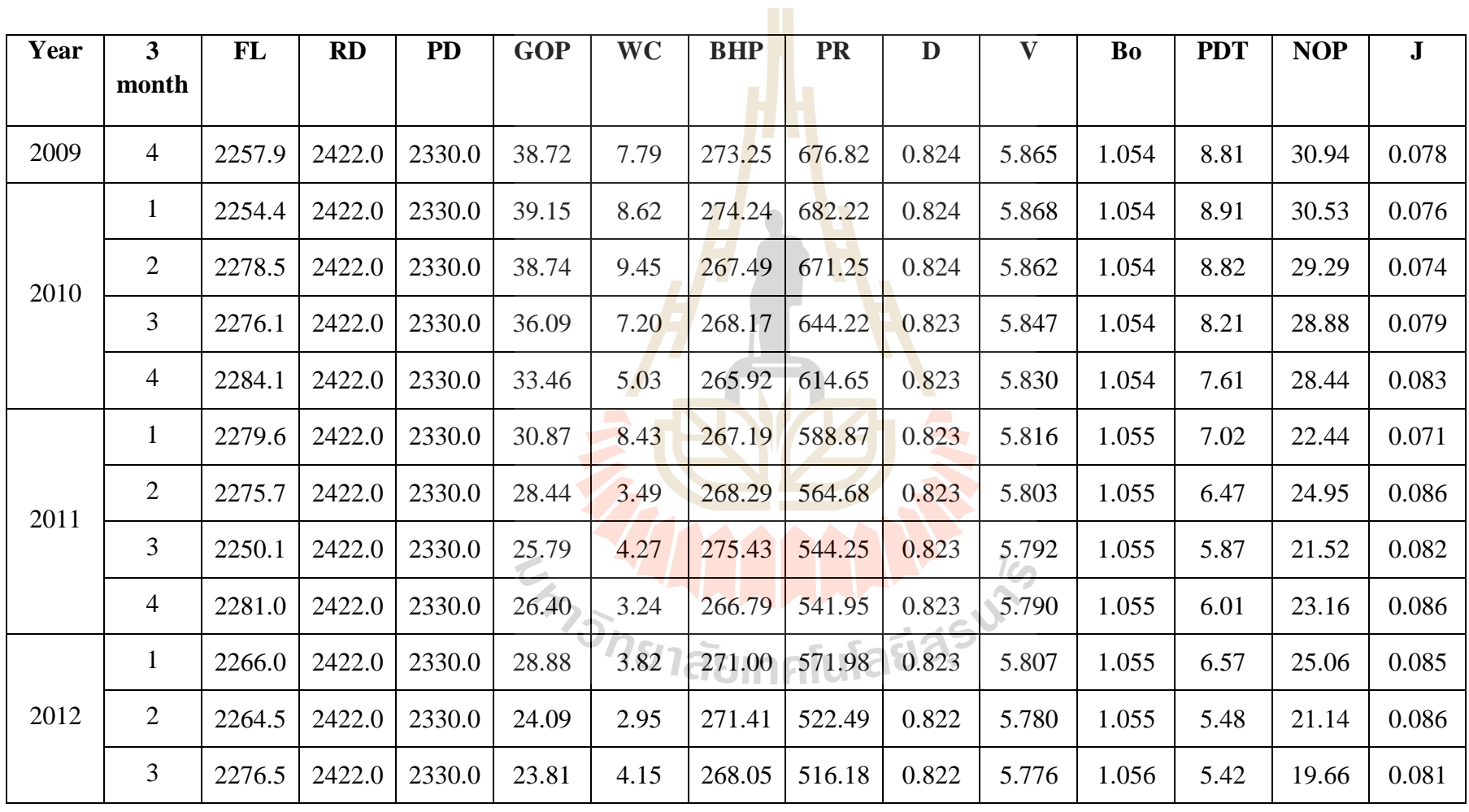

**Table A11** The input data in MS-66 of Mae-soon oil field, Fang basin

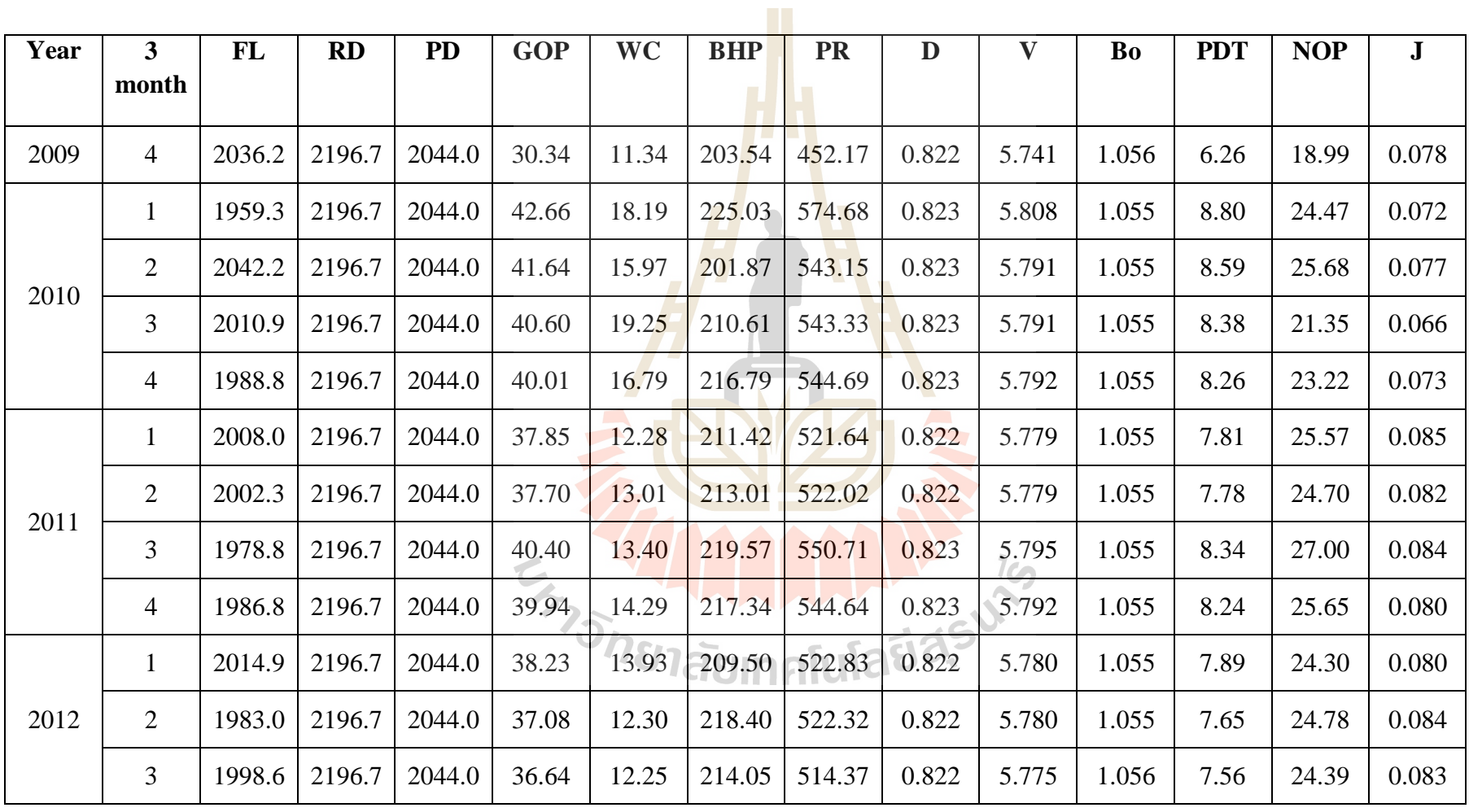

**Table A12** The input data in MS-71 of Mae-soon oil field, Fang basin

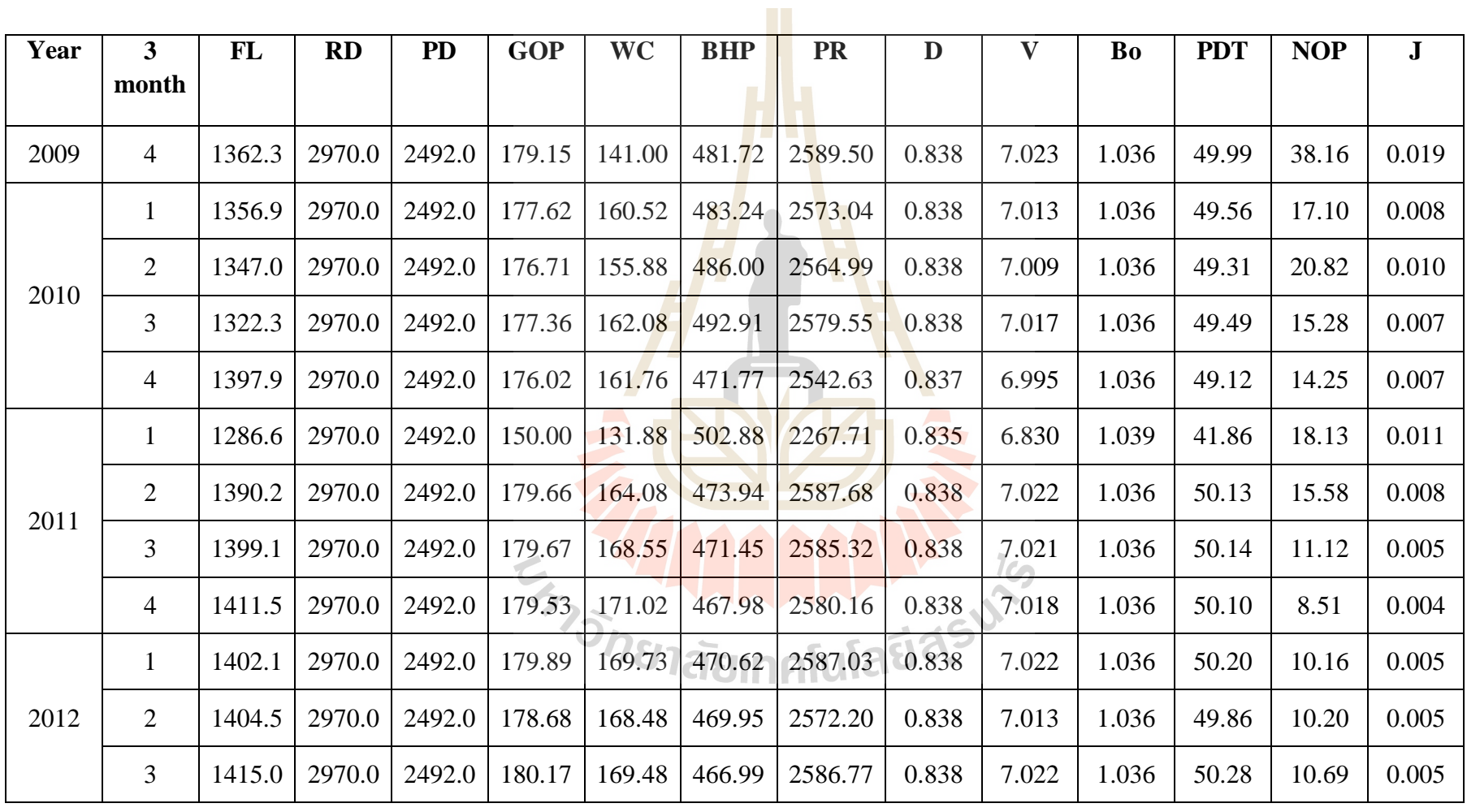

**Table A13** The input data in MS-73 of Mae-soon oil field, Fang basin

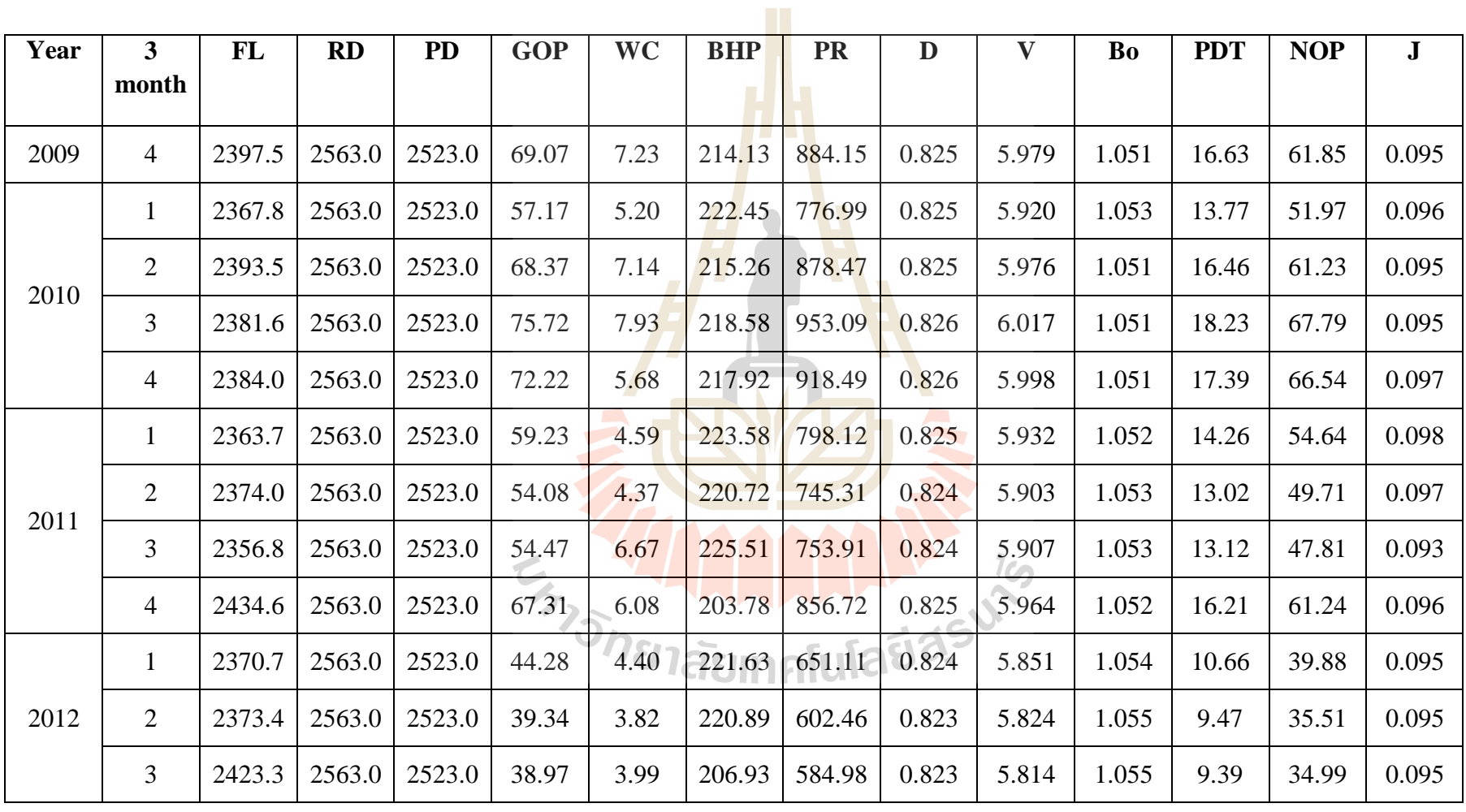

**Table A14** The input data in MS-74 of Mae-soon oil field, Fang basin

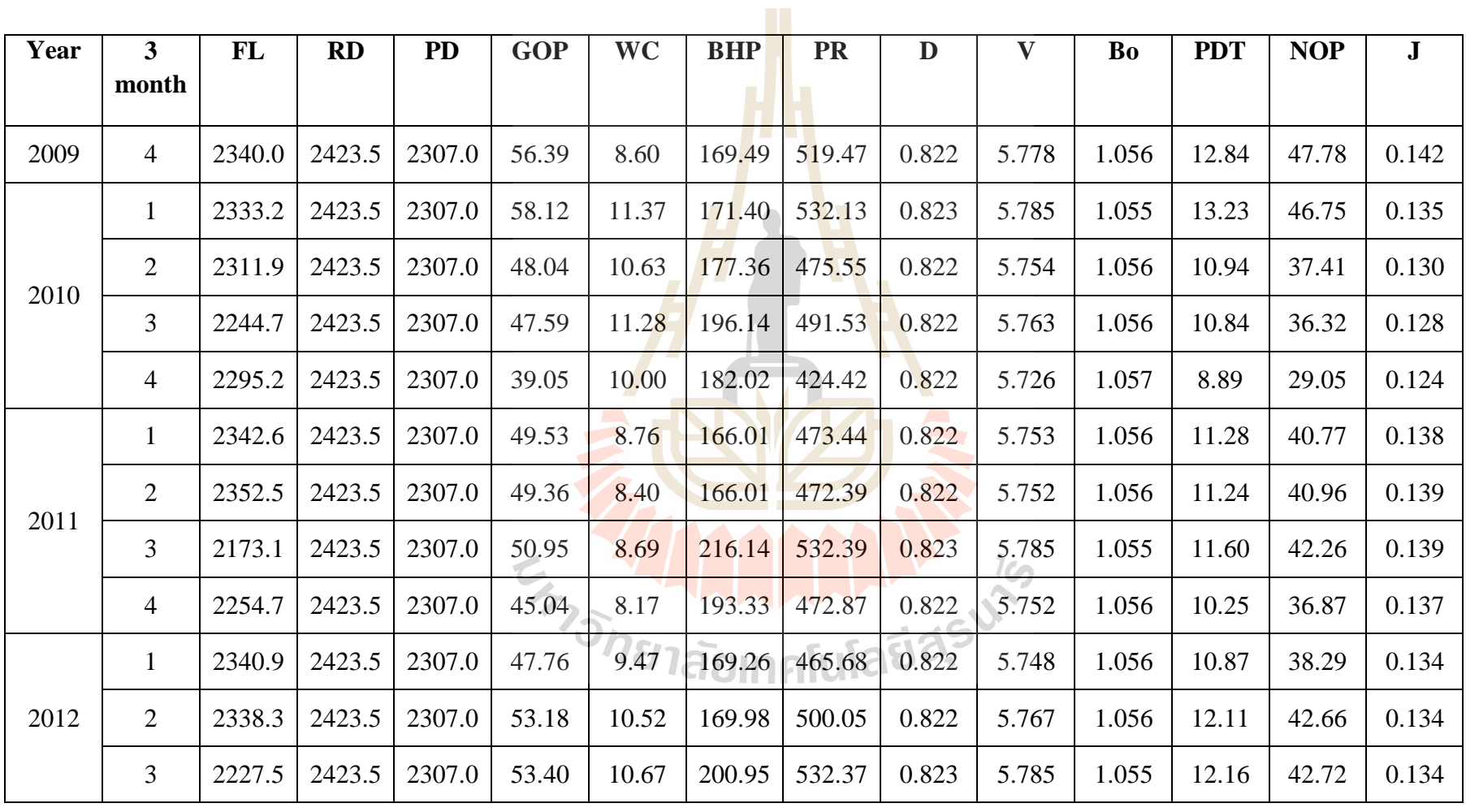

**Table A15** The input data in MS-77 of Mae-soon oil field, Fang basin

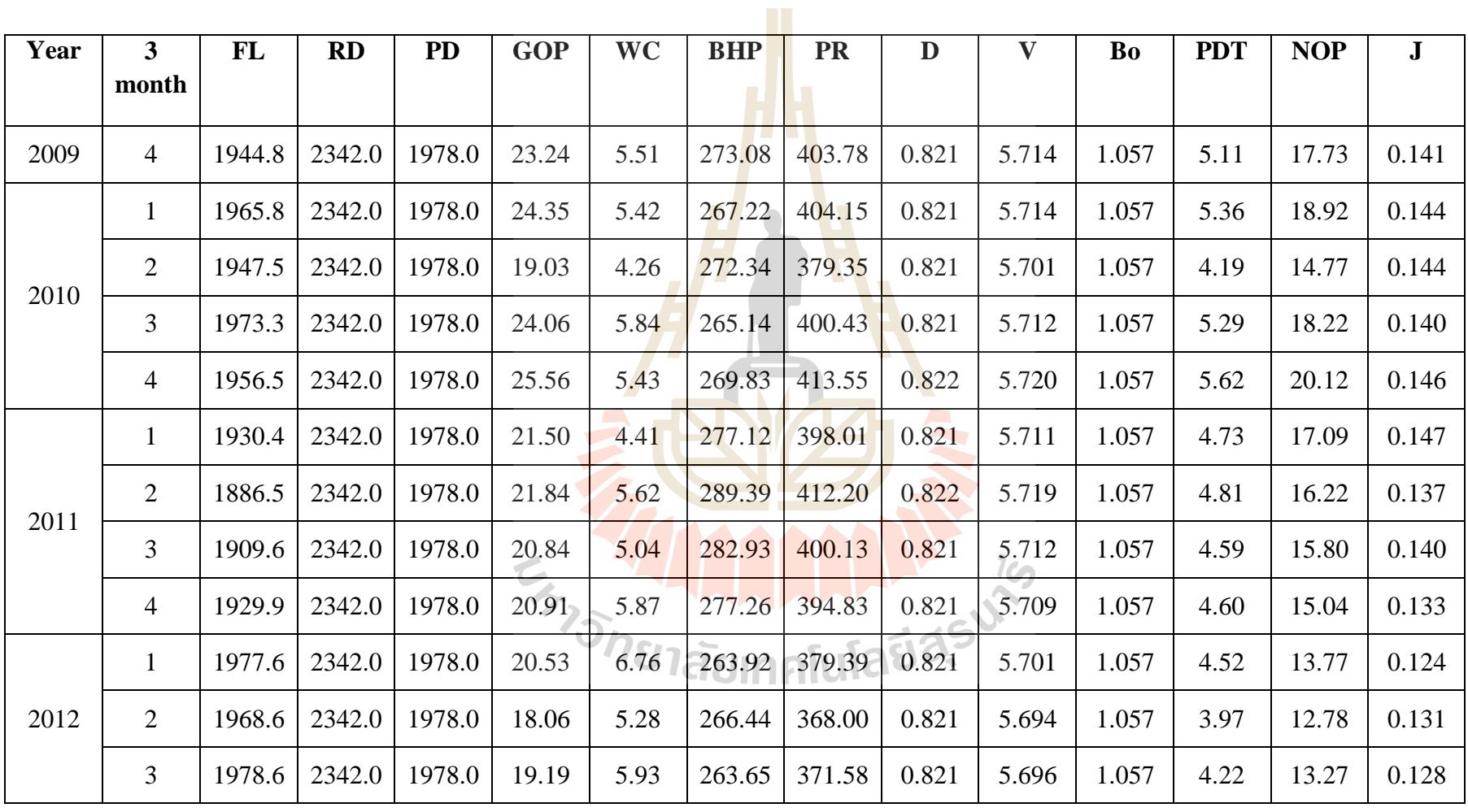

**Table A16** The input data in MS-78 of Mae-soon oil field, Fang basin

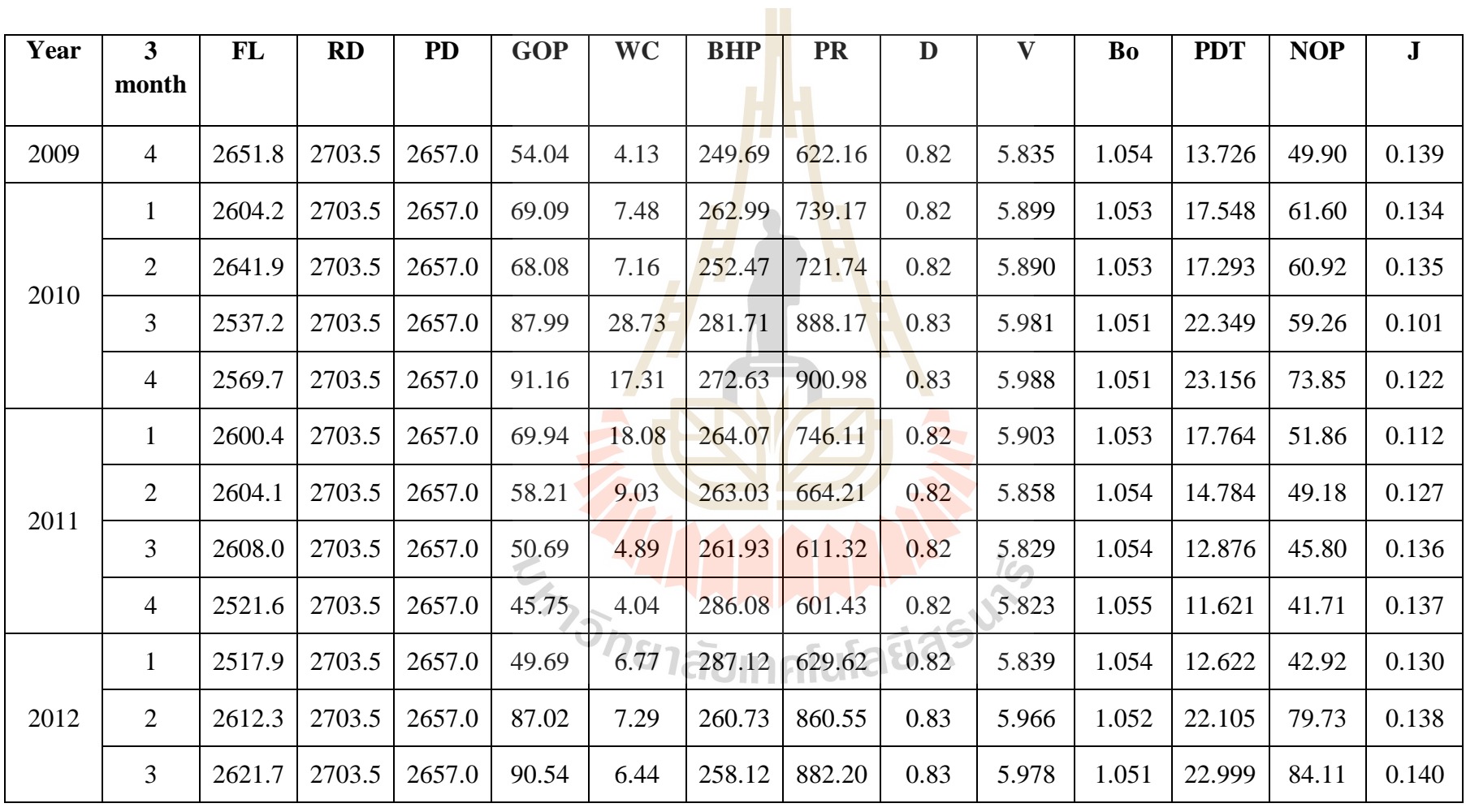

**Table A17** The input data in MS-79 of Mae-soon oil field, Fang basin

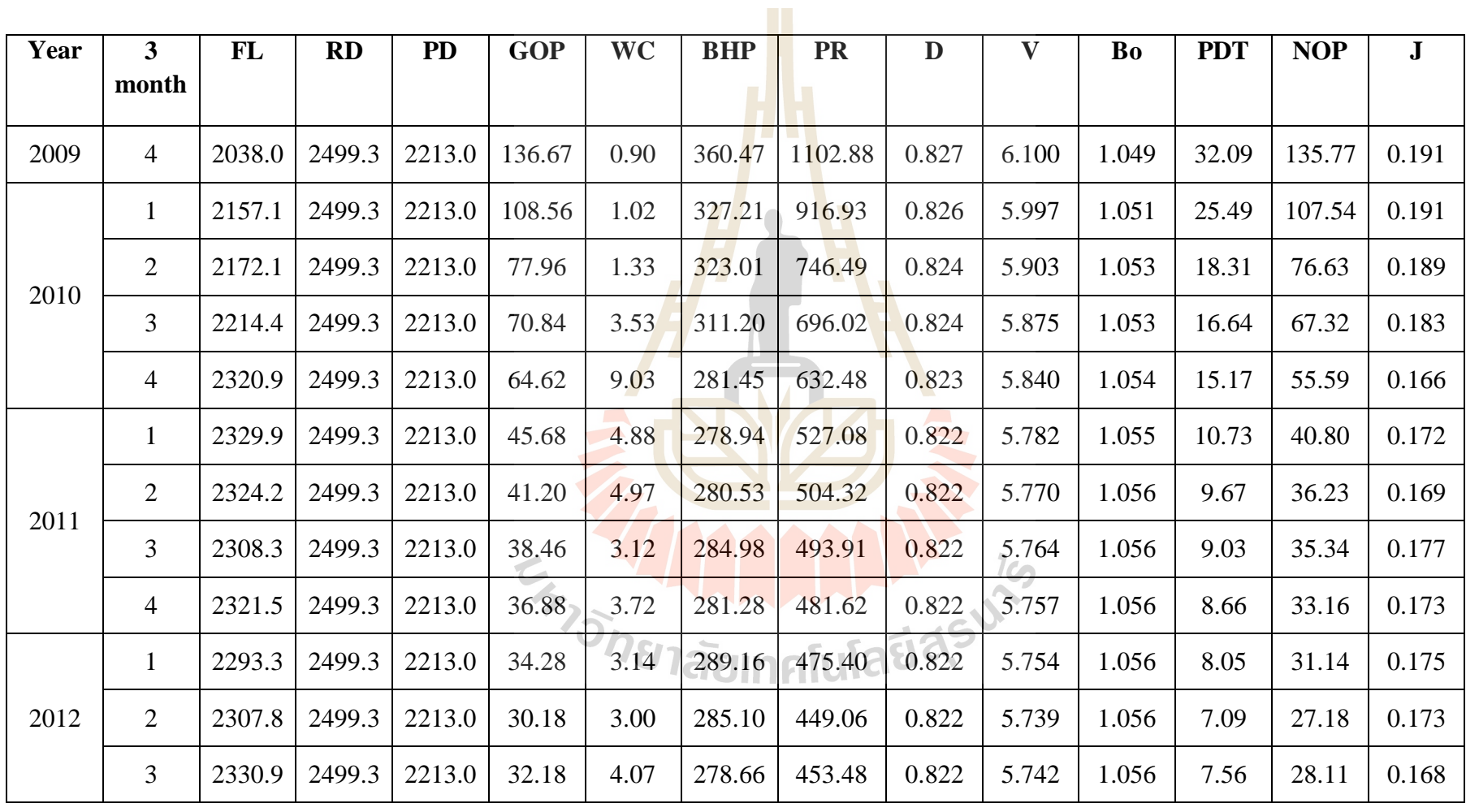

**Table A18** The input data in MS-80 of Mae-soon oil field, Fang basin

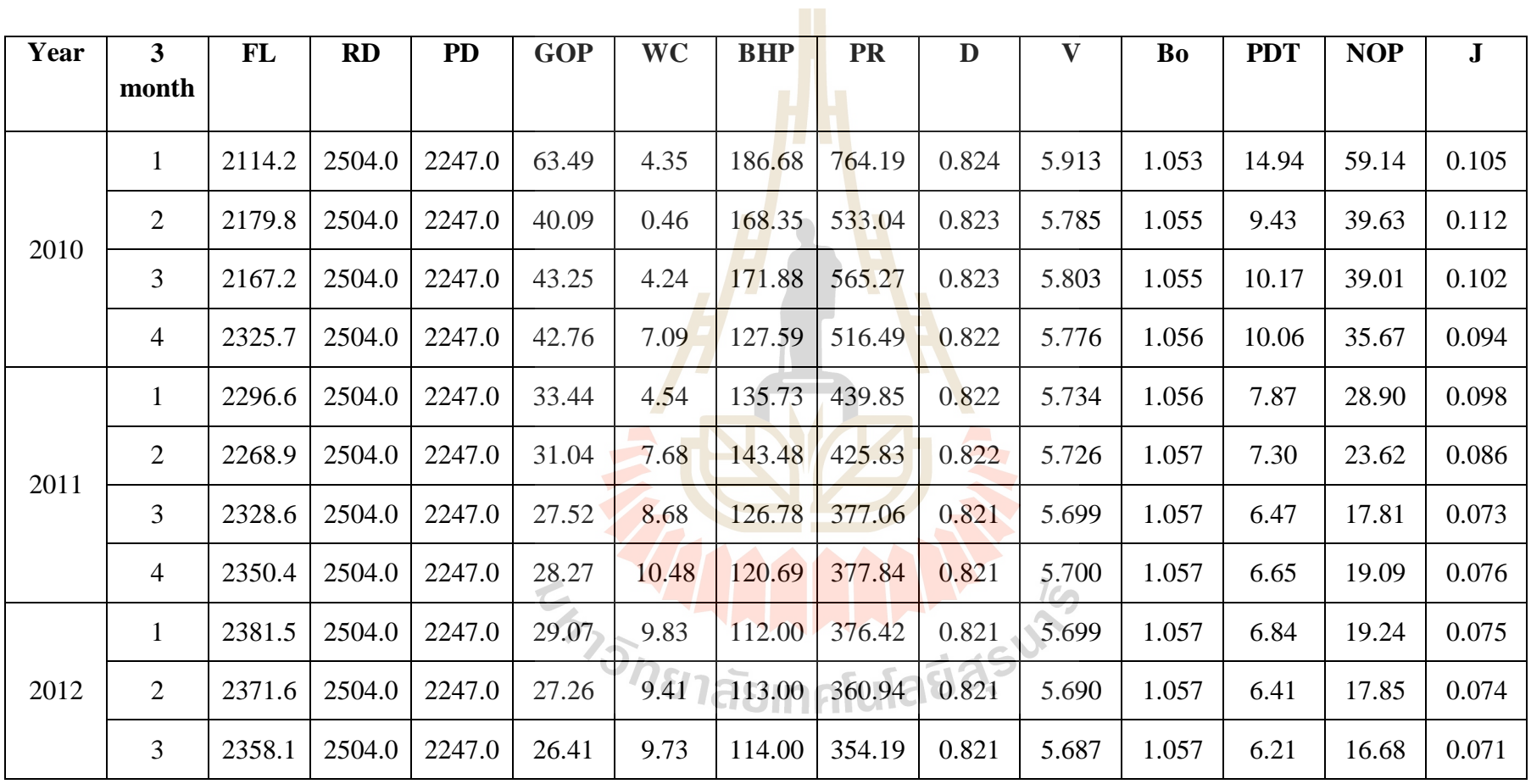

**Table A19** The input data in MS-81 of Mae-soon oil field, Fang basin

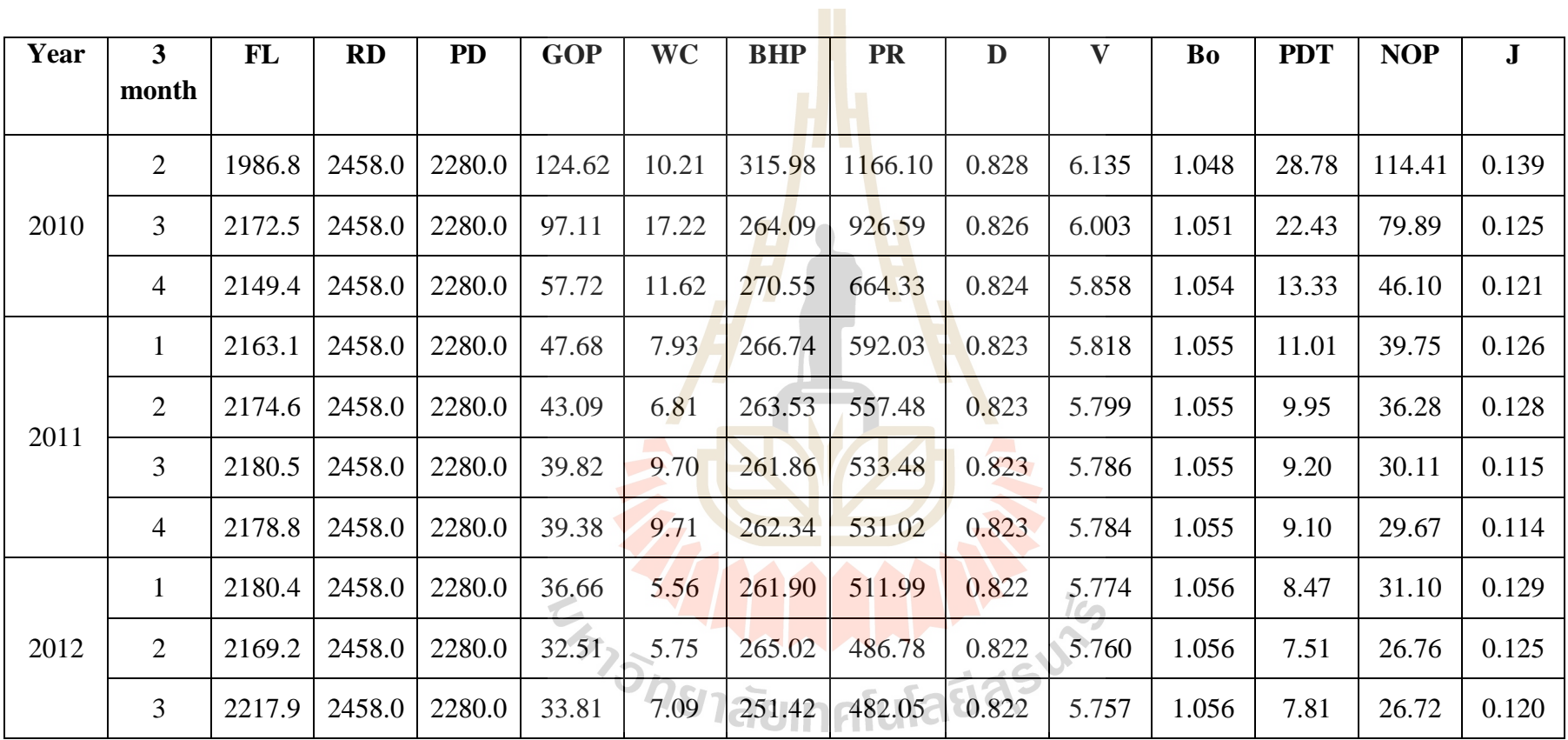

**Table A20** The input data in MS-82 of Mae-soon oil field, Fang basin
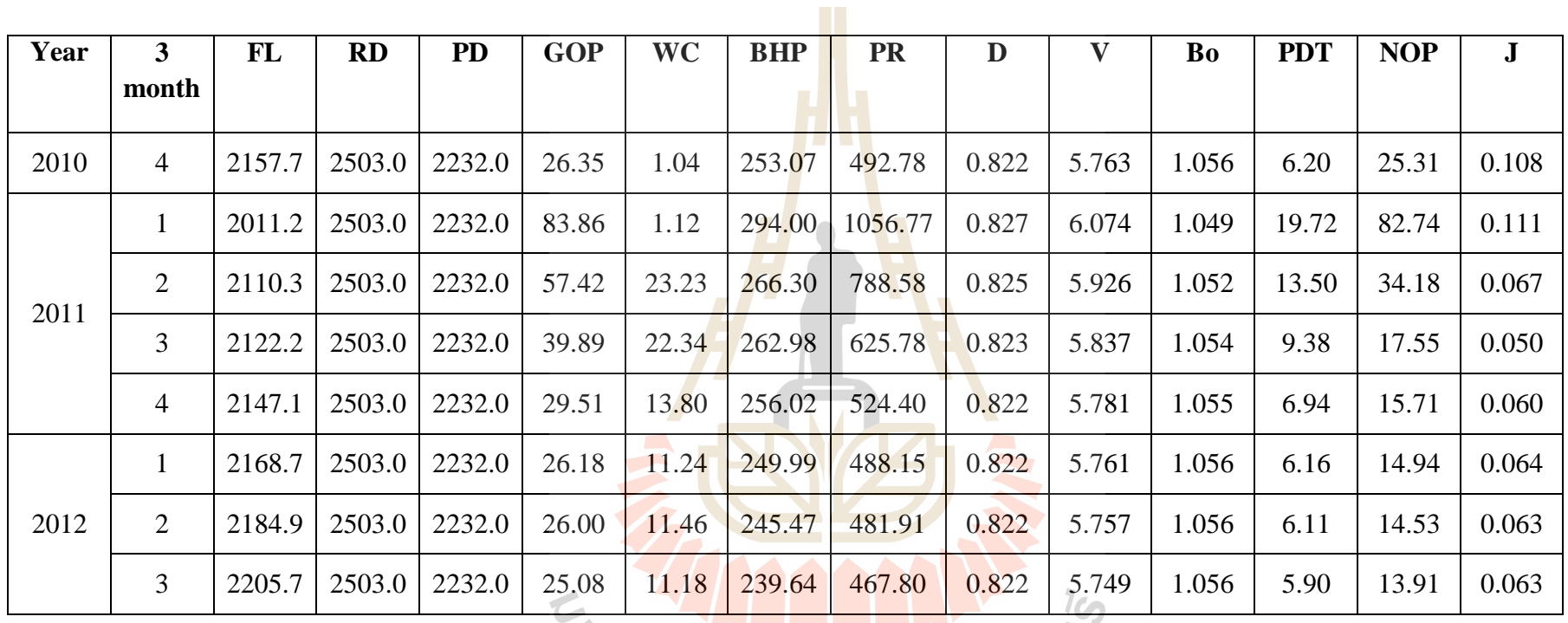

**Table A21** The input data in MS-83 of Mae-soon oil field, Fang basin

**Friday Material Andrews** 

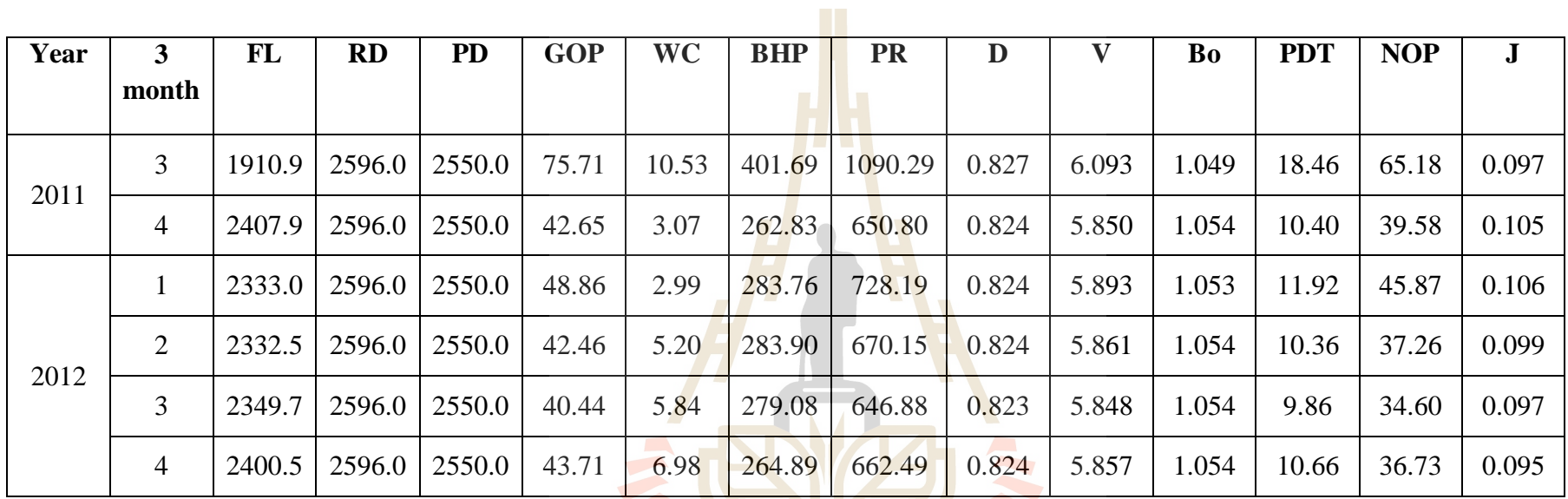

**Table A22** The input data in MS-86 of Mae-soon oil field, Fang basin

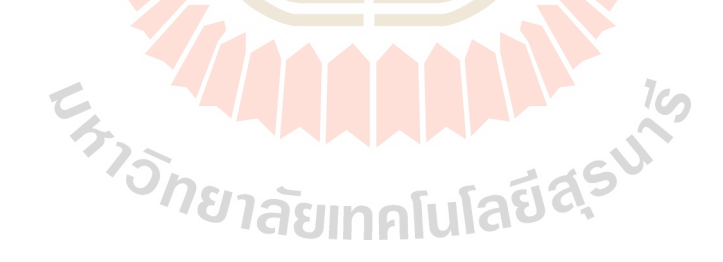

## **APPENDIX B**

# **SOURCE CODE OF THE PIP PROGRAM**

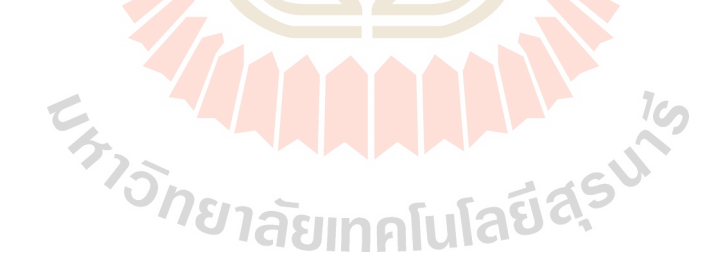

Imports System.IO Imports System.Data.SqlClient Imports Microsoft.Office.Tools.Exc el 'Imports Microsoft.Office.Tools.Exc el.Controls Imports Microsoft.Office.Interop Imports Microsoft.Office.Interop.Ex cel Imports Super2d3dGraphLibrary Imports System.Web.UI.WebContro ls Imports CrystalDecisions.CrystalRe ports.Engine Imports CrystalDecisions.ReportSou rce Imports CrystalDecisions.Shared Imports CrystalDecisions.Windows. Forms Imports CrystalDecisions Imports CrystalDecisions.CrystalRe ports Imports CrystalDecisions.CrystalRe ports.Engine.ReportDocume nt Imports System.Data Imports System.Globalization  $Imports Word =$ Microsoft.Office.Interop.W ord Public Class mdi\_rgs Dim xlsSheet As Excel.Worksheet Dim xlsBook As Excel.Workbook Dim aaa As String Dim myFont As System.Drawing.Font Dim r As String Dim r1 As Integer =  $0$ Dim tag\_result, r\_no, str

As String

 Dim add\_x As String Dim add\_x1 As Integer  $=$ 0

 Private Sub ButtonItem2\_Click(ByVal sender As System.Object, ByVal e As System.EventArgs) End End Sub Private Sub ButtonItem5\_Click(ByVal sender As System.Object, ByVal e As System.EventArgs) Handles ButtonItem5.Click  $pic\_close$ . Visible = False

RibbonTabItem1.Select() End Sub Private Sub mdi\_rgs\_Load(ByVal sender As System.Object, ByVal e As System.EventArgs) Handles MyBase.Load

With conn1 If  $.$ State  $=$ ConnectionState.Open Then .Close() .ConnectionString = strConn1 .Open() End With

Timer1.Enabled = True

show\_data()

Button $X1.Text = ""$ : Button $X2.Text = ""$ : Button $X3.Text = ""$ : Button $X4.Text = ""$ : Button $X5.Text = ""$ : Button $X6$ .Text = "" : Button $X7.Text = "$ " Button $X8.Text =$ Button $X9$ .Text = "" : Button $X10$ .Text = "": Button $X11.Text = ""$ : Button $X12$ .Text = "" : Button $X13.Text = ""$ : Button $X14$ .Text = "" : Button $X15$ .Text = ""

 $ButtonX1.Visible =$  $False:$  ButtonX2. Visible  $=$  $False:$  ButtonX3. Visible  $=$  $False:$  Button  $X4.$  Visible  $=$  $False:$  Button  $X5.$  Visible  $=$ False : Button $X6.$ Visible =  $False:$  Button  $X7.$  Visible  $=$ False ButtonX8. Visible  $=$ False : ButtonX9. Visible  $=$  $False:$  Button $X10.$  Visible  $=$ False : ButtonX11.Visible =  $False:$  Button $X12.$ Visible  $=$  $False:$  ButtonX13. Visible  $=$  $False:$  Button $X14.$ Visible  $=$  $False:$  Button  $X15.$  Visible  $=$ False

data  $R.Visible = False$ : data\_F.Visible = False : data\_T.Visible = False

RibbonControl2.MinimumS ize.Height.ToString()

 $mvFont = New$ System.Drawing.Font("Micr osoft Sans Serif", 11)  $RibbonControl2.$  Font  $=$ myFont

 Me.WindowState = FormWindowState.Maximiz ed

**End Sub**  Protected Sub show\_data()

 ds1.Clear() sql = "SELECT id\_vrb,row\_number() over (order by id\_vrb) as[No.],vrb\_name as'Title',vrb\_y FROM VRB X with(nolock)group by id\_vrb, vrb\_name, vrb\_y " da.SelectCommand = New SqlCommand(sql, conn1) da.Fill(ds1, "Title")  $data_x$ .DataSource = ds1.Tables("Title")

data\_x.Columns(0).Visible  $=$  False

data\_x.Columns(3).Visible = False data\_x.Columns(1).Width = 50 End Sub Private Sub txtCheck\_Click(ByVal sender As System.Object, ByVal e As System.EventArgs) Handles txtCheck.Click check data() End Sub Protected Sub check\_data() If txt\_name.Text =  $"$ Then  $lb$ <sub>\_check</sub>.Text = "Please enter the message." Exit Sub End If Dim sql As String  $=$ "SELECT \* FROM VRB\_X with(nolock) where vrb name = $" & \&$ txt\_name.Text & "'" With com .Parameters.Clear() . Connection  $=$  conn1  $\mathbf{CommandType} = \mathbf{CommanType}$ CommandType.Text .CommandText = sql dr = .ExecuteReader End With If dr.HasRows Then 'มี ข้อมูล dr.Read() dr.Close() lb check.Text = "Have been used. Please try again later." Exit Sub Else dr.Close() lb check.Text = "Allowed to be used." End If End Sub Private Sub data\_x\_Cellmouseup(ByVal sender As System.Object, ByVal e As

taGridViewCellMouseEvent Args) Handles data\_x.CellMouseUp lb check.Visible  $=$ False dgv  $db1.Visible =$ False If e.RowIndex  $= -1$ Then Exit Sub Try With data x max id name  $=$ .Rows.Item(e.RowIndex).C ells(0).Value.ToString() cmb  $name.SelectedValue =$ .Rows.Item(e.RowIndex).C ells(0).Value.ToString()  $TextBox1.Text =$ .Rows.Item(e.RowIndex).C ells(2).Value.ToString()  $TextBox2.Text =$ .Rows.Item(e.RowIndex).C ells(3).Value.ToString() End With

System.Windows.Forms.Da

Catch ex As Exception

 End Try If max id name  $=$ Then Else

 dss.Clear()  $sql = "SELECT$ id\_no,id\_vrb,row\_number() over (order by convert(int,id) asc) as[No.],vrb\_x as'Factor' ,vrb\_unit as'Unit',id\_vrb,vrb\_name,vr b\_y FROM VRB\_X with(nolock) where id\_vrb='" & max\_id\_name & "' order by convert(int,id) asc " da.SelectCommand = New SqlCommand(sql, conn1) da.Fill(dss, "Unit") DataGridViewX4.DataSour  $ce =$  dss. Tables("Unit")

DataGridViewX4.Columns(  $1)$ . Visible = False DataGridViewX4.Columns(  $5$ ). Visible = False DataGridViewX4.Columns(  $6$ ). Visible = False DataGridViewX4.Columns(  $7)$ . Visible = False DataGridViewX4.Columns(  $2)$ . Width =  $50$ 'RibbonTabItem2.Select() End If Button $X16.$ Visible = True  $GroupBox3.Visible =$ False End Sub Private Sub DataGridViewX4\_Cellmous eup(ByVal sender As System.Object, ByVal e As System.Windows.Forms.Da taGridViewCellMouseEvent

DataGridViewX4.Columns(

 $0$ ). Visible = False

Args) Handles DataGridViewX4.CellMous eUp lb check.Visible  $=$ False  $\text{dgv\_db1.Visible} =$ False If  $e$ . RowIndex  $= -1$ Then Exit Sub Try

**With** DataGridViewX4 TextBoxX3.Text = .Rows.Item(e.RowIndex).C ells(0).Value.ToString() 'id\_no TextBoxX4.Text = .Rows.Item(e.RowIndex).C ells(3).Value.ToString()

'vrb\_x

 TextBoxX5.Text = .Rows.Item(e.RowIndex).C ells(4).Value.ToString() 'unit TextBoxX6.Text = .Rows.Item(e.RowIndex).C ells(1).Value.ToString() 'id\_vrb TextBoxX7.Text = .Rows.Item(e.RowIndex).C ells(6).Value.ToString() 'vrb\_name TextBoxX8.Text = .Rows.Item(e.RowIndex).C ells(7).Value.ToString() 'vrb\_y End With Catch ex As Exception End Try  $GroupBox3.Visible =$ True Button $X16$ . Visible  $=$ False  $GroupBox4.Visible =$ False

End Sub

 Private Sub pic\_save\_variable\_Click(By Val sender As System.Object, ByVal e As System.EventArgs) Handles pic\_save\_variable.Click

If

 $\text{dgv\_db1.Rows}(0)$ .Cells(1).  $Value = "" Then$  Exit Sub End If

> txt\_name.Focus()  $Taq = "add"$

If txt\_name.Text =  $"$ Then lb\_check.Text = "Please enter the message." Exit Sub End If

 Dim sql As String = "SELECT \* FROM VRB\_X with(nolock) where  $vrb_name = " &$ txt\_name.Text & "'"

 With com .Parameters.Clear() . Connection  $=$  conn1 .CommandType = CommandType.Text .CommandText = sql dr = .ExecuteReader End With

 If dr.HasRows Then  $dr$ .Read() dr.Close() lb check.Text = "Have been used. Please try again later." Exit Sub Else dr.Close() lb check.Text = Allowed to be used." End If

 If  $(dgy_db1.Rows.Count =$ "1") Or (txt\_name.Text = "") Or  $(txt_y, Text = "")$ Then

 MsgBox("data is not complete.") Exit Sub

Else

# $max$ <sub>s</sub> $\binom{3}{x}$

For  $i = 0$  To dgv\_db1.Rows.Count - 2

 Dim sqlx1 As String  $=$  " select max(id) as n from VRB\_X where id\_vrb='" & max\_id\_name & "'" **Try** 

With com

.CommandType = CommandType.Text

.CommandText =  $\text{sql} \text{x} 1$ 

 .Connection  $=$  conn1  $dr =$ .ExecuteReader() dr.Read() id  $x =$  $(CInt(dr.Htem("n")) +$ 1).ToString("00") End With Catch  $id_x = "01"$  End Try dr.Close()  $sal = "insert into$ VRB\_X ( id\_vrb,vrb\_name,vrb\_y,vrb \_x,vrb\_unit,id)values(@id\_ vrb,@vrb\_name,@vrb\_y,@ vrb\_x,@vrb\_unit,@id)" With com .Connection = conn1 .CommandType = CommandType.Text .CommandText  $=$  sql .Parameters.Clear() .Parameters.Add("@id\_vrb" , SqlDbType.VarChar).Value  $=$  max id name

.Parameters.Add("@vrb\_na me",

SqlDbType.VarChar).Value = txt\_name.Text.ToString

.Parameters.Add("@vrb\_y", SqlDbType.VarChar).Value  $=$  txt\_y.Text.ToString

**Try**  If String.IsNullOrEmpty(Trim (CStr(dgv\_db1.Rows(i).Cell s(1).Value))) Then

.Parameters.Add("@vrb\_x", SqlDbType.VarChar).Value = System.DBNull.Value Else

.Parameters.Add("@vrb\_x",

SqlDbType.VarChar).Value = dgv\_db1.Rows(i).Cells(1).V alue.ToString End If Catch ex As Exception .Parameters.Add("@vrb\_x", SqlDbType.VarChar).Value = System.DBNull.Value End Try **Try**  If String.IsNullOrEmpty(Trim (CStr(dgv\_db1.Rows(i).Cell s(2).Value))) Then .Parameters.Add("@vrb\_uni t", SqlDbType.VarChar).Value  $=$  System.DBNull.Value Else .Parameters.Add("@vrb\_uni t", SqlDbType.VarChar).Value = dgv\_db1.Rows(i).Cells(2).V alue.ToString End If Catch ex As Exception .Parameters.Add("@vrb\_uni t", SqlDbType.VarChar).Value = System.DBNull.Value End Try .Parameters.Add("@id", SqlDbType.VarChar).Value  $= id x$ .ExecuteNonQuery() End With Next MsgBox("Complete....") End If show data()

 dgv\_db1.Rows.Clear() txt\_name.Clear() max\_id\_name = ""

lb check.Text  $=$  "" End Sub Private Sub dgv\_db1\_RowPostPaint(By Val sender As Object, ByVal e As System.Windows.Forms.Da taGridViewRowPostPaintE ventArgs) Handles dgv\_db1.RowPostPaint If dgv\_db1. $Rows$ Count = "16" Then

dgv\_db1.AllowUserToAdd  $Rows = False$ End If

> Grid With dgy db1

If . $RowCount > 0$ **Then** 

For  $i = 0$  To dgv\_db1.Rows.Count - 1

 $\text{Columns}(0)$ . ReadOnly = False

dgv\_db1.Rows(i).Cells(0).V alue  $=$   $i + 1$ 

> Next End If End With End Sub

 Private Sub but\_Search\_Click(ByVal sender As System.Object, ByVal e As System.EventArgs)

 $GroupBox2.Visible =$ False

If  $cmb_name.Text = "$ Then Exit Sub End If

> pt\_save.Visible = True pt\_add.Visible = True

 pt\_report.Visible = True pt\_edit.Visible = True show data view() show\_head() End Sub Protected Sub show head() If (cmb name.Text  $=$ "") Or  $(\overline{lb\_id}$ .Text = "") Then Exit Sub End If

 $max$  s()

DataGridView1.Columns(0)  $HeaderText = "No."$ 

DataGridView1.Columns(0)  $.$ Width  $= 50$ 

DataGridView1.Columns(1) .HeaderText = "Period"

DataGridView1.Columns(2) .HeaderText = DataGridViewX2.Rows(1). Cells(0).Value.ToString

DataGridView2.Columns(2) .HeaderText = DataGridViewX2.Rows(1). Cells(0).Value.ToString

> Dim m As Integer  $m = max_id + 1$  $i = 1$ For  $j = 1$  To  $m - 1$  $i = i + 1$ **Try**

DataGridView1.Columns(i  $+ 1$ ). Header Text = DataGridViewX2.Rows(j - 1).Cells(1).Value.ToString

DataGridView2.Columns(i  $+ 1$ ). Header Text = DataGridViewX2.Rows(j - 1).Cells(1).Value.ToString Catch ex As Exception End Try

## Dim ij As Integer  $max_id = max_id + 2$ For  $i = max$  id To 17 DataGridView1.Columns(m ax  $id$ ). Header Text = ""  $max_id = max_id +$ 1 Next End Sub Protected Sub show data view() If  $(\text{cmb\_name}.\text{Text} = \text{""})$  Or  $(lbl_id.Text = "") Then$  Exit Sub End If datagrid1() lbl\_name.Text = cmb\_name.Text Dim aa As String aa = cmb\_name.SelectedValue  $sal = "SELECT$ distinct vrb\_y FROM VRB\_X where id\_vrb =""  $&$ cmb\_name.SelectedValue & "'" With com  $\mathbf{CommandType} = \mathbf{C}$ CommandType.Text .CommandText = sql . Connection  $=$  conn1  $dr =$ .ExecuteReader() dr.Read()  $lbl_y.Text =$ dr.Item("vrb\_y") End With dr.Close() ds.Clear()  $sal = "SELECT$ row\_number() over (order by id\_no) as[No.], vrb\_date ,vrb\_y ,vrb\_x1 ,vrb\_x2 ,vrb\_x3 ,vrb\_x4 ,vrb\_x5

Next

,vrb\_x6 ,vrb\_x7 ,vrb\_x8  $,vrb_x9 " &$  " ,vrb\_x10 ,vrb\_x11 ,vrb\_x12 ,vrb\_x13  $,vrb_x14$ ,  $vrb_x15$  " & \_

VRB\_VERIABLE with(nolock) where id\_vrb ='" & cmb\_name.SelectedValue & "' order by id\_no asc "  $da$ . Select Command = New SqlCommand(sql, conn1) da.Fill(ds, "aaaa") DataGridView1.DataSource  $=$  ds. Tables("aaaa") End Sub Protected Sub max  $s()$ If  $Tag = "add" Then$  $sql = "SELECT$ distinct MAX(id\_vrb) AS max\_id\_vrb FROM VRB\_X" Try With com .CommandType  $=$  CommandType.Text .CommandText  $=$  sql .Connection = conn1  $dr =$ .ExecuteReader() dr.Read()

" FROM

 $max_id_name =$ CInt(dr.Item("max\_id\_vrb") )

 max\_id\_name =  $(Clnt(max_id_name) +$ 1).ToString("0000") End With Catch max\_id\_name = "0001" End Try dr.Close() End If

 Dim sqlVERIABLE As String  $=\mathbb{R}$  select count(\*)as n from VRB\_VERIABLE where id\_vrb='" & lbl\_id.Text & "'"

 With com .CommandType = CommandType.Text

sqlVERIABLE .Connection = conn1  $dr =$ .ExecuteReader() dr.Read() max  $vrb =$ CInt(dr.Item("n")) End With dr.Close() Dim sqlx As String  $=$  " select count(\*)as n from VRB\_X where vrb\_name='" & lbl\_name.Text & "'" With com .CommandType = CommandType.Text .CommandText = sqlx .Connection = conn1  $dr =$ .ExecuteReader() dr.Read() max  $id =$  $CInt(dr.Item("n") + 1$  $maxs =$ CInt(dr.Item("n"))  $max_id$ <sub>\_vrb</sub> = CInt(dr.Item("n"))  $max_id$ <sub>\_vrb</sub> =  $(CInt(15))$  -CInt(dr.Item("n"))

 $max_id$ <sub>\_vrb</sub> =  $CInt(max_id\_vrb + 1)$ max id  $vrb1 =$  $CInt(dr.Item("n")) + 3$  End With dr.Close()

 Dim sqlr As String = " select count(r\_no)as n from VRB r where substring(r\_no,1,4)= ""  $\&$ lbl id.Text  $&$  "' and  $(r \ll 0')$ "

 With com  $\mathbf{CommandType} =$ CommandType.Text .CommandText = sqlr .Connection = conn1  $dr =$ .ExecuteReader() dr.Read()

.CommandText =

 $max_r =$ CInt(dr.Item("n")) End With dr.Close()

 End Sub Protected Sub datagrid1() 'แสดง หัวตาราง (ชื่อ x) Dim ds As New **DataSet**  ds.Clear()  $'sql = "select$ vrb\_y,vrb\_x,id\_no from VRB\_X with(nolock) where vrb name= ""  $&$ cmb name.Text & "' order by id\_no"  $sal = "select$ vrb\_y,vrb\_x,id\_no from VRB X with(nolock) where id  $vrb =$  ""  $&$ lbl\_id.Text & "' order by id\_no"  $da$ . SelectCommand = New SqlCommand(sql, conn1)

da.Fill(ds, "Data")

DataGridViewX2.DataSour  $ce = ds.Tables("Data")$ 

'For  $i = 1$  To dgv\_save.Rows.Count - 1 For  $j = 1$  To  $18 - 1$ 

dgv\_save.Columns(j).Heade  $rText = ""$ ' Next

'Next

'

'For  $i = 1$  To dgv\_save.Rows.Count - 1 For  $j = 1$  To  $18 - 1$ '

dgv\_save.Columns(j).Heade  $rText = "$  ' Next 'Next

> Dim ij As Integer  $max_id = max_id + 2$ For ij = max\_id To 17

dgv\_save.Columns(max\_id)  $HeaderText = ""$ 

 $max_id = max_id +$ Next

1

For  $i = 0$  To DataGridViewX2.Rows.Co  $u$ nt - 1

With dgv\_save

If  $i = 0$  Then If DataGridViewX2.Rows(i). Cells(0).Value IsNot Nothing Then

.Columns $(2)$ .HeaderText = DataGridViewX2.Rows(i). Cells(0).Value.ToString End If If DataGridViewX2.Rows(i). Cells(1).Value IsNot Nothing Then

 $\text{Columns}(3)$ . Header Text = DataGridViewX2.Rows(i). Cells(1).Value.ToString End If End If

> If  $i = 1$  Then If

DataGridViewX2.Rows(i). Cells(1).Value IsNot Nothing Then

 $\cdot$ Columns(4). Header Text = DataGridViewX2.Rows(i). Cells(1).Value.ToString **End If** End If

If  $i = 2$  Then If DataGridViewX2.Rows(i). Cells(1).Value IsNot Nothing Then

.Columns $(5)$ .HeaderText = DataGridViewX2.Rows(i). Cells(1).Value.ToString End If End If

If  $i = 3$  Then

 If DataGridViewX2.Rows(i). Cells(1).Value IsNot Nothing Then

 $\text{Columns}(6)$ . Header Text = DataGridViewX2.Rows(i). Cells(1).Value.ToString End If End If

If  $i = 4$  Then If DataGridViewX2.Rows(i). Cells(1).Value IsNot Nothing Then

.Columns(7).HeaderText = DataGridViewX2.Rows(i). Cells(1).Value.ToString End If End If

```
If i = 5 Then
If
```
DataGridViewX2.Rows(i). Cells(1).Value IsNot Nothing Then

.Columns(8).HeaderText = DataGridViewX2.Rows(i). Cells(1).Value.ToString End If End If

> If  $i = 6$  Then If

DataGridViewX2.Rows(i). Cells(1).Value IsNot Nothing Then

.Columns(9).HeaderText = DataGridViewX2.Rows(i). Cells(1).Value.ToString End If End If

If  $i = 7$  Then If DataGridViewX2.Rows(i). Cells(1).Value IsNot Nothing Then

 $\text{Columns}(10)$ . Header Text = DataGridViewX2.Rows(i). Cells(1).Value.ToString End If

 End If If  $i = 8$  Then If DataGridViewX2.Rows(i). Cells(1).Value IsNot Nothing Then  $\text{Columns}(11)$ . Header Text = DataGridViewX2.Rows(i). Cells(1).Value.ToString End If End If If  $i = 9$  Then If DataGridViewX2.Rows(i). Cells(1).Value IsNot Nothing Then  $\text{Columns}(12)$ . HeaderText = DataGridViewX2.Rows(i). Cells(1).Value.ToString End If End If If  $i = 10$  Then If DataGridViewX2.Rows(i). Cells(1).Value IsNot Nothing Then  $\text{Columns}(13)$ . HeaderText = DataGridViewX2.Rows(i). Cells(1).Value.ToString End If End If If  $i = 11$  Then If DataGridViewX2.Rows(i). Cells(1).Value IsNot Nothing Then  $\text{Columns}(14)$ . Header Text = DataGridViewX2.Rows(i). Cells(1).Value.ToString End If End If If  $i = 12$  Then If DataGridViewX2.Rows(i). Cells(1).Value IsNot Nothing Then

 $\text{Columns}(15)$ . Header Text =

DataGridViewX2.Rows(i). Cells(1).Value.ToString End If End If

If  $i = 13$  Then If DataGridViewX2.Rows(i). Cells(1).Value IsNot Nothing Then

 $\text{Columns}(16)$ . Header Text = DataGridViewX2.Rows(i). Cells(1).Value.ToString End If End If

If  $i = 14$  Then If DataGridViewX2.Rows(i). Cells(1).Value IsNot Nothing Then

.Columns(17).HeaderText = DataGridViewX2.Rows(i). Cells(1).Value.ToString End If End If End With **Next** 

 End Sub Private Sub dgv\_db\_RowPostPaint(ByV al sender As Object, ByVal e As System.Windows.Forms.Da taGridViewRowPostPaintE ventArgs) Handles dgv\_db.RowPostPaint If dgv\_db.Rows.Count  $=$  max\_id\_vrb Then

dgv\_db.AllowUserToAddR  $ows = False$ End If

With dgv\_db

If . $RowCount > 0$ Then

For  $i = 0$  To dgv\_db.Rows.Count - 1

 $\cdot$ Columns $(0)$ .ReadOnly = False

dgv\_db.Rows(i).Cells(0).Va  $lue = i + 1$ 

 Next End If End With End Sub Private Sub dgv\_save\_RowPostPaint(By Val sender As Object, ByVal e As System.Windows.Forms.Da taGridViewRowPostPaintE ventArgs) Handles dgv\_save.RowPostPaint If dgv\_save.Rows.Count = "31" Then

dgv\_save.AllowUserToAdd  $Rows = False$ End If

For  $j = 2$  To 18 - 1

dgv\_save.Columns.Item(j). DefaultCellStyle.Format = "n4"

dgv\_save.Columns.Item(j).  $ValueType =$ GetType(Double) Next

With dgv\_save

If . RowCount  $> 0$ Then

For  $i = 0$  To dgv\_save.Rows.Count - 1

 $\text{Columns}(0)$ . ReadOnly = False

dgv\_save.Rows(i).Cells(0). Value =  $i + add \times 1$ 

> Next End If End With

End Sub

Private Sub DataGridView2\_RowPostP

aint(ByVal sender As Object, ByVal e As System.Windows.Forms.Da taGridViewRowPostPaintE ventArgs) Handles DataGridView2.RowPostPa int If DataGridView2.Rows.Coun  $t = max\_vrb + 1$  Then DataGridView2.AllowUser  $ToAddRows = False$  End If For  $j = 1$  To 16 DataGridView2.Columns.It em(j).DefaultCellStyle.For  $mat = "n4"$ DataGridView2.Columns.It  $em(i)$ . ValueType = GetType(Double) Next End Sub Private Sub dgv\_save\_DataError(ByVal sender As System.Object, ByVal e As System.Windows.Forms.Da taGridViewDataErrorEvent Args) Handles dgv\_save.DataError MessageBox.Show(e.Excep tion.Message) End Sub Private Sub DataGridView2\_DataError( ByVal sender As System.Object, ByVal e As System.Windows.Forms.Da taGridViewDataErrorEvent Args) Handles DataGridView2.DataError MessageBox.Show(e.Excep

tion.Message) End Sub Private Sub pt\_save\_Click(ByVal sender As System.Object, ByVal e As System.EventArgs) Handles pt\_save.Click

 $\text{dgv\_save}$ . Rows. Count = 1 Then MsgBox("Please enter the message.") Exit Sub End If If  $lb$   $\lceil$   $\cdot$   $\lceil$   $\cdot$   $\cdot$   $\lceil$   $\cdot$   $\cdot$   $\lceil$   $\cdot$   $\cdot$   $\lceil$   $\cdot$   $\lceil$   $\cdot$   $\lceil$   $\cdot$   $\lceil$   $\cdot$   $\lceil$   $\cdot$   $\lceil$   $\cdot$   $\lceil$   $\cdot$   $\lceil$   $\cdot$   $\lceil$   $\cdot$   $\lceil$   $\cdot$   $\lceil$   $\cdot$   $\lceil$   $\cdot$   $\lceil$   $\cdot$   $\lceil$   $\cdot$  Then If cmb name.SelectedValue = "" Then MsgBox("Please select the Parameter....") Exit Sub End If End If pt\_save.Focus()  $max_s()$ 

If

For  $i = 0$  To dgy\_save.Rows.Count - 2 For  $i = 0$  To max\_id\_vrb1 - 1 **Try**  If String.IsNullOrEmpty(Trim (CStr(dgv\_save.Rows(i).Cel

MsgBox("Data Deficient....") Exit Sub End If

 $ls(i).Value))$ ) Then

 Catch ex As Exception MsgBox("Data

Deficient....") Exit Sub End Try

Next

## Next

"

For  $i = 0$  To dgv\_save.Rows.Count - 2

 sql = "insert into VRB\_VERIABLE " & \_

(id\_vrb,vrb\_date,vrb\_y,vrb\_ x1,vrb\_x2,vrb\_x3,vrb\_x4,vr b  $x5$ , vrb  $x6$ , vrb  $x7$ , vrb  $x8$ ,vrb\_x9,vrb\_x10,vrb\_x11,vr b\_x12,vrb\_x13,vrb\_x14,vrb  $\_x15$ ," &  $\_$ 

 " yx1,yx2,yx3,yx4,yx5,yx6,y x7,yx8,yx9,yx10,yx11,yx12 ,yx13,yx14,yx15, " & \_ "

y\_1,x\_1,x\_2,x\_3,x\_4,x\_5,x \_6,x\_7,x\_8,x\_9,x\_10,x\_11,  $x_{12}$ ,  $x_{13}$ ,  $x_{14}$ ,  $x_{15}$  )" &  $\overline{a}$ 

" values "  $\&$   $\_$ 

 " (@id\_vrb,@vrb\_date,@vrb \_y,@vrb\_x1,@vrb\_x2,@vr b\_x3,@vrb\_x4,@vrb\_x5,@ vrb\_x6,@vrb\_x7,@vrb\_x8, @vrb\_x9,@vrb\_x10,@vrb\_ x11,@vrb\_x12,@vrb\_x13, @vrb\_x14,@vrb\_x15, "  $&$ "

@yx1,@yx2,@yx3,@yx4, @yx5,@yx6,@yx7,@yx8, @yx9,@yx10,@yx11,@yx1 2,@yx13,@yx14,@yx15, "  $\&$  \_

 " @y\_1,@x\_1,@x\_2,@x\_3,  $@x_4, @x_5, @x_6, @x_7,$ @x\_8,@x\_9,@x\_10,@x\_11 ,@x\_12,@x\_13,@x\_14,@x  $-15$ )"

 With com .Connection = conn1 .CommandType = CommandType.Text .CommandText = sql

.Parameters.Clear()

,

.Parameters.Add("@id\_vrb"

SqlDbType.VarChar).Value = lbl\_id.Text.ToString

#### If

String.IsNullOrEmpty(Trim (CStr(dgv\_save.Rows(i).Cel ls(1).Value))) Then

.Parameters.Add("@vrb\_dat e", SqlDbType.VarChar).Value = System.DBNull.Value

Else

.Parameters.Add("@vrb\_dat e", SqlDbType.VarChar).Value = dgv\_save.Rows(i).Cells(1). Value.ToString End If

**Try**  If String.IsNullOrEmpty(Trim (CStr(dgv\_save.Rows(i).Cel ls(2).Value))) Then

.Parameters.Add("@vrb\_y", SqlDbType.VarChar).Value = System.DBNull.Value

.Parameters.Add("y\_1", SqlDbType.VarChar).Value = System.DBNull.Value Else

.Parameters.Add("@vrb\_y", SqlDbType.VarChar).Value =

dgv\_save.Rows(i).Cells(2). Value.ToString

.Parameters.Add("y\_1", SqlDbType.VarChar). Value =

(dgv\_save.Rows(i).Cells(2). Value.ToString)  $\wedge$  2 End If Catch ex As

Exception

.Parameters.Add("@vrb\_y", SqlDbType.VarChar).Value = System.DBNull.Value

.Parameters.Add("y\_1", SqlDbType.VarChar).Value = System.DBNull.Value End Try

 Try If String.IsNullOrEmpty(Trim (CStr(dgv\_save.Rows(i).Cel ls(3).Value))) Then

.Parameters.Add("@vrb\_x1 ",

SqlDbType.VarChar).Value = System.DBNull.Value

.Parameters.Add("@yx1", SqlDbType.VarChar).Value = System.DBNull.Value

.Parameters.Add("x\_1", SqlDbType.VarChar).Value = System.DBNull.Value Else

.Parameters.Add("@vrb\_x1 ", SqlDbType.VarChar).Value = dgv\_save.Rows(i).Cells(3).

Value. ToString

.Parameters.Add("@yx1", SqlDbType.VarChar).Value =

(dgv\_save.Rows(i).Cells(2). Value.ToString) \*  $(dgy\_save.Rows(i).Cells(3).$ Value.ToString)

.Parameters.Add("x\_1", SqlDbType.VarChar).Value =

(dgv\_save.Rows(i).Cells(3). Value.ToString)  $\wedge$  2 End If Catch ex As

Exception

.Parameters.Add("@vrb\_x1 ",

SqlDbType.VarChar).Value = System.DBNull.Value ŗ

.Parameters.Add("@yx1", SqlDbType.VarChar).Value = System.DBNull.Value

.Parameters.Add("x\_1", SqlDbType.VarChar).Value = System.DBNull.Value End Try Try If String.IsNullOrEmpty(Trim (CStr(dgv\_save.Rows(i).Cel ls(4).Value))) Then

.Parameters.Add("@vrb\_x2 ",

SqlDbType.VarChar).Value = System.DBNull.Value

.Parameters.Add("@yx2", SqlDbType.VarChar).Value = System.DBNull.Value

.Parameters.Add("x\_2", SqlDbType.VarChar).Value = System.DBNull.Value Else

.Parameters.Add("@vrb\_x2

", SqlDbType.VarChar).Value =

dgv\_save.Rows(i).Cells(4). Value.ToString

.Parameters.Add("@yx2", SqlDbType.VarChar).Value =

 $(dgv\ save.Rows(i).Cells(2).$ Value.ToString) \* (dgv\_save.Rows(i).Cells(4). Value.ToString)

.Parameters.Add("x\_2", SqlDbType.VarChar).Value

= (dgv\_save.Rows(i).Cells(4). Value.ToString)  $\wedge$  2 End If Catch ex As Exception

.Parameters.Add("@vrb\_x2

",

SqlDbType.VarChar).Value = System.DBNull.Value

.Parameters.Add("@yx2", SqlDbType.VarChar).Value = System.DBNull.Value

.Parameters.Add("x\_2", SqlDbType.VarChar).Value = System.DBNull.Value End Try **Try**  If String.IsNullOrEmpty(Trim (CStr(dgv\_save.Rows(i).Cel ls(5).Value))) Then

.Parameters.Add("@vrb\_x3 ",

.Parameters.Add("@yx3", SqlDbType.VarChar).Value = System.DBNull.Value

.Parameters.Add("x\_3", SqlDbType.VarChar).Value = System.DBNull.Value Else

.Parameters.Add("@vrb\_x3 ",

SqlDbType.VarChar).Value = dgv\_save.Rows(i).Cells(5). Value.ToString

.Parameters.Add("@yx3",

SqlDbType.VarChar).Value =

 $(dgv\ save.Rows(i).Cells(2).$ Value.ToString) \*  $(dgv\$ save.Rows $(i)$ .Cells $(5)$ . Value.ToString)

.Parameters.Add("x\_3", SqlDbType.VarChar).Value = (dgv\_save.Rows(i).Cells(5). Value.ToString) ^ 2 End If Catch ex As

Exception

.Parameters.Add("@vrb\_x3

", SqlDbType.VarChar).Value = System.DBNull.Value

.Parameters.Add("@yx3", SqlDbType.VarChar).Value = System.DBNull.Value

.Parameters.Add("x\_3", SqlDbType.VarChar).Value = System.DBNull.Value End Try Try If String.IsNullOrEmpty(Trim (CStr(dgv\_save.Rows(i).Cel ls(6).Value))) Then

.Parameters.Add("@vrb\_x4 ",

SqlDbType.VarChar).Value = System.DBNull.Value

.Parameters.Add("@yx4", SqlDbType.VarChar).Value = System.DBNull.Value

.Parameters.Add("x\_4", SqlDbType.VarChar).Value = System.DBNull.Value Else

.Parameters.Add("@vrb\_x4 ",

SqlDbType.VarChar).Value = dgv\_save.Rows(i).Cells(6). Value. ToString

.Parameters.Add("@yx4", SqlDbType.VarChar).Value

= (dgv\_save.Rows(i).Cells(2). Value.ToString) \*  $(dgy\_save.Rows(i).Cells(6).$ Value.ToString)

.Parameters.Add("x\_4", SqlDbType.VarChar).Value

= (dgv\_save.Rows(i).Cells(6). Value.ToString)  $\wedge$  2 End If Catch ex As

Exception

.Parameters.Add("@vrb\_x4 ",

SqlDbType.VarChar).Value = System.DBNull.Value ŗ

.Parameters.Add("@yx4", SqlDbType.VarChar).Value = System.DBNull.Value

.Parameters.Add("x\_4", SqlDbType.VarChar).Value = System.DBNull.Value End Try Try If String.IsNullOrEmpty(Trim (CStr(dgv\_save.Rows(i).Cel ls(7).Value))) Then

.Parameters.Add("@vrb\_x5 ",

SqlDbType.VarChar).Value = System.DBNull.Value

.Parameters.Add("@yx5", SqlDbType.VarChar).Value = System.DBNull.Value

.Parameters.Add("x\_5", SqlDbType.VarChar).Value = System.DBNull.Value Else

.Parameters.Add("@vrb\_x5

", SqlDbType.VarChar).Value =

dgv\_save.Rows(i).Cells(7). Value.ToString

.Parameters.Add("@yx5", SqlDbType.VarChar).Value =

 $(dgv\ save.Rows(i).Cells(2).$ Value.ToString) \* (dgv\_save.Rows(i).Cells(7). Value.ToString)

.Parameters.Add("x\_5", SqlDbType.VarChar).Value

= (dgv\_save.Rows(i).Cells(7). Value.ToString)  $\wedge$  2 End If Catch ex As Exception

.Parameters.Add("@vrb\_x5

", SqlDbType.VarChar).Value = System.DBNull.Value

.Parameters.Add("@yx5", SqlDbType.VarChar).Value = System.DBNull.Value

.Parameters.Add("x\_5", SqlDbType.VarChar).Value = System.DBNull.Value End Try **Try**  If String.IsNullOrEmpty(Trim (CStr(dgv\_save.Rows(i).Cel ls(8).Value))) Then

.Parameters.Add("@vrb\_x6 ",

.Parameters.Add("@yx6", SqlDbType.VarChar).Value = System.DBNull.Value

.Parameters.Add("x\_6", SqlDbType.VarChar).Value = System.DBNull.Value Else

.Parameters.Add("@vrb\_x6 ",

SqlDbType.VarChar).Value = dgv\_save.Rows(i).Cells(8). Value.ToString

.Parameters.Add("@yx6", SqlDbType.VarChar).Value

=  $(dgv\ save.Rows(i).Cells(2).$ Value.ToString) \*  $(dgv\ save.Rows(i).Cells(8).$ Value.ToString)

.Parameters.Add("x\_6", SqlDbType.VarChar).Value = (dgv\_save.Rows(i).Cells(8). Value.ToString)  $\wedge$  2 End If Catch ex As

Exception

.Parameters.Add("@vrb\_x6

", SqlDbType.VarChar).Value = System.DBNull.Value

.Parameters.Add("@yx6", SqlDbType.VarChar).Value = System.DBNull.Value

.Parameters.Add("x\_6", SqlDbType.VarChar).Value = System.DBNull.Value End Try **Try**  If String.IsNullOrEmpty(Trim (CStr(dgv\_save.Rows(i).Cel ls(9).Value))) Then

.Parameters.Add("@vrb\_x7 ",

SqlDbType.VarChar).Value = System.DBNull.Value

.Parameters.Add("@yx7", SqlDbType.VarChar).Value = System.DBNull.Value

.Parameters.Add("x\_7", SqlDbType.VarChar).Value = System.DBNull.Value Else

.Parameters.Add("@vrb\_x7 ",

SqlDbType.VarChar).Value = dgv\_save.Rows(i).Cells(9). Value. ToString

.Parameters.Add("@yx7", SqlDbType.VarChar).Value

=  $(dgv_s$ save.Rows $(i)$ .Cells $(2)$ . Value.ToString) \*  $(dgy\_save.Rows(i).Cells(9).$ Value.ToString)

.Parameters.Add("x\_7", SqlDbType.VarChar).Value

= (dgv\_save.Rows(i).Cells(9). Value.ToString)  $\wedge$  2 End If Catch ex As

Exception

.Parameters.Add("@vrb\_x7 ",

SqlDbType.VarChar).Value = System.DBNull.Value ŗ

.Parameters.Add("@yx7", SqlDbType.VarChar).Value = System.DBNull.Value

.Parameters.Add("x\_7", SqlDbType.VarChar).Value = System.DBNull.Value End Try Try If String.IsNullOrEmpty(Trim (CStr(dgv\_save.Rows(i).Cel  $ls(10)$ . Value))) Then

.Parameters.Add("@vrb\_x8 ",

SqlDbType.VarChar).Value = System.DBNull.Value

.Parameters.Add("@yx8", SqlDbType.VarChar).Value = System.DBNull.Value

.Parameters.Add("x\_8", SqlDbType.VarChar).Value = System.DBNull.Value Else

.Parameters.Add("@vrb\_x8

", SqlDbType.VarChar).Value

= dgv\_save.Rows(i).Cells(10). Value.ToString

.Parameters.Add("@yx8", SqlDbType.VarChar).Value

=  $(dgv\ save.Rows(i).Cells(2).$ Value.ToString) \* (dgv\_save.Rows(i).Cells(10 ).Value.ToString)

.Parameters.Add("x\_8", SqlDbType.VarChar).Value

= (dgv\_save.Rows(i).Cells(10 ). Value. To String  $\wedge$  2 End If Catch ex As Exception

.Parameters.Add("@vrb\_x8

", SqlDbType.VarChar).Value = System.DBNull.Value

.Parameters.Add("@yx8", SqlDbType.VarChar).Value = System.DBNull.Value

.Parameters.Add("x\_8", SqlDbType.VarChar).Value = System.DBNull.Value End Try

 Try If String.IsNullOrEmpty(Trim (CStr(dgv\_save.Rows(i).Cel  $ls(11).Value)$ ) Then

.Parameters.Add("@vrb\_x9

.Parameters.Add("@yx9", SqlDbType.VarChar).Value = System.DBNull.Value

.Parameters.Add("x\_9", SqlDbType.VarChar).Value = System.DBNull.Value Else

.Parameters.Add("@vrb\_x9

", SqlDbType.VarChar).Value =

dgv\_save.Rows(i).Cells(11). Value.ToString

.Parameters.Add("@yx9", SqlDbType.VarChar).Value =

(dgv\_save.Rows(i).Cells(2). Value.ToString) \* (dgv\_save.Rows(i).Cells(11 ).Value.ToString)

.Parameters.Add("x\_9", SqlDbType.VarChar).Value =

(dgv\_save.Rows(i).Cells( $11$ ). Value. To String  $\wedge$  2 End If Catch ex As Exception

.Parameters.Add("@vrb\_x9 ",

SqlDbType.VarChar).Value = System.DBNull.Value

.Parameters.Add("@yx9", SqlDbType.VarChar).Value = System.DBNull.Value .Parameters.Add("x\_9", SqlDbType.VarChar).Value = System.DBNull.Value End Try

## Try

 If String.IsNullOrEmpty(Trim (CStr(dgv\_save.Rows(i).Cel  $ls(12)$ . Value))) Then

.Parameters.Add("@vrb\_x1

0", SqlDbType.VarChar).Value = System.DBNull.Value

.Parameters.Add("@yx10", SqlDbType.VarChar).Value = System.DBNull.Value

.Parameters.Add("x\_10", SqlDbType.VarChar).Value = System.DBNull.Value Else

.Parameters.Add("@vrb\_x1 0",

SqlDbType.VarChar).Value =

dgv\_save.Rows(i).Cells(12). Value.ToString

.Parameters.Add("@yx10", SqlDbType.VarChar).Value =

(dgv\_save.Rows(i).Cells(2). Value.ToString) \* (dgv\_save.Rows(i).Cells(12 ).Value.ToString)

.Parameters.Add("x\_10", SqlDbType.VarChar).Value

= (dgv\_save.Rows(i).Cells(12 ). Value. To String  $\wedge$  2 End If Catch ex As Exception

.Parameters.Add("@vrb\_x1 0", SqlDbType.VarChar).Value = System.DBNull.Value .Parameters.Add("@yx10", SqlDbType.VarChar).Value = System.DBNull.Value

.Parameters.Add("x\_10", SqlDbType.VarChar).Value = System.DBNull.Value End Try

## Try

 If String.IsNullOrEmpty(Trim (CStr(dgv\_save.Rows(i).Cel  $ls(13)$ . Value))) Then

.Parameters.Add("@vrb\_x1

1", SqlDbType.VarChar).Value = System.DBNull.Value

.Parameters.Add("@yx11", SqlDbType.VarChar).Value = System.DBNull.Value

.Parameters.Add("x\_11", SqlDbType.VarChar).Value = System.DBNull.Value Else

.Parameters.Add("@vrb\_x1 1",

SqlDbType.VarChar).Value =

dgv\_save.Rows(i).Cells(13). Value.ToString

.Parameters.Add("@yx11", SqlDbType.VarChar).Value =

 $(dgv\ save.Rows(i).Cells(2).$ Value.ToString) \* (dgv\_save.Rows(i).Cells(13 ).Value.ToString)

.Parameters.Add("x\_11", SqlDbType.VarChar).Value

= (dgv\_save.Rows(i).Cells(13 ). Value. To String  $\wedge$  2 End If Catch ex As Exception

.Parameters.Add("@vrb\_x1 1", SqlDbType.VarChar).Value = System.DBNull.Value

í

.Parameters.Add("@yx11", SqlDbType.VarChar).Value = System.DBNull.Value

.Parameters.Add("x\_11", SqlDbType.VarChar).Value = System.DBNull.Value End Try

## Try If String.IsNullOrEmpty(Trim (CStr(dgv\_save.Rows(i).Cel  $ls(14)$ . Value))) Then

.Parameters.Add("@vrb\_x1 2", SqlDbType.VarChar).Value = System.DBNull.Value .Parameters.Add("@yx12", SqlDbType.VarChar).Value = System.DBNull.Value

.Parameters.Add("x\_12", SqlDbType.VarChar).Value = System.DBNull.Value Else

.Parameters.Add("@vrb\_x1 2",

SqlDbType.VarChar).Value =

dgv\_save.Rows(i).Cells(14). Value.ToString

.Parameters.Add("@yx12", SqlDbType.VarChar).Value =

(dgv\_save.Rows(i).Cells(2). Value.ToString) \* (dgv\_save.Rows(i).Cells(14 ).Value.ToString)

.Parameters.Add("x\_12", SqlDbType.VarChar). Value = (dgv\_save.Rows(i).Cells(14 ). Value. To String  $\wedge$  2 End If Catch ex As

Exception

.Parameters.Add("@vrb 2", SqlDbType.VarChar).Value = System.DBNull.Value

.Parameters.Add("@yx12", SqlDbType.VarChar).Value = System.DBNull.Value

.Parameters.Add("x\_12", SqlDbType.VarChar).Value = System.DBNull.Value End Try

 Try If String.IsNullOrEmpty(Trim (CStr(dgv\_save.Rows(i).Cel  $ls(15)$ . Value))) Then

.Parameters.Add("@vrb\_x1 3", SqlDbType.VarChar).Value = System.DBNull.Value

.Parameters.Add("@yx13", SqlDbType.VarChar).Value = System.DBNull.Value

.Parameters.Add("x\_13", SqlDbType.VarChar).Value = System.DBNull.Value Else

.Parameters.Add("@vrb\_x1 3", SqlDbType.VarChar).Value = dgv\_save.Rows(i).Cells(15). Value.ToString

.Parameters.Add("@yx13", SqlDbType.VarChar). Value

= (dgv\_save.Rows(i).Cells(2). Value.ToString) \* (dgv\_save.Rows(i).Cells(15 ).Value.ToString)

.Parameters.Add("x\_13", SqlDbType.VarChar).Value

= (dgv\_save.Rows(i).Cells(15 ). Value. To String  $\wedge$  2 End If Catch ex As

## Exception

ŗ

.Parameters.Add("@vrb\_x1 3", SqlDbType.VarChar).Value = System.DBNull.Value

.Parameters.Add("@yx13", SqlDbType.VarChar).Value = System.DBNull.Value

.Parameters.Add("x\_13", SqlDbType.VarChar).Value = System.DBNull.Value End Try

Try

 If String.IsNullOrEmpty(Trim (CStr(dgv\_save.Rows(i).Cel  $ls(16)$ . Value)) Then

.Parameters.Add("@vrb\_x1 4", SqlDbType.VarChar).Value = System.DBNull.Value

.Parameters.Add("@yx14", SqlDbType.VarChar).Value = System.DBNull.Value

.Parameters.Add("x\_14", SqlDbType.VarChar).Value = System.DBNull.Value Else

.Parameters.Add("@vrb\_x1 4",

SqlDbType.VarChar).Value =

dgv\_save.Rows(i).Cells(16). Value.ToString

.Parameters.Add("@yx14", SqlDbType.VarChar).Value =

(dgv\_save.Rows(i).Cells(2). Value.ToString) \* (dgv\_save.Rows(i).Cells(16 ).Value.ToString)

.Parameters.Add("x\_14", SqlDbType.VarChar).Value =

(dgv\_save.Rows(i).Cells(16 ). Value. To String  $\wedge$  2 End If Catch ex As Exception

.Parameters.Add("@vrb\_x1 4", SqlDbType.VarChar).Value = System.DBNull.Value

.Parameters.Add("@yx14", SqlDbType.VarChar).Value = System.DBNull.Value

.Parameters.Add("x\_14", SqlDbType.VarChar).Value = System.DBNull.Value End Try

 Try If String.IsNullOrEmpty(Trim (CStr(dgv\_save.Rows(i).Cel  $ls(17)$ . Value))) Then

.Parameters.Add("@vrb\_x1 5",

SqlDbType.VarChar).Value = System.DBNull.Value

.Parameters.Add("@yx15", SqlDbType.VarChar).Value = System.DBNull.Value

.Parameters.Add("x\_15", SqlDbType.VarChar).Value = System.DBNull.Value Else

.Parameters.Add("@vrb\_x1 5", SqlDbType.VarChar).Value = dgv\_save.Rows(i).Cells(17). Value.ToString

.Parameters.Add("@yx15", SqlDbType.VarChar).Value = (dgv\_save.Rows(i).Cells(2). Value.ToString) \* (dgv\_save.Rows(i).Cells(17 ).Value.ToString)

.Parameters.Add("x\_15", SqlDbType.VarChar). Value

= (dgv\_save.Rows(i).Cells(17 ). Value. To String  $\wedge$  2 End If Catch ex As

Exception

.Parameters.Add("@vrb\_x1 5", SqlDbType.VarChar).Value = System.DBNull.Value

.Parameters.Add("@yx15", SqlDbType.VarChar).Value = System.DBNull.Value

.Parameters.Add("x\_15", SqlDbType.VarChar).Value = System.DBNull.Value End Try

.ExecuteNonQuery() End With Next

show save()

 $sql = "SELECT$ FROM VRB\_cal with(nolock) where id\_vrb  $=$ "" & lbl id.Text & "" With com .Parameters.Clear() . Connection  $=$  conn1  $\mathbf{CommandType} =$ CommandType.Text  $\mathbf{CommandText} = \mathbf{sgl}$  $dr =$ . ExecuteReader End With If dr.HasRows Then dr.Read() dr.Close() up  $cal()$  Else dr.Close()

 $sal = "insert into$  $VRB$ <sub>\_cal</sub> "  $\&$  \_ "

 $(id_{vrb,yx1,yx2,yx3,yx4,yx})$ 5,yx6,yx7,yx8,yx9,yx10,yx 11,yx12,yx13,yx14,yx15 "  $\&$ 

,xx1,xx2,xx3,xx4,xx5,xx6,x x7,xx8,xx9,xx10,xx11,xx12  $, xx13, xx14, xx15$  " & \_ "

1. A. <sup>1</sup>

,yy1,yy2,yy3,yy4,yy5,yy6,y y7,yy8,yy9,yy10,yy11,yy12 ,yy13,yy14,yy15 " & \_ "

,b1,b2,b3,b4,b5,b6,b7,b8,b9 ,b10,b11,b12,b13,b14,b15 "  $\&$ 

 " ,b0\_1,b0\_2,b0\_3,b0\_4,b0\_5 ,b0\_6,b0\_7,b0\_8,b0\_9,b0\_1 0,b0\_11,b0\_12,b0\_13,b0\_1 4, b0\_15 )" & \_ "values "  $&$ 

 "  $(\text{Qid\_vrb}, \text{Q} yx1, \text{Q} yx2, \text{Q} yx)$ 3,@yx4,@yx5,@yx6,@yx7, @yx8,@yx9,@yx10,@yx11

,@yx12,@yx13,@yx14,@y  $x15$  " &  $-$ 

 " ,@xx1,@xx2,@xx3,@xx4, @xx5,@xx6,@xx7,@xx8, @xx9,@xx10,@xx11,@xx1  $2.@xx13.@xx14.@xx15"$  $\&$ 

 " ,@yy1,@yy2,@yy3,@yy4, @yy5,@yy6,@yy7,@yy8, @yy9,@yy10,@yy11,@yy1 2,@yy13,@yy14,@yy15 " &  $_{-}$ 

"" "" "" "" "" ,@b1,@b2,@b3,@b4,@b5, @b6,@b7,@b8,@b9,@b10, @b11,@b12,@b13,@b14, @b15 "  $\&$   $\_$ "

,@b0\_1,@b0\_2,@b0\_3,@b 0\_4,@b0\_5,@b0\_6,@b0\_7, @b0\_8,@b0\_9,@b0\_10,@b 0\_11,@b0\_12,@b0\_13,@b 0 14, @b0 15)"

 With com .Connection = conn1 .CommandType = CommandType.Text  $\Gamma$ .CommandText = sql

.Parameters.Clear()

.Parameters.Add("@id\_vrb"

, SqlDbType.VarChar).Value  $=$  lbl  $id.Text$ 

 If String.IsNullOrEmpty(Trim  $(CStr(vx1))$ ) Then

.Parameters.Add("@yx1", SqlDbType.VarChar).Value = System.DBNull.Value Else

.Parameters.Add("@yx1", SqlDbType.VarChar).Value  $=$  yx  $1$ End If

 If String.IsNullOrEmpty(Trim  $(CStr(yx2))$ ) Then

.Parameters.Add("@yx2", SqlDbType.VarChar).Value = System.DBNull.Value Else

.Parameters.Add("@yx2", SqlDbType.VarChar).Value  $=$  yx2 End If

 If String.IsNullOrEmpty(Trim  $(CStr(yx3))$ ) Then

.Parameters.Add("@yx3", SqlDbType.VarChar).Value = System.DBNull.Value Else

.Parameters.Add("@yx3", SqlDbType.VarChar).Value  $=$  yx $3$ 

End If

 If String.IsNullOrEmpty(Trim (CStr(yx4))) Then

.Parameters.Add("@yx4", SqlDbType.VarChar). Value = System.DBNull.Value Else

.Parameters.Add("@yx4", SqlDbType.VarChar).Value  $=$  yx4 End If

 If String.IsNullOrEmpty(Trim  $(CStr(vx5))$ ) Then

.Parameters.Add("@yx5", SqlDbType.VarChar).Value = System.DBNull.Value Else

.Parameters.Add("@yx5", SqlDbType.VarChar).Value  $=$  yx5 End If

 If String.IsNullOrEmpty(Trim  $(CStr(yx6))$ ) Then

.Parameters.Add("@yx6", SqlDbType.VarChar).Value = System.DBNull.Value Else

.Parameters.Add("@yx6", SqlDbType.VarChar).Value  $=$  yx $6$ End If

 If String.IsNullOrEmpty(Trim  $(CStr(yx7))$ ) Then

.Parameters.Add("@yx7", SqlDbType.VarChar).Value = System.DBNull.Value Else

.Parameters.Add("@yx7", SqlDbType.VarChar).Value  $=$  yx $7$ End If

 If String.IsNullOrEmpty(Trim (CStr(yx8))) Then

.Parameters.Add("@yx8", SqlDbType.VarChar).Value = System.DBNull.Value Else

.Parameters.Add("@yx8", SqlDbType.VarChar).Value  $=$  yx $8$ End If

## If

String.IsNullOrEmpty(Trim  $(CStr(vx9))$ ) Then

.Parameters.Add("@yx9", SqlDbType.VarChar).Value = System.DBNull.Value Else

.Parameters.Add("@yx9", SqlDbType.VarChar).Value  $=$  yx $9$ End If

 If String.IsNullOrEmpty(Trim  $(CStr(yx10))$ ) Then

.Parameters.Add("@yx10", SqlDbType.VarChar).Value = System.DBNull.Value Else

.Parameters.Add("@yx10", SqlDbType.VarChar).Value  $=$  yx10

End If

 If String.IsNullOrEmpty(Trim  $(CStr(yx11))$ ) Then

.Parameters.Add("@yx11", SqlDbType.VarChar).Value = System.DBNull.Value Else

.Parameters.Add("@yx11", SqlDbType.VarChar).Value  $=$  yx 11 End If

 If String.IsNullOrEmpty(Trim  $(CStr(yx12))$ ) Then

.Parameters.Add("@yx12", SqlDbType.VarChar).Value = System.DBNull.Value Else  $\epsilon$ 

.Parameters.Add("@yx12", SqlDbType.VarChar).Value  $=$  yx12

End If

 If String.IsNullOrEmpty(Trim  $(CStr(yx13))$ ) Then

.Parameters.Add("@yx13", SqlDbType.VarChar).Value = System.DBNull.Value Else

.Parameters.Add("@yx13", SqlDbType.VarChar).Value  $=$  yx 13 End If

 If String.IsNullOrEmpty(Trim  $(CStr(yx14))$ ) Then

.Parameters.Add("@yx14", SqlDbType.VarChar).Value = System.DBNull.Value Else

.Parameters.Add("@yx14", SqlDbType.VarChar).Value  $=$  yx 14

End If

 If String.IsNullOrEmpty(Trim  $(CStr(yx15))$ ) Then

.Parameters.Add("@yx15", SqlDbType.VarChar).Value = System.DBNull.Value Else

.Parameters.Add("@yx15", SqlDbType.VarChar).Value  $=$  yx 15 End If

 If String.IsNullOrEmpty(Trim  $(CStr(yx1))$ ) Then

.Parameters.Add("@xx1", SqlDbType.VarChar). Value = System.DBNull.Value Else

.Parameters.Add("@xx1", SqlDbType.VarChar).Value  $=$  xx1 End If

 If String.IsNullOrEmpty(Trim  $(CStr(xx2))$ ) Then .Parameters.Add("@xx2", SqlDbType.VarChar).Value = System.DBNull.Value Else

.Parameters.Add("@xx2", SqlDbType.VarChar).Value  $=$  xx2 End If

 If String.IsNullOrEmpty(Trim  $(CStr(xx3))$ ) Then

.Parameters.Add("@xx3", SqlDbType.VarChar).Value = System.DBNull.Value Else

.Parameters.Add("@xx3", SqlDbType.VarChar).Value  $=$  xx3 End If

 If String.IsNullOrEmpty(Trim  $(CStr(xx4))$ ) Then

.Parameters.Add("@xx4", SqlDbType.VarChar).Value = System.DBNull.Value Else

.Parameters.Add("@xx4", SqlDbType.VarChar).Value  $=$  xx4 End If

 If String.IsNullOrEmpty(Trim  $(CStr(xx5))$ ) Then

.Parameters.Add("@xx5", SqlDbType.VarChar).Value  $=$  System.DBNull.Value Else

.Parameters.Add("@xx5", SqlDbType.VarChar).Value  $=$  xx5

 End If If String.IsNullOrEmpty(Trim  $(CStr(xx6))$ ) Then

.Parameters.Add("@xx6", SqlDbType.VarChar).Value = System.DBNull.Value Else

.Parameters.Add("@xx6", SqlDbType.VarChar).Value  $=$  xx6 End If

 If String.IsNullOrEmpty(Trim  $(CStr(xx7))$ ) Then

.Parameters.Add("@xx7", SqlDbType.VarChar).Value = System.DBNull.Value Else

.Parameters.Add("@xx7", SqlDbType.VarChar).Value  $=$  xx7 End If

If

String.IsNullOrEmpty(Trim  $(CStr(xx8))$ ) Then

.Parameters.Add("@xx8", SqlDbType.VarChar).Value = System.DBNull.Value Else

.Parameters.Add("@xx8", SqlDbType.VarChar).Value  $=$  xx $8$ End If

 If String.IsNullOrEmpty(Trim  $(CStr(xx9))$ ) Then

.Parameters.Add("@xx9", SqlDbType.VarChar).Value = System.DBNull.Value Else

.Parameters.Add("@xx9", SqlDbType.VarChar).Value  $=$  xx9

End If

í

 If String.IsNullOrEmpty(Trim  $(CStr(xx10))$ ) Then

.Parameters.Add("@xx10", SqlDbType.VarChar).Value = System.DBNull.Value Else

.Parameters.Add("@xx10", SqlDbType.VarChar).Value  $=$  xx10 End If

 If String.IsNullOrEmpty(Trim  $(CStr(xx11))$ ) Then

.Parameters.Add("@xx11", SqlDbType.VarChar).Value = System.DBNull.Value Else

.Parameters.Add("@xx11", SqlDbType.VarChar).Value  $=$  xx11

End If

 If String.IsNullOrEmpty(Trim  $(CStr(xx12))$ ) Then

.Parameters.Add("@xx12", SqlDbType.VarChar).Value = System.DBNull.Value Else

.Parameters.Add("@xx12", SqlDbType.VarChar).Value  $=$  xx12

End If

 If String.IsNullOrEmpty(Trim  $(CStr(xx13))$ ) Then

.Parameters.Add("@xx13", SqlDbType.VarChar). Value = System.DBNull.Value Else

.Parameters.Add("@xx13", SqlDbType.VarChar).Value  $=$  xx13 End If

 If String.IsNullOrEmpty(Trim  $(CStr(xx14))$ ) Then

.Parameters.Add("@xx14", SqlDbType.VarChar).Value = System.DBNull.Value Else

.Parameters.Add("@xx14", SqlDbType.VarChar).Value  $=$  xx14 End If

 If String.IsNullOrEmpty(Trim  $(CStr(xx15))$ ) Then

.Parameters.Add("@xx15", SqlDbType.VarChar).Value = System.DBNull.Value Else

.Parameters.Add("@xx15", SqlDbType.VarChar).Value  $=$  xx15 End If

 If String.IsNullOrEmpty(Trim  $(CStr(yx1))$ ) Then

.Parameters.Add("@yy1", SqlDbType.VarChar).Value = System.DBNull.Value Else

.Parameters.Add("@yy1", SqlDbType.VarChar).Value  $=$  yy $1$ End If

 If String.IsNullOrEmpty(Trim (CStr(yy2))) Then

.Parameters.Add("@yy2", SqlDbType.VarChar).Value = System.DBNull.Value Else

.Parameters.Add("@yy2", SqlDbType.VarChar).Value  $=$  yy<sub>2</sub> End If

## If

String.IsNullOrEmpty(Trim (CStr(yy3))) Then

.Parameters.Add("@yy3", SqlDbType.VarChar).Value = System.DBNull.Value Else

.Parameters.Add("@yy3", SqlDbType.VarChar).Value  $=$  yy $3$ End If

 If String.IsNullOrEmpty(Trim (CStr(yy4))) Then

.Parameters.Add("@yy4", SqlDbType.VarChar).Value = System.DBNull.Value Else

.Parameters.Add("@yy4", SqlDbType.VarChar).Value  $=$  yy $4$ End If

 If String.IsNullOrEmpty(Trim  $(CStr(vy5))$ ) Then .Parameters.Add("@yy5", SqlDbType.VarChar).Value = System.DBNull.Value Else

.Parameters.Add("@yy5", SqlDbType.VarChar).Value  $=$  yy 5

End If

 If String.IsNullOrEmpty(Trim (CStr(yy6))) Then

.Parameters.Add("@yy6", SqlDbType.VarChar).Value = System.DBNull.Value Else

.Parameters.Add("@yy6", SqlDbType.VarChar).Value  $=$  yy $6$ End If

 If String.IsNullOrEmpty(Trim  $(CStr(vv7))$ ) Then

.Parameters.Add("@yy7", SqlDbType.VarChar).Value = System.DBNull.Value Else

.Parameters.Add("@yy7", SqlDbType.VarChar).Value  $=$  yy $7$ 

End If

 If String.IsNullOrEmpty(Trim (CStr(yy8))) Then

.Parameters.Add("@yy8", SqlDbType.VarChar).Value = System.DBNull.Value Else

.Parameters.Add("@yy8", SqlDbType.VarChar).Value  $=$  yy $8$  End If If

String.IsNullOrEmpty(Trim (CStr(yy9))) Then

.Parameters.Add("@yy9", SqlDbType.VarChar).Value = System.DBNull.Value Else

.Parameters.Add("@yy9", SqlDbType.VarChar).Value  $=$  yy $9$ 

End If

 If String.IsNullOrEmpty(Trim (CStr(yy10))) Then

.Parameters.Add("@yy10", SqlDbType.VarChar). Value = System.DBNull.Value Else

.Parameters.Add("@yy10", SqlDbType.VarChar).Value  $=$  yy $10$ End If

 If String.IsNullOrEmpty(Trim  $(CStr(vy11))$ ) Then

.Parameters.Add("@yy11", SqlDbType.VarChar).Value = System.DBNull.Value Else

.Parameters.Add("@yy11", SqlDbType.VarChar).Value  $=$  yy $11$ End If

 If String.IsNullOrEmpty(Trim (CStr(yy12))) Then

.Parameters.Add("@yy12", SqlDbType.VarChar).Value = System.DBNull.Value Else

.Parameters.Add("@yy12", SqlDbType.VarChar).Value  $=$  yy $12$ End If

 If String.IsNullOrEmpty(Trim  $(CStr(yy13))$ ) Then

.Parameters.Add("@yy13", SqlDbType.VarChar).Value = System.DBNull.Value Else

.Parameters.Add("@yy13", SqlDbType.VarChar).Value  $=$  yy $13$ End If

 If String.IsNullOrEmpty(Trim  $(CStr(yy14))$ ) Then

.Parameters.Add("@yy14", SqlDbType.VarChar).Value = System.DBNull.Value Else

.Parameters.Add("@yy14", SqlDbType.VarChar).Value  $=$  yy $14$ End If

## If

String.IsNullOrEmpty(Trim  $(CStr(yy15))$ ) Then

.Parameters.Add("@yy15", SqlDbType.VarChar).Value = System.DBNull.Value Else

.Parameters.Add("@yy15", SqlDbType.VarChar).Value  $=$  yy $15$ End If

 If String.IsNullOrEmpty(Trim (CStr(bb1))) Then

.Parameters.Add("@b1", SqlDbType.VarChar).Value = System.DBNull.Value Else

.Parameters.Add("@b1", SqlDbType.VarChar).Value  $=$  bb1

End If

 If String.IsNullOrEmpty(Trim (CStr(bb2))) Then

.Parameters.Add("@b2", SqlDbType.VarChar).Value = System.DBNull.Value Else

.Parameters.Add("@b2", SqlDbType.VarChar).Value  $=$  hb2 End If

 If String.IsNullOrEmpty(Trim (CStr(bb3))) Then

.Parameters.Add("@b3", SqlDbType.VarChar).Value = System.DBNull.Value Else  $\epsilon$ 

.Parameters.Add("@b3", SqlDbType.VarChar).Value  $=$   $hh3$ 

End If

 If String.IsNullOrEmpty(Trim (CStr(bb4))) Then

.Parameters.Add("@b4", SqlDbType.VarChar).Value = System.DBNull.Value Else

.Parameters.Add("@b4", SqlDbType.VarChar).Value  $=$  bb4

End If

 If String.IsNullOrEmpty(Trim (CStr(bb5))) Then

.Parameters.Add("@b5", SqlDbType.VarChar).Value = System.DBNull.Value Else

.Parameters.Add("@b5", SqlDbType.VarChar).Value  $=$  bb5

End If

 If String.IsNullOrEmpty(Trim (CStr(bb6))) Then

.Parameters.Add("@b6", SqlDbType.VarChar).Value = System.DBNull.Value Else

.Parameters.Add("@b6", SqlDbType.VarChar).Value  $=$  bb6

End If

 If String.IsNullOrEmpty(Trim (CStr(bb7))) Then

.Parameters.Add("@b7", SqlDbType.VarChar). Value = System.DBNull.Value Else

.Parameters.Add("@b7", SqlDbType.VarChar).Value  $=$  bb7 End If

 If String.IsNullOrEmpty(Trim (CStr(bb8))) Then .Parameters.Add("@b8", SqlDbType.VarChar).Value

= System.DBNull.Value Else

.Parameters.Add("@b8", SqlDbType.VarChar).Value  $=$  bb $8$ End If

 If String.IsNullOrEmpty(Trim (CStr(bb9))) Then

.Parameters.Add("@b9", SqlDbType.VarChar).Value = System.DBNull.Value Else

.Parameters.Add("@b9", SqlDbType.VarChar).Value  $=$  bb $9$ End If

 If String.IsNullOrEmpty(Trim  $(CStr(bb10))$ ) Then

.Parameters.Add("@b10", SqlDbType.VarChar).Value = System.DBNull.Value Else

.Parameters.Add("@b10", SqlDbType.VarChar).Value  $=$  bb10 End If

 If String.IsNullOrEmpty(Trim (CStr(bb11))) Then

.Parameters.Add("@b11", SqlDbType.VarChar).Value  $=$  System.DBNull.Value Else

.Parameters.Add("@b11", SqlDbType.VarChar).Value  $=$  bb11

 End If If String.IsNullOrEmpty(Trim (CStr(bb12))) Then

.Parameters.Add("@b12", SqlDbType.VarChar).Value = System.DBNull.Value Else

.Parameters.Add("@b12", SqlDbType.VarChar).Value  $=$  bb12 End If

 If String.IsNullOrEmpty(Trim (CStr(bb13))) Then

.Parameters.Add("@b13", SqlDbType.VarChar).Value = System.DBNull.Value Else

.Parameters.Add("@b13", SqlDbType.VarChar).Value  $=$  bb13

End If

 If String.IsNullOrEmpty(Trim  $(CStr(bb14))$ ) Then

.Parameters.Add("@b14", SqlDbType.VarChar).Value = System.DBNull.Value Else

.Parameters.Add("@b14", SqlDbType.VarChar).Value  $=$  bb14 End If

 If String.IsNullOrEmpty(Trim

(CStr(bb15))) Then .Parameters.Add("@b15",

SqlDbType.VarChar).Value = System.DBNull.Value Else í

.Parameters.Add("@b15", SqlDbType.VarChar).Value  $=$  bb15

End If

 If String.IsNullOrEmpty(Trim  $(CStr(bb0 1))$ ) Then

.Parameters.Add("@b0\_1", SqlDbType.VarChar).Value = System.DBNull.Value Else

.Parameters.Add("@b0\_1", SqlDbType.VarChar).Value  $= bb0_1$ End If

 If String.IsNullOrEmpty(Trim  $(CStr(bb0_2))$ ) Then

.Parameters.Add("@b0\_2", SqlDbType.VarChar).Value = System.DBNull.Value Else

.Parameters.Add("@b0\_2", SqlDbType.VarChar).Value  $=$  bb0  $\overline{2}$ 

End If

 If String.IsNullOrEmpty(Trim (CStr(bb3))) Then

.Parameters.Add("@b0\_3", SqlDbType.VarChar).Value = System.DBNull.Value Else

.Parameters.Add("@b0\_3", SqlDbType.VarChar).Value  $= bb0.3$ End If

 If String.IsNullOrEmpty(Trim (CStr(bb4))) Then

.Parameters.Add("@b0\_4", SqlDbType.VarChar). Value = System.DBNull.Value Else

.Parameters.Add("@b0\_4", SqlDbType.VarChar).Value  $= bb0.4$ End If

 If String.IsNullOrEmpty(Trim  $(CStr(bb5))$ ) Then

.Parameters.Add("@b0\_5", SqlDbType.VarChar).Value = System.DBNull.Value Else

.Parameters.Add("@b0\_5", SqlDbType.VarChar).Value  $=$  bb $0\,5$ End If

 If String.IsNullOrEmpty(Trim (CStr(bb6))) Then

.Parameters.Add("@b0\_6", SqlDbType.VarChar).Value = System.DBNull.Value Else

.Parameters.Add("@b0\_6", SqlDbType.VarChar).Value  $=$  bb $0<sub>6</sub>$ End If

 If String.IsNullOrEmpty(Trim  $(CStr(bb7))$ ) Then

.Parameters.Add("@b0\_7", SqlDbType.VarChar).Value = System.DBNull.Value Else

.Parameters.Add("@b0\_7", SqlDbType.VarChar).Value  $=$  bb $0\,7$ End If

 If String.IsNullOrEmpty(Trim (CStr(bb8))) Then

.Parameters.Add("@b0\_8", SqlDbType.VarChar).Value  $=$  System.DBNull.Value Else

.Parameters.Add("@b0\_8", SqlDbType.VarChar).Value  $=$  bb $0_8$ **End If** 

## If

String.IsNullOrEmpty(Trim (CStr(bb9))) Then

.Parameters.Add("@b0\_9", SqlDbType.VarChar).Value = System.DBNull.Value Else

.Parameters.Add("@b0\_9", SqlDbType.VarChar).Value  $=$  bb $0\,9$ End If

String.IsNullOrEmpty(Trim (CStr(bb10))) Then

If

.Parameters.Add("@b0\_10"

, SqlDbType.VarChar).Value = System.DBNull.Value Else

.Parameters.Add("@b0\_10"

, SqlDbType.VarChar).Value  $=$  bb0  $10$ End If

 If String.IsNullOrEmpty(Trim (CStr(bb11))) Then .Parameters.Add("@b0\_11"

, SqlDbType.VarChar).Value  $=$  System.DBNull.Value Else

.Parameters.Add("@b0\_11"

, SqlDbType.VarChar).Value  $=$  bb $0$ \_11 End If

If

String.IsNullOrEmpty(Trim (CStr(bb12))) Then

.Parameters.Add("@b0\_12" ,

SqlDbType.VarChar).Value = System.DBNull.Value Else

.Parameters.Add("@b0\_12"

, SqlDbType.VarChar).Value  $=$  bb $0$  12 End If

 If String.IsNullOrEmpty(Trim (CStr(bb13))) Then

.Parameters.Add("@b0\_13"

, SqlDbType.VarChar).Value = System.DBNull.Value Else

.Parameters.Add("@b0\_13" , SqlDbType.VarChar).Value  $=$  bb0  $13$  End If If String.IsNullOrEmpty(Trim (CStr(bb14))) Then .Parameters.Add("@b0\_14" , SqlDbType.VarChar).Value = System.DBNull.Value Else .Parameters.Add("@b0\_14" , SqlDbType.VarChar).Value  $= **bb0**_{14}$  End If If String.IsNullOrEmpty(Trim  $(CStr(bb15))$ ) Then .Parameters.Add("@b0\_15" , SqlDbType.VarChar).Value = System.DBNull.Value Else .Parameters.Add("@b0\_15" , SqlDbType.VarChar).Value  $=$  bb $0$  15 End If .ExecuteNonQuery() End With End If For  $i = 1$  To maxs  $sal = "SELECT$ distinct MAX(r\_no) AS maxr\_no FROM VRB\_x1 where substring(r\_no,1,4)="  $\&$ lbl id.Text & "" **Try**  With com .CommandType  $=$  CommandType.Text .CommandText  $=$  sql

conn1  $dr =$ .ExecuteReader() dr.Read() max  $r$  no = CInt(dr.Item("maxr\_no")) max  $r$  no =  $(CInt(max_r.no) +$ "01").ToString("000000") End With Catch  $max_r$  no = lbl\_id.Text & "01" End Try dr.Close()  $sql$  = "select case when  $d.[1]$  is null then'0'else d.[1] end as'1', "  $&$  \_ "case when d.[2] is null then'0'else d.[2] end as'2', "  $&$ "case when  $d.[3]$  is null then'<sup>0'</sup>else  $d.[3]$ end as'3', " & \_ "case when d.[4] is null then'0'else d.[4] end as'4', " & \_ "case when d.[5] is null then'0'else d.[5] end as'5', " & \_ "case when d.[6] is null then'0'else d.[6] end as'6', " & \_ "case when d.[7] is null then'0'else d.[7] end as'7', "  $&$   $\perp$  "case when d.[8] is null then'0'else d.[8] end as'8', "  $\&$   $\perp$  "case when d.[9] is null then'0'else d.[9] end as'9', "  $&$  "case when d.[10] is null then'0'else d.[10] end as'10', "  $&$  "case when d.[11] is null then'0'else d.[11] end as'11', "  $\&$  "case when d.[12] is null then'0'else d.[12] end as'12', " &  $_{-}$  "case when d.[13] is null then'0'else d.[13] end as  $13'$ , " &

.Connection =

 "case when d.[14] is null then'0'else d.[14] end as'14', " &  $_{-}$  "case when d.[15] is null then'0'else d. [15] end as '15', "  $\&$  "case when d.[16] is null then'0'else d.[16] end as  $16'$ , " & "case when d.[17] is null then'0'else d.[17] end as'17', "  $\&$  \_ "case when d.[18] is null then'0'else d.[18] end as'18', "  $&$  "case when d.[19] is null then'0'else d.[19] end as'19', " &  $_{-}$  "case when d.[20] is null then'0'else d.[20] end as 20', " &  $_{-}$  "case when d.[21] is null then'0'else d.[21] end as '21', "  $&$  "case when d.[22] is null then'0'else d.[22] end as  $22'$ , " & "case when d.[23] is null then'0'else d.[23] end as'23', " & \_ "case when d.[24] is null then'0'else d.[24] end as  $24'$ , " & \_ "case when d.[25] is null then'0'else d.[25] end as 25', " & \_ "case when d.[26] is null then'0'else d.[26] end as 26', " &  $_{-}$  "case when d.[27] is null then'0'else d.[27] end as'27', " & \_ "case when d.[28] is null then'0'else d.[28] end as'28', " & \_ "case when d.[29] is null then'0'else d.[29] end as  $29'$ , " & "case when d.[30] is null then'0'else d.[30] end as '30' from "  $&$  " (select row\_number() over (order by id\_no)as num ,convert(float,vrb\_x" & i & ")as ab from VRB\_VERIABLE where

id\_vrb= '" & lbl\_id.Text & ") as aa "  $\&$   $\_$  " PIVOT (sum(ab)FOR num in ([1],[2],[3],[4],[5],[6],[7],[8] ,[9],[10],[11],[12],[13],[14], [15],[16],[17],[18],[19],[20] , "  $\&$   $\overline{\phantom{a}}$  " [21],[22],[23],[24],[25],[26] ,[27],[28],[29],[30])) as d" With com .CommandType = CommandType.Text .CommandText = sql .Connection = conn1  $dr =$ .ExecuteReader() dr.Read()  $xr1 = dr.H$ em("1") :  $xr2 = dr$ .Item("2") :  $xr3 =$ dr.Item("3") :  $xr4 =$  $dr$ .Item("4") :  $xr5 =$ dr.Item("5")  $xr6 = dr.Item("6")$ :  $xr7 = dr.$ Item("7") :  $xr8 =$  $dr.$ Item("8") :  $xr9 =$ dr.Item("9") :  $xr10 =$ dr.Item("10")  $xr11 =$  $dr.$ Item("11") :  $xr12 =$  $dr.Item("12") : xr13 =$  $dr.Item("13") : xr14 =$ dr.Item("14") :  $xr15 =$ dr.Item("15")  $xr16 =$  $dr.Item("16") : xr17 =$  $dr.Item("17") : xr18 =$  $dr.Item("18") : xr19 =$ dr.Item("19") :  $xr20 =$ dr.Item("20")  $xr21 =$ dr.Item("21") :  $xr22 =$ dr.Item("22") :  $xr23 =$ dr.Item("23") :  $xr24 =$ dr.Item("24") :  $xr25 =$ dr.Item("25")  $xr26 =$ dr.Item("26") :  $xr27 =$ dr.Item("27") :  $xr28 =$ dr.Item("28") :  $xr29 =$  $dr.Item("29") : xr30 =$ dr.Item("30") End With

dr.Close()

 sql = "SELECT distinct count(r\_no)as r\_no FROM VRB x1 with(nolock) where substring(r\_no,1,4) ="  $\&$ lbl\_id.Text & "" With com .Parameters.Clear() .Connection = conn1 .CommandType = CommandType.Text  $\mathbf{CommandText} =$ sql  $dr =$ .ExecuteReader() dr.Read() If dr.Item("r\_no")  $=$  maxs Then dr.Close()  $\text{sgl} = \text{"update"$ VRB  $x1$  set  $x1=$ " &  $xr1$  & "' ,x2='" & xr2 & "',x3='" & xr3 & "',x4='" & xr4 & "',x5='" & xr5 & "',x6='" &  $xr6 \&$  "',  $x7 =$   $x \times 7$  & "', "  $\&$  " x8='" & xr8 & "',x9='" & xr9 & "',x10='"

 $& xr10 & \cdots x11 = ||& xx11$ & "',x12='" & xr12 & "',x13="" & xr13 & "',x14="" & xr14 & "',x15='" & xr15 & "', " & \_

 $"$  x16="" & xr16 & "',x17='" & xr17 & "',x18='" & xr18 & "',x19='" & xr19 & "',x20='" & xr20 & "' ,x21='" & xr21 & "',x22='" & xr22 & "',x23='" & xr23 & "', " & \_ "  $x^2 =$ " & xr24 & "',x25='" & xr25 & "',x26='" & xr26 & "',x27='" & xr27 & "',x28='" & xr28 & "',x29='" & xr29 & "',x30="" & xr30 & "'" & " where r\_no= '"  $\&$ lbl\_id.Text $\&$ i $\&$  ""

> With com .Connection

 $=$  conn1

.CommandType = CommandType.Text  $. CommandText = \text{sgl}$ .ExecuteNonQuery() End With Else dr.Close()  $sql = "insert$ into VRB\_x1"  $\&$  \_ " (r\_no,x1,x2,x3,x4,x5,x6,x7, x8,x9,x10,x11,x12,x13,x14, x15,x16,x17,x18,x19,x20 "  $\&$  " ,x21,x22,x23,x24,x25,x26,x 27,x28,x29,x30)" & \_ " values " &  $\overline{a}$  " ('" & max r no  $\&$  "',"  $\&$  xr1  $\&$ "','" & xr2 & "','" & xr3 & "','" & xr4 & "','" & xr5 & "','" & xr6 & "','" & xr7 & "' " &  $\_$  " ,'" & xr8 & "'," & xr9 & "',"" & xr10 & "','" & xr11 & "','" & xr12 & "'," & xr13 & "'," & xr14 & "','" & xr15 & "','" & xr16 &  $" " \& _ -$ " . " & xr17 & "','" & xr18 & "','" & xr19 & "','" & xr20 & "','" & xr21 & "','" & xr22 & "','" & xr23 & "','" & xr24 & "','" & xr25 & "' " &  $_{-}$  " ,'" & xr26 & "','" & xr27 & "','" & xr28 & "','" & xr29 & "','" & xr30 & "')" With com .Connection  $=$  conn  $1$ .CommandType = CommandType.Text .CommandText = sql

.ExecuteNonQuery() End With

 End If End With dst.Clear()  $sal = "select * from$ (select distinct  $" \&$  "case when((convert(float,c.yx1) ='0') or (convert(float,c.b1)='0'))the n('0')else(convert(float,c.b1) \*convert(float,c.yx1)/ convert(float,c.yy1))end as r1, "  $\&$   $\_$  "case when((convert(float,c.yx2)  $=$ '0') or (convert(float,c.b2)='0'))the n('0')else(convert(float,c.b2) \*convert(float,c.yx2)/ convert(float,c.yy2))end as r2, " & \_ "case when((convert(float,c.yx3)  $=$ '0') or (convert(float,c.b3)='0'))the n('0')else(convert(float,c.b3) \*convert(float,c.yx3)/ convert(float,c.yy3))end as r3, " & \_ "case when((convert(float,c.yx4)  $=$ '0') or  $(convert(float, c.b4)='0')$ )the n('0')else(convert(float,c.b4) \*convert(float,c.yx4)/ convert(float,c.yy4))end as r4, " & \_ "case when((convert(float,c.yx5)  $=$ '0') or  $(convert(float,c.b5)='0')$ )the n('0')else(convert(float,c.b5) \*convert(float,c.yx5)/ convert(float,c.yy5))end as r5, " & \_ "case when((convert(float,c.yx6) ='0') or (convert(float,c.b6)='0'))the n('0')else(convert(float,c.b6) \*convert(float,c.yx6)/ convert(float,c.yy6))end as r6, "  $& =$ 

 "case when((convert(float,c.yx7)  $=$ '0') or  $(convert(float, c.b7)='0')$ )the n('0')else(convert(float,c.b7) \*convert(float,c.yx7)/ convert(float,c.yy7))end as r7, " & \_ "case when((convert(float,c.yx8)  $=$ '0') or  $(convert(float, c.b8)='0')$ )the n('0')else(convert(float,c.b8) \*convert(float,c.yx8)/ convert(float,c.yy8))end as r8, " & \_ "case when((convert(float,c.yx9)  $=$ '0') or  $(convert(float, c.b9)=0')$ )the n('0')else(convert(float,c.b9) \*convert(float,c.yx9)/ convert(float,c.yy9))end as  $r9.$  " & "case when((convert(float,c.yx10))  $=$ '0') or  $(convert(float.c.b10)='0')$ <sup>th</sup> en('0')else(convert(float,c.b1 0)\*convert(float,c.yx10)/ convert(float,c.yy10))end as  $r10$ , " & "case when((convert(float,c.yx11))  $\equiv$ '0') or  $(convert(float, c.b11)='0')th$ en('0')else(convert(float,c.b1 1)\*convert(float,c.yx11)/ convert(float,c.yy11))end as  $r11,$  "  $\&$ "case when((convert(float,c.yx12)  $=$ '0') or  $(convert(float, c.b12)='0')$ th en('0')else(convert(float,c.b1 2)\*convert(float,c.yx12)/ convert(float,c.yy12))end as r12, " & \_ "case when((convert(float,c.yx13)  $=$ '0') or  $(convert(float, c.b13)='0')$ th en('0')else(convert(float,c.b1 3)\*convert(float,c.yx13)/ convert(float,c.yy13))end as r13, "  $\&$   $\overline{\phantom{a}}$ 

 "case when((convert(float,c.yx14)  $=$ '0') or (convert(float,c.b14)='0'))th en('0')else(convert(float,c.b1 4)\*convert(float,c.yx14)/ convert(float,c.yy14))end as r14, " & \_ "case when((convert(float,c.yx15)  $=$ '0') or  $(convert(fload, c.b15)='0')$ th en('0')else(convert(float,c.b1 5)\*convert(float,c.yx15)/ convert(float,c.yy15))end as r15 " & \_ "from VRB\_cal c left join VRB\_VERIABLE v with(nolock) on c.id\_vrb=v.id\_vrb where c.id\_vrb = '" & lbl\_id.Text  $\&$  "' )datatable "  $\&$  \_ "UNPIVOT (r for names in(r1,r2,r3,r4,r5,r6,r7,r8,r9,r 10,r11,r12,r13,r14,r15) )as vv" da.SelectCommand = New SqlCommand(sql, conn1) da.Fill(dst, "vv") DataGridView5.DataSource  $=$  dst.Tables("vv") dsf.Clear() sql = " select id\_no,r\_no from VRB\_x1 where substring  $(r_{no},1,4)=$ "" & lbl\_id.Text & "' order by id\_no asc " da.SelectCommand = New SqlCommand(sql, conn1) da.Fill(dsf, "r\_no") DataGridView6.DataSource  $=$  dsf.Tables("r\_no") sql = "SELECT distinct count(r\_no)as r\_no FROM VRB r with(nolock) where substring(r\_no,1,4) ="  $\&$ lbl\_id.Text & "'" With com

.Parameters.Clear() .Connection = conn1 .CommandType = CommandType.Text  $\overline{\text{CommandText}} =$ sql  $dr =$ .ExecuteReader() dr.Read() If dr.Item("r\_no") = maxs Then dr.Close()  $r = r + 1$  $r = 0 & r$  sql = "update VRB  $r$  set  $r=@r$  where r\_no= '" & lbl\_id.Text & r & "'" With com .Connection  $=$  conn1 .CommandType = CommandType.Text  $. CommandText = \text{sql}$ .Parameters.Clear()  $n = i - 1$  If String.IsNullOrEmpty(Trim (CStr(DataGridView6.Rows (i - 1).Cells(1).Value))) Then .Parameters.Add("@r", SqlDbType.VarChar).Value = System.DBNull.Value Else .Parameters.Add("@r", SqlDbType.VarChar).Value = DataGridView5.Rows(i - 1).Cells(0).Value.ToString End If .ExecuteNonQuery() End With Else

 dr.Close()  $sql = "insert$ into VRB\_r (r\_no,r )values  $(@r\_no, @r)'$ 

 Dim aa, bb As String aa = DataGridView6.Rows(i - 1).Cells(1).Value.ToString  $bb =$ DataGridView5.Rows(i - 1).Cells(0).Value.ToString

 With com .Connection  $=$  conn1

.Command $Type =$ CommandType.Text

.CommandText = sql

.Parameters.Clear()  $n = i - 1$ If

String.IsNullOrEmpty(Trim (CStr(DataGridView6.Rows  $(i - 1)$ .Cells $(1)$ .Value $))$ Then

.Parameters.Add("@r\_no", SqlDbType.VarChar).Value = System.DBNull.Value

.Parameters.Add("@r", SqlDbType.VarChar).Value = System.DBNull.Value Else į

.Parameters.Add("@r\_no", SqlDbType.VarChar).Value = DataGridView6.Rows(i - 1).Cells(1).Value.ToString

.Parameters.Add("@r", SqlDbType.VarChar).Value = DataGridView5.Rows(i - 1).Cells(0).Value.ToString End If

.ExecuteNonQuery()

 End With End If End With

 show\_data\_view() dgv\_save.Rows.Clear() MsgBox("Complete....") End Sub Protected Sub show\_save()  $\bar{y}x1 = \bar{y}yx2 = \bar{y}yx$ :  $yx3 =$  "" :  $yx4 =$  "" :  $yx5 =$ "" : yx6 = "" : yx7 = "" : yx8  $=$  "": yx9 = "": yx10 = "" :  $yx11 =$  "" :  $yx12 =$  "" :  $yx13$  $=$  "":  $yx14 =$  "":  $yx15 =$  ""  $yy1 =$  "" :  $yy2 =$  "" :  $yy3 =$  "" :  $yy4 =$  "" :  $yy5 =$ " : yy6 = "" : yy7 = "" : yy8  $=$  "": yy9 = "" : yy10 = "" :  $yy11 =$  "" :  $yy12 =$  "" :  $yy13$  $=$  "": yy14 = "": yy15 = ""  $bb1 =$  "" :  $bb2 =$  "" :  $bb3 =$  "" :  $bb4 =$  "" :  $bb5 =$ "" : bb6 = "" : bb7 = "" : bb8  $=$  "" : bb9 = "" : bb10 = "" :  $bb11 =$  "" :  $bb12 =$  "" :  $yx13$  $=$  "" : bb14 = "" : bb15 = ""  $bb0_1 =$  "" :  $bb0_2 =$ "" : bb0\_3 = "" : bb0\_4 = "" :  $bb0_5 =$  "" :  $bb0_6 =$  "" : bb0\_7 = "" : bb0\_8 = "" :  $bb0_9 =$  "" :  $bb0_10 =$  "" :  $bb0_11 =$  "" :  $bb0_12 =$  "" :

Next

í For  $j = 1$  To maxs sql = "select case when(aa.ssyx is null)then(0)else(aa.ssyx)end as ssyx from ( "  $\&$   $\_$  "select round((sum(convert(float,yx  $"\&i\&j\&j\$ round((((sum(convert(float, vrb\_y)))\*(sum(convert(float ,<br>vrb\_x" & j & ")))) / " & \_ "count(vrb\_y )),6) as ssyx " &  $_{-}$  " from VRB\_VERIABLE where  $id_{rvb} = "$  & lbl\_id.Text & "' ) as aa"

 $bb0_13 =$  "" :  $bb0_14 =$  "" :

 $bb0_15 =$  ""

With com

 .CommandType = CommandType.Text .CommandText = sql .Connection = conn1  $dr =$ .ExecuteReader() dr.Read() If  $j = 1$  Then  $yx1 =$ dr.Item("ssyx") If  $yx1 = "0"$ Then  $yx1 =$ "" End If ElseIf  $j = 2$  Then  $yx2 =$ dr.Item("ssyx") If  $yx2 = "0"$ Then  $yx2 =$  "" End If ElseIf  $i = 3$  Then  $yx3 =$ dr.Item("ssyx") If  $yx3 = "0"$ Then  $yx3 =$  "" End If ElseIf  $i = 4$  Then  $yx4 =$ dr.Item("ssyx") If  $yx4 = "0"$ Then  $yx4 =$ "" End If ElseIf  $j = 5$  Then  $yx5 =$ dr.Item("ssyx") If  $yx5 = "0"$ Then  $yx5 =$  "" End If ElseIf  $i = 6$  Then  $yx6 =$ dr.Item("ssyx") If  $yx6 = "0"$ Then  $yx6 =$  "" End If ElseIf  $j = 7$  Then  $yx7 =$ dr.Item("ssyx") If  $yx7 = "0"$ Then  $yx7 =$  "" End If ElseIf  $j = 8$  Then  $yx8 =$ dr.Item("ssyx") If  $yx8 = "0"$ Then  $yx8 =$  "" End If ElseIf  $j = 9$  Then  $yx9 =$ dr.Item("ssyx") If  $yx9 = "0"$ Then  $yx9 =$  "" End If ElseIf  $j = 10$  Then  $yx10 =$ dr.Item("ssyx") If  $yx10 = "0"$ Then  $yx10 =$ "" End If ElseIf  $i = 11$  Then  $yx11 =$ dr.Item("ssyx") If  $yx11 = "0"$ Then  $yx11 =$ "" End If ElseIf  $j = 12$  Then  $yx12 =$ dr.Item("ssyx") If  $yx12 = "0"$ Then  $yx12 =$ "" End If ElseIf  $j = 13$  Then  $yx13 =$ dr.Item("ssyx") If  $yx13 = "0$ Then  $yx13 =$  "" End If ElseIf  $i = 14$  Then  $yx14 =$ dr.Item("ssyx") If  $yx14 = "0"$ Then  $yx14 =$ "" End If ElseIf  $j = 15$  Then  $yx15 =$ dr.Item("ssyx") If  $yx15 = "0"$ Then  $yx15 =$  "" End If "' )as aa" sql conn1 dr.Item("ssxx")

 End With dr.Close()  $sal = "select case$ when(aa.ssxx is null)then(0)else(aa.ssxx)end as ssxx from ( $" \& \_$  " select round(sum(convert  $(float, x_ " & j & j).6)$ round(((POWER (sum(convert(float,vrb\_x" & j & ")),2) ) / " &  $\_$  " count(vrb\_y) ),<br>6) as ssxx " &  $\_$  " from VRB\_VERIABLE where id\_vrb ='" & lbl\_id.Text & With com .CommandType = CommandType.Text .CommandText = .Connection =

End If

 $dr =$ .ExecuteReader() dr.Read() If  $j = 1$  Then  $xx1 =$ dr.Item("ssxx") ElseIf  $j = 2$  Then  $xx2 =$ dr.Item("ssxx") ElseIf  $j = 3$  Then  $xx3 =$ dr.Item("ssxx") ElseIf  $j = 4$  Then  $xx4 =$ dr.Item("ssxx") ElseIf  $i = 5$  Then  $xx5 =$ dr.Item("ssxx") ElseIf  $j = 6$  Then  $xx6 =$ dr.Item("ssxx") ElseIf  $j = 7$  Then  $xx7 =$ dr.Item("ssxx") ElseIf  $j = 8$  Then

 $xx8 =$ 

ElseIf  $j = 9$  Then  $xx9 =$ dr.Item("ssxx") ElseIf  $j = 10$  Then  $xx10 =$ dr.Item("ssxx") ElseIf  $i = 11$  Then  $xx11 =$ dr.Item("ssxx") ElseIf  $j = 12$  Then  $xx12 =$ dr.Item("ssxx") ElseIf  $j = 13$  Then  $xx13 =$ dr.Item("ssxx") ElseIf  $i = 14$  Then  $xx14 =$ dr.Item("ssxx") ElseIf  $j = 15$  Then  $xx15 =$ dr.Item("ssxx") End If End With dr.Close()  $sal = "select case$ when(aa.ssyy is null)then(0)else(aa.ssyy)end as ssyy from ( "  $\&$   $_{-}$  " select round((sum(convert(float,y\_ 1))),6) - round(((POWER (sum(convert(float,vrb\_y)),  $2)$ / $count(vrb_y)$ , 6) as ssyy "  $\&$   $_{-}$  " from VRB\_VERIABLE where  $id_{\text{v}}$ rb = " & lbl\_id.Text & "' )as aa" With com .CommandType = CommandType.Text  $.$ CommandText  $=$ sql .Connection = conn1  $dr =$ .ExecuteReader() dr.Read() If  $j = 1$  Then  $yy1 =$ dr.Item("ssyy") ElseIf  $j = 2$  Then  $yy2 =$ dr.Item("ssyy")

ElseIf  $j = 3$  Then  $yy3 =$ dr.Item("ssyy") ElseIf  $j = 4$  Then  $yy4 =$ dr.Item("ssyy") ElseIf  $j = 5$  Then  $yy5 =$ dr.Item("ssyy") ElseIf  $j = 6$  Then  $yy6 =$ dr.Item("ssyy") ElseIf  $j = 7$  Then  $yy7 =$ dr.Item("ssyy") ElseIf  $j = 8$  Then  $yy8 =$ dr.Item("ssyy") ElseIf  $j = 9$  Then  $yy9 =$ dr.Item("ssyy") Else**If**  $j = 10$  Then  $yy10 =$ dr.Item("ssyy") ElseIf  $i = 11$  Then  $yy11 =$ dr.Item("ssyy") ElseIf  $j = 12$  Then  $yy12 =$ dr.Item("ssyy") ElseIf  $j = 13$  Then  $yy13 =$ dr.Item("ssyy") ElseIf  $j = 14$  Then  $yy14 =$ dr.Item("ssyy") ElseIf  $i = 15$  Then  $yy15 =$ dr.Item("ssyy") End If End With dr.Close() 'B1 sql = "select "  $\&$  \_ "round((sum(convert(float,y  $x'' \& j \& '$ ))),6) - " & \_ "round((((sum(Convert(float ,  $vrb_y))$  \* (sum(Convert(float, vrb\_x" &  $j$  & ")))) / " & \_ "count(vrb  $y$ )),6) as ab , " &  $_{-}$ 

"round(sum(convert(float,x  $\mathbb{L}^{\prime\prime}$  & j &  $\mathbb{S}^{\prime\prime}$ )),6) - " &  $\mathbb{L}$ 

"round((power((sum(conver t(float, vrb x" & j & "))),  $2$ )/ count(vrb\_y)),6) as ab1 "  $&$  $\overline{a}$ 

 "from VRB\_VERIABLE where id\_vrb = "' & lbl\_id.Text & "' "

 With com .CommandType = CommandType.Text .CommandText = sql .Connection = conn1  $dr =$ .ExecuteReader() dr.Read() Dim a\_b As String **Try** a  $b =$ dr.Item("ab") / dr.Item("ab1") Catch ex As Exception str = "Data Deficient." 'MsgBox("Data Deficient.") End Try If  $(a_b = "NaN")$ Or  $(a_b =$  "-NaN") Or  $(a_b$  $=$  "Infinity") Or (a\_b  $=$  "-Infinity") Or  $(a_b = "")$ Then a  $b = "0"$ 

End If

If  $i = 1$  Then  $bb1 = a$  b  $bb2 = "0"$  $bb3 = "0"$  $bb4 = "0"$  $bb5 = "0"$  $bbb6 = "0"$ bb7 = "0"  $bb8 = "0"$  $bb9 = "0"$ 

 $bb10 = "0"$ 

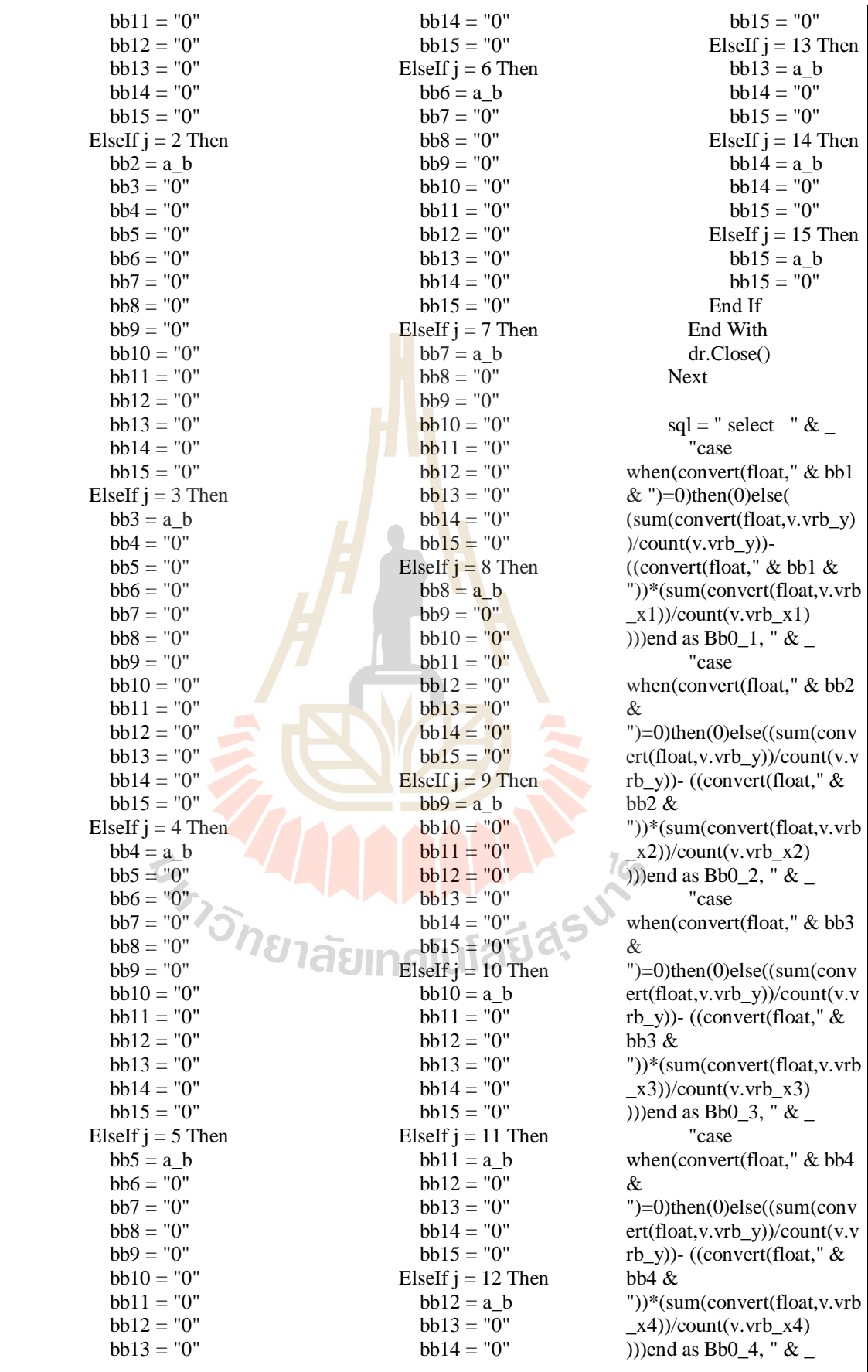

 "case when(convert(float," & bb5 & ")=0)then(0)else((sum(conv ert(float,v.vrb\_y))/count(v.v rb y))- ((convert(float,"  $&$  $hh5$   $\&$ "))\*(sum(convert(float,v.vrb  $(x5)$ /count(v.vrb $(x5)$ )))end as Bb0\_5, "  $&$  "case when(convert(float," & bb6 & ")=0)then(0)else((sum(conv ert(float,v.vrb\_y))/count(v.v rb y))- ((convert(float,"  $&$ bb6 & "))\*(sum(convert(float,v.vrb  $(x6)/\text{count}(y.\text{vrb}\_x6)$ )))end as Bb0  $6$ , "  $\&$  "case when(convert(float," & bb7 & ")=0)then(0)else((sum(conv ert(float,v.vrb\_y))/count(v.v rb y))- ((convert(float,"  $&$ bb7 & "))\*(sum(convert(float,v.vrb  $(x7)$ /count(v.vrb $_x$ 7) )))end as Bb0\_7, "  $&$  \_ "case when(convert(float," & bb8 &  $")=0$ )then(0)else((sum(conv  $ert(float, v. vrb, v)/count(v. v)$ rb y))- ((convert(float,"  $&$  $b\bar{b}8\ \&\ \$ "))\*(sum(convert(float,v.vrb  $(x8)/$ count(v.vrb $(x8)$ )))end as Bb0  $8,$  "  $\&$  "case when(convert(float," & bb9 & ")=0)then(0)else((sum(conv ert(float,v.vrb\_y))/count(v.v rb y))- ((convert(float,"  $&$  $hh9 \&$ "))\*(sum(convert(float,v.vrb  $(x9)$ /count(v.vrb $(x9)$ )))end as Bb0\_9, "  $&$  "case when(convert(float," & bb10  $\&$ ")=0)then(0)else((sum(conv ert(float,v.vrb\_y))/count(v.v rb y))- ((convert(float,"  $&$ bb10 &

"))\*(sum(convert(float,v.vrb  $(x10)/\text{count}(v.\text{vrb}\_x10)$ )))end as Bb0\_10, "  $&$  \_ "case when(convert(float," & bb11 & ")=0)then(0)else((sum(conv ert(float,v.vrb\_y))/count(v.v rb y))- ((convert(float,"  $&$ bb11 & "))\*(sum(convert(float,v.vrb  $_x11$ ))/count(v.vrb $_x11$ ) )))end as Bb0\_11, " & \_ "case when(convert(float," & bb12 & " $)=0$ )then(0)else((sum(conv  $ext(float, v.vrb_v)/count(v.v$ rb\_y))- ((convert(float," & bb12 $\&$ "))\*(sum(convert(float,v.vrb  $(x12)/\text{count}(v.\text{vrb}_x12)$ )))end as Bb0  $12$ , "  $\&$  "case when(convert(float," & bb13 $\&$ ")=0)then(0)else((sum(conv ert(float,v.vrb\_y))/count(v.v rb y))- ((convert(float,"  $&$ bb13 & "))\*(sum(convert(float,v.vrb  $(x13)/\text{count}(v.\text{vrb} \ x13)$ )))end as  $Bb0_13$ , " & "case when(convert(float," & bb14 $\&$ ")=0)then(0)else((sum(conv ert(float,v.vrb\_y))/count(v.v rb\_y))- ((convert(float," & bb14 & "))\*(sum(convert(float,v.vrb  $(x14)/\text{count}(v.\text{vrb}_x14)$ )))end as Bb0\_14, "  $&$  \_ "case when(convert(float," & bb15 $\&$ ")=0)then(0)else((sum(conv ert(float,v.vrb\_y))/count(v.v rb\_v))- ((convert(float,"  $&$ bb15 & "))\*(sum(convert(float,v.vrb  $_x15$ )/count(v.vrb $_x15$ ) )))end as Bb0\_15 "  $&$  \_ "from VRB\_VERIABLE v with(nolock) left join VRB\_cal c with(nolock) on

v.id\_vrb=c.id\_vrb where v.id\_vrb = "'  $&$  lbl\_id.Text & "'" With com .CommandType = CommandType.Text .CommandText = sql . Connection  $=$  conn1  $dr =$ .ExecuteReader() dr.Read() **Try**  $bb0$  1 = dr.Item("Bb0\_1") Catch ex As Exception  $bb0_1 = "0"$  End Try **Try**  $bb0_2 =$  $dr.Item("Bb0_2")$  Catch ex As Exception bb0  $2 = "0"$  End Try **Try** bb0 $3 =$  $dr.Item("Bb0 3")$  Catch ex As Exception bb0  $3 = "0"$  End Try Try bb $0\,4 =$  $dr$ .Item("Bb $0$  4") Catch ex As Exception bb $0\;4 = "0"$  End Try **Try**  $bb0_5 =$  $dr.Item("Bb0_5")$  Catch ex As Exception bb0  $5 = "0"$  End Try **Try** bb $0.6 =$  $dr$ .Item("Bb0 $6"$ ) Catch ex As Exception bb0  $6 = "0"$  End Try **Try** bb $0 \ 7 =$ dr.Item("Bb0\_7")

 Catch ex As Exception  $bb0_7 = "0"$  End Try **Try** bb $0.8 =$ dr.Item("Bb0\_8") Catch ex As Exception bb0  $8 = "0"$  End Try Try bb $0.9 =$  $dr$ .Item("Bb0 $9"$ ) Catch ex As Exception bb0  $9 = "0"$  End Try **Try** bb $0$   $10 =$ dr.Item("Bb0\_10") Catch ex As Exception bb0  $10 = "0"$  End Try Try bb0  $11 =$ dr.Item("Bb0\_11") Catch ex As Exception bb0  $11 = "0"$  End Try **Try**  $bb0_12 =$ dr.Item("Bb0\_12") Catch ex As Exception  $bb0$ <sup>12</sup> = End Try **Try**  $bb0_13 =$  $dr.Item("Bb0_13")$  Catch ex As Exception bb0\_ $13 = "0"$  End Try Try bb0  $14 =$ dr.Item("Bb0\_14") Catch ex As Exception bb0  $14 = "0"$  End Try Try bb0  $15 =$ dr.Item("Bb0\_15")

 Catch ex As Exception  $bb0$ <sup>-15</sup> = "0" End Try

> End With dr.Close()

 End Sub Private Sub PictureBox8\_Click(ByVal sender As System.Object, ByVal e As System.EventArgs) Handles PictureBox8.Click  $GroupBox1.Visible =$ False Exit Sub End Sub Private Sub PictureBox6\_Click(ByVal sender As System.Object, ByVal e As System.EventArgs) Handles PictureBox6.Click  $GroupBox2.Visible =$ False Exit Sub

 End Sub Private Sub PictureBox7\_Click(ByVal sender As System.Object, ByVal e As System.EventArgs) Handles PictureBox7.Click GroupBox1.Visible = False lbl\_name.Focus()

# $\cup$  If

String.IsNullOrEmpty(Trim (CStr(dgv\_db.Rows(0).Cell  $s(1)$ . Value))) Then Exit Sub End If

For  $i = 0$  To dgv\_db.Rows.Count - 2 Dim sql1 As String  $=$  "insert into VRB\_X ( id\_vrb,vrb\_name,vrb\_y,vrb \_x,vrb\_x\_unit)values(@id\_ vrb,@vrb\_name,@vrb\_y,@ vrb  $x, @$ vrb  $x$  unit)"

With com

 .Connection = conn1 .CommandType = CommandType.Text .CommandText = sql1 .Parameters.Clear() .Parameters.Add("@id\_vrb" , SqlDbType.VarChar).Value = lbl\_id.Text.ToString .Parameters.Add("@vrb\_na me", SqlDbType.VarChar).Value = lbl\_name.Text.ToString .Parameters.Add("@vrb\_y", SqlDbType.VarChar).Value  $=$   $lbl_y$ . Text If String.IsNullOrEmpty(Trim (CStr(dgv\_db.Rows(j).Cells  $(1)$ . Value $))$ ) Then .Parameters.Add("@vrb\_x", SqlDbType.VarChar).Value = System.DBNull.Value Else .Parameters.Add("@vrb\_x", SqlDbType.VarChar).Value = dgv\_db.Rows(j).Cells(1).Va lue.ToString End If If String.IsNullOrEmpty(Trim (CStr(dgv\_db.Rows(j).Cells (2).Value))) Then .Parameters.Add("@vrb\_x\_ unit", SqlDbType.VarChar).Value = System.DBNull.Value Else .Parameters.Add("@vrb\_x\_ unit", SqlDbType.VarChar).Value = dgv\_db.Rows(j).Cells(2).Va lue.ToString

### End If

.ExecuteNonQuery() End With Next show data view() show\_head() End Sub Private Sub pt\_report\_Click(ByVal sender As System.Object, ByVal e As System.EventArgs) Handles pt\_report.Click

If lbl  $id.Text = "$ Then Exit Sub End If

 GroupBox2.Visible = True

show data view()

**Try** 

 dsr.Clear() sql = "select distinct "  $\&$   $_{-}$ 

"round((convert(float,c.b1)\* convert(float,c.yx1)) / convert(float,c.yy1),6) as  $r1$ , "  $\&$   $\_$ 

"round((convert(float,c.b2)\* convert(float,c.yx2)) / convert(float,c.yy2),6) as r2, "  $\&$ 

"round((convert(float,c.b3)\* convert(float,c.yx3)) / convert(float,c.yy3),6) as r3, "  $\&$ 

"round((convert(float,c.b4)\* convert(float,c.yx4)) / convert(float,c.yy4),6) as r4, "  $\&$   $\_$ 

"round((convert(float,c.b5)\* convert(float,c.yx5)) / convert(float,c.yy5),6) as r5, "  $\&$ 

"round((convert(float,c.b6)\*

convert(float,c.yx6)) / convert(float,c.yy6),6) as r6, " &  $_{-}$ 

"round((convert(float,c.b7)\* convert(float,c.yx7)) / convert(float,c.yy7),6) as r7, "  $\&$   $_{-}$ "round((convert(float,c.b8)\* convert(float,c.yx8)) / convert(float,c.yy8),6) as r8, "  $\&$ 

"round((convert(float,c.b9)\* convert(float,c.yx9)) / convert( $float,c.yy9$ ), 6) as r9, "  $\&$   $\_$ 

"round((convert(float,c.b10) \*convert(float,c.yx10)) / convert(float, c.yy10), 6) as r10, " $& =$ 

"round((convert(float,c.b11) \*convert(float,c.yx11)) /  $convert(fload,c.yy11),6)$  as  $r11, " &$ 

"round((convert(float,c.b12) \*convert(float,c.yx12)) / convert(float,c.yy12),6) as  $r12,$  " &

"round((convert(float,c.b13) \*convert(float,c.yx13)) / convert(float,c.yy13),6) as r13, "  $\&$  \_

"round((convert(float,c.b14) \*convert(float,c.yx14)) / convert(float,c.yy14),6) as r14, "  $&$ 

"round((convert(float,c.b15) \*convert(float,c.yx15)) / convert(float,c.yy15),6) as r15 "  $\&$  \_ "from VRB\_cal c left join VRB\_VERIABLE v "  $\&$  \_

 "with(nolock) on c.id\_vrb=v.id\_vrb where c.id\_vrb =  $\overline{\phantom{a}}$   $\overline{\phantom{a}}$  & lbl\_id.Text.ToString & "' "

 da.SelectCommand = New SqlCommand(sql, conn1) da.Fill(dsr, "RR") dgv $R.DataSource =$ dsr.Tables("RR")

 dst.Clear()  $\text{sql} = \text{"select"} \&$  "round(case when $(((1 ((\text{convert}(\text{float}, c.b1)$  \* convert(float,c.yx1))/conver  $t(float,c.yy1)$   $))\lt0'$  or  $(((\text{convert}(\text{float.c.b1})$  " &  $\overline{a}$ 

"

\* convert(float,c.yx1))/conver t(float,c.yy1)))<'0'))then('0') else( " & \_ case when(power( $((1 (((\text{convert}(\text{float.c.b1})$  \* convert(float,c.yx1))/conver  $t(float,c.yy1)$  )))), $0.5$  < = 0) then (0) "  $\&$   $\_$ else ((power(((convert(float,c.b1 ) \* convert(float,c.yx1))/conver t(float,c.yy1)  $0.5$ ) " & \_

 " \*power(convert(flo  $at,(count(v.vrb_y)-2),0.5)$ " &  $\_$ 

"

/power(((1-  $(((\text{convert}(\text{float}, c.b1)$  \* convert(float,c.yx1))/conver t(float,c.yy1) )))),0.5)) end )end ,6) as T1 "  $&$  ",round(case when $(((1 ((\text{convert}(\text{float.c.b2})$  \* convert(float,c.yx2))/conver  $t(float,c.yy2)$  ))) $\lt0'$  or ((((convert(float,c.b2) " &  $\overline{a}$ "

\* convert(float,c.yx2))/conver t(float,c.yy2)))<'0'))then('0') else( " & \_ case when(power(((1-  $(((\text{convert}(\text{float}, c.b2)$  \*

convert(float,c.yx2))/conver  $t(float,c.yy2)$  )))), $0.5$  < = 0) then (0) "  $\&$  \_ else  $((power((convert(float, c.b2$ ) \* convert(float,c.yx2))/conver t(float,c.yy2) ),0.5) " & \_ " \*power(convert(flo  $at,(count(v.vrb_y)-2)),0.5)$ "  $\&$   $\_$  " /power(((1-  $(((\text{convert}(\text{float.c.b2})$  \* convert(float,c.yx2))/conver t(float,c.yy2) )))),0.5)) end )end ,6) as T2 "  $&$  \_ ",round(case when $(((1 ((convert(float, c.b3) *$ convert(float,c.yx3))/conver  $t(float,c.yy3)$  ))) $\lt0'$ ) or  $(((\text{convert}(\text{float.c.b3})$  " &  $\overline{a}$  " \* convert(float,c.yx3))/conver t(float,c.yy3)))<'0'))then('0') else( " & \_ " case when(power(((1-  $(((\text{convert}(\text{float}, c.b3)$  \* convert(float,c.yx3))/conver t(float,c.yy3) )))), $0.5$ ) < = 0) then  $(0)$  "  $\&$  " else ((power(((convert(float,c.b3 ) \* convert(float,c.yx3))/conver t(float,c.yy3)  $0,0.5$ ) " & " \*power(convert(flo at,(count(v.vrb\_y)-2)), $0.5$ )) "  $\&$  " /power( $((1 (((\text{convert}(\text{float.c.b3})$  \* convert(float,c.yx3))/conver  $t(float,c.yy3)$   $))$ , 0.5) end )end  $,6$ ) as T3 " & ",round(case when $(((1 ((\text{convert}(\text{float}, c.b4)$  \* convert(float,c.yx4))/conver  $t(float,c.yy4)$  ))) $<0'$ ) or

 $(((\text{convert}(\text{float}, c.b4)$  " &  $\overline{a}$ "

convert(float,c.yx4))/conver

\*

t(float,c.yy4)))<'0'))then('0') else $($  "  $\&$   $\_$ case when(power(((1- (((convert(float,c.b4) \* convert(float,c.yx4))/conver  $t(float,c.yy4)$  ()))),0.5)  $\lt = 0$ ) then (0)  $" & \nightharpoonup$ else  $((power((convert(float, c.b4$ 

) \* convert(float,c.yx4))/conver t(float, c.yy<sup>4</sup>)  $(0.5)$  " & \_

 " \*power(convert(flo  $at,(count(v.vrb_y)-2)),0.5)$ " & \_

" **" " " "** /power(((1-  $(((\text{convert}(\text{float.c.b4})$  \* convert(float,c.yx4))/conver t(float,c.yy4) )))),0.5)) end )end  $\overline{0}$  as T4 " & ",round(case when( $((1 ((\text{convert}(\text{float},\text{c},\text{b5})$  \* convert(float,c.yx5))/conver  $t(float,c.yy5)$  ))) $\langle 0' \rangle$  or  $(((\text{convert}(\text{float},\text{c},\text{b5}))$  " &

convert(float,c.yx5))/conver t(float,c.yy5)))<'0'))then('0') else( " & \_ " case

"

 $\overline{\phantom{0}}$ 

 $\mathbf{v}$ 

when(power( $((1 (((\text{convert}(\text{float}, c.b5)$  \* convert(float,c.yx5))/conver  $t(float,c.vy5)$  )))), $0.5$  < = 0) then  $(0)$  "  $\&$ else ((power(((convert(float,c.b5 ) \* convert(float,c.yx5))/conver t(float,c.yy5)  $0.5$ ) " & \_ " \*power(convert(flo  $at,(count(v.vrb_y)-2),0.5)$ "  $\&$ "

/power( $((1 -$ 

 $(((\text{convert}(\text{float},\text{c},\text{b5})$  \* convert(float,c.yx5))/conver t(float,c.yy5) )))),0.5)) end )end ,6) as T5 "  $&$  ",round(case when $(((1 ((\text{convert}(float.c.b6)$  \* convert(float,c.yx6))/conver  $t(float,c.yy6)$  ))) $<0'$ ) or ((((convert(float,c.b6) " &  $\overline{a}$ 

"

\* convert(float,c.yx6))/conver t(float,c.yy6)))<'0'))then('0') else $(\degree \&_$ case when(power(((1-  $(((\text{convert}(\text{float}, c.b6)$  \* convert(float,c.yx6))/conver  $t(float,c.yy6)$  )))), $0.5$  < = 0) then (0) "  $\&$  \_ else ((power(((convert(float,c.b6 ) \* convert(float,c.yx6))/conver t(float,c.yy6)  $0.5$ ) " & \_

 " \*power(convert(flo  $at,(count(v.vrb_y)-2)),0.5)$ "  $\&$   $\_$ 

 " /power( $((1 (((\text{convert}(\text{float}, c.b6)$  \* convert(float,c.yx6))/conver  $t(float,c.vy6)$   $))$ , 0.5) end )end ,6) as T6 "  $&$  ",round(case when $(((1 ((\text{convert}(\text{float}, c.b7)$  \* convert(float,c.yx7))/conver  $t(float,c.yy7)$  ))) $\lt0'$  or  $(((\text{convert}(\text{float}, c.b7)$  " &  $\overline{a}$ 

"

\* convert(float,c.yx7))/conver t(float,c.yy7)))<'0'))then('0') else $(\degree \& \_$ case. when(power(((1-  $(((\text{convert}(\text{float}, c.b7)$  \* convert(float,c.yx7))/conver  $t(float,c.yy7)$  )))),0.5) < = 0) then  $(0)$  "  $\&$ else ((power(((convert(float,c.b7 ) \* convert(float,c.yx7))/conver t(float,c.yy7)  $0.5$ ) " & \_ " \*power(convert(flo  $at,(count(v.vrb_y)-2),0.5)$ "  $\&$  " /power(((1-  $(((\text{convert}(\text{float}, c.b7)$  \* convert(float,c.yx7))/conver  $t(float,c.yy7)$   $))$ , 0.5) end )end  $,6$ ) as T7 " & ",round(case when $(((1 ((\text{convert}(\text{float.c.b8})$  \* convert(float,c.yx8))/conver  $t(float,c.yy8)$  ))) $\lt0'$ ) or  $(((\text{convert}(\text{float}, c.b8)$  " &  $\overline{a}$  " \* convert(float,c.yx8))/conver  $t(float,c.vy8))\lt0'$ ))then('0') else $\left($  "  $\&$   $\right)$ case when(power(((1-  $(((\text{convert}(\text{float.c.b8})$  \* convert(float,c.yx8))/conver  $t(float,c.yy8)$  )))),0.5) < = 0) then (0)  $" & \nightharpoonup$ else  $((power(((convert(float, c.b8$ ) \* convert(float,c.yx8))/conver t(float,c.yy8)  $0.5$ ) " & \_ " \*power(convert(flo at,(count(v.vrb\_y)-2)),0.5)) "  $\&$   $_{-}$  " /power(((1-  $(((\text{convert}(\text{float}, c.b8)$  \* convert(float,c.yx8))/conver  $t(float,c.yv8)$  ())),0.5)) end )end  $\overline{0}$  as T8 " & ",round(case when $(((1 ((\text{convert}(\text{float.c.b9})$  \* convert(float,c.yx9))/conver  $t(float,c.yy9)$  ))) $\lt0'$ ) or  $(((\text{convert}(\text{float}, c.b9)$  " &  $\overline{a}$  " \* convert(float,c.yx9))/conver t(float,c.yy9)))<'0'))then('0') else $(* \&_$ case when(power( $((1 (((\text{convert}(\text{float.c.b9})$  \* convert(float,c.yx9))/conver  $t(float,c.yy9)$  )))), $0.5$ ) < = 0) then (0) "  $\&$  \_ else ((power(((convert(float,c.b9 ) \* convert(float,c.yx9))/conver t(float,c.yy9)  $0.5$ ) " & \_ " \*power(convert(flo  $at,(count(v,vrb_y)-2)),0.5)$ " &  $\_$  " /power(((1-  $(((\text{convert}(\text{float}, c.b9)$  \* convert(float,c.yx9))/conver  $t(fload,c.yy9)$   $))$ , 0.5) end )end  $,6$ ) as T9 "  $\&$  ",round(case when( $((1 ((\text{convert}(\text{float.c.b10})$  \* convert(float,c.yx10))/conve rt(float,c.yy10) ))) $\langle 0' \rangle$  or  $(((\text{convert}(\text{float},\text{c},\text{b10})$  " &  $\overline{a}$ N N Z Z 1 \* convert(float,c.yx10))/conve rt(float,c.yy10)))<'0'))then(' 0') else( " & \_ case when(power(((1- $(((\text{convert}(\text{float},\text{c},\text{b10})$  \* convert(float,c.yx10))/conve  $rt(float, c.yy10)$  ())),0.5) < = 0) then (0)  $" & \_$ else ((power(((convert(float,c.b1  $(0)$  \* convert(float,c.yx10))/conve rt(float,c.yy10)  $0.5$ ) " &

 " \*power(convert(flo at,(count(v.vrb\_y)-2)),0.5)) "  $\&$   $\_$ 

"

/power( $((1 (((\text{convert}(\text{float},\text{c},\text{b10})$  \* convert(float,c.yx10))/conve rt(float,c.yy10) )))),0.5)) end )end ,6) as T10 "  $\&$  \_

 ",round(case when $(((1 ((\text{convert}(\text{float},\text{c},\text{b11})$  \* convert(float,c.yx11))/conve rt(float,c.yy11)  $))$  <'0') or  $(((\text{convert}(\text{float.c.b11})$  " &  $\overline{a}$  " \* convert(float,c.yx11))/conve  $rt(float,c.yy11))\leq 0')$ )then(' 0') else $($  "  $\&$  \_ case when(power( $((1 (((\text{convert}(\text{float.c.b11})$  \* convert(float,c.yx11))/conve  $rt(float,c.yy11))$ )),0.5) < = 0) then (0) "  $&$   $_{-}$ else  $((power((convert(float, c.b1$ 1) \* convert(float,c.yx11))/conve rt(float,c.yy11)  $0.5$ ) " & " \*power(convert(flo at,(count(v.vrb\_y)-2)), $0.5$ ))  $" &$  " /power( $((1 (((\text{convert}(\text{float},\text{c},\text{b11})$  \* convert(float,c.yx11))/conve  $rt(float,c.yy11))$ )), $0.5)$ ) end )end ,6) as T11 "  $\&$  \_ ",round(case when $(((1 ((\text{convert}(\text{float.c.b12})$  \* convert(float,c.yx12))/conve rt(float,c.yy12)  $))$  $\lt$ '0') or  $(((\text{convert}(\text{float}, c.b12)$  " &  $\overline{a}$  " \* convert(float,c.yx12))/conve  $rt(float,c.yy12))\lt0')$ )then(' 0') else $\left($  "  $\&$  " case when(power( $((1 (((\text{convert}(\text{float.c.b12})$  \* convert(float,c.yx12))/conve  $rt(float,c.yy12)$  )))),0.5) < = 0) then (0) "  $&$ else ((power(((convert(float,c.b1 2) \* convert(float,c.yx12))/conve rt(float,c.yy12)  $0.5$ ) " &

 " \*power(convert(flo  $at,(count(v.vrb_y)-2)),0.5)$  $" & \& \_$  " /power( $((1 (((\text{convert}(\text{float.c.b12})$  \* convert(float,c.yx12))/conve rt(float,c.yy12) )))),0.5)) end )end ,6) as T12 "  $\&$  ",round(case when $(((1 ((\text{convert}(\text{float},\text{c},\text{b13})$  \* convert(float,c.yx13))/conve  $rt(float,c.vy13)$   $))$   $\lt$ '0') or  $(((\text{convert}(\text{float.c.b13})$  " &  $\overline{a}$  " \* convert(float,c.yx13))/conve rt(float,c.yy13)))<'0'))then(' 0') else $($  "  $\&$   $\&$  " case when(power(((1-  $(((\text{convert}(\text{float.c.b13})$  \* convert(float,c.yx13))/conve  $rt(float,c.yy13))$ )),0.5) < = 0) then (0) "  $&$ else ((power(((convert(float,c.b1 3) \* convert(float,c.yx13))/conve rt(float,c.yy13)  $0.5$ ) " & " \*power(convert(flo  $at,(count(v.vrb_y)-2),0.5)$ "  $\&$  " /power(((1-  $(((\text{convert}(\text{float}, c.b13)$  \* convert(float,c.yx13))/conve rt(float,c.yy13) )))),0.5)) end )end ,6) as T13 "  $\&$  \_ ",round(case when $(((1 ((\text{convert}(\text{float.c.b14})$  \* convert(float,c.yx14))/conve rt(float,c.yy14)  $))$  $\lt$ '0') or  $(((\text{convert}(\text{float},\text{c},\text{b14})$  " & \_ " \* convert(float,c.yx14))/conve rt(float,c.yy14)))<'0'))then(' 0') else( " & \_ case when(power( $((1 -$ 

 $(((\text{convert}(\text{float},\text{c},\text{b14})$  \* convert(float,c.yx14))/conve  $rt(float,c.yy14))$ )),0.5) < = 0) then (0)  $" \&$ else ((power(((convert(float,c.b1 4) \* convert(float,c.yx14))/conve rt(float,c.yy14) ),0.5) " & \_ " \*power(convert(flo  $at, (count(v.vrb_y)-2), 0.5)$ " &  $_{-}$  " /power(((1-  $(((\text{convert}(\text{float},\text{c}.\text{b14})$  \* convert(float,c.yx14))/conve  $rt(float,c.yy14))$ )),0.5)) end )end  $,6$ ) as T14 " & \_ ",round(case when $(((1 ((\text{convert}(\text{float},\text{c},\text{b15})$  \* convert(float,c.yx15))/conve rt(float,c.yy15) ))) $\langle 0' \rangle$  or  $(((\text{convert}(\text{float.c.b15})$  " &  $\overline{a}$  " \* convert(float,c.yx15))/conve

rt(float,c.yy15)))<'0'))then(' 0') else( " & \_ case when(power(((1-  $(((\text{convert}(\text{float},\text{c},\text{b15})$  \* convert(float,c.yx15))/conve  $rt(float,c.yy15))$ )),0.5) < = 0) then (0) "  $&$ else ((power(((convert(float,c.b1 5) \* convert(float,c.yx15))/conve rt(float,c.yy15)  $(0.5)$  " & " \*power(convert(flo at,(count(v.vrb\_y)-2)), $0.5$ )) " $\&$  " /power(((1-  $((\text{convert}(\text{float.c.b15})$  \* convert(float,c.yx15))/conve

rt(float,c.yy15) )))),0.5)) end )end ,6) as T15 " & \_ "from VRB\_cal c left join VRB\_VERIABLE v with(nolock) on c.id\_vrb=v.id\_vrb where c.id\_vrb = $" \&$ 

 $\&$  "group by c.b1,c.yx1,c.yy1,c.b2,c.yx2, c.yy2,c.b3,c.yx3,c.yy3,c.b4, c.yx4,c.yy4,c.b5,c.yx5,c.yy5 ,c.b6,c.yx6,c.yy6,c.b7,c.yx7, c.yy7, c.b8, c.yx8, c.yy8, c.b9, c.yx9, c.yy9, c.b10, c.yx10, c.yy10, c.b11, c.yx11, c.yy11, c.b12, c.yx12, c.yy12, c.b13, c.yx13, c.yy13, c.b14, c.yx14, c.yy14, c.b15, c.yx15, c.yy15 " da.SelectCommand = New SqlCommand(sql, conn1) da.Fill(dst, "TT") dgv\_T.DataSource = dst.Tables("TT") Catch ex As Exception ' Exit Sub End Try dsf.Clear() sql = "select "  $\&$  \_ "round((convert(float,c.b1) \* convert(float,c.yx1) )/ (case when((convert(float,c.yy1) -(convert(float,c.b1) \*  $convert(float,c.yx1))='0'$ then('1') "  $\&$  " else ((convert(float,c.yy1) - (convert(float,c.b1) \* convert(float,c.yx1) )))end/case when((count(v.vrb\_y)-  $2)=0$ ')then('1')else((count(v. vrb  $y$ )-2))end),6) as F1, " &  $\overline{a}$ "" "" "" "" "" round((convert(float,c.b2) \* convert(float,c.yx2) )/ (case

lbl\_id.Text.ToString & "' "

when((convert(float,c.yy2) -(convert(float,c.b2) \*  $convert(float,c.yx2)$ ) $)='0'$ then('1') "  $\&$  \_ " else ((convert(float,c.yy2) -  $(convert(fload,c.b2)$  \* convert(float,c.yx2) )))end/case
when((count(v.vrb\_y)-  $2)=0$ ')then('1')else((count(v. vrb\_y)-2))end),6) as F2, " &  $\overline{a}$  " round((convert(float,c,b3) \* convert(float,c.yx3) )/ (case when((convert(float,c.yy3) - $(convert(float, c.b3) *$ convert(float,c.yx3) ))='0') then('1') "  $\&$  \_ " else ((convert(float,c.yy3) -  $(convert(float, c.b3) *$ convert(float,c.yx3) )))end/case when((count(v.vrb\_y)-  $2)=0$ ')then('1')else((count(v. vrb\_y)-2))end),6) as F3, " &  $\overline{a}$  " round((convert(float,c.b4) \* convert(float,c.yx4) )/ (case when((convert(float,c.yy4) - (convert(float,c.b4) \*  $convert(float,c,yx4))='0'$ then( $'1'$ ) "  $\&$  " else ((convert(float,c.yy4) - (convert(float,c.b4) \* convert(float,c.yx4) )))end/case when((count(v.vrb\_y)-  $2=0$ ')then('1')else((count(v. vrb y)-2))end),6) as F4, "  $&$  $\overline{a}$ 

round((convert(float,c.b5) \* convert(float,c.yx5) )/ (case when((convert(float,c.yy5)  $(convert(float,c.b5)$  \* convert(float,c.yx5) ))='0') then('1') "  $&$  " else  $((\text{convert}(\text{float.c.vy5}) -$ (convert(float,c.b5) \* convert(float,c.yx5) )))end/case when $((\text{count}(v, vrb, v)$ - $2)=0$ ')then('1')else((count(v.  $(vrb_y)-2$ )end), 6) as F5, " &  $\overline{a}$ "

"

round((convert(float,c.b6) \* convert(float,c.yx6) )/ (case when((convert(float,c.yy6) - (convert(float,c.b6) \*

convert(float,c.yx6) ))='0') then('1') "  $&$  " else ((convert(float,c.yy6) - (convert(float,c.b6) \* convert(float,c.yx6) )))end/case when( $\text{(count(v.vrb y)}$ - $2)=0$ ')then('1')else((count(v.  $(vrb_y)-2)$ )end), 6) as F6, " &  $\overline{\phantom{a}}$ "

round((convert(float,c.b7) \* convert(float,c.yx7) )/ (case when((convert(float,c.yy7) - $(convert(float, c.b7)$  \* convert( $f$ loat,c.yx7) ))='0') then('1')  $" \& \_$  " else ((convert(float,c.yy7) -  $(convert(float, c.b7) *$ convert(float,c.yx7) )))end/case when( $\left(\text{count}(v, \text{vrb}\) \right)$ - $2$ )='0')then('1')else((count(v.  $(vrb_y) - 2$ ) end), 6) as  $F7$ , " & \_

round((convert(float,c.b8) \* convert(float,c.yx8) )/ (case  $when((convert(float, c.yy8))$ (convert(float,c.b8) \* convert(float,c.yx8) ))='0') then( $'1'$ ) "  $&$ 

"

 " else ((convert(float,c.yy8) - (convert(float,c.b8) \* convert(float,c.yx8) )))end/case when((count(v.vrb\_y)- $2)=0$ ')then('1')else((count(v.  $(vrb_y)-2)$ )end), 6) as F8, " &  $\overline{\phantom{a}}$ 

 " round((convert(float,c.b9) \* convert(float,c.yx9) )/ (case when((convert(float,c.yy9) -(convert(float,c.b9) \*  $convert(float,c.yx9))='0'$ then('1') "  $&$  " else ((convert(float,c.yy9) - (convert(float,c.b9) \* convert(float,c.yx9) )))end/case when( $\text{(count}(v.\text{vrb}\ y)$ -2)='0')then('1')else((count(v.

 $\overline{a}$  " round((convert(float,c.b10) \* convert(float,c.yx10) )/ (case when((convert(float,c.yy10)  $-(\text{convert}(\text{float},\text{c},\text{b10})$  \*  $convert(float,c.yx10))='0'$ then('1') "  $&$  " else ((convert(float,c.yy10) - (convert(float,c.b10) \* convert(float,c.yx10) )))end/case when( $\text{(count}(v.\text{vrb}\ \text{y})$ -2)='0')then('1')else((count(v.  $vrb_y$ -2))end), 6) as F10,  $\&$   $_{-}$  " round((convert(float,c.b11) \* convert(float,c.yx11) )/ (case when((convert(float,c.yy11)  $-(\text{convert}(\text{float.c.b11})$  \*  $convert(float,c.yx11))=0'$ then('1') "  $\&$  " else ((convert(float,c.yy11) - (convert(float,c.b11) \* convert(float,c.yx11) )))end/case when((count(v.vrb\_y)-  $2)=0$ ')then('1')else((count(v. vrb\_y)-2))end),6) as F11, " &  $\_$  " round((convert(float,c.b12) \* convert(float,c.yx12) )/ (case when((convert(float,c.yy12) -(convert(float,c.b12) \*  $convert(float,c.yx12))=0'$ then('1') "  $\&$  " else  $((\text{convert}(\text{float.c.vv12}) -$ (convert(float,c.b12) \* convert(float,c.yx12) )))end/case when((count(v.vrb\_y)-  $2)=0$ ')then('1')else((count(v. vrb\_y)-2))end),6) as F12, "

 " round((convert(float,c.b13) \* convert(float,c.yx13) )/ (case

&  $\_$ 

 $(vrb_y)-2$ )end), 6) as F9, " &

when((convert(float,c.yy13)  $-(\text{convert}(\text{float},\text{c},\text{b13})$  \* convert(float,c.yx13) ))='0') then('1') "  $\&$  " else  $((convert(float,c.yy13) (convert(float.c.b13)$  \* convert(float,c.yx13) )))end/ case when((count(v.vrb\_y)-  $2)=0$ ')then('1')else((count(v. vrb\_y)-2))end),6) as F13, "  $\&$   $\_$  " round((convert(float,c.b14) \* convert(float,c.yx14) )/ (case when((convert(float,c.yy14)  $-(\text{convert}(\text{float.c.b14})$  \* convert(float,c.yx14)  $)=0'$ ) then('1') "  $\&$  \_ " else  $((\text{convert}(\text{float}, c.\text{yy14}) -$ (convert(float, c.b14)  $*$ convert(float,c.yx14) )))end/ case when $((\text{count}(v.\text{vrb} \, v)$ -2)='0')then('1')else((count(v. vrb\_y)-2))end),6) as F14, " &  $\_$  " round((convert(float,c.b15) \* convert(float,c.yx15) )/ (case when((convert(float,c.yy15))  $-(\text{convert}(\text{float.c.b15})$  \*  $convert(float,c.yx15))=0'$ then('1') "  $\&$  " else  $((\text{convert}(\text{float.c.yv15})$  $\frac{1}{2}$  (convert(float,c.b15) \* convert(float,c.yx15) )))end/ case when $((\text{count}(v.\text{vrb} \ y)$ - $2)=0$ ')then('1')else((count(v. vrb  $y$ )-2))end),6) as F15 " &  $_{-}$  " from VRB\_cal c left join VRB\_VERIABLE v with(nolock) on c.id\_vrb=v.id\_vrb where c.id  $\text{vrb}$ = " & lbl\_id.Text.ToString & "' "  $\&$   $\_$  " group by c.b1,c.yx1,c.b2,c.yx2,c.b3,c. yx3,c.b4,c.yx4,c.b5,c.yx5,c.

b6,c.yx6,c.b7,c.yx7,c.b8,c.y x8,c.b9,c.yx9,c.b10,c.yx10 " &  $_{-}$ 

"

,c.b11,c.yx11,c.b12,c.yx12,c .b13,c.yx13,c.b14,c.yx14,c. b15,c.yx15,yy1,yy2,yy3,yy4 ,yy5,yy6,yy7,yy8,yy9,yy10, yy11,yy12,yy13,yy14,yy15" da.SelectCommand = New SqlCommand(sql, conn1) da.Fill(dsf, "FF") dgv\_F.DataSource = dsf.Tables("FF")  $max_s(s)$ 

For  $j = 1$  To max id - 1 dgv\_R.Columns(j - 1). Header Text  $=$ DataGridViewX2.Rows(j - 1).Cells(1).Value.ToString dgv\_T.Columns(j - 1). Header Text  $=$ DataGridViewX2.Rows(j - 1).Cells(1).Value.ToString dgv\_F.Columns(j -1). HeaderText  $=$ DataGridViewX2.Rows(j - 1).Cells(1).Value.ToString **Next** 

> Dim ij As Integer max  $id = max_id - 1$ For ij = max id To  $15$ **Try**

dgv\_R.Columns(max\_id).H eader $Text = ""$  Catch ex As **Exception**  End Try Try

dgv\_T.Columns(max\_id).H  $eaderText = ""$  Catch ex As Exception

End Try

Try

dgv\_F.Columns(max\_id).H eaderText = "" Catch ex As Exception

```
max_id = max_id +
```
End Try

Next

1

 Dim iij As Integer For iij  $= 0$  To 14

dgv\_R.Columns(iij).Width  $=$  "75"

dgv\_T.Columns(iij).Width  $=$  "75"

dgv\_F.Columns(iij).Width  $= "75"$ Next

 End Sub Private Sub pt\_edit\_Click(ByVal sender As System.Object, ByVal e As System.EventArgs) Handles pt\_edit.Click

data\_x.Refresh()

DataGridView2.Rows.Clear  $\bigcap$ 

show\_data\_view()

 $Tags = "Show"$  $max$  s() max\_vrbs.Text = max\_vrb

If  $max\_vrb = "0"$  Then

 MsgBox("Please enter the message.") Exit Sub End If

If max  $vrb = "1"$  Then

DataGridView2.Rows.Add( max\_vrb) Else

DataGridView2.Rows.Add( max  $\text{vrb}$  - 1)

#### End If

DataGridView2.Columns(0)  $. ReadOnly = True$ 

DataGridView2.Columns(1)  $. ReadOnly = True$ 

DataGridView2.Columns(3)  $. ReadOnly = True$ 

**Try** For  $i = 0$  To DataGridView1.Rows.Coun  $t - 2$  Dim ma As Integer  $ma = maxs + 1$ For  $i = 0$  To ma +

1

DataGridView2.Rows(i).Ce  $lls(i)$ . Value = DataGridView1.Rows(i).Ce lls(j).Value.ToString Next Next Catch ex As Exception End Try

> Dim ij As Integer  $max_id = max_id + 2$ For ij = max\_id To  $17$

DataGridView2.Columns(m ax id). Header Text  $=$  ""  $max_id = max_id +$ 

Next

1

 DataGridView2.Height  $=$  "535"

pt\_close.Visible = True

 $DataGridView2.Visible =$ True pt\_save\_edit.Visible  $=$ True

 $pt$ \_save.Visible = False pt\_add.Visible = False pt\_report.Visible  $=$ False pt\_edit.Visible = False

 $\text{day\_save.Visible} =$ False 'but\_Search.Visible = False cmb name. Visible  $=$ False End Sub

 Private Sub pt\_save\_edit\_Click(ByVal sender As System.Object, ByVal e As System.EventArgs) Handles pt\_save\_edit.Click

If  $str = "Data$ Deficient." Then  $str =$ "" Exit Sub End If

 pt\_save\_edit.Focus() lbl  $id.Text =$ cmb\_name.SelectedValue

If lbl  $id.Text = ""$ **Then**  MsgBox("Please select the Parameter....") Exit Sub End If

For  $i = 0$  To DataGridView2.Rows.Coun  $t - 1$ 

# **Try**

Convert.ToDouble(DataGri dView2.Rows(i).Cells(2).V alue) Catch ex As Exception

 MsgBox("Only numbers.") Exit Sub End Try Next

For  $i = 0$  To DataGridView2.Rows.Coun  $t = 1$  $sql = "update$ VRB\_VERIABLE " & \_ " set vrb  $y=@$ vrb y  $,vrb_x1=@vrb_x1$ , $vrb_x2=@vtb_x2$ 

, $vrb_x6=@vtb_x6$ ,vrb\_x7=@vrb\_x7, " & \_ "" "" "" "" vrb  $x8=@$ vrb\_ $x8$ ,vrb  $x9=@$ vrb  $x9$ ,vrb\_x10=@vrb\_x10  $,vrb_x11=@vrb_x11$ ,vrb\_x12=@vrb\_x12  $,vrb_x13=@vtb_x13$  $,vrb_x14=@vb_x14$ , vrb  $x15=@$  vrb  $x15$ , " & " yx1=@yx1,yx2=@yx2,yx3  $= @$ yx3,yx4= $@$ yx4,yx5= $@$ y x5,yx6=@yx6,yx7=@yx7,y x8=@yx8,yx9=@yx9,yx10  $=@yx10, yx11=@yx11, yx12$ 

=@yx12,yx13=@yx13,yx14  $=$  @yx14,yx15= @yx15, " &

 $\overline{a}$ 

, $vrb_x3=@vtb_x3$  $,vrb_x4=@vtb_x4$ , $vrb_x5=@vtb_x5$ 

 "  $y_1 = \omega y_1, x_1 = \omega x_1, x_2$  $=@x~2,x~3=@x~3,x~4=@x$  $-4$ ,x $-5=$ @x $-5$ ,x $-6=$ @x $-6$ ,x  $7 = @x_7, x_8 = @x_8, x_9 =$  $@x_9x_10=@x_10,x_11=$ @x\_11,x\_12=@x\_12,x\_13=  $@x_13,x_14=@x_14,x_15=$  $@x$  15 "  $\&$  " where id\_vrb  $=$ <sup>""</sup> & lbl\_id.Text &  $=$ " and  $vrb\_date =''$  & DataGridView2.Rows(i).Ce lls(1).Value.ToString & "'"

 With com .Connection = conn1 .CommandType = CommandType.Text

.CommandText  $=$ sql

.Parameters.Clear()

### If

String.IsNullOrEmpty(Trim (CStr(DataGridView2.Rows (i).Cells(2).Value))) Then

.Parameters.Add("@vrb\_y", SqlDbType.VarChar).Value = System.DBNull.Value

.Parameters.Add("y\_1", SqlDbType.VarChar).Value = System.DBNull.Value Else

.Parameters.Add("@vrb\_y", SqlDbType.VarChar).Value =

DataGridView2.Rows(i).Ce lls(2).Value.ToString

.Parameters.Add("@y\_1", SqlDbType.VarChar).Value =

(DataGridView2.Rows(i).C ells(2). Value. To String)  $\wedge$  2 End If

 If String.IsNullOrEmpty(Trim (CStr(DataGridView2.Rows  $(i).Cells(3).Value))$ ) Then

.Parameters.Add("@vrb\_x1

", SqlDbType.VarChar).Value = System.DBNull.Value

.Parameters.Add("@yx1", SqlDbType.VarChar). Value = System.DBNull.Value

.Parameters.Add("@x\_1", SqlDbType.VarChar).Value = System.DBNull.Value Else

.Parameters.Add("@vrb\_x1

", SqlDbType.VarChar).Value

= DataGridView2.Rows(i).Ce lls(3).Value.ToString

.Parameters.Add("@yx1", SqlDbType.VarChar).Value = (DataGridView2.Rows(i).C ells(2).Value.ToString) \* (DataGridView2.Rows(i).C

ells(3).Value.ToString) .Parameters.Add("@x\_1",

SqlDbType.VarChar).Value =

(DataGridView2.Rows(i).C ells(3). Value. To String)  $\wedge$  2 End If

 If String.IsNullOrEmpty(Trim (CStr(DataGridView2.Rows (i).Cells(4).Value))) Then

.Parameters.Add("@vrb\_x2 ",

SqlDbType.VarChar).Value = System.DBNull.Value

.Parameters.Add("@yx2", SqlDbType.VarChar).Value = System.DBNull.Value

.Parameters.Add("@x\_2", SqlDbType.VarChar).Value = System.DBNull.Value Else

.Parameters.Add("@vrb\_x2

",

=

SqlDbType.VarChar). Value =

DataGridView2.Rows(i).Ce lls(4).Value.ToString

.Parameters.Add("@yx2", SqlDbType.VarChar).Value

(DataGridView2.Rows(i).C ells(2).Value.ToString) \* (DataGridView2.Rows(i).C ells(4).Value.ToString)

.Parameters.Add("@x\_2", SqlDbType.VarChar).Value =

(DataGridView2.Rows(i).C ells(4). Value. To String)  $\wedge$  2

End If

 If String.IsNullOrEmpty(Trim (CStr(DataGridView2.Rows  $(i).Cells(5).Value))$ ) Then

.Parameters.Add("@vrb\_x3

", SqlDbType.VarChar).Value = System.DBNull.Value

.Parameters.Add("@yx3", SqlDbType.VarChar).Value = System.DBNull.Value

.Parameters.Add("@x\_3", SqlDbType.VarChar).Value = System.DBNull.Value Else

.Parameters.Add("@vrb\_x3

", SqlDbType.VarChar).Value

= DataGridView2.Rows(i).Ce lls(5).Value.ToString

.Parameters.Add("@yx3", SqlDbType.VarChar).Value

=

",

(DataGridView2.Rows(i).C ells(2).Value.ToString) \* (DataGridView2.Rows(i).C ells(5).Value.ToString)

.Parameters.Add("@x\_3", SqlDbType.VarChar).Value =

(DataGridView2.Rows(i).C ells(5).Value.ToString) ^ 2 End If

### If

String.IsNullOrEmpty(Trim (CStr(DataGridView2.Rows  $(i).Cells(6).Value))$ ) Then í

.Parameters.Add("@vrb\_x4

SqlDbType.VarChar).Value = System.DBNull.Value

.Parameters.Add("@yx4", SqlDbType.VarChar).Value = System.DBNull.Value

.Parameters.Add("@x\_4", SqlDbType.VarChar).Value = System.DBNull.Value Else

.Parameters.Add("@vrb\_x4 ",

SqlDbType.VarChar).Value =

DataGridView2.Rows(i).Ce lls(6).Value.ToString

.Parameters.Add("@yx4", SqlDbType.VarChar).Value =

(DataGridView2.Rows(i).C ells(2).Value.ToString) \* (DataGridView2.Rows(i).C ells(6).Value.ToString)

.Parameters.Add("@x\_4", SqlDbType.VarChar).Value =

(DataGridView2.Rows(i).C ells(6).Value.ToString) ^ 2 End If

#### If

String.IsNullOrEmpty(Trim (CStr(DataGridView2.Rows (i).Cells(7).Value))) Then

.Parameters.Add("@vrb\_x5

", SqlDbType.VarChar).Value = System.DBNull.Value

.Parameters.Add("@yx5", SqlDbType.VarChar).Value = System.DBNull.Value

.Parameters.Add("@x\_5", SqlDbType.VarChar). Value = System.DBNull.Value Else

.Parameters.Add("@vrb\_x5

", SqlDbType.VarChar).Value

= DataGridView2.Rows(i).Ce lls(7).Value.ToString

.Parameters.Add("@yx5", SqlDbType.VarChar).Value

= (DataGridView2.Rows(i).C ells(2).Value.ToString) \* (DataGridView2.Rows(i).C ells(7).Value.ToString)

.Parameters.Add("@x\_5", SqlDbType.VarChar).Value =

(DataGridView2.Rows(i).C ells(7). Value. To String)  $\wedge$  2 End If

 If String.IsNullOrEmpty(Trim (CStr(DataGridView2.Rows  $(i).Cells(8).Value))$ ) Then

.Parameters.Add("@vrb\_x6 ", SqlDbType.VarChar).Value = System.DBNull.Value

.Parameters.Add("@yx6", SqlDbType.VarChar).Value = System.DBNull.Value

.Parameters.Add("@x\_6", SqlDbType.VarChar).Value = System.DBNull.Value Else

.Parameters.Add("@vrb\_x6 ",

SqlDbType.VarChar).Value =

DataGridView2.Rows(i).Ce lls(8).Value.ToString

.Parameters.Add("@yx6", SqlDbType.VarChar).Value =

(DataGridView2.Rows(i).C ells(2).Value.ToString) \* (DataGridView2.Rows(i).C ells(8).Value.ToString)

.Parameters.Add("@x\_6", SqlDbType.VarChar).Value

= (DataGridView2.Rows(i).C ells(8). Value. To String)  $\wedge$  2 End If

### If

String.IsNullOrEmpty(Trim (CStr(DataGridView2.Rows  $(i).Cells(9).Value))$ ) Then

.Parameters.Add("@vrb\_x7 ",

SqlDbType.VarChar).Value = System.DBNull.Value

.Parameters.Add("@yx7", SqlDbType.VarChar).Value = System.DBNull.Value

.Parameters.Add("@x\_7",

SqlDbType.VarChar).Value = System.DBNull.Value Else

.Parameters.Add("@vrb\_x7

", SqlDbType.VarChar).Value

= DataGridView2.Rows(i).Ce lls(9).Value.ToString

.Parameters.Add("@yx7", SqlDbType.VarChar).Value =

(DataGridView2.Rows(i).C ells(2).Value.ToString) \* (DataGridView2.Rows(i).C ells(9).Value.ToString)

.Parameters.Add("@x\_7", SqlDbType.VarChar).Value

= (DataGridView2.Rows(i).C ells(9).Value.ToString)  $\wedge$  2 End If

### If String.IsNullOrEmpty(Trim (CStr(DataGridView2.Rows  $(i).Cells(10).Value))$ ) Then

.Parameters.Add("@vrb\_x8 ", SqlDbType.VarChar).Value

= System.DBNull.Value

.Parameters.Add("@yx8", SqlDbType.VarChar).Value = System.DBNull.Value

.Parameters.Add("@x\_8", SqlDbType.VarChar).Value = System.DBNull.Value Else

.Parameters.Add("@vrb\_x8 ",

SqlDbType.VarChar).Value =

DataGridView2.Rows(i).Ce lls(10).Value.ToString

.Parameters.Add("@yx8", SqlDbType.VarChar).Value =

(DataGridView2.Rows(i).C ells(2).Value.ToString) \*

(DataGridView2.Rows(i).C ells(10).Value.ToString)

.Parameters.Add("@x\_8", SqlDbType.VarChar).Value =

(DataGridView2.Rows(i).C ells(10).Value.ToString)  $\wedge$  2 End If

### If

String.IsNullOrEmpty(Trim (CStr(DataGridView2.Rows  $(i).Cells(11).Value))$ ) Then

.Parameters.Add("@vrb\_x9 ",

SqlDbType.VarChar).Value = System.DBNull.Value

.Parameters.Add("@yx9", SqlDbType.VarChar).Value = System.DBNull.Value

.Parameters.Add("@x\_9", SqlDbType.VarChar).Value = System.DBNull.Value Else

.Parameters.Add("@vrb\_x9

", SqlDbType.VarChar). Value = DataGridView2.Rows(i).Ce lls(11).Value.ToString

.Parameters.Add("@yx9", SqlDbType.VarChar).Value

= (DataGridView2.Rows(i).C ells(2).Value.ToString) \* (DataGridView2.Rows(i).C ells(11).Value.ToString)

.Parameters.Add("@x\_9", SqlDbType.VarChar).Value =

(DataGridView2.Rows(i).C ells(11).Value.ToString)  $\wedge$  2 End If

### If String.IsNullOrEmpty(Trim (CStr(DataGridView2.Rows  $(i).Cells(12).Value))$ ) Then

.Parameters.Add("@vrb\_x1

0", SqlDbType.VarChar).Value = System.DBNull.Value

.Parameters.Add("@yx10", SqlDbType.VarChar).Value = System.DBNull.Value

.Parameters.Add("@x\_10", SqlDbType.VarChar).Value = System.DBNull.Value Else

.Parameters.Add("@vrb\_x1 0",

SqlDbType.VarChar).Value =

DataGridView2.Rows(i).Ce lls(12).Value.ToString

.Parameters.Add("@yx10", SqlDbType.VarChar).Value =

(DataGridView2.Rows(i).C ells(2).Value.ToString) \* (DataGridView2.Rows(i).C ells(12).Value.ToString)

.Parameters.Add("@x\_10", SqlDbType.VarChar).Value

= (DataGridView2.Rows(i).C ells(12). Value. To String)  $\wedge$  2 End If

### If

String.IsNullOrEmpty(Trim (CStr(DataGridView2.Rows  $(i).Cells(13).Value))$ ) Then į

.Parameters.Add("@vrb\_x1 1", SqlDbType.VarChar).Value = System.DBNull.Value

.Parameters.Add("@yx11", SqlDbType.VarChar).Value = System.DBNull.Value

.Parameters.Add("@x\_11", SqlDbType.VarChar).Value = System.DBNull.Value Else

.Parameters.Add("@vrb\_x1 1", SqlDbType.VarChar).Value DataGridView2.Rows(i).Ce lls(13).Value.ToString

=

.Parameters.Add("@yx11", SqlDbType.VarChar).Value =

(DataGridView2.Rows(i).C ells(2).Value.ToString) \* (DataGridView2.Rows(i).C ells(13).Value.ToString)

.Parameters.Add("@x\_11", SqlDbType.VarChar).Value =

(DataGridView2.Rows(i).C ells(13). Value. To String)  $\wedge$  2 End If

### If

String.IsNullOrEmpty(Trim (CStr(DataGridView2.Rows  $(i).Cells(14).Value))$ ) Then

.Parameters.Add("@vrb\_x1 2", SqlDbType.VarChar).Value

= System.DBNull.Value

.Parameters.Add("@yx12", SqlDbType.VarChar).Value = System.DBNull.Value

.Parameters.Add("@x\_12", SqlDbType.VarChar).Value = System.DBNull.Value Else

.Parameters.Add("@vrb\_x1 2",

Ì

SqlDbType.VarChar).Value =

DataGridView2.Rows(i).Ce lls(14).Value.ToString

.Parameters.Add("@yx12", SqlDbType.VarChar).Value =

(DataGridView2.Rows(i).C ells(2).Value.ToString) \* (DataGridView2.Rows(i).C ells(14).Value.ToString)

.Parameters.Add("@x\_12", SqlDbType.VarChar).Value =

(DataGridView2.Rows(i).C ells(14).Value.ToString)  $\wedge$  2 End If If

String.IsNullOrEmpty(Trim (CStr(DataGridView2.Rows  $(i).Cells(15).Value))$ ) Then

.Parameters.Add("@vrb\_x1 3", SqlDbType.VarChar).Value = System.DBNull.Value

.Parameters.Add("@yx13", SqlDbType.VarChar).Value = System.DBNull.Value

.Parameters.Add("@x\_13", SqlDbType.VarChar).Value = System.DBNull.Value Else Dim aa As

String

 $aa =$ DataGridView2.Rows(i).Ce lls(15).Value.ToString

.Parameters.Add("@vrb\_x1 3",

SqlDbType.VarChar).Value =

DataGridView2.Rows(i).Ce lls(15).Value.ToString

.Parameters.Add("@yx13", SqlDbType.VarChar).Value =

(DataGridView2.Rows(i).C ells(2).Value.ToString) \* (DataGridView2.Rows(i).C ells(15).Value.ToString)

.Parameters.Add("@x\_13", SqlDbType.VarChar).Value = (DataGridView2.Rows(i).C ells(15). Value. To String)  $\wedge$  2

 End If If String.IsNullOrEmpty(Trim

(CStr(DataGridView2.Rows  $(i).Cells(16).Value))$ ) Then

.Parameters.Add("@vrb\_x1 4",

SqlDbType.VarChar).Value = System.DBNull.Value

.Parameters.Add("@yx14", SqlDbType.VarChar).Value = System.DBNull.Value

.Parameters.Add("@x\_14", SqlDbType.VarChar).Value = System.DBNull.Value Else

.Parameters.Add("@vrb\_x1 4", SqlDbType.VarChar).Value

= DataGridView2.Rows(i).Ce

lls(16).Value.ToString

.Parameters.Add("@yx14", SqlDbType.VarChar).Value =

(DataGridView2.Rows(i).C  $ells(2)$ . Value. ToString) \* (DataGridView2.Rows(i).C ells(16).Value.ToString)

.Parameters.Add("@x\_14", SqlDbType.VarChar).Value =

(DataGridView2.Rows(i).C ells(16). Value. To String)  $\wedge$  2 End If

# If

String.IsNullOrEmpty(Trim (CStr(DataGridView2.Rows  $(i)$ .Cells $(17)$ .Value))) Then

### .Parameters.Add("@vrb\_x1  $5"$ ,  $1"$   $1"$   $1"$

SqlDbType.VarChar).Value = System.DBNull.Value

.Parameters.Add("@yx15", SqlDbType.VarChar).Value = System.DBNull.Value

.Parameters.Add("@x\_15", SqlDbType.VarChar).Value = System.DBNull.Value Else

.Parameters.Add("@vrb\_x1 5", SqlDbType.VarChar).Value =

DataGridView2.Rows(i).Ce lls(17).Value.ToString

.Parameters.Add("@yx15", SqlDbType.VarChar).Value =

(DataGridView2.Rows(i).C ells(2).Value.ToString) \* (DataGridView2.Rows(i).C ells(17).Value.ToString)

.Parameters.Add("@x\_15", SqlDbType.VarChar).Value =

(DataGridView2.Rows(i).C ells(17). Value. To String)  $\wedge$  2 End If

.ExecuteNonQuery() End With Next

show save()

up\_cal()

For  $i = 0$  To DataGridView2.Rows.Coun  $t - 2$  sql = "select case when d.[1] is null then'0'else d.[1] end as'1', " &  $_{-}$  "case when d.[2] is null then'0'else d.[2] end as'2', " & \_ "case when d.[3] is null then'0'else d.[3] end as'3', "  $&$  "case when d.[4] is null then'0'else d.[4] end as'4', " & \_ "case when d.[5] is null then'0'else d.[5] end as'5', " & \_ "case when d.[6] is null then'0'else d.[6] end as'6', " & \_ "case when d.[7] is null then'0'else d.[7] end as'7', "  $\&$   $\_$  "case when d.[8] is null then'0'else d.[8] end as'8', " & \_

 "case when d.[9] is null then'0'else d.[9] end as'9', " & \_ "case when d.[10] is null then'0'else d. [10] end as '10', "  $\&$  "case when d.[11] is null then'0'else d.[11] end as'11', "  $&$  "case when d.[12] is null then'0'else d.[12] end as  $12'$ , " & "case when d.[13] is null then'0'else d.[13] end as'13', "  $&$  "case when d.[14] is null then'0'else d.[14] end as'14', " &  $_{-}$  "case when d.[15] is null then'0'else d.[15] end as'15', " &  $_{-}$  "case when d.[16] is null then'0'else d.[16] end as  $16'$ , " & "case when d.[17] is null then'0'else d.[17] end as  $17'$ , " & "case when d.[18] is null then'0'else d.[18] end as'18', " &  $_{-}$  "case when d.[19] is null then'0'else d.[19] end as '19', "  $\&$  "case when d.[20] is null then'0'else d.[20] end as'20', " & \_ "case when d.[21] is null then'0'else d.[21] end as 21', " &  $\angle$  "case when d.[22] is null then'0'else d.[22] end as 22', " & \_ "case when d.[23] is null then'0'else d.[23] end as  $23'$ , " & "case when d.[24] is null then'0'else d.[24] end as  $24'$ , " & "case when d.[25] is null then'0'else d.[25] end as 25', " &  $_{-}$  "case when d.[26] is null then'0'else d.[26] end as'26', " & \_ "case when d.[27] is null then'0'else d.[27] end as 27', " & \_

 "case when d.[28] is null then'0'else d.[28] end as 28', " &  $_{-}$  "case when d.[29] is null then'0'else d.[29] end as  $29'$ , " & "case when d.[30] is null then'0'else d.[30] end as  $30'$  from "  $\&$  " (select row\_number() over (order by id\_no)as num ,convert(float,vrb\_x" & i + 1 & ")as ab from VRB\_VERIABLE where id\_vrb=  $\frac{1}{2}$  & lbl\_id.Text & "') as aa <mark>" & \_</mark> " PIVOT (sum(ab)FOR num in  $([1],[2],[3],[4],[5],[6],[7],[8])$ ,[9],[10],[11],[12],[13],[14], [15],[16],[17],[18],[19],[20] , "  $\&$   $\Box$ " **"** " [21],[22],[23],[24],[25],[26]  $(27)$ ,  $[28]$ ,  $[29]$ ,  $[30]$ ) as d" With com .CommandType = CommandType.Text .CommandText = sql .Connection = conn1  $dr =$ .ExecuteReader() dr.Read()  $xr1 = dr$ .Item("1") : xr2 = dr.Item("2") : xr3 = dr.Item("3") :  $xr4 =$ dr.Item("4") :  $xr5 =$ dr.Item("5")  $xr6 = dr.Htem("6")$ :  $xr7 = dr.Hem("7") : xr8 =$ dr.Item("8") :  $xr9 =$  $dr.$ Item("9") :  $xr10 =$ dr.Item("10")  $xr11 =$  $dr$ .Item("11") :  $xr12 =$ dr.Item(" $12$ ") :  $xr13 =$ dr.Item(" $13$ ") :  $xr14 =$ dr.Item("14") :  $xr15 =$ dr.Item("15")  $xr16 =$  $dr.Item("16") : xr17 =$ dr.Item("17") :  $xr18 =$ dr.Item("18") :  $xr19 =$ 

dr.Item("19") :  $xr20 =$ dr.Item("20")  $xr21 =$ dr.Item("21") :  $xr22 =$ dr.Item("22") :  $xr23 =$ dr.Item("23") :  $xr24 =$ dr.Item("24") :  $xr25 =$ dr.Item("25")  $xr26 =$ dr.Item("26") :  $xr27 =$ dr.Item("27") :  $xr28 =$ dr.Item("28") :  $xr29 =$ dr.Item("29") :  $xr30 =$ dr.Item("30") End With dr.Close()  $sql = "update$ VRB\_x1 set x1='" & xr1 & "' ,x2='" & xr2 & "',x3='" & xr3 & "',x4='" & xr4 & "',x5='" & xr5 & "',x6='" & xr6 & "',x7='" & xr7 & "', "  $\&$  " x8='" & xr8 & "',x9='" & xr9 & "',x10='" &  $xr10 \&$  "', $x11=$ "' &  $xr11 \&$ "',x12='" & xr12 & "',x13='" & xr13 & "',x14='" & xr14 & "',x15='" & xr15 & "', " &  $\overline{a}$  " x16='" & xr16 & "',x17='" & xr17 & "',x18='" & xr18 & "',x19='" & xr19 & "',x20='" & xr20 & "',x21="" & xr21 & "',x22='" & xr22 & "',x23='" & xr23 & "', " & \_ " x24='" & xr24 & "',x25='" & xr25 & "',x26='" & xr26 & "',x27='" & xr27 & "',x28='" & xr28 & "',x29='" & xr29 & "',x30='" & xr30 & "'" & " where r\_no= '" & lbl id.Text &  $i + 1$  & "" With com .Connection = conn1 .CommandType = CommandType.Text .CommandText = sql .ExecuteNonQuery() End With

### Next

For  $i = 1$  To maxs  $sql = "select$ round(power(power(((conve rt(float,c.b1) \* case when(convert(float,c.yx1) <='0')then('0')else (convert(float,c.yx1))end) /  $x^{\prime}$  " (case when(convert(float,c.yy" & i & ") ='0')then('1')else (convert(float,c.yy" & i & "))end)), $0.5$ ), $2$ ), $6$ ) as r " &  $\overline{a}$  " from VRB\_cal c left join VRB\_VERIABLE v with(nolock) on c.id\_vrb=v.id\_vrb where c.id\_vrb= '" & lbl\_id.Text & "'" With com .CommandType = CommandType.Text  $.$ CommandText = sql .Connection = conn1  $dr =$ .ExecuteReader() dr.Read()  $Rr = dr$ .Item("r") End With dr.Close() dst.Clear()  $\text{sql} = \text{"select * from}$ (select distinct " & \_ "case when((convert(float,c.yx1)  $=$ '0') or  $(convert(float, c.b1)='0')$ )the n('0')else(convert(float,c.b1) \*convert(float,c.yx1)/ convert(float,c.yy1))end as r1, "  $\&$   $_{-}$  "case when((convert(float,c.yx2)  $=$ '0') or (convert(float,c.b2)='0'))the n('0')else(convert(float,c.b2) \*convert(float,c.yx2)/ convert(float,c.yy2))end as r2, "  $\&$  \_

 "case when((convert(float,c.yx3)  $=$ '0') or  $(convert(float, c.b3)='0')$ )the n('0')else(convert(float,c.b3) \*convert(float,c.yx3)/ convert(float,c.yy3))end as r3, "  $\&$  \_ "case when((convert(float,c.yx4)  $=$ '0') or  $(convert(float, c.b4)='0')$ )the n('0')else(convert(float,c.b4) \*convert(float,c.yx4)/ convert(float,c.yy4))end as r4, " & \_ "case when((convert(float,c.yx5))  $=$ '0') or  $(convert(float, c.b5)=0')$ )the n('0')else(convert(float,c.b5) \*convert(float,c.yx5)/ convert(float,c.yy5))end as  $r5$ , "  $&$  "case when((convert(float,c.yx6))  $=$ '0') or  $(convert(float.c.b6)='0')$ <sub>the</sub> n('0')else(convert(float,c.b6) \*convert(float,c.yx6)/ convert(float,c.yy6))end as r6, " & \_ "case when((convert(float,c.yx7)  $\equiv$ '0') or  $(convert(float, c.b7)='0')$ )the n('0')else(convert(float,c.b7) \*convert(float,c.yx7)/ convert(float,c.yy7))end as r7, " & \_ "case when((convert(float,c.yx8)  $=$ '0') or  $(convert(float, c.b8)='0')$ the n('0')else(convert(float,c.b8) \*convert(float,c.yx8)/ convert(float,c.yy8))end as r8, " $\&$  \_ "case when((convert(float,c.yx9)  $=$ '0') or (convert(float,c.b9)='0'))the n('0')else(convert(float,c.b9) \*convert(float,c.yx9)/

convert(float,c.yy9))end as

r9, "  $& =$ 

when((convert(float,c.yx10)  $=$ '0') or  $(convert(float, c.b10)='0')$ <sup>th</sup> en('0')else(convert(float,c.b1 0)\*convert(float,c.yx10)/ convert(float,c.yy10))end as r10, " & \_ "case when((convert(float,c.yx11)  $=$ '0') or  $(convert(float, c.b11)='0')$ <sup>th</sup> en('0')else(convert(float,c.b1 1)\*convert(float,c.yx11)/ convert(float,c.yy11))end as r11, "  $\&$   $\overline{\phantom{a}}$  "case when((convert(float,c.yx12)  $=$ '0') or  $(convert(float.c.b12)='0')$ <sup>th</sup> en('0')else(convert(float,c.b1 2)\*convert(float,c.yx12)/ convert(float,c.yy12))end as r12, " & \_ "case when((convert(float,c.yx13)  $=$ '0') or  $(convert(float.c.b13)='0')$ <sup>th</sup> en('0')else(convert(float,c.b1 3)\*convert(float,c.yx13)/ convert(float,c.yy13))end as r13, " & \_ "case when((convert(float,c.yx14)  $=$ '0') or  $(convert(float, c.b14)='0')$ th en('0')else(convert(float,c.b1 4)\*convert(float,c.yx14)/ convert(float,c.yy14))end as r14, " & \_ "case when((convert(float,c.yx15)  $=$ '0') or  $(convert(float, c.b15)='0')$ <sup>th</sup> en('0')else(convert(float,c.b1 5)\*convert(float,c.yx15)/ convert(float,c.yy15))end as r15 "  $\&$  \_ "from VRB\_cal c left join VRB\_VERIABLE v with(nolock) on c.id\_vrb=v.id\_vrb where c.id\_vrb = "'  $&$  lbl\_id.Text  $\&$  "' )datatable "  $\&$  "UNPIVOT (r for names

"case

in(r1,r2,r3,r4,r5,r6,r7,r8,r9,r 10,r11,r12,r13,r14,r15) )as vv" da.SelectCommand  $=$  New SqlCommand(sql, conn1) da.Fill(dst, "vv") DataGridView5.DataSource  $=$  dst.Tables("vv") dsf.Clear()  $sql = "select$ id\_no,r\_no from VRB\_x1 where substring  $(r\_no,1,4)=$ " & lbl\_id.Text  $&$  "' order by id no asc " da.SelectCommand = New SqlCommand(sql, conn1) da.Fill(dsf, "r\_no") DataGridView6.DataSource  $=$  dsf.Tables("r\_no") If DataGridView6.Rows.Coun  $t = 0$  Then Else  $r = r + 1$  $r = 0$  & r  $\text{sql} = \text{"update}$ VRB  $r$  set  $r=@r$  where r\_no= '" & lbl\_id.Text & r & "'" With com .Connection = conn1 .CommandType = CommandType.Text .CommandText  $=$  sql .Parameters.Clear() **Try**  $n = i - 1$  If String.IsNullOrEmpty(Trim (CStr(DataGridView6.Rows

 $(i - 1)$ .Cells $(1)$ .Value $))$ 

.Parameters.Add("@r",

Then

,xx1=@xx1,xx2=@xx2,xx3  $=@xx3,xx4=@xx4,xx5=@x$ x5,xx6=@xx6,xx7=@xx7,x x8=@xx8,xx9=@xx9,xx10  $=@xx10,xx11=@xx11,xx12$  $=@xx12,xx13=@xx13,xx14$ 

SqlDbType.VarChar).Value = System.DBNull.Value

.Parameters.Add("@r", SqlDbType.VarChar).Value = DataGridView5.Rows(i - 1).Cells(0).Value.ToString

.ExecuteNonQuery()

Exception

Else

End If

Catch ex As

End Try

 End With End If Next

show\_data() show data  $view()$ dgy\_save.Rows.Clear()

close\_edit() End Sub

 " set  $yx1=@yx1, yx2=@yx2, yx3$  $=$  @yx3,yx4= @yx4,yx5= @y  $x5, yx6=@yx6, yx7=@yx7, y$  $x8=@yx8, yx9=@yx9, yx10$  $=$  @yx10,yx11= @yx11,yx12  $=$  @yx12,yx13= @yx13,yx14  $=$  @yx14,yx15= @yx15 " &

 $\&$ 

 $\overline{a}$ <u>acı il</u>

 $\overline{\phantom{a}}$ 

 $\overline{\phantom{a}}$ 

Protected Sub up\_cal $()$ sql = "update VRB\_cal

 "  $,$ yy $1=$ @yy $1$ ,yy $2=$ @yy $2$ ,yy $3$  $= @$ yy3,yy4= $@$ yy4,yy5= $@$ y y5,yy6=@yy6,yy7=@yy7,y y8=@yy8,yy9=@yy9,yy10  $=$  @yy10,yy11= @yy11,yy12  $=$  @yy12,yy13= @yy13,yy14  $=$  @yy14,yy15= @yy15 " &

 $=@xx14$ ,  $xx15=@xx15$  " &

b7=@b7,b8=@b8,b9=@b9, b10=@b10,b11=@b11,b12  $= @b12.b13 = @b13.b14 = @b$  $14, b15 = @b15" &$  " ,b0 $1=@b01$ ,b0 $2=@b02$ ,b0\_3=@b0\_3,b0\_4=@b0\_4 ,b0\_5=@b0\_5,b0\_6=@b0\_6 ,b0\_7=@b0\_7,b0\_8=@b0\_8 ,b0\_9=@b0\_9,b0\_10=@b0\_ 10,b0  $11=@b0$  11 " & " ,b0\_12=@b0\_12,b0\_13=@b 0\_13,b0\_14=@b0\_14,b0\_1  $5=@b0_15$  " & " where id  $vrb =$ " & lbl\_id.Text.ToString & "'"

,b1=@b1,b2=@b2,b3=@b3, b4=@b4,b5=@b5,b6=@b6,

"

139

 With com  $.$ Connection = conn1 .CommandType = CommandType.Text .CommandText = sql .Parameters.Clear()

 If String.IsNullOrEmpty(Trim  $(CStr(yx1))$ ) Then

.Parameters.Add("@yx1", SqlDbType.VarChar).Value = System.DBNull.Value Else

Ì

.Parameters.Add("@yx1", SqlDbType.VarChar).Value  $=$  yx  $1$ End If

 If String.IsNullOrEmpty(Trim  $(CStr(vx2))$ ) Then

.Parameters.Add("@yx2", SqlDbType.VarChar).Value = System.DBNull.Value Else

.Parameters.Add("@yx2", SqlDbType.VarChar).Value  $=$  yx2 End If

 If String.IsNullOrEmpty(Trim  $(CStr(yx3))$ ) Then

.Parameters.Add("@yx3", SqlDbType.VarChar).Value = System.DBNull.Value Else

.Parameters.Add("@yx3", SqlDbType.VarChar).Value  $=$  yx $3$ 

End If

 If String.IsNullOrEmpty(Trim  $(CStr(yx4))$ ) Then

.Parameters.Add("@yx4", SqlDbType.VarChar).Value = System.DBNull.Value Else

.Parameters.Add("@yx4", SqlDbType.VarChar).Value  $=$  yx4 End If

 If String.IsNullOrEmpty(Trim  $(CStr(yx5))$ ) Then

.Parameters.Add("@yx5", SqlDbType.VarChar).Value = System.DBNull.Value Else

.Parameters.Add("@yx5", SqlDbType.VarChar).Value  $=$  yx5

End If

 If String.IsNullOrEmpty(Trim  $(CStr(yx6))$ ) Then

.Parameters.Add("@yx6", SqlDbType.VarChar).Value = System.DBNull.Value Else

.Parameters.Add("@yx6", SqlDbType.VarChar).Value  $=$  yx6 End If

 If String.IsNullOrEmpty(Trim (CStr(yx7))) Then

.Parameters.Add("@yx7", SqlDbType.VarChar).Value = System.DBNull.Value Else

.Parameters.Add("@yx7", SqlDbType.VarChar).Value  $=$  yx $7$ End If

 If String.IsNullOrEmpty(Trim  $(CStr(yx8))$ ) Then

.Parameters.Add("@yx8", SqlDbType.VarChar).Value = System.DBNull.Value Else

.Parameters.Add("@yx8", SqlDbType.VarChar).Value  $=$  yx $8$ End If

 If String.IsNullOrEmpty(Trim  $(CStr(yx9))$ ) Then

.Parameters.Add("@yx9", SqlDbType.VarChar).Value = System.DBNull.Value Else

.Parameters.Add("@yx9", SqlDbType.VarChar).Value  $=$  yx9 End If

# If

String.IsNullOrEmpty(Trim  $(CStr(vx10))$ ) Then

.Parameters.Add("@yx10", SqlDbType.VarChar).Value = System.DBNull.Value Else

.Parameters.Add("@yx10", SqlDbType.VarChar).Value  $=$  yx10 End If

 If String.IsNullOrEmpty(Trim  $(CStr(yx11))$ ) Then

.Parameters.Add("@yx11", SqlDbType.VarChar).Value = System.DBNull.Value Else

.Parameters.Add("@yx11", SqlDbType.VarChar).Value  $=$  yx 11 End If

 If String.IsNullOrEmpty(Trim  $(CStr(yx12))$ ) Then

.Parameters.Add("@yx12", SqlDbType.VarChar).Value = System.DBNull.Value Else

.Parameters.Add("@yx12", SqlDbType.VarChar).Value  $=$  yx12 End If

 If String.IsNullOrEmpty(Trim  $(CStr(yx13))$ ) Then

.Parameters.Add("@yx13", SqlDbType.VarChar).Value = System.DBNull.Value Else  $1$ Co

.Parameters.Add("@yx13", SqlDbType.VarChar).Value  $=$  yx13 End If

 If String.IsNullOrEmpty(Trim  $(CStr(yx14))$ ) Then

.Parameters.Add("@yx14", SqlDbType.VarChar).Value = System.DBNull.Value Else

.Parameters.Add("@yx14", SqlDbType.VarChar).Value  $=$  yx 14 End If

 If String.IsNullOrEmpty(Trim  $(CStr(yx15))$ ) Then

.Parameters.Add("@yx15", SqlDbType.VarChar).Value = System.DBNull.Value Else

.Parameters.Add("@yx15", SqlDbType.VarChar).Value  $=$  yx15 End If

 If String.IsNullOrEmpty(Trim  $(CStr(yx1))$ ) Then

.Parameters.Add("@xx1", SqlDbType.VarChar).Value = System.DBNull.Value Else

.Parameters.Add("@xx1", SqlDbType.VarChar).Value  $=$  xx1 End If

 If String.IsNullOrEmpty(Trim  $(CStr(xx2))$ ) Then

.Parameters.Add("@xx2", SqlDbType.VarChar). Value = System.DBNull.Value Else

.Parameters.Add("@xx2", SqlDbType.VarChar).Value  $=$  xx2

End If

 If String.IsNullOrEmpty(Trim  $(CStr(xx3))$ ) Then

.Parameters.Add("@xx3", SqlDbType.VarChar).Value = System.DBNull.Value Else

.Parameters.Add("@xx3", SqlDbType.VarChar).Value  $=$  xx3 End If

 If String.IsNullOrEmpty(Trim  $(CStr(xx4))$ ) Then

.Parameters.Add("@xx4", SqlDbType.VarChar).Value = System.DBNull.Value Else

.Parameters.Add("@xx4", SqlDbType.VarChar).Value  $=$  xx4 End If

 If String.IsNullOrEmpty(Trim  $(CStr(xx5))$ ) Then

.Parameters.Add("@xx5", SqlDbType.VarChar).Value = System.DBNull.Value Else

.Parameters.Add("@xx5", SqlDbType.VarChar).Value  $=$  xx5 End If

 If String.IsNullOrEmpty(Trim  $(CStr(xx6))$ ) Then

.Parameters.Add("@xx6", SqlDbType.VarChar).Value  $=$  System.DBNull.Value Else

.Parameters.Add("@xx6", SqlDbType.VarChar).Value  $=$  xx6 End If

 If String.IsNullOrEmpty(Trim  $(CStr(xx7))$ ) Then

.Parameters.Add("@xx7", SqlDbType.VarChar).Value = System.DBNull.Value Else

.Parameters.Add("@xx7", SqlDbType.VarChar).Value  $=$  xx7 End If

 If String.IsNullOrEmpty(Trim  $(CStr(xx8))$ ) Then

.Parameters.Add("@xx8", SqlDbType.VarChar).Value = System.DBNull.Value Else

.Parameters.Add("@xx8", SqlDbType.VarChar).Value  $=$  xx $8$ End If

 If String.IsNullOrEmpty(Trim  $(CStr(xx9))$ ) Then

.Parameters.Add("@xx9", SqlDbType.VarChar).Value = System.DBNull.Value Else

.Parameters.Add("@xx9", SqlDbType.VarChar).Value  $=$  xx9 End If

 If String.IsNullOrEmpty(Trim  $(CStr(xx10))$ ) Then

.Parameters.Add("@xx10", SqlDbType.VarChar).Value = System.DBNull.Value Else

.Parameters.Add("@xx10", SqlDbType.VarChar).Value  $=$  xx10

End If

í

 If String.IsNullOrEmpty(Trim  $(CStr(xx11))$ ) Then

.Parameters.Add("@xx11", SqlDbType.VarChar).Value = System.DBNull.Value Else

.Parameters.Add("@xx11", SqlDbType.VarChar).Value  $=$  xx11 End If

 If String.IsNullOrEmpty(Trim  $(CStr(xx12))$ ) Then

.Parameters.Add("@xx12", SqlDbType.VarChar).Value = System.DBNull.Value Else

.Parameters.Add("@xx12", SqlDbType.VarChar).Value  $=$  xx12

End If

 If String.IsNullOrEmpty(Trim  $(CStr(xx13))$ ) Then

.Parameters.Add("@xx13", SqlDbType.VarChar).Value = System.DBNull.Value Else

.Parameters.Add("@xx13", SqlDbType.VarChar).Value  $=$  xx13 End If

 If String.IsNullOrEmpty(Trim  $(CStr(xx14))$ ) Then

.Parameters.Add("@xx14", SqlDbType.VarChar).Value = System.DBNull.Value Else

.Parameters.Add("@xx14", SqlDbType.VarChar).Value  $=$  xx14 End If

 If String.IsNullOrEmpty(Trim  $(CStr(xx15))$ ) Then

.Parameters.Add("@xx15", SqlDbType.VarChar).Value = System.DBNull.Value Else

.Parameters.Add("@xx15", SqlDbType.VarChar).Value  $=$  xx15 End If

 If String.IsNullOrEmpty(Trim  $(CStr(yx1))$ ) Then

.Parameters.Add("@yy1", SqlDbType.VarChar).Value = System.DBNull.Value Else

.Parameters.Add("@yy1", SqlDbType.VarChar).Value  $=$  yy $1$ End If

 If String.IsNullOrEmpty(Trim  $(CStr(yy2))$ ) Then

.Parameters.Add("@yy2", SqlDbType.VarChar).Value = System.DBNull.Value Else

.Parameters.Add("@yy2", SqlDbType.VarChar).Value  $=$  yy<sub>2</sub> End If

 If String.IsNullOrEmpty(Trim  $(CStr(yy3))$ ) Then

.Parameters.Add("@yy3", SqlDbType.VarChar).Value = System.DBNull.Value Else

.Parameters.Add("@yy3", SqlDbType.VarChar).Value  $=$  yy  $3$ End If

### If String.IsNullOrEmpty(Trim  $(CStr(vv4))$ ) Then

.Parameters.Add("@yy4", SqlDbType.VarChar).Value = System.DBNull.Value Else

.Parameters.Add("@yy4", SqlDbType.VarChar).Value  $=$  yy $4$ End If

 If String.IsNullOrEmpty(Trim (CStr(yy5))) Then

.Parameters.Add("@yy5", SqlDbType.VarChar).Value = System.DBNull.Value Else

.Parameters.Add("@yy5", SqlDbType.VarChar).Value  $=$  yy $5$ End If

 If String.IsNullOrEmpty(Trim (CStr(yy6))) Then

.Parameters.Add("@yy6", SqlDbType.VarChar).Value = System.DBNull.Value Else

.Parameters.Add("@yy6", SqlDbType.VarChar).Value  $=$  yy $6$ End If

 If String.IsNullOrEmpty(Trim (CStr(yy7))) Then

.Parameters.Add("@yy7", SqlDbType.VarChar).Value = System.DBNull.Value Else  $1$ Co

.Parameters.Add("@yy7", SqlDbType.VarChar).Value  $=$  yy $7$ 

End If

 If String.IsNullOrEmpty(Trim (CStr(yy8))) Then

.Parameters.Add("@yy8", SqlDbType.VarChar).Value = System.DBNull.Value Else

.Parameters.Add("@yy8", SqlDbType.VarChar).Value  $=$  yy $8$ End If

 If String.IsNullOrEmpty(Trim (CStr(yy9))) Then

.Parameters.Add("@yy9", SqlDbType.VarChar).Value = System.DBNull.Value Else

.Parameters.Add("@yy9", SqlDbType.VarChar).Value  $=$  yy $9$ 

End If

 If String.IsNullOrEmpty(Trim  $(CStr(yy10))$ ) Then

.Parameters.Add("@yy10", SqlDbType.VarChar).Value = System.DBNull.Value Else

.Parameters.Add("@yy10", SqlDbType.VarChar).Value  $=$  yy $10$ End If

 If String.IsNullOrEmpty(Trim (CStr(yy11))) Then

.Parameters.Add("@yy11", SqlDbType.VarChar).Value = System.DBNull.Value Else

.Parameters.Add("@yy11", SqlDbType.VarChar).Value  $=$  yy $11$ End If

 If String.IsNullOrEmpty(Trim  $(CStr(yy12))$ ) Then

.Parameters.Add("@yy12", SqlDbType.VarChar).Value = System.DBNull.Value Else

.Parameters.Add("@yy12", SqlDbType.VarChar).Value  $=$  yy $12$ End If

 If String.IsNullOrEmpty(Trim  $(CStr(yy13))$ ) Then

.Parameters.Add("@yy13", SqlDbType.VarChar).Value = System.DBNull.Value Else

.Parameters.Add("@yy13", SqlDbType.VarChar).Value  $=$  yy $13$ End If

 If String.IsNullOrEmpty(Trim  $(CStr(yy14))$ ) Then

.Parameters.Add("@yy14", SqlDbType.VarChar).Value = System.DBNull.Value Else

.Parameters.Add("@yy14", SqlDbType.VarChar).Value  $=$  yy $14$ End If

 If String.IsNullOrEmpty(Trim (CStr(yy15))) Then

.Parameters.Add("@yy15", SqlDbType.VarChar).Value = System.DBNull.Value Else

.Parameters.Add("@yy15", SqlDbType.VarChar).Value  $=$  yy $15$ End If

 If String.IsNullOrEmpty(Trim (CStr(bb1))) Then

.Parameters.Add("@b1", SqlDbType.VarChar).Value = System.DBNull.Value Else

.Parameters.Add("@b1", SqlDbType.VarChar).Value  $=$  bb1 End If

 If String.IsNullOrEmpty(Trim (CStr(bb2))) Then

.Parameters.Add("@b2", SqlDbType.VarChar).Value = System.DBNull.Value Else

.Parameters.Add("@b2", SqlDbType.VarChar).Value  $=$  bb2 End If

 If String.IsNullOrEmpty(Trim  $(CStr(bb3))$ ) Then

.Parameters.Add("@b3", SqlDbType.VarChar).Value = System.DBNull.Value Else

.Parameters.Add("@b3", SqlDbType.VarChar).Value  $=$  bb3 End If

 If String.IsNullOrEmpty(Trim (CStr(bb4))) Then

.Parameters.Add("@b4", SqlDbType.VarChar).Value = System.DBNull.Value Else  $1$ Co

.Parameters.Add("@b4", SqlDbType.VarChar).Value  $=$  bb4

End If

 If String.IsNullOrEmpty(Trim  $(CStr(bb5))$ ) Then

.Parameters.Add("@b5", SqlDbType.VarChar).Value = System.DBNull.Value Else

.Parameters.Add("@b5", SqlDbType.VarChar).Value  $=$  bb5 End If

 If String.IsNullOrEmpty(Trim (CStr(bb6))) Then

.Parameters.Add("@b6", SqlDbType.VarChar).Value = System.DBNull.Value Else

.Parameters.Add("@b6", SqlDbType.VarChar).Value  $=$  bb6

End If

 If String.IsNullOrEmpty(Trim  $(CStr(bb7))$ ) Then

.Parameters.Add("@b7", SqlDbType.VarChar).Value = System.DBNull.Value Else

.Parameters.Add("@b7", SqlDbType.VarChar).Value  $=$  bb7 End If

If

String.IsNullOrEmpty(Trim (CStr(bb8))) Then

.Parameters.Add("@b8", SqlDbType.VarChar).Value = System.DBNull.Value Else

.Parameters.Add("@b8", SqlDbType.VarChar).Value  $=$  bb $\frac{8}{3}$ 

End If

 If String.IsNullOrEmpty(Trim (CStr(bb9))) Then

.Parameters.Add("@b9", SqlDbType.VarChar).Value = System.DBNull.Value Else

.Parameters.Add("@b9", SqlDbType.VarChar).Value  $=$  bb9 End If

 If String.IsNullOrEmpty(Trim (CStr(bb10))) Then

.Parameters.Add("@b10", SqlDbType.VarChar).Value = System.DBNull.Value Else

.Parameters.Add("@b10", SqlDbType.VarChar).Value  $=$  bb10 End If

 If String.IsNullOrEmpty(Trim  $(CStr(bb11))$ ) Then

.Parameters.Add("@b11", SqlDbType.VarChar).Value = System.DBNull.Value Else

.Parameters.Add("@b11", SqlDbType.VarChar).Value  $=$  bb11 End If

 If String.IsNullOrEmpty(Trim (CStr(bb12))) Then

.Parameters.Add("@b12", SqlDbType.VarChar).Value  $=$  System.DBNull.Value Else

.Parameters.Add("@b12", SqlDbType.VarChar).Value  $=$  bb12 End If

# If

String.IsNullOrEmpty(Trim  $(CStr(bb13))$ ) Then

.Parameters.Add("@b13", SqlDbType.VarChar).Value = System.DBNull.Value Else

.Parameters.Add("@b13", SqlDbType.VarChar).Value  $=$  bb13 End If

 If String.IsNullOrEmpty(Trim (CStr(bb14))) Then

.Parameters.Add("@b14", SqlDbType.VarChar).Value = System.DBNull.Value Else

.Parameters.Add("@b14", SqlDbType.VarChar).Value  $=$  bb14 End If

 If String.IsNullOrEmpty(Trim  $(CStr(bb15))$ ) Then

.Parameters.Add("@b15", SqlDbType.VarChar).Value = System.DBNull.Value Else

.Parameters.Add("@b15", SqlDbType.VarChar).Value  $=$  bb15 End If

 If String.IsNullOrEmpty(Trim  $(CStr(bb0_1))$ ) Then

.Parameters.Add("@b0\_1", SqlDbType.VarChar).Value = System.DBNull.Value Else  $\sigma$ 

.Parameters.Add("@b0\_1", SqlDbType.VarChar).Value  $= bb0$  1 End If

 If String.IsNullOrEmpty(Trim  $(CStr(bb0 2))$ ) Then

.Parameters.Add("@b0\_2", SqlDbType.VarChar).Value = System.DBNull.Value Else

.Parameters.Add("@b0\_2", SqlDbType.VarChar).Value  $= bb02$ End If

 If String.IsNullOrEmpty(Trim (CStr(bb3))) Then

.Parameters.Add("@b0\_3", SqlDbType.VarChar).Value = System.DBNull.Value Else

.Parameters.Add("@b0\_3", SqlDbType.VarChar).Value  $= bb0.3$ End If

 If String.IsNullOrEmpty(Trim (CStr(bb4))) Then

.Parameters.Add("@b0\_4", SqlDbType.VarChar).Value = System.DBNull.Value Else

.Parameters.Add("@b0\_4", SqlDbType.VarChar).Value  $=$  bb $0\,4$ End If

 If String.IsNullOrEmpty(Trim (CStr(bb5))) Then

.Parameters.Add("@b0\_5", SqlDbType.VarChar). Value = System.DBNull.Value Else

.Parameters.Add("@b0\_5", SqlDbType.VarChar).Value  $=$  bb $0<sub>5</sub>$ End If

 If String.IsNullOrEmpty(Trim (CStr(bb6))) Then

.Parameters.Add("@b0\_6", SqlDbType.VarChar).Value = System.DBNull.Value Else

.Parameters.Add("@b0\_6", SqlDbType.VarChar).Value  $=$  bb $0<sub>6</sub>$ End If

 If String.IsNullOrEmpty(Trim (CStr(bb7))) Then

.Parameters.Add("@b0\_7", SqlDbType.VarChar).Value = System.DBNull.Value Else

.Parameters.Add("@b0\_7", SqlDbType.VarChar).Value  $=$  bb0  $\overline{7}$ End If

 If String.IsNullOrEmpty(Trim  $(CStr(bb8))$  Then

.Parameters.Add("@b0\_8", SqlDbType.VarChar).Value = System.DBNull.Value Else

.Parameters.Add("@b0\_8", SqlDbType.VarChar).Value  $=$  bb $0\,8$ End If

 If String.IsNullOrEmpty(Trim (CStr(bb9))) Then

.Parameters.Add("@b0\_9", SqlDbType.VarChar).Value = System.DBNull.Value Else

.Parameters.Add("@b0\_9", SqlDbType.VarChar).Value  $=$  bb $0<sub>9</sub>$ End If

# If

,

,

String.IsNullOrEmpty(Trim (CStr(bb10))) Then

.Parameters.Add("@b0\_10"

SqlDbType.VarChar).Value = System.DBNull.Value Else

.Parameters.Add("@b0\_10"

SqlDbType.VarChar).Value  $=$  bb $0$  10 End If

 If String.IsNullOrEmpty(Trim (CStr(bb11))) Then

.Parameters.Add("@b0\_11"

, SqlDbType.VarChar).Value = System.DBNull.Value Else

.Parameters.Add("@b0\_11"

, SqlDbType.VarChar).Value  $=$  bb $0$  11 End If

 If String.IsNullOrEmpty(Trim (CStr(bb12))) Then

.Parameters.Add("@b0\_12"

,

,

í

,

,

,

SqlDbType.VarChar).Value = System.DBNull.Value Else

.Parameters.Add("@b0\_12"

SqlDbType.VarChar).Value  $=$  bb0  $12$ End If

 If String.IsNullOrEmpty(Trim  $(CStr(bb13))$ ) Then

.Parameters.Add("@b0\_13"

SqlDbType.VarChar).Value = System.DBNull.Value Else

.Parameters.Add("@b0\_13"

SqlDbType.VarChar).Value  $=$  bb $0$  13 End If

 If String.IsNullOrEmpty(Trim (CStr(bb14))) Then

.Parameters.Add("@b0\_14"

SqlDbType.VarChar).Value = System.DBNull.Value

.Parameters.Add("@b0\_14" , SqlDbType.VarChar).Value  $=$  bb $0$  14 End If If String.IsNullOrEmpty(Trim (CStr(bb15))) Then .Parameters.Add("@b0\_15" , SqlDbType.VarChar).Value = System.DBNull.Value Else .Parameters.Add("@b0\_15" , SqlDbType.VarChar).Value  $=$  bb $0$   $15$  End If .ExecuteNonQuery() End With End Sub Private Sub pt\_close\_Click(ByVal sender As System.Object, ByVal e As System.EventArgs) Handles pt\_close.Click close\_edit() End Sub Protected Sub close\_edit() DataGridView2.Visible = False pt save edit.Visible  $=$ False pt\_close.Visible = False pt\_save.Visible = True pt\_add.Visible = True pt\_report.Visible = True pt\_edit.Visible = True 'but Search.Visible  $=$ True

Else

 cmb\_name.Visible = True End Sub

 Protected Sub show data cal()

 $PictureBox13.Visible =$ True Label7. Visible  $=$  True Label $6.$ Visible = True

 Try 'R dsr.Clear()  $sql =$  "select x.vrb\_x as name,  $" \& \_$ 

"round(power((case when((convert(float,c.b" & name\_id & ")\*convert(float,c.yx" & name  $id \&$  ")) / convert(float,c.yy" & name id & ")) $<$ '0' then('0')  $" \& \_$ 

 " else(convert(float,c.b" & name\_id & ")\*convert(float,c.yx" & name\_id  $\&$  ")) / convert(float,c.yy" & name\_id & ")end), $0.5$ ), $6$ ) as  $R, " \& -$ 

"round(((convert(float,c.b" & name\_id & ")\*convert(float,c.yx" & name\_id  $\&$  ")) / convert(float,c.yy" & name\_id & ")), 6) as R2,  $\&$  "round(1- (convert(float,c.yy" & name  $id \&$  ")-(convert(float,c.b" & name\_id & ")\*convert(float,c.yx" & name  $id \&$  ")))/(case when $((\text{count}(v.\text{vrb}_y) -$ 2)='0') " &  $_{-}$ 

"then('1')else((count(v.vrb\_ y) -2))end)/ " & \_ "((case when(convert(float,c.yy" & name\_id &

loat,c.yy" & name\_id & "))end)  $/(count(v.vrb_y) -$ 1),6) as 'Adj-R2' "  $&$ ",round(power(case when(( "  $\&$   $\_$  "case  $when((count(v.vrb_y)-2) \leq$ 0)then (0)else((convert(float,c.yy"  $&$  name id  $&$  ") convert(float,c.b" & name\_id & ")\*convert(float,c.yx" & name\_id & "))  $/(count(v.vrb_y)-2))$ end " &  $\overline{a}$  $\degree$  > = 0)then $\degree$ 0' else ((convert(float,c.yy" & name\_id & ") convert(float,c.b" & name\_id & ")\*convert(float,c.yx" & name  $id \&$  ")) /(count(v.vrb  $y$ ) -2))end ,0.5),6) as 'Std Error' " & \_ "from VRB\_cal c left join VRB\_VERIABLE v with(nolock) on c.id vrb=v.id vrb "  $&$  "left join VRB\_X x with(nolock) on c.id vrb=x.id vrb "  $\&$  "where c.id\_vrb='" & lbl\_id1.Text  $\&$  "' and x.vrb\_x=""  $\&$ name\_x & "' " & \_ "group by c.b" & name\_id & ",c.yx" & name\_id & ",c.yy" & name\_id & ",x.vrb\_x " da.SelectCommand  $=$  New SqlCommand(sql, conn1) da.Fill(dsr, "aaaa") data\_R.DataSource  $=$  dsr.Tables("aaaa")

> Dim iij As Integer For iij  $= 0$  To 4

data\_R.Columns(iij).Width  $= "45"$ 

")='0')then('1')else(convert(f

data\_R.Columns(iij).Width  $=$  "45" data\_R.Columns(iij).Width  $=$  "45" Next Catch ex As Exception Exit Sub End Try data\_F.Rows.Clear() data\_F.Rows.Add(2)  $\text{sgl} = \text{``select 1 as df, ''}$  $\&$   $_{-}$  " round((convert(float,c.b" & name\_id & ")\*convert(float,c.yx" & name\_id & ")),6) as SS," &  $\overline{a}$  " round((convert(float,c.b" & name\_id & ")\*convert(float,c.yx" & name\_id & ")),6) as MS," & \_ " round((convert(float,c.b" & name\_id & ")\*convert(float,c.yx" & name\_id & "))/((convert(float,c.yy"  $\&$ name id  $&$  ")-(convert(float,c.b" & name\_id & ")\*convert(float,c.yx" & name\_id & ")))/(case when((count(v.vrb\_y)- 2)='0')then'1'else(count(v.vr  $b_y$ -2)end)),6)as F," & " (count $(v.\text{vrb}_y)$ -2)as df1,"  $\&$  \_ " round((convert(float,c.yy"  $&$  name id  $&$  ")-(convert(float,c.b" & name\_id & ")\*convert(float,c.yx" & name\_id & "))),6) as SS1,"  $\&$   $\_$  " round((convert(float,c.yy"  $&$  name id  $&$  ")-(convert(float,c.b" & name\_id &

")\*convert(float,c.yx" & name\_id & ")))/(case when((count(v.vrb\_y)- 2)='0')then'1'else(count(v.vr b y)-2)end),6) as MS1,"  $&$  $\overline{\phantom{a}}$ 

" (count(v.vrb\_y)-1)as df2,"  $\&$  \_ " convert(float,c.yy" & name\_id & ") as SS2" & \_ " from VRB\_cal c left join VRB\_VERIABLE v with(nolock) on c.id\_vrb= $v$ .id\_vrb left join  $VRB_X \times$  with(nolock) on c.id\_vrb= $x$ .id\_vrb "  $\&$  \_ " where c.id\_vrb="" & lbl\_id1.Text & "' and x.vrb\_x= "'  $\&$ name $x \&$  "'  $x \&$ " group by c.b" & name id  $&$  ",c.yx"  $&$ name id & ",c.yy"  $\&$ name id  $&$  ",x.vrb  $x$ "

 With com .CommandType = CommandType.Text  $\text{CommandText} = \text{sql}$  .Connection = conn1  $dr =$ .ExecuteReader()

 If dr.HasRows Then 'มีข้อมูล dr.Read()

data\_F.Rows(0).Cells(0).Va lue = "Regression" Ì

data\_F.Rows(0).Cells(1).Va  $lue = dr.Htem("df")$ 

data\_F.Rows(0).Cells(2).Va  $lue = dr.Hem("SS")$ 

data\_F.Rows(0).Cells(3).Va  $lue = dr.Hem("MS")$ 

data\_F.Rows(0).Cells(4).Va  $lue = dr.Hem("F")$ 

data\_F.Rows(1).Cells(0).Va lue = "Residual"

data\_F.Rows(1).Cells(3).Va lue = dr.Item("MS1") data\_F.Rows(2).Cells(0).Va lue = "Total" data\_F.Rows(2).Cells(1).Va  $lue = dr.Hem("df2")$ 

data\_F.Rows(1).Cells(1).Va

data\_F.Rows(1).Cells(2).Va  $lue = dr.Htem("SS1")$ 

 $lue = dr.Hem("df1")$ 

data\_F.Rows(2).Cells(2).Va  $lue = dr.Htem("SS2")$ 

data\_F.Columns(0).Header  $Text = "Name"$ 

data\_F.Columns(1).Header  $Text = "df"$ 

data\_F.Columns(2).Header  $Text = "SS"$ 

data\_F.Columns(3).Header  $Text = "MS"$ 

data\_F.Columns(4).Header  $Text = "F"$ 

dr.Close()

 Else dr.Close()

data\_F.Rows.Clear() End If

End With

data\_T.Rows.Clear() data\_T.Rows.Add(1)  $sql = "select x.vrb_x as$ name, round((power(((convert(floa t,c.b" & name\_id & ")\*convert(float,c.yx" & name\_id & "))/(case when(convert(float,c.yy" & name\_id & ")='0')then('1')else(convert(f

loat,c.yy" & name\_id & "))end  $(0, 0.5)$  " &  $_{-}$  $"$  \* power(convert(float,(count( v.vrb  $y$ )-2)),0.5))/ " & " case when(power ((1-(case when((convert(float,c.b" & name\_id & ")\*convert(float,c.yx" & name\_id & "))='0')then('1')else((convert (float,c.b" & name\_id & ")\*convert(float,c.yx" & name\_id & ")))end / " & \_ " (case when((convert(float,c.yy" & name\_id & "))='0')then('1')else((convert (float,c.yy" & name\_id & ")))end) )),0.5) ='0')then ('1')  $'$  &  $_{-}$  " else(power ((1- (case when((convert(float,c.b" & name\_id & ")\*convert(float,c.yx" & name\_id & "))='0')then('1')else((convert (float,c.b" & name\_id & ")\*convert(float,c.yx" & name  $id \&$  ")))end / "  $\&$  " (case when((convert(float,c.yy"  $\&$ name\_id & "))='0')then('1')else((convert (float,c.yy" & name\_id & ")))end) )),0.5))end ,6) as T  $" &$  " case when(substring(c.b" & name\_id &  $",1,6$ )=convert(float,0))then( '0.000')else(substring(c.b" & name id  $&$  ", 1,6))end as b1  $" \&$  " from VRB\_cal c left join VRB\_VERIABLE v with(nolock) on c.id\_vrb=v.id\_vrb left join VRB\_X x with(nolock) on c.id\_vrb=x.id\_vrb "  $&$  \_ " where c.id\_vrb='" & lbl\_id1.Text  $&$  "' and x.vrb  $x=$  ""  $&$ name\_x & "' group by c.b"

& name\_id & ",c.yx" & name\_id & ",c.yy" & name\_id & ",x.vrb\_x "

 With com .CommandType = CommandType.Text .CommandText = sql . Connection  $=$  conn1  $dr =$ .ExecuteReader()

> If dr.HasRows Then dr.Read()

data\_T.Rows(0).Cells(0).Va  $lue = dr.Hiem("name")$ 

data\_T.Rows(0).Cells(1).Va  $lue = dr.Hem("b1")$ 

data\_T.Rows(0).Cells(2).Va  $lue = "TC"$ 

data\_T.Rows(0).Cells(3).Va  $lue = dr.Hem("T")$ 

data\_T.Columns(0).Header  $Text = "Name"$ 

data\_T.Columns(1).Header  $Text = "B"$ 

data\_T.Columns(2).Header  $Text = "TC"$ 

data\_T.Columns(3).Header  $Text = "T"$ dr.Close()

> Else dr.Close()

data\_T.Rows(0).Cells(0).Va  $lue = 0$ 

data\_T.Rows(0).Cells(1).Va  $lue = 0$ 

data\_T.Rows(0).Cells(2).Va  $lue = 0$ 

data\_T.Rows(0).Cells(3).Va  $lue = 0$ 

data\_T.Columns(0).Header Text = "Name"

data\_T.Columns(1).Header  $Text = "B"$ 

data\_T.Columns(2).Header  $Text = "TC"$ 

data\_T.Columns(3).Header  $Text = "T"$ 

'data\_T.Rows.Clear() End If

End With

 Dim iif As Integer For iif  $= 0$  To 4

data\_R.Columns(iif).Width  $=$  "76"

data\_R.Columns(iif).Width  $=$  "76"

data\_R.Columns(iif).Width  $=$  "76" Next

data  $R.Visible = True$  : data  $F.Visible = True$  :  $data_T.Visible = True$ 

show $xy1()$ 

 End Sub Protected Sub show\_xy1()

 Dim xlsApp As New Application xlsApp.Quit()  $xlsBook =$ xlsApp.Workbooks.Open(" C:/vrb.xlsx")  $x$ lsSheet = xlsBook.Worksheets("Data" )

ds2.Clear()

DataGridView10.DataSourc  $e = \text{Nothing}$ 

 Dim sql1 As String = "select vrb\_y,vrb\_x" & name\_id & " as a from VRB\_VERIABLE where id\_vrb="" & lbl\_id1.Text  $\&$ "' order by id\_no asc"  $da. SelectCommand =$ New SqlCommand(sql1, conn1)  $da.Fill(ds2, "vrb_y")$ 

DataGridView10.DataSourc  $e = ds2$ .Tables("vrb\_y")

Dim a As Integer  $= 1$ For  $i = 0$  To DataGridView10.Rows.Cou nt - 2

### Try

 With DataGridView10  $a = a + 1$  If String.IsNullOrEmpty(Trim (CStr(DataGridView10.Ro ws(i).Cells(0).Value))) Then

 $x$ lsSheet.Cells $(a, 2) = "0"$ Else

 $x$ lsSheet.Cells $(a, 2)$  = DataGridView10.Rows(i).C ells(0).Value.ToString End If

 If String.IsNullOrEmpty(Trim (CStr(DataGridView10.Ro ws(i).Cells(1).Value))) Then

 $xlsSheet.Cells(a, 3) = "0"$ Else

 $x$ lsSheet.Cells $(a, 3)$  = DataGridView10.Rows(i).C ells(1).Value.ToString End If

 End With Catch ex As Exception

> End Try Next

**Try**  xlsSheet = xlsBook.Worksheets("Data" ).ChartObjects("v1").Chart. Export("C:\Chart2.gif", "gif") Catch ex As Exception

End Try

 Dim procs1 As  $Process() =$ Process.GetProcessesByNa me("EXCEL") For Each p As Process In procs1 p.Kill() **Next** 

PictureBox13.ImageLocatio  $n =$  ("C:\Chart2.gif")  $sql = "select distinct$ v.id\_no,convert(float, v.vrb y) as y,convert(float,v.vrb\_x" & name\_id & ") as x " & \_ ",case when(substring(c.b0\_" & name\_id & ",1,6)=convert(float,0))then( '0.000')else(substring(c.b0\_" & name\_id & ",  $1,6$ )) end as b $0$  "  $\&$  ",case when(substring(c.b" & name\_id & ",1,6)=convert(float,0))then( '0.000')else(substring(c.b" & name\_id & ",1,6))end as  $b1$  $\&$  ",x.vrb\_x as names,x.vrb\_unit as unit "  $\&$  " from VRB\_VERIABLE v with(nolock) left join VRB\_cal c with(nolock) on v.id\_vrb=c.id\_vrb left join VRB\_X x with(nolock) on c.id\_vrb=x.id\_vrb "  $\&$  \_ " where v.id\_vrb = '" & lbl\_id1.Text & "' and x.id="  $&$  name xs  $&$ " order by v.id\_no asc"

 da.SelectCommand = New SqlCommand(sql, conn1) Dim ds As New **DataSet** da.Fill(ds, "Data")

DataGridView7.DataSource  $=$  ds. Tables("Data")

 Try Label $6.$ Text = DataGridView7.Rows(1).Ce lls(5).Value.ToString & "(" & DataGridView7.Rows(1).Ce lls(6).Value.ToString & ")"  $Label 4. Text = "The$ relation between PI and " & DataGridView7.Rows(1).Ce lls(5).Value.ToString  $Label5.Text = "PI$ (STB/Psi/Day)" Dim n, m As String

 Dim abs3 As Double abs $3 =$ DataGridView7.Rows(1).Ce lls(4).Value

# If DataGridView7.Rows(1).Ce

 $lls(4)$ . Value. To String  $< 0$ Then abs $3 =$ Math.Abs(abs3) If abs $3 = 0.0$  Then  $m = "0.000"$  Else  $m = abs3$  End If  $n = " - " & abs3"$ & " X " Else abs $3 =$ Math.Abs(abs3) If  $abs3 = 0.0$  Then  $m = "0.000"$  Else  $m = abs3$  End If  $n = " + " & m & w"$ X " End If Label7.Text =  $"Y =$ " &

DataGridView7.Rows(1).Ce lls(3).Value.ToString & n 'DataGridView7.Rows(1).C ells(4).Value.ToString & " X "

> Catch ex As Exception Label6.Text =  $\overline{''}$ " Label $7.$ Text  $=$  "" End Try

 End Sub Private Sub ButtonX1\_Click(ByVal sender As System.Object, ByVal e As System.EventArgs) Handles ButtonX1.Click  $name_x =$ ButtonX1.Text  $name_id = "1"$  $name_x s = "01"$ show data cal() End Sub Private Sub ButtonX2\_Click(ByVal sender As System.Object, ByVal e As System.EventArgs) Handles ButtonX2.Click name  $x =$ ButtonX2.Text name  $id = "2"$  $name_x s = "02"$ show data cal() End Sub

 Private Sub ButtonX3\_Click(ByVal sender As System.Object, ByVal e As System.EventArgs) Handles ButtonX3.Click name  $x =$ ButtonX3.Text name  $id = "3"$ name  $xs = "03"$ show data cal() End Sub

 Private Sub ButtonX4\_Click(ByVal sender As System.Object, ByVal e As System.EventArgs) Handles ButtonX4.Click

 $name_x =$ ButtonX4.Text  $name_id = "4"$  $name_x s = "04"$ show data cal() End Sub

 Private Sub ButtonX5\_Click(ByVal sender As System.Object, ByVal e As System.EventArgs) Handles ButtonX5.Click name  $x =$ ButtonX5.Text name  $id = "5"$  $name\_xs = "05"$ show\_data\_cal() End Sub

 Private Sub ButtonX6\_Click(ByVal sender As System.Object, ByVal e As System.EventArgs) Handles ButtonX6.Click name  $x =$ ButtonX6.Text name  $id = "6"$  $name_xs = "06"$  show\_data\_cal() End Sub

 Private Sub ButtonX7\_Click(ByVal sender As System.Object, ByVal e As System.EventArgs) Handles ButtonX7.Click  $name_x =$ ButtonX7.Text  $name_id = "7"$  $name_x s = "07"$ show data cal() End Sub

 Private Sub ButtonX8\_Click(ByVal sender As System.Object, ByVal e As System.EventArgs) Handles ButtonX8.Click name  $x =$ ButtonX8.Text  $name_id = "8"$ name  $xs = "08"$ show\_data\_cal()

# End Sub

 Private Sub ButtonX9\_Click(ByVal sender As System.Object, ByVal e As System.EventArgs) Handles ButtonX9.Click name  $x =$ ButtonX9.Text  $name_id = "9"$ name  $xs = "09"$  show\_data\_cal() End Sub

 Private Sub ButtonX10\_Click(ByVal sender As System.Object, ByVal e As System.EventArgs) Handles ButtonX10.Click  $name_x =$ ButtonX10.Text name  $id = "10"$ name  $xs = "10"$ show data cal() End Sub

 Private Sub ButtonX11\_Click(ByVal sender As System.Object, ByVal e As System.EventArgs) Handles ButtonX11.Click name  $x =$ ButtonX11.Text name  $id = "11"$ name  $xs = "11"$  show\_data\_cal() End Sub

 Private Sub ButtonX12\_Click(ByVal sender As System.Object, ByVal e As System.EventArgs) Handles ButtonX12.Click name  $x =$ ButtonX12.Text name\_id = "12"  $name_xs = "12"$  show\_data\_cal() End Sub

 Private Sub ButtonX13\_Click(ByVal sender As System.Object, ByVal e As System.EventArgs) Handles ButtonX13.Click name  $x =$ ButtonX13.Text name  $id = "13"$ name  $xs = "13"$ show data cal() End Sub Private Sub ButtonX14\_Click(ByVal sender As System.Object, ByVal e As System.EventArgs) Handles ButtonX14.Click  $name_x =$ ButtonX14.Text  $name_id = "14"$  $name\_xs = "14"$  show\_data\_cal() End Sub Private Sub ButtonX15\_Click(ByVal sender As System.Object, ByVal e As System.EventArgs) Handles ButtonX15.Click name  $x =$ ButtonX15.Text  $name_id = "15"$  $name_x s = "15"$  show\_data\_cal() End Sub Private Sub but\_Search1\_Click(ByVal sender As System.Object, ByVal e As System.EventArgs) If cmb\_name.SelectedValue = "" Then Exit Sub End If lbl  $id1.Text =$ cmb\_name.SelectedValue.T oString If  $cmb\_name.Text = "$ Then Exit Sub End If

Button $X1.Text = ""$ : Button $X2.Text = ""$ :

Button $X3.Text = ""$ : Button $X4.Text = ""$ : Button $X5.Text = ""$ : Button $X6.Text = ""$ : Button $X7.Text = "$ Button $X8.$ Text = "" : Button $X9$ .Text = "" : Button $X10$ .Text = "": Button $X11.Text = ""$ : Button $X12$ .Text = "" : Button $X13.Text = ""$ : Button $X14$ .Text = "" : Button $X15$ .Text = ""  $But$ ton $X1.V$ isible =

 $True : ButtonX2. Visible =$ True :  $ButtonX3.Visible =$ True :  $ButtonX4.Visible =$ True :  $ButtonX5.Visible =$ True : Button $X_0$ 6. Visible = True: Button $X$ 7. Visible = True Button $X8.$ Visible =  $True: ButterX9. Visible =$  $True: ButterX10. Visible =$  $True: ButterX11.Visible =$  $True: ButterX12.Visible =$ True : Button $X13.$ Visible = True : Button $X14$ . Visible =  $True: ButtonX15.Visible =$ True

### datagrid\_cal()

 End Sub Protected Sub datagrid cal()

 $sql = "select$ vrb\_y,vrb\_x,id\_no from VRB\_X with(nolock) where vrb\_name= '" & cmb\_name1.Text & "' order by id\_no" da.SelectCommand = New SqlCommand(sql,  $conn1)$  Dim ds As New DataSet da.Fill(ds, "Data")

DataGridViewX3.DataSour  $ce = ds.Tables("Data")$ 

For  $i = 0$  To DataGridViewX3.Rows.Co unt - 1 If  $i = 0$  Then If DataGridViewX3.Rows(i). Cells(1).Value IsNot Nothing Then ButtonX1.Text = DataGridViewX3.Rows(i). Cells(1).Value.ToString End If End If If  $i = 1$  Then If DataGridViewX3.Rows(i). Cells(1).Value IsNot Nothing Then ButtonX2.Text = DataGridViewX3.Rows(i). Cells(1).Value.ToString End If End If If  $i = 2$  Then If DataGridViewX3.Rows(i). Cells(1).Value IsNot Nothing Then ButtonX3.Text = DataGridViewX3.Rows(i). Cells(1).Value.ToString End If End If If  $i = 3$  Then If DataGridViewX3.Rows(i). Cells(1).Value IsNot Nothing Then ButtonX4.Text = DataGridViewX3.Rows(i). Cells(1).Value.ToString End If End If If  $i = 4$  Then If DataGridViewX3.Rows(i). Cells(1).Value IsNot Nothing Then

 ButtonX5.Text = DataGridViewX3.Rows(i). Cells(1).Value.ToString End If End If If  $i = 5$  Then If DataGridViewX3.Rows(i). Cells(1).Value IsNot Nothing Then ButtonX6.Text = DataGridViewX3.Rows(i). Cells(1).Value.ToString End If End If If  $i = 6$  Then If DataGridViewX3.Rows(i). Cells(1).Value IsNot Nothing Then ButtonX7.Text = DataGridViewX3.Rows(i). Cells(1).Value.ToString End If End If If  $i = 7$  Then If DataGridViewX3.Rows(i). Cells(1).Value IsNot Nothing Then ButtonX8.Text = DataGridViewX3.Rows(i). Cells(1).Value.ToString End If End If If  $i = 8$  Then If DataGridViewX3.Rows(i). Cells(1).Value IsNot Nothing Then ButtonX9.Text = DataGridViewX3.Rows(i). Cells(1).Value.ToString End If End If If  $i = 9$  Then

 If DataGridViewX3.Rows(i). Cells(1).Value IsNot Nothing Then

 $ButtonX10.Text =$ DataGridViewX3.Rows(i). Cells(1).Value.ToString End If End If

If  $i = 10$  Then If DataGridViewX3.Rows(i). Cells(1).Value IsNot Nothing Then

 $ButtonX11.Text =$ DataGridViewX3.Rows(i). Cells(1).Value.ToString End If End If

If  $i = 11$  Then If DataGridViewX3.Rows(i). Cells(1).Value IsNot Nothing Then

Button $X12.$  Text = DataGridViewX3.Rows(i). Cells(1).Value.ToString End If End If

If  $i = 12$  Then If DataGridViewX3.Rows(i). Cells(1).Value IsNot Nothing Then ŗ

 $ButtonX13. Text =$ DataGridViewX3.Rows(i). Cells(1).Value.ToString End If End If

If  $i = 13$  Then If DataGridViewX3.Rows(i). Cells(1).Value IsNot Nothing Then

 $ButtonX14.Text =$ DataGridViewX3.Rows(i). Cells(1).Value.ToString End If

If  $i = 14$  Then If DataGridViewX3.Rows(i). Cells(1).Value IsNot Nothing Then

End If

 $ButtonX15.Text =$ DataGridViewX3.Rows(i). Cells(1).Value.ToString End If End If

Next

End Sub

 Private Sub RibbonTabItem2\_Click(By Val sender As System.Object, ByVal e As System.EventArgs) Handles RibbonTabItem2.Click dgv save.Visible  $=$ False  $tag\_result = ""$ 

 $lb$   $id. Text =$ max\_id\_name  $GroupBox2.Visible =$ False 'ไม่แสดงค่า R T F

cmb\_name.ContextMenu = New ContextMenu() Dim sqlcmb\_name As String = "select distinct id\_vrb,vrb\_name,vrb\_y from VRB<sub>X</sub> order by id vrb desc" 'group by id\_vrb,vrb\_name"  $d$ acmb  $name = New$ SqlDataAdapter(sqlcmb\_na me, conn1) dscmb\_name.Clear()

dacmb name.Fill(dscmb na me, "VRB\_X") With cmb\_name .DataSource = dtcmb name .DisplayMember = "vrb\_name" .ValueMember = "id\_vrb"

 .DataSource = dscmb\_name.Tables("VRB  $X$ ") End With If max id name  $=$  "" Then Else cmb\_name.SelectedValue = max\_id\_name End If If lbl  $id.Text = "$ " Then If  $cmb$  name.SelectedValue = "" Then 'MsgBox("Please enter the message.") Exit Sub Else lbl  $id.Text =$ cmb\_name.SelectedValue End If End If sql = "SELECT distinct count(id) AS max\_id\_vrb FROM VRB\_X where id\_vrb= '" & max\_id\_name & "'" Try With com .CommandType = CommandType.Text .CommandText = sql Connection = conn1  $dr =$ .ExecuteReader() dr.Read() add  $x1 =$ CInt(dr.Item("max\_id\_vrb")  $) + 1$  $add_x =$ CInt(dr.Item("max\_id\_vrb")  $) + 1$  '(CInt(max\_id\_name) + 1).ToString("0000") End With Catch End Try

dr.Close()

 pt\_save.Visible = True pt\_add.Visible = True pt\_report.Visible  $=$ True

pt\_edit.Visible = True

 show\_data\_view() show head() End Sub

 Private Sub pt\_add\_Click(ByVal sender As System.Object, ByVal e As System.EventArgs) Handles pt\_add.Click

 $\frac{dgv\_save}{div}$ . Visible = True

 $sal = "SELECT$ distinct count(id\_no) AS max id vrb FROM VRB VERIABLE where id  $vrb = " \&$ cmb\_name.SelectedValue &  $"''"$ 

### Try

With com  $\text{CommandType} =$ CommandType.Text .CommandText = sql

.Connection =

 $dr =$ .ExecuteReader() dr.Read()

# add\_x1

conn1

CInt(dr.Item("max\_id\_vrb")  $) + 1$ add  $x =$ CInt(dr.Item("max\_id\_vrb")  $+ 1$  '(CInt(max id name) + 1).ToString("0000") End With Catch

> End Try dr.Close()

 datagrid1() End Sub

 Private Sub RibbonTabItem3\_Click(By Val sender As System.Object, ByVal e As System.EventArgs) Handles RibbonTabItem3.Click

tag\_result =  $"$ 

cmb\_name1.ContextMenu = New ContextMenu() Dim sqlcmb\_name As String = "select distinct id\_vrb,vrb\_name,vrb\_y from VRB\_X order by id\_vrb desc" dacmb\_name = New SqlDataAdapter(sqlcmb\_na me, conn1) dscmb\_name.Clear() dacmb name.Fill(dscmb na me, "VRB\_X") With cmb\_name1 .DataSource = dtcmb\_name .DisplayMember = "vrb name" .ValueMember = "id\_vrb" .DataSource = dscmb\_name.Tables("VRB

 $_X$ ") End With

If max id  $name = "$ Then Else

cmb\_name1.SelectedValue = max\_id\_name End If

lbl  $id.Text =$ max\_id\_name

If  $Ibl$  id.Text = "" Then If cmb\_name1.SelectedValue  $=$  "" Then

 Exit Sub Else lbl  $id.Text =$ cmb\_name1.SelectedValue

lbl  $id1.Text =$ cmb\_name1.SelectedValue End If End If Button $X1$ .Text = "" : Button $X2.Text = ""$ : Button $X3.Text = ""$ : Button $X4.Text = "$ " Button $X5.Text = ""$ : Button $X6.Text = ""$ : Button $X7.Text = "$ Button $X8.Text = ""$ : Button $X9.Text = ""$ : Button $X10$ .Text = "" : Button $X11.Text = ""$ : Button $X12$ .Text = "": Button $X13.Text = ""$ : Button $X14$ .Text = "" : Button $X15$ .Text = ""  $ButtonX1.Visible =$ True : Button $X2$ . Visible = True : Button $X3$ . Visible = True : Button $X4$ . Visible  $=$ True : Button $X5$ . Visible = True : Button $X_6$ . Visible  $=$ True : Button $X7$ . Visible  $=$ True  $ButtonX8.Visible =$  $True : ButtonX9.Visible =$ True : Button $X10$ . Visible  $=$ True : Button $X11$ . Visible  $=$  $True: ButtonX12.Visible =$ True : Button $X13$ . Visible =  $True : ButtonX14.Visible =$ True : ButtonX15.Visible = True datagrid\_cal() End Sub Private Sub cmb\_name\_SelectedIndexC hanged(ByVal sender As System.Object, ByVal e As System.EventArgs) Handles cmb\_name.SelectedIndexCh anged  $\text{day\_save.Visible} =$ False

 $GroupBox2.Visible =$ False 'ไม่แสดงค่า R T F

 $1<sub>bl_id.Text</sub> =$ cmb\_name.SelectedValue

If  $cmb_name.Text = "$ Then

### If

cmb\_name.SelectedValue  $=$ "" Then Exit Sub

 Else lbl  $id.Text =$ cmb\_name.SelectedValue End If

### End If

 $sql = "SELECT$ distinct count(id) AS max\_id\_vrb FROM VRB\_X where  $id$  vrb=  $" \&$ max\_id\_name & "'" **Try**  With com  $\mathbf{Comman}$ **dType** = CommandType.Text  $\mathbf{CommandText} =$ sql

.Connection =

conn1  $dr =$ 

.ExecuteReader() dr.Read()

add  $x1 =$ CInt(dr.Item("max\_id\_vrb")  $)+1$ add  $x =$ CInt(dr.Item("max\_id\_vrb")  $)+1$ '(CInt(max\_id\_name) + 1).ToString("0000") End With

Catch

 End Try dr.Close()

pt\_save.Visible = True pt\_add.Visible = True pt\_report.Visible =

True pt\_edit.Visible = True

show data view() show head() End Sub

 Private Sub cmb\_name1\_SelectedIndex Changed(ByVal sender As System.Object, ByVal e As System.EventArgs) Handles cmb\_name1.SelectedIndexC hanged

lbl  $id.Text =$ max\_id\_name

 PictureBox13.Visible = False  $Label 7. V isible = False$  $Label 6. V isible = False$ 

If  $lb$   $id$ . Text = "" Then If cmb\_name1.SelectedValue  $=$  "" Then

 Exit Sub Else lbl  $id.Text =$ cmb\_name1.SelectedValue End If

End If

 $lbL_id1.Text =$ cmb\_name1.SelectedValue

Button $X1.Text = ""$ : Button $X2.Text = ""$ : Button $X3.Text = ""$ : Button $X4.Text = ""$ : ButtonX5.Text = "" : Button $X6.Text = ""$ : Button $X7.Text = "$ Button $X8.Text = ""$ : Button $X9.Text = ""$ : Button $X10.Text = "$ " Button $X11.Text = ""$ : Button $X12$ .Text = "": Button $X13.Text = ""$ : Button $X14$ .Text = "" : Button $X15$ .Text = "" Button $X1$ . Visible  $=$ True : Button $X2$ . Visible  $=$ True : Button $X3.$ Visible = True : Button $X4.$ Visible =  $True: ButtonX5.Visible =$ True : Button $X_6$ . Visible =  $True: ButtonX7.Visible =$ True

 ButtonX8.Visible = True : Button $X9$ . Visible = True : Button $X10$ . Visible = True : Button $X11$ . Visible = True : Button $X12$ . Visible = True : Button $X13$ . Visible  $=$ True : Button $X14$ . Visible = True : Button $X15$ . Visible = True datagrid\_cal() End Sub Private Sub ComboBoxEx1\_SelectedInd exChanged(ByVal sender As System.Object, ByVal e As System.EventArgs) If cmb\_name1.SelectedValue  $=$  "" Then Exit Sub End If lbl  $id1.Text =$ cmb\_name1.SelectedValue. ToString If cmb  $name1.Text =$ "" Then Exit Sub End If End Sub Private Sub cmb\_name2\_SelectedIndex Changed(ByVal sender As System.Object, ByVal e As System.EventArgs) Handles cmb\_name2.SelectedIndexC hanged Button7.Visible  $=$ False If tag\_data\_ $x =$  "show" Then Else tag\_result = "Start"  $v$ rb $x = 0$ count  $x = 0$  $Column\_ex = 3$ DataGridViewX1.Rows.Cle  $ar()$ DataGridView4.ClearSelect

ion()

DataGridView3.ClearSelect ion() If  $lb$   $ld$ . Text = "" Then If cmb\_name2.SelectedValue  $=$  "" Then Exit Sub Else lbl  $id.Text =$ cmb\_name2.SelectedValue End If End If **Try**  $\text{lb}$  name. Text = cmb\_name2.Text lbl  $id.Text =$ cmb name2.SelectedValue. ToString Catch ex As Exception Exit Sub End Try  $sal = "update$  VRB  $r$ set status='' where substring(r\_no,1,4) = "" & lbl\_id.Text & "'" With com .Connection = conn1 .CommandType =

CommandType.Text .CommandText = sql

.ExecuteNonQuery() **End With** 

 ds2.Clear()  $sgl = "select vrb y$ from VRB\_VERIABLE where id vrb=""  $\&$ lbl\_id.Text & "' order by id\_no asc" da.SelectCommand = New SqlCommand(sql, conn1)  $da.Fill(ds2, "vrb_y")$ DataGridView3.DataSource  $=$  ds2.Tables("vrb\_y")

show $_x()$ 

 $max_s()$  Dim xlsApp As New Application xlsApp.Quit()  $x$ lsBook  $=$ xlsApp.Workbooks.Open("  $C$ :/ $vrb.xlsx"$  $max_s()$ DataGridView8.ClearSelect ion() dx.Clear() sql = " select x.vrb\_x,r.r from VRB\_r r with(nolock) "  $\&$   $\_$  " left join VRB\_X x with(nolock) on substring(r.r\_no,5,2)=x.id and substring(r.r\_no,1,4)= x.id vrb "  $\&$ where x.id  $vrb =$  "" & lbl id.Text & "' and (r.status is null or r.status=")and  $(r.r < 0')$  " &  $_{-}$  " order by r.r desc" da.SelectCommand = New SqlCommand(sql, conn1)  $da.Fill(dx, "bx")$ DataGridView8.DataSource

**Try** 

 $= dx.Tables("bx")$ 

For  $i = 0$  To 5  $name_x1 =$ DataGridView8.Rows(0).Ce lls(0).Value.ToString name  $x2 =$ DataGridView8.Rows(1).Ce lls(0).Value.ToString name  $x3 =$ DataGridView8.Rows(2).Ce lls(0).Value.ToString  $name_x4 =$ DataGridView8.Rows(3).Ce lls(0).Value.ToString name  $x5 =$ DataGridView8.Rows(4).Ce lls(0).Value.ToString

 Next Catch ex As Exception End Try  $vrb_y()$  Dim procs As  $Process() =$ Process.GetProcessesByNa me("EXCEL") For Each p As Process In procs p.Kill() Next End If If DataGridViewX1.Rows.Co  $u$ nt = 1 Then Else Button7. Visible  $=$ True End If End Sub Private Sub RibbonTabItem4\_Click(By Val sender As System.Object, ByVal e As System.EventArgs) Handles RibbonTabItem4.Click Button7.Visible  $=$ False tag\_result = "Start"  $tag\_data_x = "show"$ cmb\_name2.ContextMenu = New ContextMenu() Dim sqlcmb\_name As String = "select distinct id\_vrb,vrb\_name,vrb\_y from VRB\_X order by id\_vrb desc" dacmb  $name = New$ SqlDataAdapter(sqlcmb\_na me, conn1) dscmb\_name.Clear() dacmb\_name.Fill(dscmb\_na me, "VRB\_X") With cmb\_name2 .DataSource = dtcmb\_name

 .DisplayMember = "vrb\_name" .ValueMember = "id\_vrb" .DataSource = dscmb\_name.Tables("VRB  $X''$ End With

If  $max_id_name = "$ Then Else

cmb\_name2.SelectedValue  $=$  max id name End If

> $vrbx = 0$ count  $x = 0$ Column  $ex = 3$

DataGridViewX1.Rows.Cle  $ar()$ 

DataGridView4.ClearSelect ion()

DataGridView3.ClearSelect ion()

If  $lb$   $id$ . Text = " Then If cmb\_name2.SelectedValue  $=$  "" Then 'MsgBox("Please enter the message.") Exit Sub

 Else  $1<sub>bl_id.Text</sub> =$ cmb\_name2.SelectedValue End If End If

**Try** lbl\_name.Text = cmb\_name2.Text lbl  $id.Text =$ cmb\_name2.SelectedValue. ToString Catch ex As Exception Exit Sub End Try

 $sql = "update VRB$ <sub>r</sub> set status=" where

substring(r\_no,1,4) = "' & lbl\_id.Text & "'" With com .Connection = conn1 .CommandType = CommandType.Text .CommandText = sql .ExecuteNonQuery() End With

 ds2.Clear()  $\text{sql} = \text{"select vrb}_y$ from VRB\_VERIABLE where id\_vrb='" & lbl\_id.Text & "' order by id\_no asc" da.SelectCommand = New SqlCommand(sql, conn1) da.Fill(ds2, "vrb\_y")

DataGridView3.DataSource  $=$  ds2.Tables("vrb\_y")

show  $x()$  $max$  s() Dim xlsApp As New Application

 xlsApp.Quit() xlsBook = xlsApp.Workbooks.Open(" C:/vrb.xlsx")

 $max$  s()

í

DataGridView8.ClearSelect ion()

 dx.Clear() sql = " select x.vrb\_x,r.r from VRB\_r r with(nolock) "  $&$  " left join VRB\_X x with(nolock) on substring(r.r\_no,5,2)=x.id and substring( $r.r\_no, 1, 4$ )= x.id vrb "  $\&$  " where x.id\_vrb= '" & lbl\_id.Text & "' and (r.status is null or r.status=")and  $(r.r < 0')$  "  $\&$ " order by r.r desc"

 da.SelectCommand = New SqlCommand(sql, conn1) da.Fill(dx, "bx")

DataGridView8.DataSource  $= dx$ .Tables("bx")

**Try** 

For  $i = 0$  To 5 name  $x1 =$ DataGridView8.Rows(0).Ce lls(0).Value.ToString name  $x2 =$ DataGridView8.Rows(1).Ce lls(0).Value.ToString name  $x3 =$ DataGridView8.Rows(2).Ce lls(0).Value.ToString  $name_x4 =$ DataGridView8.Rows(3).Ce lls(0).Value.ToString name  $x5 =$ DataGridView8.Rows(4).Ce lls(0).Value.ToString Next Catch ex As Exception

End Try

 $vrb$   $y()$ 

 Dim procs As  $Process() =$ Process.GetProcessesByNa me("EXCEL") For Each p As Process In procs

 p.Kill() Next

 $tag\_data_x = "$  $Button7. Visible = True$ 

 End Sub Protected Sub show  $x()$ 

DataGridView4.ClearSelect ion() ds3.Clear()  $sql = "select$ x.x1,x.x2,x.x3,x.x4,x.x5,x.x  $6, x.x7, x.x8, x.x9, x.x10$  " & "

,x.x11,x.x12,x.x13,x.x14,x.

x15,x.x16,x.x17,x.x18,x.x1  $9, x.x20$  " & \_

",x.x21,x.x22,x.x23,x.x24,x. x25,x.x26,x.x27,x.x28,x.x2 9,x.x30,r.r\_no,xx.vrb\_x "  $&$ 

 $\overline{\phantom{a}}$  " from VRB\_r r with(nolock) "  $&$  " left join VRB\_x1 x with(nolock) on r.r\_no=x.r\_no " <mark>&</mark> \_ " left join VRB\_X xx with(nolock) on substring $(x.r_no,1,4)=xx.id$ \_vrb and substring(x.r\_no,5,2)=xx.id  $\&$ " where substring(r.r\_no,1,4)=" & lbl\_id.Text & "' and (r.status is null or r.status='')and (r.r <>'0') order by r.r desc"  $da. SelectCommand =$ New SqlCommand(sql, conn1)  $da.Fill(ds3, "xx")$ 

DataGridView4.DataSource  $= ds3. Tables("xx")$ 

 End Sub Protected Sub vrb\_y()

 $x$ lsSheet = xlsBook.Worksheets("Data"

 $\lambda$ 

Dim a As Integer  $= 1$ For  $i = 0$  To DataGridView3.Rows.Coun t - 2

 With DataGridView3  $a = a + 1$  If String.IsNullOrEmpty(Trim (CStr(DataGridView3.Rows (i).Cells(0).Value))) Then

 $xlsSheet.Cells(a, 2) = "0"$ Else

 $x$ lsSheet.Cells $(a, 2)$  = DataGridView3.Rows(i).Ce lls(0).Value.ToString

 End With Next  $vrb\ x()$  End Sub Protected Sub vrb\_x() For  $n = count_x To count_x$  With DataGridView4 Dim ij As Integer  $= 1$  $max_s()$ For  $j = 0$  To max\_vrb - 1 ij  $=$  ij  $+1$  If String.IsNullOrEmpty(Trim (CStr(DataGridView4.Rows (count\_x).Cells(j).Value))) Then xlsSheet.Cells(ij,

End If

Column  $ex) = "0"$  $r\_no =$  "" Else

xlsSheet.Cells(ij, Column  $ex =$ DataGridView4.Rows(count \_x).Cells(j).Value.ToString  $r\_no =$ DataGridView4.Rows(count \_x).Cells(30).Value.ToStrin

End If

Next

g

 Dim oo As String  $oo =$ xlsSheet.Cells(ij, Column\_ex).Value.ToString

> End With Next

If  $(max_vrb = "0")$ Then Exit Sub End If If ( $v$ rbx = "0") Then vrbx1() 'สมการ 1 End If

 End Sub Protected Sub show\_name\_x()

 dx.Clear()  $sal = " select$ x.vrb\_x,r.r from VRB\_r r with(nolock) "  $&$  " left join VRB\_X x with(nolock) on substring $(r.r_n, 5, 2) = x$ .id and substring $(r.r\_no, 1, 4)$ = x.id\_vrb "  $\&$  \_ " where x.id\_vrb= "  $&$  lbl id.Text  $&$  "' and (r.status is null or r.status=")and  $(r.r < 0')$ "  $\&$  " order by r.r desc" da.SelectCommand = New SqlCommand(sql, conn1) da.Fill(dx, "bx")

DataGridView8.DataSource  $= dx.Tables("bx")$ 

**Try** 

For  $i = 0$  To 5  $name_x1 =$ DataGridView8.Rows(0).Ce lls(0).Value.ToString  $name_x2 =$ DataGridView8.Rows(1).Ce lls(0).Value.ToString name  $x3 \equiv$ DataGridView8.Rows(2).Ce lls(0).Value.ToString name  $x4 =$ DataGridView8.Rows(3).Ce lls(0).Value.ToString  $name_x5 =$ DataGridView8.Rows(4).Ce lls(0).Value.ToString Next Catch ex As Exception End Try End Sub Protected Sub vrbx1()  $v$ rbx =  $v$ rbx + 1 If  $v$ rbx  $\Diamond$  max $\mathbf{r}$  Then xlsSheet =

xlsBook.Worksheets("1")

 Dim aa As String aa = xlsSheet.Cells(17, 19).Value.ToString If xlsSheet.Cells(17, 19). Value. To String  $=$  "OK" Then

DataGridViewX1.Rows.Ad  $d()$ 

 Dim abs, con As String  $abs =$ CDbl(Math.Abs(xlsSheet.C ells $(11, 14)$ . Value))

 If xlsSheet.Cells(11, 14). Value  $< 0$  Then  $con =$  Else  $con =$ 

End If

show\_name\_x()

DataGridViewX1.Rows(0). Cells(0). Value = "PI = "  $\&$ Format(CDbl(xlsSheet.Cells (11, 12).Value),  $"$ #,##0.000000") & con &

Format(CDbl(abs), "#,##0.000000") & " (" & name  $x1 &$  ") "

DataGridViewX1.Rows(0).  $Cells(2).Value =$ Format(CDbl(xlsSheet.Cells (26, 12).Value), "#,##0.000000") 'R2

 Dim YY, XX, err, err1, ca As String Dim sum\_err As Double Dim ij As Integer

 $= 1$  $max_s()$ For  $j = 0$  To max  $\text{vrb}$  - 1 ij  $=$  ij + 1

xlsBook.Worksheets("Data"  $\lambda$  $XX =$ CDbl(xlsSheet.Cells(ij, 3).Value)  $YY =$ CDbl(xlsSheet.Cells(ij, 2).Value)  $x$ lsSheet = xlsBook.Worksheets("1") Dim aaa, bbb, cal As String aaa = CDbl(xlsSheet.Cells(11, 12).Value)  $bbb =$ CDbl(Math.Abs(xlsSheet.C ells(11, 14).Value)) If xlsSheet.Cells(11, 14). Value  $< 0$  Then  $cal = "$  Else  $cal = "$  End If If cal =  $" - "$ Then  $err =$ Val(CDbl(xlsSheet.Cells(11

, 12).Value)) - Val((CDbl(Math.Abs(xlsSh eet.Cells(11, 14).Value)) \* XX)) 'error Else  $err =$ Val(CDbl(xlsSheet.Cells(11  $, 12)$ . Value)) + Val((CDbl(Math.Abs(xlsSh eet.Cells $(11, 14)$ .Value)) \* XX)) 'error End If

 $err1 =$  $(Math.Abs((YY - err))$  \* 100) / YY

 $sum_error =$  $sum_error + err1$ 

Next

xlsSheet =

DataGridViewX1.Rows(0).  $Cells(4).Value =$ Format(CDbl(sum\_err / max\_vrb), "#,##0.000000")

> count  $x = 1$ Column  $ex = 4$  $vrb_y()$  $vrb_x()$ vrbx2()

 ElseIf xlsSheet.Cells(17, 19).Value.ToString = "NO" Then

### **Try**

where r\_no = ""  $&$ DataGridView4.Rows(r1).C ells(30).Value.ToString & "'

"  $sal = "update$ VRB\_r set status='N' where  $r\_no = "$  &  $r\_no$  & "" With com .Connection

 $=$  conn  $1$ 

 $. CommandType =$ CommandType.Text

 $.$ CommandText = sql

.ExecuteNonQuery() End With  $r1 = r1 + 1$  Catch ex As Exception

### End Try

show  $x()$  $vrb$   $v()$  $vrb\ x()$  $v$ rbx $1()$ 

 End If End If End Sub Protected Sub vrbx2()

> $v$ rbx =  $v$ rbx + 1 If vrbx  $\leq$  max r Then

 $x$ lsSheet = xlsBook.Worksheets("2") Dim abs1, abs, con1, con As String  $abs =$ CDbl(Math.Abs(xlsSheet.C ells(4, 13).Value)) abs $1 \equiv$ CDbl(Math.Abs(xlsSheet.C ells(4, 16).Value))

 If xlsSheet.Cells(4, 13). Value  $< 0$  Then  $con = " -$  Else  $con = " + "$ End If

 If xlsSheet.Cells(4, 16). Value  $< 0$  Then  $\text{con1} =$ " Else  $\text{con1} =$ " End If

show name  $x()$ 

 Dim aa, bb As String  $aa =$ xlsSheet.Cells(7, 20).Value.ToString  $bb =$ xlsSheet.Cells(9, 20).Value.ToString

 If (xlsSheet.Cells(7,  $20)$ . Value. ToString = "OK") And (xlsSheet.Cells(9, 20).Value.ToString = "OK") Then **Then** 

DataGridViewX1.Rows.Ad  $d()$ 

DataGridViewX1.Rows(1). Cells(0). Value = " $PI = " \&$ Format(CDbl(xlsSheet.Cells (4, 11).Value), "#,##0.000000") & con &

Format(CDbl(abs), "#,##0.000000") & " ( " & name\_x1 & " ) " & con1 & \_

Format(CDbl(abs1),

name\_x2  $\&$  " ) " 'y DataGridViewX1.Rows(1).  $Cells(2)$ . Value  $=$ Format(CDbl(xlsSheet.Cells (4, 21).Value), "#,##0.000000") 'R2 Dim YY, XX, XX1, err, err1 As String Dim sum\_err As Double Dim ij As Integer  $= 1$  $max_s()$ For  $j = 0$  To max\_vrb –  $ij = ij + 1$  'แถว xlsSheet = xlsBook.Worksheets("Data"  $\lambda$  $XX =$ CDbl(xlsSheet.Cells(ij, 3).Value)  $XX1 =$ CDbl(xlsSheet.Cells(ij, 4).Value)  $YY =$ CDbl(xlsSheet.Cells(ij, 2).Value)  $x$ ls $S$ heet = xlsBook.Worksheets("2") Dim a, b, c, d, cal, cal1 As String  $a =$ 

"#,##0.000000") & " ( " &

CDbl(xlsSheet.Cells(4, 11).Value)  $h -$ CDbl(Math.Abs(xlsSheet.C ells(4, 13).Value))  $c =$ CDbl(Math.Abs(xlsSheet.C ells(4, 16).Value))

 If xlsSheet.Cells(4, 13).Value  $< 0$  Then  $cal = "$  Else  $cal = "$ End If

 If xlsSheet.Cells(4, 16).Value  $< 0$  Then  $\text{cal1} = "$  - Else  $\text{call} = " +$ " End If If cal =  $" - "$ And cal $1 = " - "$  Then err = Val(CDbl(xlsSheet.Cells(4, 11).Value)) - Val((CDbl(Math.Abs(xlsSh eet.Cells $(4, 13)$ .Value))  $*$ XX)) - Val((CDbl(Math.Abs(xlsSh eet.Cells $(4, 16)$ .Value))  $*$ XX1)) 'error ElseIf  $cal = " -$ " And cal $1 =$ " + " Then err = Val(CDbl(xlsSheet.Cells(4, 11).Value)) - Val((CDbl(Math.Abs(xlsSh eet.Cells $(4, 13)$ .Value))  $*$  $XX$ ) + Val((CDbl(Math.Abs(xlsSh eet.Cells(4, 16).Value)) \* XX1)) 'error ElseIf  $cal =$ "  $+$  " And cal1 = "  $+$ Then err = Val(CDbl(xlsSheet.Cells(4,  $11)$ .Value $)$ ) + Val((CDbl(Math.Abs(xlsSh eet.Cells(4, 13).Value))  $\overline{XX})$  + Val((CDbl(Math.Abs(xlsSh eet.Cells(4, 16).Value)) \* XX1)) 'error ElseIf  $cal =$ "  $+$  " And cal 1 = " - " Then  $err =$ Val(CDbl(xlsSheet.Cells(4,  $11$ ).Value) $) +$ Val((CDbl(Math.Abs(xlsSh eet.Cells(4, 13).Value)) \*  $XX)$ ) -Val((CDbl(Math.Abs(xlsSh eet.Cells $(4, 16)$ .Value))  $*$ XX1)) 'error End If

 $err1 =$  $(Math.Abs((YY - err))$  \* 100) / YY

sum  $err =$ sum  $err + err1$ 

Next

DataGridViewX1.Rows(1).  $Cells(4).Value =$ Format(CDbl(sum\_err / max\_vrb), "#,##0.000000")

 $count_x = 2$  $Column\_ex = 5$  $vrb_y()$  $vrb_x()$  $vrbx3()$  Else If xlsSheet.Cells(7, 20).Value.ToString = "NO" Then

 Try  $\text{sq} = \text{"update}$ VRB\_r set status='N' where  $r\_no = " \& r\_no \& " "$ With com

. Connection  $=$  conn1

 $\mathbf{CommandType} =$ CommandType.Text

.CommandText = sql

.ExecuteNonQuery() End With  $r1 = r1 + 1$ Catch ex As

Exception

# End Try

 show\_x() ''แสดง ค่า x ใน gride vrb\_y() 'ค่า y vrb\_x() 'ค่า x vrbx2() ' สมการ 1 กลับมาทำ

Else

**Try** 

 $sql = "update$ VRB\_r set status='N' where  $r\_no = "$  &  $r\_no$  & "" With com

 $\text{Connection} = \text{conn}1$ 

.CommandType = CommandType.Text

.CommandText = sql

.ExecuteNonQuery() End With

 Catch ex As Exception

End Try

show\_x() ''แสดง

ค่า x ใน gride  $vrb_y()$  'ค่า  $y$  vrb\_x() 'ค่า x vrbx2() ' สมการ 1

กลับมาทำ

 End If End If

End If

 End Sub Protected Sub vrbx3() ' สมการ 3

 $v$ rbx =  $v$ rbx + 1

If vrbx  $\leq$  max r Then

 $x$ lsSheet = xlsBook.Worksheets("3")

 Dim abs1, abs, abs2, con1, con, con2 As String  $abs =$ CDbl(Math.Abs(xlsSheet.C ells(4, 12).Value))  $abs1 =$ CDbl(Math.Abs(xlsSheet.C ells(4, 15).Value)) abs $2 =$ CDbl(Math.Abs(xlsSheet.C ells(4, 18).Value))

 If xlsSheet.Cells(4, 12). Value  $< 0$  Then  $con = " - "$  Else  $con = " + "$  End If If xlsSheet.Cells(4, 15). Value  $< 0$  Then  $\text{con1} = "$  - Else  $\text{con1} = " + "$  End If If xlsSheet.Cells(4, 18). Value  $< 0$  Then  $con2 = " -$  Else  $con2 = " +$  End If show\_name\_x() Dim aa, bb, cc As String aa = xlsSheet.Cells(7, 22).Value.ToString  $bb =$ xlsSheet.Cells(9, 22).Value.ToString  $cc =$ xlsSheet.Cells(11, 22).Value.ToString If (xlsSheet.Cells(7,  $22)$ . Value. To String = "OK") And (xlsSheet.Cells(9, 22). Value. To String =  $"OK"$ And (xlsSheet.Cells(11,  $22)$ . Value. To String = "OK") Then DataGridViewX1.Rows.Ad  $d()$ DataGridViewX1.Rows(2). Cells(0). Value = "PI = "  $\&$ Format(CDbl(xlsSheet.Cells (4, 10).Value.ToString()), "#,##0.000000") & con & Format(CDbl(abs), "#,##0.000000") & " ( " & name  $x1 \& " )"$ & con1 & Format(CDbl(abs1), "#,##0.000000") & " ( " & name\_x2 & " ) "  $-$ & con2 & Format(CDbl(abs2), "#,##0.000000") & " ( " & name  $x3 &$  " ) " 'y DataGridViewX1.Rows(2).  $Cells(1).Value =$ Format(CDbl(xlsSheet.Cells (4, 21).Value.ToString()), "#,##0.000000") 'Fc DataGridViewX1.Rows(2).  $Cells(2).Value =$ Format(CDbl(xlsSheet.Cells (4, 23).Value.ToString()), "#,##0.000000") 'R2 DataGridViewX1.Rows(2).  $Cells(3)$ . Value = Format(CDbl(xlsSheet.Cells (4, 24).Value.ToString()), "#,##0.000000") 'Strd Dim YY, XX, XX1, XX2, err, err1, err2 As String Dim sum\_err As Double Dim ij As Integer  $= 1$  $max$  s() For  $j = 0$  To max\_vrb - 1  $\mathrm{i}\mathrm{j} = \mathrm{i}\mathrm{j} + 1$  'แถ xlsSheet = xlsBook.Worksheets("Data"  $\lambda$  $XX2 =$ CDbl(xlsSheet.Cells(ij, 5).Value)  $XX1 =$ CDbl(xlsSheet.Cells(ij, 4).Value)  $XX =$ CDbl(xlsSheet.Cells(ij, 3).Value)  $YY =$ CDbl(xlsSheet.Cells(ij, 2).Value) xlsSheet = xlsBook.Worksheets("3") cal, cal1, cal2 As String CDbl(xlsSheet.Cells(4, 10).Value) ells(4, 12).Value)) ells(4, 15).Value)) ells(4, 18).Value)) If  $< 0$  Then If  $< 0$  Then " If  $< 0$  Then "  $=$  " - " Then 10).Value)) -  $XX)$ ) - $XX1)$ ) -

 Dim a, b, c, d,  $a =$  $h =$ CDbl(Math.Abs(xlsSheet.C  $c =$ CDbl(Math.Abs(xlsSheet.C  $d =$ CDbl(Math.Abs(xlsSheet.C xlsSheet.Cells(4, 12).Value  $cal = " -$  Else  $cal = " + "$  End If xlsSheet.Cells(4, 15).Value  $\text{cal1} = " - "$  Else  $\text{call} = " +$ 

End If

xlsSheet.Cells(4, 18).Value  $cal2 =$ " Else

 $cal2 = " +$ 

End If

If cal  $=$  "  $-$  " And cal $1 =$  " $-$  " And cal $2$  err = Val(CDbl(xlsSheet.Cells(4, Val((CDbl(Math.Abs(xlsSh eet.Cells $(4, 12)$ .Value))  $*$ Val((CDbl(Math.Abs(xlsSh eet.Cells $(4, 15)$ .Value))  $*$ Val((CDbl(Math.Abs(xlsSh

eet.Cells(4, 18).Value)) \* XX2)) 'error ElseIf cal  $=$  "  $-$ " And cal $1 =$  " $-$  " And  $cal2 = " + "Then$  $err =$ Val(CDbl(xlsSheet.Cells(4, 10).Value)) - Val((CDbl(Math.Abs(xlsSh eet.Cells(4, 12).Value)) \*  $XX)$ ) -Val((CDbl(Math.Abs(xlsSh eet.Cells $(4, 15)$ .Value $)$  \*  $XX1)$  + Val((CDbl(Math.Abs(xlsSh eet.Cells $(4, 18)$ .Value))  $*$ XX2)) 'error ElseIf cal  $=$  "  $-$ " And cal $1 =$  " $+$  " And  $cal2 = " + " Then$  $err =$ Val(CDbl(xlsSheet.Cells(4, 10).Value)) - Val((CDbl(Math.Abs(xlsSh eet.Cells $(4, 12)$ .Value))  $*$  $XX$ ) + Val((CDbl(Math.Abs(xlsSh eet.Cells(4, 15).Value)) \*  $XX1)$  + Val((CDbl(Math.Abs(xlsSh eet.Cells $(4, 18)$ .Value))  $*$ XX2)) 'error ElseIf  $cal =$  $+$  " And cal1 = " + " And cal $2 = " + " Then$  $err =$ Val(CDbl(xlsSheet.Cells(4,  $10)$ . Value $)$ ) + Val((CDbl(Math.Abs(xlsSh eet.Cells(4, 12).Value)) \*  $XX$ ) + Val((CDbl(Math.Abs(xlsSh eet.Cells $(4, 15)$ .Value))  $*$  $XX(1)$  + Val((CDbl(Math.Abs(xlsSh eet.Cells(4, 18).Value)) \*

ElseIf  $cal =$  "  $+$  " And call = " - " And  $cal2 = " - " Then$  err = Val(CDbl(xlsSheet.Cells(4,  $10)$ .Value $)$  +

XX2)) 'error

Val((CDbl(Math.Abs(xlsSh eet.Cells(4, 12).Value)) \*  $XX$ )) -Val((CDbl(Math.Abs(xlsSh eet.Cells $(4, 15)$ .Value))  $*$  $XX1$ ) -Val((CDbl(Math.Abs(xlsSh eet.Cells(4, 18).Value)) \* XX2)) 'error

ElseIf  $cal =$ "  $+$  " And cal1 = " - " And  $cal2 = " + " Then$ 

 $err =$ Val(CDbl(xlsSheet.Cells(4,  $10)$ .Value)) + Val((CDbl(Math.Abs(xlsSh eet.Cells $(4, 12)$ .Value)) \*  $XX$ )) -Val((CDbl(Math.Abs(xlsSh eet.Cells $(4, 15)$ .Value)) \*  $XX1)$  + Val((CDbl(Math.Abs(xlsSh eet.Cells $(4, 18)$ .Value)) \* XX2)) 'error

ElseIf  $cal =$ " And call  $=$  " $+$  " And  $cal2 = " -$  "Then

 $err =$ Val(CDbl(xlsSheet.Cells(4, 10).Value)) - Val((CDbl(Math.Abs(xlsSh eet.Cells $(4, 12)$ .Value)) \*  $\overline{XX}$ ) + Val((CDbl(Math.Abs(xlsSh eet.Cells $(4, 15)$ .Value))  $*$ XX1)) - Val((CDbl(Math.Abs(xlsSh eet.Cells(4, 18).Value)) \* XX2)) 'error

### End If

 $err1 =$  $(Math.Abs((YY - err))$  \* 100) / YY

 $sum_error =$  $sum_error + err1$ 

Next

DataGridViewX1.Rows(2).  $Cells(4).Value =$ 

Format(CDbl(sum\_err / max\_vrb), "#,##0.000000")  $count_x = 3$ Column  $ex = 6$  $vrb$   $v()$  $vrb\ x()$  $vrbx4()$  Else If xlsSheet.Cells(7, 22).Value.ToString = "NO" Then

# Try sql = "update

VRB\_r set status='N' where  $r\_no = "$  &  $r\_no$  & "' " With com

 $.$ Connection = conn1

.CommandType = CommandType.Text

.CommandText =  $\text{sql}$ 

```
.ExecuteNonQuery()
              End With
             r1 = r1 + 1 Catch ex As 
Exception
```
End Try

```
show x()vrb_y()vrb_x() vrbx3()
```
 ElseIf xlsSheet.Cells(9, 22).Value.ToString = "NO" Then

**Try**  $sql = "update$ VRB\_r set status='N' where r\_no = "" & r\_no & "' " With com

 $.$ Connection  $=$  conn1

.CommandType = CommandType.Text

.CommandText = sql

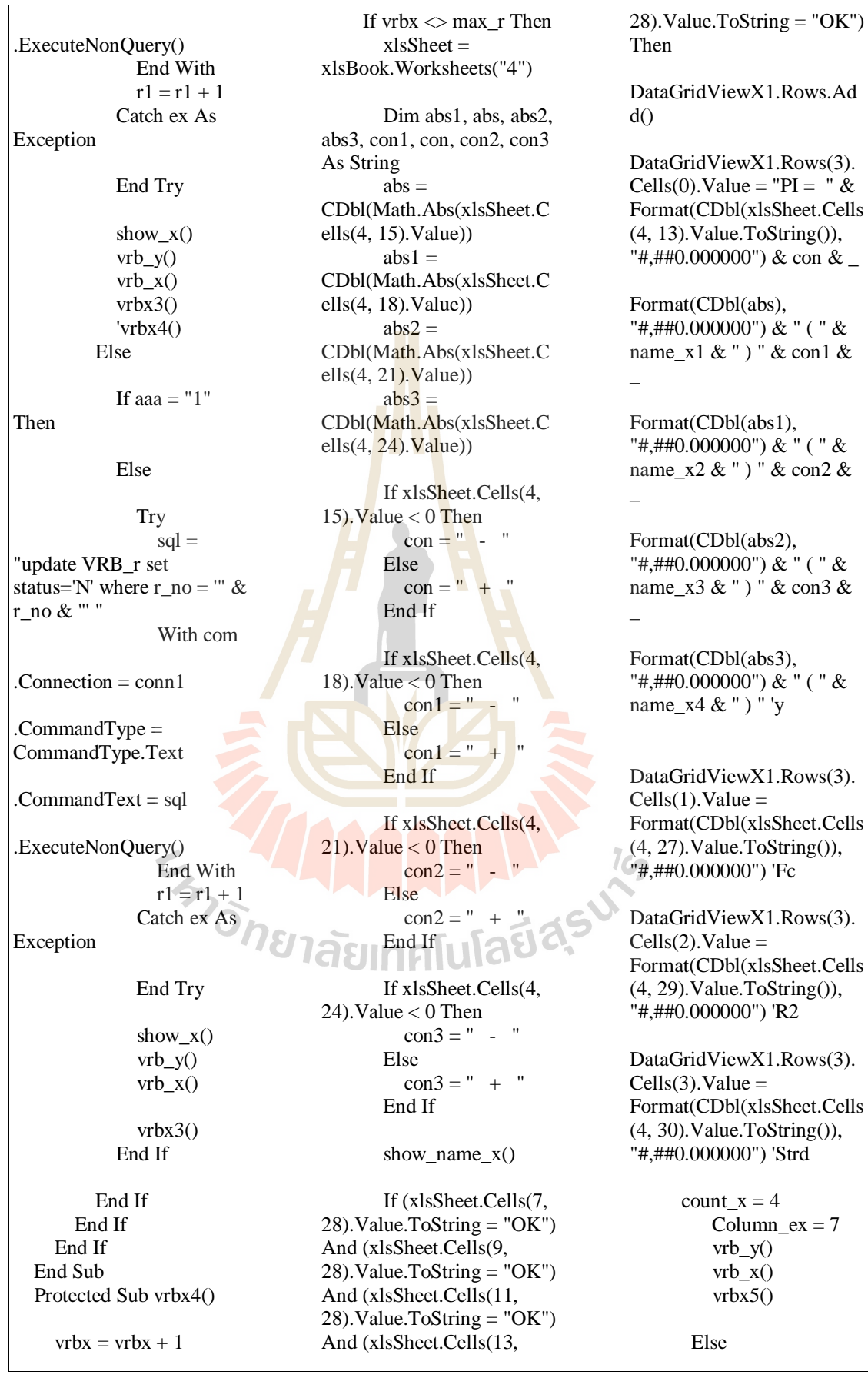

 If xlsSheet.Cells(7, 28).Value.ToString = "NO" Then

**Try**  $sal = "update$ VRB\_r set status='N' where  $r\_no = "$  &  $r\_no$  & "" With com

 $\text{Connection} = \text{conn}1$ 

.CommandType = CommandType.Text

 $. CommandText = \text{sql}$ 

.ExecuteNonQuery() End With  $r1 = r1 + 1$ Catch ex As

Exception

```
 End Try
```
show  $x()$  $vrb_y()$  $vrb_x()$ vrbx4()

 ElseIf xlsSheet.Cells(9, 28). Value. To String  $=$  "NO" Then

 Try  $sql = "update$ VRB\_r set status='N' where  $r\_no = "$  &  $r\_no$  & ""

With com

 $\text{Connection} = \text{conn}1$ 

.CommandType = CommandType.Text

 $.$ CommandText = sql

.ExecuteNonQuery() End With  $r1 = r1 + 1$ Catch ex As

Exception

End Try

 ElseIf xlsSheet.Cells(11, 28).Value.ToString = "NO" Then

show $_x()$  $vrb_y()$  $vrb_x()$ vrbx4()

**Try**  $\text{sql} = \text{"update}$ VRB\_r set status='N' where  $r\_no = "$  &  $r\_no$  & "" With com

.Connection  $=$  conn1

.CommandType  $=$ CommandType.Text

.CommandText = sql

.ExecuteNonQuery() End With  $r1 = r1 + 1$  Catch ex As Exception

# End Try

show  $x()$  $vrb_y()$  $vrb_x()$ vrbx4()

Else

**Try**  sql = "update VRB\_r set status='N' where  $r\_no = "$  &  $r\_no$  & "' " With com

. Connection  $=$  conn1

.CommandType = CommandType.Text

.CommandText = sql

.ExecuteNonQuery() End With  $r1 = r1 + 1$  Catch ex As Exception

show $_x()$  $vrb_y()$  $vrb\ x()$  $v$ rbx4 $()$  End If End If End If End Sub Protected Sub vrbx5()  $v$ rbx =  $v$ rbx + 1 If vrbx  $\leq$  max r Then xlsSheet = xlsBook.Worksheets("5") Dim abs1, abs, abs2, abs3, abs4,  $\text{con1}, \text{con}, \text{con2}$ , con3, con4 As String abs  $=$ CDbl(Math.Abs(xlsSheet.C ells(4, 17).Value))  $abs1 =$ CDbl(Math.Abs(xlsSheet.C ells(4, 20).Value)) abs $2 =$ CDbl(Math.Abs(xlsSheet.C ells(4, 23).Value)) abs $3 =$ CDbl(Math.Abs(xlsSheet.C ells(4, 26).Value)) abs $4 =$ CDbl(Math.Abs(xlsSheet.C ells(4, 29).Value))

 If xlsSheet.Cells(4, 17). Value  $< 0$  Then  $con = "$  - Else  $con = " + "$ End If

 If xlsSheet.Cells(4, 20). Value  $< 0$  Then  $\text{con1} = " - "$  Else  $\text{con1} = " + "$  End If If xlsSheet.Cells(4, 23). Value  $< 0$  Then  $con2 = " - "$ 

 Else  $con2 = " + "$ End If

End Try

 If xlsSheet.Cells(4, 26). Value  $< 0$  Then  $con3 = " -$  Else  $con3 = " +$  End If If xlsSheet.Cells(4, 29). Value  $< 0$  Then  $con4 = " - "$  Else  $con4 = " + "$  End If 'แสดงชื่อ X show\_name\_x() If (xlsSheet.Cells(7, 33).Value.ToString = "OK") And (xlsSheet.Cells(9, 33).Value.ToString = "OK") And (xlsSheet.Cells(11,  $33)$ . Value. To String = "OK") And (xlsSheet.Cells(13, 33).Value.ToString = "OK")  $\overline{a}$  And (xlsSheet.Cells(15,  $33)$ . Value. To String = "OK") Then DataGridViewX1.Rows.Ad  $d()$ DataGridViewX1.Rows(4). Cells(0). Value = " $PI = " &$ Format(CDbl(xlsSheet.Cells  $(4, 15)$ . Value. To String(),  $"$ #,##0.000000") & con & Format(CDbl(abs), "#,##0.000000") & " ( " & name\_x1 & " ) " & con1 &  $\overline{a}$ Format(CDbl(abs1), "#,##0.000000") & " ( " & name\_x2 & " ) " & con2 & \_ Format(CDbl(abs2), "#,##0.000000") & " ( " & name\_x3 & " ) " & con3 &  $\overline{a}$ Format(CDbl(abs3),

name\_x4 & " ) " & con4 &  $\overline{\phantom{a}}$ Format(CDbl(abs4), "#,##0.000000") & " ( " & name  $x5 &$ " ) " 'y

"#,##0.000000") & " ( " &

DataGridViewX1.Rows(4).  $Cells(1)$ . Value  $=$ Format(CDbl(xlsSheet.Cells (4, 32).Value.ToString()), "#,##0.000000") 'Fc

DataGridViewX1.Rows(4).  $Cells(2).$ Value = Format(CDbl(xlsSheet.Cells (4, 34).Value.ToString()), "#,##0.000000") 'R2

DataGridViewX1.Rows(4).  $Cells(3).Value =$ Format(CDbl(xlsSheet.Cells (4, 35).Value.ToString()), "#,##0.000000") 'Strd

count  $x = 5$  $Column\_ex = 8$  $vrb_y()$  $vrb_x()$ vrbx6()

 Else If xlsSheet.Cells(7, 33).Value.ToString = "NO" Then

**Try**  sql = "update VRB\_r set status='N' where r\_no = '" & r\_no & "' " With com

. Connection  $=$  conn1

.CommandType = CommandType.Text

.CommandText = sql

.ExecuteNonQuery() End With  $r1 = r1 + 1$  Catch ex As Exception

xlsSheet.Cells(9, 33).Value.ToString = "NO" Then Try  $sql = "update$ VRB\_r set status='N' where  $r\_no = "$  &  $r\_no$  & "'" With com . Connection  $=$  conn  $1$ .CommandType = CommandType.Text

ElseIf

.CommandText =  $\text{sql}$ 

.ExecuteNonQuery() End With Catch ex As Exception

End Try

- show\_x()  $vrb_y()$ vrb $x()$  $vrbx5()$  ElseIf xlsSheet.Cells(11, 33).Value.ToString = "NO" Then
- Try  $sql = "update$ VRB\_r set status='N' where  $r\_no = "$  &  $r\_no$  & "' " With com

. Connection  $=$  conn  $1$ 

.CommandType = CommandType.Text

.CommandText =  $\text{sql}$ 

.ExecuteNonQuery() End With  $r1 = r1 + 1$ 

End Try

show $_x()$  $vrb_y()$  $vrb\ x()$  $v$ rbx5 $()$
Catch ex As Exception End Try show  $x()$  $vrb$   $v()$ vrb $x()$  $vrbx5()$  ElseIf xlsSheet.Cells(13, 33).Value.ToString = "NO" Then Try  $sql = "update$ VRB\_r set status='N' where  $r\_no = "$  &  $r\_no$  & "" With com  $\text{Connection} = \text{conn}1$ .CommandType = CommandType.Text  $. CommandText = \text{sgl}$ .ExecuteNonQuery() End With  $r1 = r1 + 1$ . Catch ex As Exception End Try show $\overline{x}$ ()  $vrb_y()$  vrb\_x() vrbx5() Else **Try**  $sql = "update$ VRB\_r set status='N' where r\_no = '" & r\_no & "' " With com  $.$ Connection  $=$  conn1 .CommandType = CommandType.Text .CommandText = sql .ExecuteNonQuery() End With  $r1 = r1 + 1$  Catch ex As Exception End Try show  $x()$  $vrb_y()$  $vrb_x()$  $v$ rbx $5()$  End If End If End If End Sub Protected Sub vrbx6()  $v$ rbx =  $v$ rbx + 1 If  $v$ rbx  $\leq$  max r Then  $x$ ls $Sheet =$ xlsBook.Worksheets("6") Dim abs<sup>1</sup>, abs, abs2,  $abs3$ ,  $abs4$ ,  $abs5$ ,  $con1$ ,  $con$ ,  $\cos 2$ ,  $\cos 3$ ,  $\cos 4$ ,  $\cos 5$  As String abs  $=$ CDbl(Math.Abs(xlsSheet.C ells(4, 17).Value)) abs $1 =$ CDbl(Math.Abs(xlsSheet.C  $ells(4, 20)$ . Value)) abs $2 =$ CDbl(Math.Abs(xlsSheet.C ells(4, 23).Value))  $abs3 =$ CDbl(Math.Abs(xlsSheet.C ells(4, 26).Value)) abs $4 =$ CDbl(Math.Abs(xlsSheet.C ells(4, 29).Value))  $abs5 =$ CDbl(Math.Abs(xlsSheet.C ells(4, 32).Value)) If xlsSheet.Cells(4, 17). Value  $< 0$  Then  $con = " - "$  Else  $con = " + "$  End If If xlsSheet.Cells(4, 20). Value  $< 0$  Then  $con1 = " - "$  Else  $\text{con1} = " +$  End If If xlsSheet.Cells(4, 23). Value  $< 0$  Then  $con2 = " - "$  Else  $con2 = " + "$  End If If xlsSheet.Cells(4, 26). Value  $< 0$  Then  $con3 = " - "$  Else  $con3 = " + "$  End If If xlsSheet.Cells(4, 29). Value  $< 0$  Then  $\text{con4} = "$  Else  $\text{con4} = " + "$  End If If xlsSheet.Cells(4, 32).Value < 0 Then  $con5 = " - "$  Else  $\text{con5} = " + "$  End If 'แสดงชื่อ X show\_name\_x() If (xlsSheet.Cells(7, 36).Value.ToString = "OK") And (xlsSheet.Cells(9, 36).Value.ToString = "OK") And (xlsSheet.Cells(11, 36).Value.ToString = "OK") And (xlsSheet.Cells(13, 36).Value.ToString = "OK")  $\overline{a}$  And (xlsSheet.Cells(15,  $36$ ). Value. To String = "OK") And (xlsSheet.Cells(17, 36).Value.ToString = "OK") Then DataGridViewX1.Rows.Ad  $d()$ DataGridViewX1.Rows(5). Cells(0).Value = " $PI = " &$ Format(CDbl(xlsSheet.Cells (4, 15).Value.ToString()), "#,##0.000000") & con &

Format(CDbl(abs),  $"$ #,##0.000000") & " ( " & DataGridView8.Rows(0).Ce lls(0).Value.ToString & " ) "  $&$  con  $&$ 

Format(CDbl(abs1), "#,##0.000000") & " ( " & DataGridView8.Rows(1).Ce lls(0).Value.ToString & " ) " & con2 & \_

Format(CDbl(abs2), "#,##0.000000") & " ( " & DataGridView8.Rows(2).Ce lls(0).Value.ToString & " ) " & con3 & \_

Format(CDbl(abs3), "#,##0.000000") & " ( " & DataGridView8.Rows(3).Ce  $lls(0)$ . Value. To String & ") " & con4 &  $_{-}$ 

Format(CDbl(abs4), "#,##0.000000") & " ( " & DataGridView8.Rows(4).Ce lls(0).Value.ToString & " ) " & con5 & \_

Format(CDbl(abs5), "#,##0.000000") & " ( " & DataGridView8.Rows(5).Ce lls(0).Value.ToString & " ) " 'y'y

DataGridViewX1.Rows(5).  $Cells(1).Value =$ Format(CDbl(xlsSheet.Cells (4, 35).Value.ToString()), "#,##0.000000") 'Fc

DataGridViewX1.Rows(5).  $Cells(2)$ . Value  $=$ Format(CDbl(xlsSheet.Cells (4, 37).Value.ToString()), "#,##0.000000") 'R2

DataGridViewX1.Rows(5).  $Cells(3).Value =$ Format(CDbl(xlsSheet.Cells (4, 38).Value.ToString()), "#,##0.000000") 'Strd

 $count_x = 6$  $Column\_ex = 9$  $vrb_y()$  $vrb_x()$ vrbx7()

 Else If xlsSheet.Cells(7, 33).Value.ToString = "NO" Then

**Try**  $sql = "update$ VRB r set status='N' where r\_no = ""  $&$ DataGridView4.Rows(r1).C ells(30).Value.ToString & "' "

With com

 $\text{.Connection} = \text{conn}1$ 

 $\mathbf{CommandType} =$ CommandType.Text

.CommandText =  $sql$ 

.ExecuteNonQuery() End With  $r1 = r1 + 1$ Catch ex As

**Exception** 

 End Try count  $x = 6$ show  $x()$  $vrb_y()$  vrb\_x()  $vrbx6()$ 

 ElseIf xlsSheet.Cells(9, 36).Value.ToString = "NO" Then

 Try  $sal = "update$ VRB\_r set status='N' where r\_no = '"  $&$ DataGridView4.Rows(r1).C ells(30).Value.ToString & "' "

With com

 $.$ Connection  $=$  conn1

.CommandType = CommandType.Text .CommandText =  $\text{sql}$ .ExecuteNonQuery() End With  $r1 = r1 + 1$  Catch ex As Exception

 End Try count  $x = 6$ show $_x()$  $vrb_y()$  $vrb_x()$ vrbx6()

 ElseIf xlsSheet.Cells(11, 36).Value.ToString = "NO" Then

**Try**  $sql = "update$ VRB\_r set status='N' where r\_no = ""  $&$ DataGridView4.Rows(r1).C ells(30).Value.ToString & "'

With com

 $\text{Connection} = \text{conn}1$ 

"

.CommandType = CommandType.Text Ì

 $.$ CommandText = sql

.ExecuteNonQuery() End With  $r1 = r1 + 1$  Catch ex As Exception

> End Try count  $x = 6$ show  $x()$  $vrb_y()$  $vrb_x()$  $vrbx6()$

 ElseIf xlsSheet.Cells(13, 36).Value.ToString = "NO" Then

**Try**  $sql = "update$ VRB\_r set status='N' where r\_no = '"  $&$ DataGridView4.Rows(r1).C ells(30).Value.ToString & "' " With com  $\text{Connection} = \text{conn}1$ .CommandType = CommandType.Text  $. CommandText = \text{sql}$ .ExecuteNonQuery() End With  $r1 = r1 + 1$  Catch ex As Exception End Try count  $x = 6$ show  $x()$  $vrb$ <sub>y()</sub>  $vrb\ x()$  vrbx6() ElseIf xlsSheet.Cells(15, 36).Value.ToString = "NO" Then Try  $sql = "update$ VRB\_r set status='N' where r\_no = '"  $&$ DataGridView4.Rows(r1).C ells(30). Value. To String & " With com  $.$  Connection  $=$  conn1 .CommandType = CommandType.Text  $.$ CommandText = sql .ExecuteNonQuery() End With  $r1 = r1 + 1$  Catch ex As Exception

> End Try count\_ $x = 6$

show $_x()$  $vrb_y()$  $vrb_x()$ vrbx6()

 Else **Try**  $sql = "update$ VRB\_r set status='N' where  $r\_no = " " \&$ DataGridView4.Rows(r1).C ells(30).Value.ToString & "' "

With com

. Connection  $=$  conn1

.CommandType  $=$ CommandType.Text

.CommandText = sql

.ExecuteNonQuery() End With  $r1 = r1 + 1$  Catch ex As Exception

> End Try  $count_x = 6$  show\_x()  $vrb_y()$  $vrb_x()$ vrbx6()

 End If End If

 End If End Sub Protected Sub vr

 $v$ rbx =  $v$ rbx + 1 If  $v$ rbx  $\leq$  max r Then xlsSheet = xlsBook.Worksheets("7")

Dim abs1, abs, abs2. abs3, abs4, abs5, abs6, con1, con, con2, con3, con4, con5, con6 As String  $abs =$ CDbl(Math.Abs(xlsSheet.C ells(4, 18).Value)) abs $1 =$ CDbl(Math.Abs(xlsSheet.C ells(4, 21).Value))

 $abs2 =$ CDbl(Math.Abs(xlsSheet.C ells(4, 24).Value))  $abs3 =$ CDbl(Math.Abs(xlsSheet.C ells(4, 27).Value)) abs $4 =$ CDbl(Math.Abs(xlsSheet.C ells(4, 30).Value)) abs $5 =$ CDbl(Math.Abs(xlsSheet.C ells(4, 33).Value)) abs $6 =$ CDbl(Math.Abs(xlsSheet.C ells(4, 36).Value)) If xlsSheet.Cells(4, 18). Value  $< 0$  Then  $con = " -$  Else  $con = " + "$  End If If xlsSheet.Cells(4, 21). Value  $< 0$  Then  $\text{con1} = " - "$  Else  $con1 = " + "$  End If If xlsSheet.Cells(4, 24). Value  $< 0$  Then  $con2 = " -$  Else  $con2 = " +$  End If If xlsSheet.Cells(4,  $27$ ). Value  $< 0$  Then  $con3 = "$  Else  $\text{con3} = " + "$ End If

 If xlsSheet.Cells(4, 30). Value  $< 0$  Then  $con4 = " - "$  Else  $con4 = " + "$  End If If xlsSheet.Cells(4, 33). Value  $< 0$  Then

 $\text{con5} = " - "$  Else  $\text{con5} = " + "$ End If

 If xlsSheet.Cells(4,  $36$ ). Value  $< 0$  Then  $\text{con6} = "$  - Else  $\text{con6} = " +$  End If show\_name\_x() If (xlsSheet.Cells(7,  $38$ ). Value. To String = "OK") And (xlsSheet.Cells(9,  $38)$ . Value. To String = "OK") And (xlsSheet.Cells(11,  $38$ ). Value. To String = "OK") And (xlsSheet.Cells(13, 38).Value.ToString = "OK")  $\overline{a}$  And (xlsSheet.Cells(15,  $38)$ . Value. To String = "OK") And (xlsSheet.Cells(17,  $38$ ). Value. To String = "OK") And (xlsSheet.Cells(19,  $38)$ . Value. To String = "OK") Then Cells(0). Value = "PI = " $\&$ Format(CDbl(xlsSheet.Cells (4, 16).Value.ToString()),  $^{\prime\prime}$ #,##0.000000") & con & Format(CDbl(abs), "#,##0.000000") & " ( " & DataGridView8.Rows(0).Ce lls(0).Value.ToString & " ) " & con  $1 \&$ Format(CDbl(abs1), "#,##0.000000") & " ( " & DataGridView8.Rows(1).Ce lls(0).Value.ToString & " ) "  $\&$  con2  $\&$  \_ Format(CDbl(abs2), "#,##0.000000") & " ( "  $&$ DataGridView8.Rows(2).Ce lls(0).Value.ToString & " ) " & con3 &  $_{-}$ Format(CDbl(abs3), "#,##0.000000") & " ( " &

DataGridView8.Rows(3).Ce lls(0).Value.ToString & " ) " & con4 &  $_{-}$ 

Format(CDbl(abs4), "#,##0.000000") & " ( " & DataGridView8.Rows(4).Ce lls(0).Value.ToString & " ) " & con5 & \_

Format(CDbl(abs5), "#,##0.000000") & " ( " & DataGridView8.Rows(5).Ce lls(0).Value.ToString & " ) "  $&$  con6  $&$ 

Format(CDbl(abs6), "#,##0.000000") & " ( " & DataGridView8.Rows(6).Ce lls(0). Value. To String & " ) " 'y'y

DataGridViewX1.Rows(6).  $Cells(1)$ . Value = Format(CDbl(xlsSheet.Cells (4, 39).Value.ToString()), "#,##0.000000") 'Fc

DataGridViewX1.Rows(6).  $Cells(2).Value =$ Format(CDbl(xlsSheet.Cells  $(4, 41)$ . Value. ToString()), "#,##0.000000") 'R2

DataGridViewX1.Rows(6).  $Cells(3).Value =$ Format(CDbl(xlsSheet.Cells (4, 42).Value.ToString()), "#,##0.000000") 'Strd

> count  $x = 7$  $Column\_ex = 10$  $vrb_y()$ vrb $x()$ vrbx8()

 Else If xlsSheet.Cells(7, 38).Value.ToString = "NO" Then

 Try  $sql = "update$ VRB\_r set status='N' where r\_no = '"  $&$ DataGridView4.Rows(r1).C ells(30).Value.ToString & "' With com

 $.$ Connection = conn1

"

.CommandType = CommandType.Text

.CommandText = sql

.ExecuteNonQuery() End With  $r1 = r1 + 1$  Catch ex As Exception

> End Try  $count_x = 7$  show\_x()  $vrb_y()$  $vrb_x()$ vrbx7()

 ElseIf xlsSheet.Cells(9, 38).Value.ToString = "NO" Then

 Try  $sql = "update$ VRB\_r set status='N' where r\_no = ""  $&$ DataGridView4.Rows(r1).C ells(30).Value.ToString & "'

With com

 $\text{Connection} = \text{conn}1$ 

"

Ì

.CommandType = CommandType.Text

 $.$ CommandText = sql

.ExecuteNonQuery() End With  $r1 = r1 + 1$  Catch ex As Exception

> End Try  $count_x = 7$ show $_x()$  $vrb_y()$ vrb $x()$ vrbx7()

DataGridViewX1.Rows.Ad  $d()$ 

DataGridViewX1.Rows(6).

 ElseIf xlsSheet.Cells(11, 38).Value.ToString = "NO" Then

**Try**  $sgl = "update$ VRB\_r set status='N' where r\_no =  $\degree$  & DataGridView4.Rows(r1).C ells(30).Value.ToString & "' "

With com

 $\text{Connection} = \text{conn}1$ 

.CommandType = CommandType.Text

.CommandText = sql

.ExecuteNonQuery() End With  $r1 = r1 + 1$  Catch ex As Exception

> End Try  $count_x = 7$ show $_x()$  $vrb_y()$  $vrb_x()$ vrbx7()

 ElseIf xlsSheet.Cells(13, 38). Value. To String  $=$ Then

 Try  $sql = "update$ VRB\_r set status='N' where r\_no = '"  $\&$ DataGridView4.Rows(r1).C ells(30).Value.ToString & "' "

#### With com

 $\text{Connection} = \text{conn}1$ 

.CommandType = CommandType.Text

.CommandText = sql

.ExecuteNonQuery()

 End With  $r1 = r1 + 1$  Catch ex As Exception End Try

count  $x = 7$  show\_x()  $vrb_y()$  $vrb_x()$  vrbx7() ElseIf xlsSheet.Cells(15, 38).Value.ToString = "NO" Then

 Try sql = "update VRB\_r set status='N' where r\_no =  $" \&$ DataGridView4.Rows(r1).C ells(30).Value.ToString & "' "

With com

 $\text{Connection} = \text{conn}1$ 

.CommandType = CommandType.Text

.CommandText = sql

.ExecuteNonQuery() End With  $r1 = r1 + 1$  Catch ex As Exception

End Try

 $count_x =$ show $_x()$  $vrb_y()$  $vrb_x()$ vrbx7()

 ElseIf xlsSheet.Cells(17, 38).Value.ToString = "NO" Then 'update status = N

Try

VRB\_r set status='N' where r\_no = '"  $&$ DataGridView4.Rows(r1).C

 $sql = "update$ 

.CommandText = sql .ExecuteNonQuery() End With  $r1 = r1 + 1$  Catch ex As Exception End Try  $count_x = 7$  show\_x()  $vrb_y()$  $vrb_x()$  vrbx7() Else **Try** 

ells(30).Value.ToString & "'

 $.$ Connection = conn1

.CommandType = CommandType.Text

With com

"

 $sql = "update$ VRB\_r set status='N' where r\_no = '"  $&$ DataGridView4.Rows(r1).C ells(30).Value.ToString & "'

With com

.Connection = conn1

"

í .CommandType = CommandType.Text

.CommandText = sql

.ExecuteNonQuery() End With  $r1 = r1 + 1$ Catch ex As

Exception

End Try

count\_ $x = 7$ show $_x()$  $vrb_y()$  $vrb_x()$ vrbx7()

End If

 End If End If End Sub Protected Sub vrbx8()  $v$ rbx =  $v$ rbx + 1 If vrbx  $\leq$  max r Then  $x$ lsSheet = xlsBook.Worksheets("8") Dim abs1, abs, abs2, abs3, abs4, abs5, abs6, abs7, con1, con, con2, con3, con4, con5, con6, con7 As String  $abs =$ CDbl(Math.Abs(xlsSheet.C ells(4, 19).Value))  $abs1 =$ CDbl(Math.Abs(xlsSheet.C ells(4, 22).Value))  $abs2 =$ CDbl(Math.Abs(xlsSheet.C ells(4, 25).Value))  $abs3 =$ CDbl(Math.Abs(xlsSheet.C  $ells(4, 28)$ . Value))  $abs4 =$ CDbl(Math.Abs(xlsSheet.C ells(4, 31).Value)) abs $5 =$ CDbl(Math.Abs(xlsSheet.C ells(4, 34).Value)) abs $6 =$ CDbl(Math.Abs(xlsSheet.C ells(4, 37).Value)) abs $7 =$ CDbl(Math.Abs(xlsSheet.C ells(4, 40).Value)) If xlsSheet.Cells(4, 19). Value  $< 0$  Then  $con = " -$  Else  $con = " + "$  End If If xlsSheet.Cells(4, 22). Value  $< 0$  Then  $\text{con1} = "$  - Else  $con1 = " + "$  End If If xlsSheet.Cells(4, 25). Value  $< 0$  Then  $con2 = " - "$ Else

 $con2 = " +$ End If

 If xlsSheet.Cells(4, 28). Value  $< 0$  Then  $con3 = " - "$  Else  $con3 = " + "$ End If

 If xlsSheet.Cells(4, 31). Value  $< 0$  Then  $con4 = " - "$  Else  $con4 = " + "$ End If

 If xlsSheet.Cells(4,  $34$ ). Value  $< 0$  Then  $con5 =$ " Else  $\text{con5} = " +$ End If

 If xlsSheet.Cells(4,  $37$ ). Value  $< 0$  Then  $\text{con6} =$ " Else  $\text{con6} =$ " End If

 If xlsSheet.Cells(4,  $40$ ). Value  $< 0$  Then  $con7 = "$  Else  $con7 = " +$ End If

show\_name\_x()

If (xlsSheet.Cells(7, 44).Value.ToString = "OK") And (xlsSheet.Cells(9,  $44$ ). Value. To String = "OK") And (xlsSheet.Cells(11,  $44$ ). Value. To String = "OK") And (xlsSheet.Cells(13, 44).Value.ToString = "OK")

 $\overline{\phantom{a}}$  And (xlsSheet.Cells(15,  $44$ ). Value. To String = "OK") And (xlsSheet.Cells(17, 44).Value.ToString = "OK") And (xlsSheet.Cells(19,  $44$ ). Value. To String = "OK") And (xlsSheet.Cells(21,

44).Value.ToString = "OK") Then

DataGridViewX1.Rows.Ad  $d()$ 

DataGridViewX1.Rows(7). Cells(0).Value = " $PI = " &$ Format(CDbl(xlsSheet.Cells (4, 17).Value.ToString()), "#,##0.000000") & con &

Format(CDbl(abs), "#,##0.000000") & " ( " & DataGridView8.Rows(0).Ce lls(0). Value. To String  $&$  " ) " & con 1 &  $_{-}$ Format(CDbl(abs1), "#,##0.000000") & " ( " & DataGridView8.Rows(1).Ce lls(0).Value.ToString & " ) " & con2 &  $_{-}$ 

Format(CDbl(abs2), "#,##0.000000") & " ( " & DataGridView8.Rows(2).Ce lls(0).Value.ToString & " ) "  $&$  con  $3&$ 

Format(CDbl(abs3), "#,##0.000000") & " ( " & DataGridView8.Rows(3).Ce  $lls(0)$ . Value. To String & ") " & con4 &  $_{-}$ 

Format(CDbl(abs4), "#,##0.000000") & " ( " & DataGridView8.Rows(4).Ce lls(0).Value.ToString & " ) " & con5 & \_

Format(CDbl(abs5), "#,##0.000000") & " ( " & DataGridView8.Rows(5).Ce  $lls(0)$ . Value. To String & ") " & con6 & \_

Format(CDbl(abs6), "#,##0.000000") & " ( " & DataGridView8.Rows(6).Ce lls(0).Value.ToString  $&$  ") " & con7 & \_

Format(CDbl(abs7), "#,##0.000000") & " ( " & DataGridView8.Rows(7).Ce lls(0).Value.ToString & " ) " & "'y'y" DataGridViewX1.Rows(7).  $Cells(1).Value =$ Format(CDbl(xlsSheet.Cells (4, 43).Value.ToString()), "#,##0.000000") 'Fc DataGridViewX1.Rows(7).  $Cells(2).Value =$ Format(CDbl(xlsSheet.Cells (4, 45).Value.ToString()), "#,##0.000000") 'R2 DataGridViewX1.Rows(7).  $Cells(3)$ . Value  $=$ Format(CDbl(xlsSheet.Cells (4, 46).Value.ToString()), "#,##0.000000") 'Strd  $count_x = 8$  $Column\_ex = 11$  $vrb$   $y()$  $vrb\ x()$  vrbx9() Else If xlsSheet.Cells(7, 44).Value.ToString = "NO" Then **Try**  $sql = "update$ VRB r set status='N' where r\_no = '"  $\&$ DataGridView4.Rows(r1).C ells(30).Value.ToString & "' " With com  $\text{Connection} = \text{conn}1$ .CommandType = CommandType.Text .CommandText = sql .ExecuteNonQuery() End With  $r1 = r1 + 1$  Catch ex As Exception End Try count  $x = 8$ show $_x()$  $vrb_y()$  $vrb_x()$  vrbx8() ElseIf xlsSheet.Cells(9, 44).Value.ToString = "NO" Then Try  $sql = "update$ VRB\_r set status='N' where r\_no = '"  $&$ DataGridView4.Rows(r1).C ells(30). Value. To String & "' " With com . Connection  $=$  conn1 .CommandType  $=$ CommandType.Text . $CommandText = sq1$ .ExecuteNonQuery() End With  $r1 = r1 + 1$  Catch ex As Exception End Try  $count_x = 8$ show $x()$  $vrb_y()$ vrb $x()$  $vrbx8()$  ElseIf xlsSheet.Cells(11, 44). Value. To String  $=$ Then Try  $sal = "update$ VRB\_r set status='N' where r\_no = '"  $&$ DataGridView4.Rows(r1).C ells(30).Value.ToString & "' " With com .Connection = conn1 .CommandType = CommandType.Text .CommandText = sql .ExecuteNonQuery() End With  $r1 = r1 + 1$  Catch ex As Exception End Try  $count_x = 8$ show $_x()$  $vrb_y()$ vrb $x()$  vrbx8() ElseIf xlsSheet.Cells(13, 44).Value.ToString = "NO" Then Try  $sq = "update$ VRB\_r set status='N' where r\_no = '"  $&$ DataGridView4.Rows(r1).C ells(30).Value.ToString & "' " With com . Connection  $=$  conn  $1$ .CommandType = CommandType.Text .CommandText = sql í .ExecuteNonQuery() End With  $r1 = r1 + 1$  Catch ex As Exception End Try count  $x = 8$ show  $x()$ vrb  $y()$  $vrb\ x()$  vrbx8() ElseIf xlsSheet.Cells(15, 44).Value.ToString = "NO" Then Try sql = "update VRB\_r set status='N' where

r\_no = ""  $&$ DataGridView4.Rows(r1).C ells(30).Value.ToString & "' " With com  $\text{Connection} = \text{conn}1$ .CommandType = CommandType.Text .CommandText = sql .ExecuteNonQuery() End With  $r1 = r1 + 1$  Catch ex As Exception End Try  $count_x = 8$  show\_x()  $vrb$   $y()$  $vrb\ x()$  vrbx8() ElseIf xlsSheet.Cells(17, 44).Value.ToString = "NO" Then **Try**  $sql = "update$ VRB\_r set status='N' where r\_no = '"  $&$ DataGridView4.Rows(r1).C ells(30).Value.ToString & "' " With com .Connection = conn1 .CommandType = CommandType.Text .CommandText = sql .ExecuteNonQuery() End With  $r1 = r1 + 1$  Catch ex As Exception End Try count  $x = 8$ show $_x()$  $vrb_y()$  $vrb_x()$  vrbx8() ElseIf xlsSheet.Cells(19, 44).Value.ToString = "NO" Then Try  $sql = "update$ VRB\_r set status='N' where r\_no = '"  $&$ DataGridView4.Rows(r1).C ells(30).Value.ToString & "' " With com . Connection  $=$  conn 1 .CommandType  $=$ CommandType.Text  $.$ CommandText = sql .ExecuteNonQuery() End With  $r1 = r1 + 1$  Catch ex As Exception End Try count  $x = 8$ show $_x()$  $vrb_y()$ vrb  $x()$  $vrbx8()$  Else Try  $sql = "update$ VRB\_r set status='N' where  $r\_no = " \&$ DataGridView4.Rows(r1).C ells(30).Value.ToString & "' " With com . Connection  $=$  conn1 .CommandType = CommandType.Text .CommandText = sql .ExecuteNonQuery() End With  $r1 = r1 + 1$  Catch ex As Exception End Try count  $x = 8$ show  $x()$  $vrb$   $v()$  $vrb_x()$  vrbx8() End If End If End If End Sub Protected Sub vrbx9()  $v$ rbx =  $v$ rbx + 1 If  $v$ rbx  $\Diamond$  max\_r Then xlsSheet = xlsBook.Worksheets("9") Dim abs1, abs, abs2, abs3, abs4, abs5, abs6, abs7, abs8, con1, con, con2, con3, con4, con5, con6, con7, con8 As String  $abs =$ CDbl(Math.Abs(xlsSheet.C ells(4, 20).Value)) abs $1 \equiv$ CDbl(Math.Abs(xlsSheet.C ells(4, 23).Value))  $abs2 =$ CDbl(Math.Abs(xlsSheet.C ells(4, 26).Value)) abs $3 =$ CDbl(Math.Abs(xlsSheet.C ells(4, 29).Value)) abs $4 =$ CDbl(Math.Abs(xlsSheet.C ells(4, 32).Value)) abs $5 =$ CDbl(Math.Abs(xlsSheet.C ells(4, 35).Value)) abs $6 =$ CDbl(Math.Abs(xlsSheet.C ells(4, 38).Value)) abs $7 =$ CDbl(Math.Abs(xlsSheet.C ells(4, 41).Value)) ahs $8 -$ CDbl(Math.Abs(xlsSheet.C ells(4, 44).Value)) If xlsSheet.Cells(4, 20). Value  $< 0$  Then  $con = " - "$ 

 Else  $con = " +$  End If If xlsSheet.Cells(4, 23). Value  $< 0$  Then  $\text{con1} = "$  - Else  $\text{con1} = " +$  End If If xlsSheet.Cells(4, 26). Value  $< 0$  Then  $con2 = " -$  Else  $con2 = " + "$  End If If xlsSheet.Cells(4, 29). Value  $< 0$  Then  $con3 = "$  - Else  $con3 = " +$  End If If xlsSheet.Cells(4, 32).Value < 0 Then  $\text{con4} = "$  - Else  $con4 = " +$  End If If xlsSheet.Cells(4, 35). Value  $< 0$  Then  $con5 =$ " Else  $con5 =$  End If If xlsSheet.Cells(4,  $38$ ). Value  $< 0$  Then  $\text{con6} = "$  - Else  $\text{con6} = " +$  End If If xlsSheet.Cells(4, 41). Value  $< 0$  Then  $con7 = "$  - Else  $con7 = " + "$  End If If xlsSheet.Cells(4,  $44$ ). Value  $< 0$  Then  $\text{con}8 = " - "$ Else

 $\text{con}8 = " +$ End If

#### show\_name\_x()

 If (xlsSheet.Cells(7,  $48$ ). Value. To String = "OK") And (xlsSheet.Cells(9,  $48$ ). Value. To String = "OK") And (xlsSheet.Cells(11, 48).Value.ToString = "OK") And (xlsSheet.Cells(13, 48).Value.ToString = "OK")

 $\overline{a}$  And (xlsSheet.Cells(15,  $48$ ). Value. To String = "OK") And (xlsSheet.Cells(17,  $48$ ). Value. ToString = "OK") And (xlsSheet.Cells(19, 48). Value. To String = "OK")

 $\overline{a}$ 

 And (xlsSheet.Cells(21,  $48$ ). Value. To String = "OK") And (xlsSheet.Cells(23,  $48$ ). Value. To String = "OK") Then

DataGridViewX1.Rows.Ad d()

DataGridViewX1.Rows(8). Cells(0). Value = " $PI = "&$ Format(CDbl(xlsSheet.Cells (4, 18).Value.ToString()),  $"$ #,##0.000000") & con &

Format(CDbl(abs), "#,##0.000000") & " ( " & DataGridView8.Rows(0).Ce lls(0).Value.ToString & " ) " & con1 &  $_{-}$ 

Format(CDbl(abs1), "#,##0.000000") & " ( " & DataGridView8.Rows(1).Ce lls(0).Value.ToString & " ) " & con2 & \_

Format(CDbl(abs2), "#,##0.000000") & " ( " & DataGridView8.Rows(2).Ce lls(0). Value. To String  $\&$  " ) " & con3 &  $_{-}$ 

Format(CDbl(abs3),

"#,##0.000000") & " ( " & DataGridView8.Rows(3).Ce lls(0).Value.ToString & " ) " & con4 &  $_{-}$ 

Format(CDbl(abs4),  $"###0.000000"$ ) & " ( " & DataGridView8.Rows(4).Ce lls(0).Value.ToString  $&$  ") " & con5 & \_

Format(CDbl(abs5), "#,##0.000000") & " ( " & DataGridView8.Rows(5).Ce lls(0). Value. To String  $&$  " ) " & con6 & \_

Format(CDbl(abs6), "#,##0.000000") & " ( " & DataGridView8.Rows(6).Ce lls(0).Value.ToString & " ) " & con $7 &$ 

Format(CDbl(abs7), "#,##0.000000") & " ( " & DataGridView8.Rows(7).Ce lls(0).Value.ToString & " )  $" & cos 8 &$ 

Format(CDbl(abs8), "#,##0.000000") & " ( " & DataGridView8.Rows(8).Ce lls(0).Value.ToString & " ) "" 'y'y"

DataGridViewX1.Rows(8).  $Cells(1).Value =$ Format(CDbl(xlsSheet.Cells (4, 47).Value.ToString()), "#,##0.000000") 'Fc

DataGridViewX1.Rows(8).  $Cells(2).Value =$ Format(CDbl(xlsSheet.Cells (4, 49).Value.ToString()), "#,##0.000000") 'R2

DataGridViewX1.Rows(8).  $Cells(3)$ . Value  $=$ Format(CDbl(xlsSheet.Cells (4, 50).Value.ToString()), "#,##0.000000") 'Strd

> count\_ $x = 9$ Column  $ex = 12$  $vrb_y()$  $vrb_x()$

```
 vrbx10() 
        Else
          If 
xlsSheet.Cells(7, 
48).Value.ToString = "NO" 
Then
             'update status = 
N 
             Try
              sql = "updateVRB_r set status='N' where 
r_no = '" &DataGridView4.Rows(r1).C
ells(30).Value.ToString & "' 
"
               With com
\text{Connection} = \text{conn}1.CommandType = 
CommandType.Text
.CommandText = sql
.ExecuteNonQuery()
               End With
              r1 = r1 + 1 Catch ex As 
Exception
             End Try
            count_x = 9show_x()vrb_y()vrb_x()vrbx9() ElseIf 
xlsSheet.Cells(9, 
48).Value.ToString = "NO" 
Then
             Try
              \text{sq} = \text{"update}VRB_r set status='N' where 
r_no = '" &DataGridView4.Rows(r1).C
ells(30).Value.ToString & "' 
"
               With com
. Connection = conn1
.CommandType = 
CommandType.Text
                                    .CommandText = sql
                                    .ExecuteNonQuery()
                                                    End With
                                                   r1 = r1 + 1 Catch ex As 
                                    Exception
                                                 End Try
                                                count_x = 9show_x()vrb_y()vrbx() vrbx9() 
                                               ElseIf 
                                    xlsSheet.Cells(11, 
                                    48).Value.ToString = "NO" 
                                    Then
                                                  Try
                                                   sql = "updateVRB_r set status='N' where 
                                    r_no = '" &DataGridView4.Rows(r1).C
                                    ells(30).Value.ToString & "' 
                                    "
                                                    With com
                                     .Connection = conn1
                                    .CommandType = 
                                    CommandType.Text
                                    .CommandText = sql
                                    .ExecuteNonQuery()
                                                    End With
                                                   r1 = r1 + 1 Catch ex As 
                                    Exception
                                                 End Try
                                                count x = 9show x()vrb_y()vrb_x() vrbx9() 
                                               ElseIf 
                                    xlsSheet.Cells(13, 
                                    48).Value.ToString = "NO" 
                                    Then
                                                 Try
                                                                                       sql = "updateVRB_r set status='N' where 
                                                                         r_no = '" &DataGridView4.Rows(r1).C
                                                                         ells(30).Value.ToString & "' 
                                                                         "
                                                                                        With com
                                                                         . Connection = conn1
                                                                         .CommandType = 
                                                                         CommandType.Text
                                                                         .CommandText = sql
                                                                         .ExecuteNonQuery()
                                                                                        End With
                                                                                       r1 = r1 + 1 Catch ex As 
                                                                         Exception
                                                                                      End Try
                                                                                     count x = 9show x()vrb v()vrbx() vrbx9() 
                                                                                   ElseIf 
                                                                         xlsSheet.Cells(15, 
                                                                         48).Value.ToString = "NO" 
                                                                         Then
                                                                                      'update status = 
                                                                         N 
                                                                                      Try
                                                                                        sql = "update 
                                                                         VRB_r set status='N' where 
                                                                         r_no = "" &DataGridView4.Rows(r1).C
                                                                         ells(30).Value.ToString & "' 
                                                                         "
                                                                                        With com
                                                                         .Connection = conn1
                                                                         .CommandType = 
                                                                         CommandType.Text
                                                                         .CommandText = sql
                                                                         .ExecuteNonQuery()
                                                                                        End With
                                                                                       r1 = r1 + 1 Catch ex As 
                                                                         Exception
                                                                                      End Try
                                                                                     count_x = 9
```
 show\_x()  $vrb_y()$  $vrb_x()$  vrbx9() ElseIf xlsSheet.Cells(17, 48).Value.ToString = "NO" Then 'update status = N Try  $\text{sql} = \text{"update}$ VRB\_r set status='N' where r\_no = '"  $&$ DataGridView4.Rows(r1).C ells(30).Value.ToString & "' " With com  $.$ Connection = conn1 .CommandType = CommandType.Text  $. CommandText = \text{sql}$ .ExecuteNonQuery() End With  $r1 = r1 + 1$  Catch ex As Exception End Try  $count_x = 9$  show\_x()  $vrb_y()$  $vrb_x()$  vrbx9() ElseIf xlsSheet.Cells(19, 48).Value.ToString = "NO" Then **Try**  $sql = "update$ VRB\_r set status='N' where r\_no = '"  $\&$ DataGridView4.Rows(r1).C ells(30).Value.ToString & "' " With com  $\text{Connection} = \text{conn}1$ .CommandType = CommandType.Text Exception Then "

.CommandText = sql .ExecuteNonQuery() End With  $r1 = r1 + 1$  Catch ex As End Try  $count_x = 9$ show  $x()$  $vrb_y()$  $vrb_x()$  vrbx9() ElseIf **Try**  $sgl = "update$ 

xlsSheet.Cells(21, 48).Value.ToString = "NO"

VRB r set status='N' where r\_no =  $" \&$ DataGridView4.Rows(r1).C ells(30).Value.ToString & "'

With com

. Connection  $=$  conn  $1$ 

.CommandType = CommandType.Text

.CommandText = sql

.ExecuteNonQuery() **End With**  $r1 = r1 + 1$  Catch ex As Exception

> End Try count  $x = 9$ show $_x()$  $vrb_y()$  $vrb_x()$  vrbx9() Else

 Try  $sql = "update$ VRB\_r set status='N' where  $r\_no = "$  &

DataGridView4.Rows(r1).C ells(30).Value.ToString & "' " With com  $\text{Connection} = \text{conn}1$  $.$ CommandType  $=$ CommandType.Text .CommandText = sql .ExecuteNonQuery() End With  $r1 = r1 + 1$  Catch ex As Exception End Try  $count_x = 9$  show\_x()  $vrb_y()$ vrb $x()$  vrbx9() End If End If End If End Sub Protected Sub vrbx10()  $v$ rbx =  $v$ rbx + 1 If vrbx  $\Diamond$  max\_r Then xlsSheet = xlsBook.Worksheets("10")  $\n *Dim abs1, abs, abs2,*\n$ abs3, abs4, abs5, abs6, abs7, abs8, abs9, con1, con, con2, con3, con4, con5, con6, con7, con8, con9 As String  $abs =$ CDbl(Math.Abs(xlsSheet.C ells(4, 21).Value)) abs $1 =$ CDbl(Math.Abs(xlsSheet.C ells(4, 24).Value)) abs $2 =$ CDbl(Math.Abs(xlsSheet.C ells(4, 27).Value)) abs $3 =$ CDbl(Math.Abs(xlsSheet.C

ells(4, 30).Value))  $abs4 =$ CDbl(Math.Abs(xlsSheet.C ells(4, 33).Value))

abs $5 =$ CDbl(Math.Abs(xlsSheet.C ells(4, 36).Value)) abs $6 =$ CDbl(Math.Abs(xlsSheet.C ells(4, 39).Value)) abs $7 =$ CDbl(Math.Abs(xlsSheet.C ells(4, 42).Value)) abs $8 =$ CDbl(Math.Abs(xlsSheet.C ells(4, 45).Value)) abs $9 =$ CDbl(Math.Abs(xlsSheet.C ells(4, 48).Value)) If xlsSheet.Cells(4, 21). Value  $< 0$  Then  $con = " -$  Else  $con = " +$  End If If xlsSheet.Cells(4, 24). Value  $< 0$  Then  $\text{con1} = "$  - Else  $con1 = "$  End If If xlsSheet.Cells(4, 27). Value  $< 0$  Then  $con2 = "$  Else  $con2 =$  End If If xlsSheet.Cells(4, 30). Value  $< 0$  Then  $con3 = "$  Else  $con3 = " +$  End If If xlsSheet.Cells(4, 33). Value  $< 0$  Then  $con4 = "$  - Else  $\text{con4} = " +$  End If If xlsSheet.Cells(4, 36). Value  $< 0$  Then  $\text{con5} = "$  - Else  $\text{con5} = " + "$ End If

 If xlsSheet.Cells(4, 39). Value  $< 0$  Then  $\text{con6} = "$  - Else  $\cosh 6 = " + "$ End If

 If xlsSheet.Cells(4, 42). Value  $< 0$  Then  $con7 = " - "$  Else  $con7 = " +$ End If

 If xlsSheet.Cells(4, 45). Value  $< 0$  Then  $con8 = "$  Else  $\text{con}8 =$ " End If

 If xlsSheet.Cells(4,  $48$ ). Value  $< 0$  Then  $con9 =$ " Else  $con9 =$ End If

show\_name\_x()

 If (xlsSheet.Cells(7,  $52)$ . Value. ToString = "OK") And (xlsSheet.Cells(9,  $52)$ . Value. To String = "OK") And (xlsSheet.Cells(11, 52).Value.ToString = "OK") And (xlsSheet.Cells(13,  $52)$ . Value. To String = "OK"

#### $\overline{a}$ And

 $\overline{\phantom{a}}$ 

(xlsSheet.Cells(15, 52).Value.ToString = "OK") And (xlsSheet.Cells(17,  $52)$ . Value. To String = "OK") And (xlsSheet.Cells(19,  $52)$ . Value. To String = "OK")

 And (xlsSheet.Cells(21, 52).Value.ToString = "OK") And (xlsSheet.Cells(23, 52).Value.ToString = "OK") And (xlsSheet.Cells(25, 52).Value.ToString = "OK") Then

DataGridViewX1.Rows.Ad  $d()$ 

DataGridViewX1.Rows(9). Cells(0).Value = "PI = "  $&$ Format(CDbl(xlsSheet.Cells (4, 19).Value.ToString()), "#,##0.000000") & con &

Format(CDbl(abs), "#,##0.000000") & " ( " & DataGridView8.Rows(0).Ce lls(0). Value. To String  $&$  " ) " & con 1 &  $_{-}$ 

Format(CDbl(abs1), "#,##0.000000") & " ( " & DataGridView8.Rows(1).Ce lls(0).Value.ToString & " ) " & con2 &  $_{-}$ 

Format(CDbl(abs2), "#,##0.000000") & " ( " & DataGridView8.Rows(2).Ce lls(0).Value.ToString & " ) "  $&$  con  $3&$ 

Format(CDbl(abs3), "#,##0.000000") & " ( " & DataGridView8.Rows(3).Ce lls(0).Value.ToString & " ) " & con4 &  $_{-}$ 

Format(CDbl(abs4),  $" \# \# \# 0.000000"$ ) & " ( " & DataGridView8.Rows(4).Ce lls(0).Value.ToString  $&$  ") " & con5 & \_

Format(CDbl(abs5), "#,##0.000000") & " ( " & DataGridView8.Rows(5).Ce  $lls(0)$ . Value. To String & ") " & con6 & \_

Format(CDbl(abs6), "#,##0.000000") & " ( " & DataGridView8.Rows(6).Ce lls(0).Value.ToString  $&$  ") " & con7 &  $_{-}$ 

Format(CDbl(abs7), "#,##0.000000") & " ( " & DataGridView8.Rows(7).Ce lls(0).Value.ToString & " ) " & con $8 \& -$ 

Format(CDbl(abs8), "#,##0.000000") & " ( " & DataGridView8.Rows(8).Ce lls(0).Value.ToString & " ) " & con9  $\&$   $\_$ 

Format(CDbl(abs9), "#,##0.000000") & " ( " & DataGridView8.Rows(9).Ce lls(0). Value. To String  $\&$  " ) " 'y'y"

DataGridViewX1.Rows(9).  $Cells(1).Value =$ Format(CDbl(xlsSheet.Cells (4, 51).Value.ToString()), "#,##0.000000") 'Fc

DataGridViewX1.Rows(9).  $Cells(2).Value =$ Format(CDbl(xlsSheet.Cells (4, 53).Value.ToString()), "#,##0.000000") 'R2

DataGridViewX1.Rows(9).  $Cells(3)$ . Value  $=$ Format(CDbl(xlsSheet.Cells (4, 54).Value.ToString()), "#,##0.000000") 'Strd

> $count_x = 10$  $Column\_ex = 13$  $vrb_y()$ vrb $x()$

Else

 If xlsSheet.Cells(7, 52).Value.ToString = "NO" Then 'update status =

N

"

 $sql = "update$ VRB\_r set status='N' where r\_no = '"  $\&$ DataGridView4.Rows(r1).C ells(30).Value.ToString & "'

**Try** 

#### With com

 $\text{Connection} = \text{conn}1$ 

.CommandType = CommandType.Text

.CommandText = sql

.ExecuteNonQuery() End With  $r1 = r1 + 1$  Catch ex As Exception

> End Try  $count_x = 10$ show $_x()$  $vrb_y()$  $vrb_x()$  $v$ rbx $10()$

 ElseIf xlsSheet.Cells(9, 52). Value. To String = "NO" Then

## **Try**

 $sql = "update$ VRB r set status='N' where r\_no = "'  $\&$ DataGridView4.Rows(r1).C ells(30). Value. ToString & "

With com

### $\text{.}$ Connection = conn 1

.CommandType = CommandType.Text

.CommandText = sql į

.ExecuteNonQuery() End With  $r1 = r1 + 1$ Catch ex As

Exception

 End Try count  $x = 10$ show  $x()$  $vrb_y()$  $vrb_x()$  $v$ rbx $10()$ 

 ElseIf xlsSheet.Cells(11, 52).Value.ToString = "NO" Then

```
 'update status = 
N 
             Try
              sql = "updateVRB_r set status='N' where 
r_no = "" \&DataGridView4.Rows(r1).C
ells(30).Value.ToString & "'
```
With com

. Connection  $=$  conn1

"

 $\Gamma$ CommandType = CommandType.Text

.CommandText = sql

.ExecuteNonQuery() End With  $r1 = r1 + 1$  Catch ex As Exception

> End Try count  $x = 10$ show  $x()$  $vrb_y()$  $vrb_x()$  $v$ rbx $10()$

 ElseIf xlsSheet.Cells(13, 52).Value.ToString = "NO" Then

 Try sql = "update VRB\_r set status='N' where r\_no = ""  $&$ DataGridView4.Rows(r1).C ells(30).Value.ToString & "' "

#### With com

 $.$ Connection  $=$  conn1

.CommandType = CommandType.Text

.CommandText = sql

```
.ExecuteNonQuery()
               End With
              r1 = r1 + 1 Catch ex As 
Exception
```
 End Try  $count_x = 10$ show $_x()$  $vrb_y()$ vrb $x()$  $v$ rbx $10()$  ElseIf xlsSheet.Cells(15, 52).Value.ToString = "NO" Then

**Try**  $sql = "update$ VRB\_r set status='N' where r\_no = '"  $&$ DataGridView4.Rows(r1).C ells(30).Value.ToString & "' "

#### With com

 $\text{Connection} = \text{conn}1$ 

.CommandType = CommandType.Text

 $. CommandText = \text{sql}$ 

.ExecuteNonQuery() End With  $r1 = r1 + 1$ . Catch ex As

Exception

 End Try  $count_x = 10$ show $_x()$  $vrb_y()$  vrb\_x()  $v$ rbx $10()$ 

 ElseIf xlsSheet.Cells(17, 52).Value.ToString = "NO" Then **Try**  $sql = "update$ VRB\_r set status='N' where r\_no = '"  $&$ DataGridView4.Rows(r1).C ells(30).Value.ToString & "' "

With com

 $\text{Connection} = \text{conn}1$ 

.CommandType = CommandType.Text

.CommandText = sql

.ExecuteNonQuery() End With  $r1 = r1 + 1$  Catch ex As Exception

> End Try  $count_x = 10$ show $_x()$  $vrb_y()$  $vrb_x()$  $v$ rbx $10()$

 ElseIf xlsSheet.Cells(19, 52). Value. To String  $=$  "NO" Then

## **Try**

 $sql = "update$ VRB r set status='N' where r\_no = '"  $\&$ DataGridView4.Rows(r1).C ells(30). Value. ToString & "

With com

#### $\text{.}$ Connection = conn 1

.CommandType = CommandType.Text

.CommandText = sql į

.ExecuteNonQuery() End With  $r1 = r1 + 1$ Catch ex As

Exception

 End Try count  $x = 10$ show  $x()$  $vrb_y()$  $vrb_x()$  $v$ rbx $10()$ 

 ElseIf xlsSheet.Cells(21, 52).Value.ToString = "NO" Then

**Try**  sql = "update VRB\_r set status='N' where r\_no = '"  $&$ DataGridView4.Rows(r1).C ells(30).Value.ToString & "'

With com

. Connection  $=$  conn  $1$ 

.CommandType = CommandType.Text

.CommandText = sql

.ExecuteNonQuery() End With  $r1 = r1 + 1$ Catch ex As

 End Try count  $x = 10$ show  $x()$  $vrb_y()$  $vrb\ x()$ vrbx10()

 ElseIf xlsSheet.Cells(23, 52).Value.ToString = "NO" Then

 Try  $sql = "update$ VRB\_r set status='N' where r\_no = '"  $&$ DataGridView4.Rows(r1).C ells(30).Value.ToString & "' "

With com

 $\text{.}$ Connection = conn1

 $\mathcal{L}$ CommandType = CommandType.Text

.CommandText = sql

.ExecuteNonQuery() End With  $r1 = r1 + 1$  Catch ex As Exception

"

Exception

 End Try  $count_x = 10$ show $_x()$  $vrb_y()$  $vrb\ x()$  $v$ rbx $10()$  Else Try  $sql = "update$ VRB\_r set status='N' where r\_no =  $\mathfrak{m} \&$ DataGridView4.Rows(r1).C ells(30).Value.ToString & "' " With com  $\text{Connection} = \text{conn}1$ .CommandType = CommandType.Text  $.$ CommandText = sql .ExecuteNonQuery() End With  $r1 = r1 + 1$  Catch ex As Exception End Try count  $x = 10$ show $_x()$  $vrb_y()$ vrb  $x()$  vrbx10() End If End If End If End Sub Private Sub PictureBox5\_Click(ByVal sender As System.Object, ByVal e As System.EventArgs) Handles PictureBox5.Click lb check.Visible  $=$ False  $\frac{dgv_db1.Visible}{=}$ False If  $max_id_name = ""$ Then Exit Sub End If

 $GroupBox4.Visible =$ True  $GroupBox3.Visible =$ False Button $X16$ . Visible = False sql = "SELECT distinct count(id) AS max\_id\_vrb FROM VRB\_X where id\_vrb= ""  $\&$ max\_id\_name & "'" **Try**  With com  $\mathbf$ . CommandType = CommandType.Text  $\mathbf$ CommandText = sql  $Connection =$ conn1  $dr =$ .ExecuteReader() dr.Read() add  $x1 =$ CInt(dr.Item("max\_id\_vrb")  $) + 1$ add  $x =$ CInt(dr.Item("max\_id\_vrb")  $)+1$ '(CInt(max\_id\_name) + 1).ToString("0000") End With **Catch**  End Try dr.Close() End Sub

 Private Sub PictureBox10\_Click(ByVal sender As System.Object, ByVal e As System.EventArgs) Handles PictureBox10.Click  $GroupBox4.Visible =$ False 'update Factor sql = "update VRB\_X set vrb\_ $x=@$  vrb\_ $x$ , vrb\_unit=@vrb\_unit where id\_no= '" & TextBoxX3.Text & "'" With com .Connection = conn1  $.$ CommandType  $=$ CommandType.Text

SqlDbType.VarChar).Value  $=$  TextBox X4. Text .Parameters.Add("@vrb\_uni t", SqlDbType.VarChar).Value = TextBoxX5.Text .ExecuteNonQuery() End With show\_data() dss1.Clear() sql = "SELECT id\_no,id\_vrb,row\_number() over (order by id\_vrb) as[No.],vrb\_x as'Factor' ,vrb\_unit as'Unit',id\_vrb,vrb\_name,vr b\_y FROM VRB\_X with(nolock) where id\_vrb='" & max\_id\_name & "' order by id\_no " da.SelectCommand = New SqlCommand(sql, conn1) da.Fill(dss1, "Unit") DataGridViewX4.DataSour  $ce = dssl.Tables("Unit")$ DataGridViewX4.Columns(  $0$ ). Visible = False

DataGridViewX4.Columns(

1). Visible  $=$  False

DataGridViewX4.Columns(  $5)$ . Visible = False

DataGridViewX4.Columns(  $6$ ). Visible = False

DataGridViewX4.Columns(  $7)$ . Visible = False

DataGridViewX4.Columns(  $2)$ . Width =  $50$ 

> TextBoxX3.Text = ""  $TextBoxX4.Text = ""$

 .CommandText = sql .Parameters.Clear()

.Parameters.Add("@vrb\_x",

TextBoxX5.Text = ""

 $GroupBox3.Visible =$ False Button $X16.$ Visible = False End Sub

 Private Sub PictureBox9\_Click(ByVal sender As System.Object, ByVal e As System.EventArgs) Handles PictureBox9.Click 'update x PictureBox9.Focus()  $max_s()$ 

For  $i = 0$  To DataGridViewX5.Rows.Co unt - 2

 Dim sqlx1 As String  $=$  " select max(id) as n from VRB X where id vrb="  $&$ max id name & "" **Try**  With com .CommandType = CommandType.Text .CommandText  $=$  sqlx1 .Connection =

conn1

 $dr =$ .ExecuteReader() dr.Read() id  $x =$  $(CInt(dr.Htem("n")) +$ 1).ToString("00")

> End With **Catch**  $id_x = "01"$  End Try dr.Close()

 $sal = "insert into$ VRB\_X ( id\_vrb,vrb\_name,vrb\_y,vrb \_x,vrb\_unit,id)values(@id\_ vrb,@vrb\_name,@vrb\_y,@ vrb\_x,@vrb\_unit,@id)"

 With com .Connection = conn1

 .CommandType = CommandType.Text .CommandText = sql

,

.Parameters.Clear()

.Parameters.Add("@id\_vrb"

SqlDbType.VarChar).Value  $=$  max $id$  name

.Parameters.Add("@vrb\_na me", SqlDbType.VarChar).Value  $=$  TextBox1.Text

.Parameters.Add("@vrb\_y", SqlDbType.VarChar).Value  $=$  TextBox2.Text

#### Try  $If$

String.IsNullOrEmpty(Trim (CStr(DataGridViewX5.Ro ws(i).Cells(1).Value))) Then 'ถ้าเป็นค่าว่าง

.Parameters.Add("@vrb\_x", SqlDbType.VarChar).Value = System.DBNull.Value Else

.Parameters.Add("@vrb\_x", SqlDbType.VarChar). Value

=

DataGridViewX5.Rows(i). Cells(1).Value.ToString End If Catch ex As Exception

.Parameters.Add("@vrb\_x", SqlDbType.VarChar).Value = System.DBNull.Value End Try

 Try If String.IsNullOrEmpty(Trim (CStr(DataGridViewX5.Ro ws(i).Cells(2).Value))) Then

.Parameters.Add("@vrb\_uni t", SqlDbType.VarChar).Value = System.DBNull.Value

.Parameters.Add("@vrb\_uni t", SqlDbType.VarChar).Value = DataGridViewX5.Rows(i). Cells(2).Value.ToString End If Catch ex As Exception

Else

.Parameters.Add("@vrb\_uni t", SqlDbType.VarChar).Value = System.DBNull.Value End Try

.Parameters.Add("@id", SqlDbType.VarChar).Value  $= id_x$ 

.ExecuteNonQuery() End With

Next

show\_data()

DataGridViewX5.Rows.Cle ar() dss1.Clear()  $sql = "SELECT$ id\_no,id\_vrb,row\_number() over (order by id\_vrb) as[No.],vrb\_x as'Factor' ,vrb\_unit as'Unit',id\_vrb,vrb\_name,vr b\_y FROM VRB\_X with(nolock) where id\_vrb='" & max\_id\_name & "' order by id\_no " da.SelectCommand = New SqlCommand(sql, conn1) da.Fill(dss1, "Unit") DataGridViewX4.DataSour

 $ce = dss1.Tables("Unit")$ 

DataGridViewX4.Columns(  $0$ ). Visible = False

DataGridViewX4.Columns( 1). Visible  $=$  False

DataGridViewX4.Columns(  $5)$ . Visible = False

DataGridViewX4.Columns(  $6$ ). Visible = False

DataGridViewX4.Columns(  $7$ ). Visible = False

DataGridViewX4.Columns(  $2)$ . Width = 50 GroupBox4.Visible = False End Sub Private Sub DataGridViewX5\_RowPost Paint(ByVal sender As Object, ByVal e As System.Windows.Forms.Da taGridViewRowPostPaintE ventArgs) Handles DataGridViewX5.RowPost Paint

> $max$  s() If maxs  $=$  "16" Then

DataGridViewX5.AllowUse  $rToAddRows = False$ End If

DataGridViewX5.Rows.Co unt - 1

 Dim ab As Integer  $ab =$ DataGridViewX5.Rows.Co unt - 1

 If DataGridViewX5.Rows(ab)  $\text{.Cells}(0)$ . Value = "31" Then

DataGridViewX5.AllowUse  $rToAddRows = False$ End If

With DataGridViewX5

If . $RowCount > 0$ Then For  $i = 0$  To DataGridViewX5.Rows.Co unt - 1

 $\text{Columns}(0)$ . ReadOnly = False

DataGridViewX5.Rows(i). Cells(0). Value =  $i + add \times 1$ Next

> End If End With

End Sub

 Private Sub ButtonX16 Click(ByVal sender As System.Object, ByVal e As System.EventArgs) Handles ButtonX16.Click

 'delete Dim btncode As String  $b$ tncode = MsgBox("Do you want to delete?", vbYesNo, "") If btncode  $=$  vbYes Then

## Else

 Exit Sub End If

 GroupBox4.Visible = False

 $sql = "delete from"$ VRB\_X where id\_vrb= ""  $&$ max\_id\_name & "'" With com  $.$ Connection = conn1 .CommandType = CommandType.Text .CommandText = sql .ExecuteNonQuery() End With

 $sql = "delete from$ VRB\_x1 where substring(r\_no,1,4)= ""  $\&$ max\_id\_name  $&$  "" With com .Connection = conn1 .CommandType = CommandType.Text .CommandText = sql .ExecuteNonQuery() End With

 $sql = "delete from$ VRB\_VERIABLE where id\_vrb= '" & max\_id\_name & "'" With com . Connection  $=$  conn1 .CommandType = CommandType.Text .CommandText =  $\text{sql}$  .ExecuteNonQuery() End With

 $sql = "delete from$ VRB\_cal where id\_vrb= '" & max\_id\_name & "'" With com . Connection  $=$  conn1 .CommandType = CommandType.Text .CommandText = sql .ExecuteNonQuery() End With

 $sal = "delete from$ VRB r where substring(r\_no,1,4)= ""  $\&$ max id name  $&$  "" With com . Connection  $=$  conn1 .CommandType = CommandType.Text .CommandText = sql .ExecuteNonQuery() End With

show\_data()

 dss1.Clear() sql = "SELECT id\_no,id\_vrb,row\_number() over (order by id\_vrb) as[No.],vrb\_x as'Factor' ,vrb\_unit as'Unit',id\_vrb,vrb\_name,vr b\_y FROM VRB\_X with(nolock) where id\_vrb='" & max\_id\_name & "' order by id\_no " da.SelectCommand = New SqlCommand(sql, conn1) da.Fill(dss1, "Unit")

DataGridViewX4.DataSour  $ce = dss1.Tables("Unit")$ 

DataGridViewX4.Columns(  $0$ ). Visible = False

DataGridViewX4.Columns(  $1)$ . Visible = False

DataGridViewX4.Columns(  $5$ ). Visible = False

DataGridViewX4.Columns(  $6$ ). Visible = False

DataGridViewX4.Columns( 7).Visible = False

DataGridViewX4.Columns(  $2)$ . Width = 50

> TextBoxX3.Text = ""  $TextBoxX4.Text = ""$  $TextBoxX5.Text = ""$

 $GroupBox3.Visible =$ False Button $X16$ . Visible  $=$ False End Sub

 Private Sub Timer1\_Tick(ByVal sender As System.Object, ByVal e As System.EventArgs) Handles Timer1.Tick  $Timer1.Enabled =$ False Panel1.Visible = False End Sub

 Private Sub txt\_name\_TextChanged(By Val sender As System.Object, ByVal e As System.EventArgs) Handles txt\_name.TextChanged  $\frac{dgv_db1.Visible}{=}$ True End Sub

 Private Sub RibbonTabItem1\_Click(By Val sender As System.Object, ByVal e As System.EventArgs) Handles RibbonTabItem1.Click

 $\text{dgy_dbl}$ . Visible = False End Sub

 Private Sub LinkLabel1\_LinkClicked(B yVal sender As System.Object, ByVal e As System.Windows.Forms.Lin kLabelLinkClickedEventAr gs) Handles LinkLabel1.LinkClicked PictureBox20.Visible = True  $PictureBox21.Visible =$ False  $PictureBox22.Visible =$ False  $PictureBox23.Visible =$ False PictureBox 3. Visible  $=$ False PictureBox4. Visible  $=$ False End Sub

 Private Sub LinkLabel2\_LinkClicked(B yVal sender As System.Object, ByVal e As System.Windows.Forms.Lin kLabelLinkClickedEventAr gs) Handles LinkLabel2.LinkClicked PictureBox21.Visible = True

PictureBox20.Visible  $\equiv$ False PictureBox22.Visible = False PictureBox23.Visible = False  $PictureBox24.Visible =$ False  $PictureBox3.Visible =$ False PictureBox4.Visible  $=$ False End Sub Private Sub LinkLabel3\_LinkClicked(B yVal sender As System.Object, ByVal e As System.Windows.Forms.Lin kLabelLinkClickedEventAr

LinkLabel3.LinkClicked PictureBox22.Visible = True PictureBox20.Visible  $=$ False  $PictureBox21.Visible =$ False PictureBox23.Visible = False  $PictureBox24.Visible =$ False PictureBox3.Visible = False  $PictureBox4.Visible =$ False End Sub Private Sub LinkLabel5\_LinkClicked(B yVal sender As System.Object, ByVal e As System.Windows.Forms.Lin kLabelLinkClickedEventAr gs) Handles LinkLabel5.LinkClicked PictureBox23.Visible = True PictureBox20.Visible = False PictureBox21.Visible = False PictureBox22.Visible = False  $PictureBox24.Visible =$ False PictureBox3.Visible = False PictureBox4.Visible = False End Sub Private Sub LinkLabel4\_LinkClicked(B yVal sender As System.Object, ByVal e As System.Windows.Forms.Lin kLabelLinkClickedEventAr gs) Handles LinkLabel4.LinkClicked

gs) Handles

 PictureBox24.Visible = True

 PictureBox20.Visible = False  $PictureBox21.Visible =$ False  $PictureBox22.Visible =$ False  $PictureBox23.Visible =$ False PictureBox3.Visible  $=$ False PictureBox4.Visible = False End Sub Private Sub LinkLabel6\_LinkClicked(B yVal sender As System.Object, ByVal e As System.Windows.Forms.Lin kLabelLinkClickedEventAr gs) Handles LinkLabel6.LinkClicked  $PictureBox3.Visible =$ True  $PictureBox4.Visible =$ True PictureBox20.Visible  $=$ False  $PictureBox21.Visible =$ False  $PictureBox22.Visible =$ False PictureBox23.Visible =

False PictureBox24.Visible = False

End Sub

 Private Sub RibbonTabItem6\_Click(By Val sender As System.Object, ByVal e As System.EventArgs)

End Sub

 Private Sub Button2\_Click(ByVal sender As System.Object, ByVal e As System.EventArgs) If data\_x.Rows.Count  $= 0$  Then

 End If If  $((data x.Columes.Count =$ 0) Or (data\_x.Rows.Count = 0)) Then

Exit Sub

 Exit Sub End If Dim dset As New

DataSet dset.Tables.Add() For  $i$  As Integer = 0 To data x.ColumnCount - 1 dset.Tables(0).Columns.Ad d(data\_x.Columns(i).Header Text) **Next** 

Dim dr1 As DataRow For i As Integer =  $0$  To data\_x.RowCount - 1  $dr1 =$ dset.Tables(0).NewRow For  $i$  As Integer = 0 To data\_x.Columns.Count - 1

 $dr1(i) =$ data\_x.Rows(i).Cells(j).Val ue Next

dset.Tables(0).Rows.Add(dr

Next

1)

 Dim excel As New Microsoft.Office.Interop.Ex cel.ApplicationClass Dim wBook As Microsoft.Office.Interop.Ex cel.Workbook Dim wSheet As Microsoft.Office.Interop.Ex cel.Worksheet

System.Threading.Thread.C urrentThread.CurrentCultur  $e = New$ System.Globalization.Cultur eInfo("en-US")

 wBook = excel.Workbooks.Add()  $wSheet =$ wBook.ActiveSheet()

 Dim dt As System.Data.DataTable = dset.Tables(0) Dim dc As System.Data.DataColumn Dim dr As System.Data.DataRow Dim colIndex As Integer  $= 0$  Dim rowIndex As Integer  $= 0$ 

 For Each dc In dt.Columns  $collndex = collndex$ + 1 excel.Cells(1,  $\text{collindex}$ ) = dc.ColumnName Next

 For Each dr In dt.Rows rowIndex = rowIndex  $+1$  $collndex = 0$  For Each dc In dt.Columns  $\text{collindex} =$ colIndex + 1

excel.Cells(rowIndex + 1,  $collndex =$ dr(dc.ColumnName) Next Next

Ì wSheet.Columns.AutoFit() Dim strFileName As  $String = "C:\$ ายงาน วัคซีน\VAC\_" & Now.Day & Now.Month & Now.Year & ".doc" Dim blnFileOpen As Boolean = False Try Dim fileTemp As System.IO.FileStream = System.IO.File.OpenWrite(s trFileName) fileTemp.Close() Catch ex As Exception blnFileOpen = False End Try

 If System.IO.File.Exists(strFil eName) Then

System.IO.File.Delete(strFil eName) End If

wBook.SaveAs(strFileName )

excel.Workbooks.Open(strF ileName) excel.Visible = True

System.Threading.Thread.C urrentThread.CurrentCultur  $e = New$ System.Globalization.Cultur eInfo("th-TH")

End Sub

 Private Sub Button3\_Click(ByVal sender As System.Object, ByVal e As System.EventArgs) Dim objWordApp As Object Dim objWordDoc As Object

 $objWordApp =$ CreateObject("Word.Applic ation")  $objWordDoc =$ objWordApp.documents.ad  $d()$ 

objWordDoc.tables.add(obj WordDoc.range(0, 0), 11, 3) With objWordDoc.tables(1) .borders.InsideLineStyle = 1

.borders.OutsideLineStyle = 1

For i As Integer  $= 0$ To 10  $rows(i +$ 1).cells(1).range.text =

Me.data\_x.Rows(i).Cells(" No.").Value  $.rows(i +$ 1).cells $(2)$ .range.text = Me.data\_x.Rows(i).Cells("T itle").Value Next End With

 objWordApp.visible = True

 objWordApp = Nothing

 End Sub Public Sub exportToWord(ByVal dgv As DataGridView)

Dim oWord As Word.Application = DirectCast(CreateObject(" Word.Application"), Word.Application)

 Dim oDoc As Word.Document  $=$ oWord.Documents.Add() oWord.Visible = True

**Const** wdAlignParagraphCenter = 1

 Dim MyRange1, MyRange2, MyRange3 As Microsoft.Office.Interop.W ord.Range  $MvRange1 =$ oDoc.Paragraphs.Add.Rang **e** oil Thur

### With MyRange1

.ParagraphFormat.Alignmen  $t =$ wdAlignParagraphCenter  $.$  Font. Bold  $=$  True .InsertBefore(" Productivity Index Prediction Software" & \_ vbCrLf & "Data (View)" & "Name: " & TextBox1.Text & vbCrLf & "Date: " & Date.Today)

End With

Dim headers  $=$  (From ch In dgv.Columns \_ Let header  $=$ DirectCast(DirectCast(ch, DataGridViewColumn).Hea derCell, DataGridViewColumnHead erCell) \_ **Select** header.Value).ToArray() Dim headerText() As  $String =$ Array.ConvertAll(headers, Function(v) v.ToString)

Dim items() = (From  $r$ In dgv.Rows \_ Let row  $=$ DirectCast(r, DataGridViewRow)\_ Where Not row.IsNewRow \_ Select (From cell In row.Cells \_ Let  $c =$ DirectCast(cell, DataGridViewCell) \_ Select c.Value).ToArray()).ToArra y()

Dim table As String  $=$ String.Join(vbTab, headerText) & Environment.NewLine For Each a In items Dim t() As String  $=$ Array.ConvertAll(a, Function(v) v.ToString) table &= String.Join(vbTab, t) & Environment.NewLine Next  $table =$ table.TrimEnd(CChar(Envir onment.NewLine))

#### Clipboard.SetText(table)

 Dim oTable As Word.Table = oDoc.Tables.Add(oDoc.Boo kmarks.Item("\endofdoc").R ange, items. Count  $+1$ , headers.Count)

oTable.Range.Paste()

oTable.Rows.Item(1).Range  $.$ Font.Bold = &H98967E

oTable.Rows.Item(1).Range  $.$ Font.Size = 14

oTable.Rows.Item(1).Range Font.Color  $=$ Word.WdColor.wdColorWh ite oTable.Rows.Item(1).Range  $. Shading. Texture =$ Word.WdTextureIndex.wdT extureNone

oTable.Rows.Item(1).Range .Shading.ForegroundPattern  $Color =$ Word.WdColor.wdColorAu tomatic

oTable.Rows.Item(1).Range .Shading.BackgroundPatter nColor = Word.WdColor.wdColorPal eBlue

**With** oTable.Range.Tables(1) With .Borders(Word.WdBorderT ype.wdBorderLeft) .LineStyle = Word.WdLineStyle.wdLine StyleSingle .LineWidth  $=$ Word.WdLineWidth.wdLin eWidth100pt  $\overline{C}$ olor  $=$ Word.WdColor.wdColorAu tomatic

 End With **With** .Borders(Word.WdBorderT ype.wdBorderRight) .LineStyle = Word.WdLineStyle.wdLine StyleSingle .LineWidth = Word.WdLineWidth.wdLin eWidth100pt

 End With With .Borders(Word.WdBorderT ype.wdBorderTop) .LineStyle = Word.WdLineStyle.wdLine StyleSingle .LineWidth = Word.WdLineWidth.wdLin eWidth100pt  $\text{Color} =$ Word.WdColor.wdColorAu tomatic End With **With** .Borders(Word.WdBorderT ype.wdBorderBottom)  $LineStyle =$ Word.WdLineStyle.wdLine StyleSingle  $LineWidth =$ Word.WdLineWidth.wdLin eWidth100pt  $.$ Color  $=$ Word.WdColor.wdColorAu tomatic End With **With** .Borders(Word.WdBorderT ype.wdBorderHorizontal)  $LineStyle =$ Word.WdLineStyle.wdLine StyleSingle  $LineWidth =$ Word.WdLineWidth.wdLin eWidth050pt .Color = Word.WdColor.wdColorAu tomatic End With With .Borders(Word.WdBorderT ype.wdBorderVertical)  $LineStvle =$ Word.WdLineStyle.wdLine StyleSingle  $LineWidth =$ Word.WdLineWidth.wdLin eWidth050pt .Color = Word.WdColor.wdColorAu tomatic End With

 .Color = Word.WdColor.wdColorAu

tomatic

.Borders(Word.WdBorderT ype.wdBorderDiagonalDow n).LineStyle = Word.WdLineStyle.wdLine StyleNone

.Borders(Word.WdBorderT ype.wdBorderDiagonalUp). LineStyle  $=$ Word.WdLineStyle.wdLine StyleNone .Borders.Shadow = False

End With

 $MyRange2 =$ oDoc.Paragraphs.Add.Rang e

With MyRange2

.ParagraphFormat.Alignmen  $t =$ wdAlignParagraphCenter  $.$  Font. Bold  $=$  True

.InsertBefore(vbCrLf & vbCrLf & " By Weerawit@2013")

End With

 End Sub Public Sub exportToWord1(ByVal dgv As DataGridView)

 Dim oWord As Word.Application = DirectCast(CreateObject(" Word.Application"), Word.Application)

 Dim oDoc As Word.Document = oWord.Documents.Add()  $\alpha$ Word. Visible = True

**Const** wdAlignParagraphCenter = 1 Dim MyRange1, MyRange2, MyRange3 As Microsoft.Office.Interop.W ord.Range

 $MyRange1 =$ oDoc.Paragraphs.Add.Rang e

With MyRange1

.ParagraphFormat.Alignmen  $t =$ wdAlignParagraphCenter  $.$ Font.Bold = True .InsertBefore(" Productivity Index Prediction Software" & \_ vbCrLf & "Report average of Software " & "Name: " & TextBox1.Text & vbCrLf & "Date: " & Date.Today)

End With

Dim headers  $=$  (From ch In dgv.Columns Let header  $=$ DirectCast(DirectCast(ch, DataGridViewColumn).Hea derCell, DataGridViewColumnHead erCell) \_ **Select** header.Value).ToArray() Dim headerText() As  $String =$ Array.ConvertAll(headers,  $Function(v)$  v. ToString)

 $Dim$  items() = (From r In dgv.Rows \_ Let row  $=$ DirectCast(r, DataGridViewRow) \_ Where Not row.IsNewRow \_ Select (From cell In row.Cells \_ Let  $c =$ DirectCast(cell, DataGridViewCell) \_ Select c.Value).ToArray()).ToArra y()

Dim table As String  $=$ String.Join(vbTab, headerText) & Environment.NewLine For Each a In items

Dim t() As String  $=$ Array.ConvertAll(a, Function(v) v.ToString) table &= String.Join(vbTab, t) & Environment.NewLine Next  $table =$ table.TrimEnd(CChar(Envir onment.NewLine))

Clipboard.SetText(table)

 Dim oTable As  $Word.Table =$ oDoc.Tables.Add(oDoc.Boo kmarks.Item("\endofdoc").R ange, items. Count  $+1$ , headers.Count)

oTable.Range.Paste()

oTable.Rows.Item(1).Range  $Font.Bold = & H98967E$ 

oTable.Rows.Item(1).Range  $.$ Font.Size = 14

oTable.Rows.Item(1).Range .Font.Color = Word. WdColor.wdColorWh ite

oTable.Rows.Item(1).Range .Shading.Texture = Word.WdTextureIndex.wdT extureNone

oTable.Rows.Item(1).Range .Shading.ForegroundPattern  $Color =$ Word.WdColor.wdColorAu tomatic

oTable.Rows.Item(1).Range .Shading.BackgroundPatter  $nColor =$ Word.WdColor.wdColorPal eBlue

 With oTable.Range.Tables(1) With .Borders(Word.WdBorderT ype.wdBorderLeft)

 .LineStyle = Word.WdLineStyle.wdLine StyleSingle .LineWidth = Word.WdLineWidth.wdLin eWidth100pt  $\overline{C}$ olor  $=$ Word.WdColor.wdColorAu tomatic

 End With **With** .Borders(Word.WdBorderT ype.wdBorderRight) .LineStyle = Word.WdLineStyle.wdLine StyleSingle  $LineWidth =$ Word.WdLineWidth.wdLin eWidth100pt .Color = Word.WdColor.wdColorAu tomatic

 End With **With** .Borders(Word.WdBorderT ype.wdBorderTop) .LineStyle = Word.WdLineStyle.wdLine StyleSingle LineWidth  $=$ Word.WdLineWidth.wdLin eWidth100pt  $. Color =$ Word.WdColor.wdColorAu tomatic End With With .Borders(Word.WdBorderT ype.wdBorderBottom) .LineStyle = Word.WdLineStyle.wdLine StyleSingle  $LineWidth =$ Word.WdLineWidth.wdLin eWidth100pt  $.$ Color  $=$ Word.WdColor.wdColorAu tomatic End With **With** .Borders(Word.WdBorderT ype.wdBorderHorizontal) .LineStyle = Word.WdLineStyle.wdLine StyleSingle

 $LineWidth =$ Word.WdLineWidth.wdLin eWidth050pt .Color = Word.WdColor.wdColorAu tomatic End With **With** .Borders(Word.WdBorderT ype.wdBorderVertical) .LineStyle = Word.WdLineStyle.wdLine StyleSingle  $LineWidth =$ Word.WdLineWidth.wdLin eWidth050pt  $. Color =$ Word.WdColor.wdColorAu tomatic End With

.Borders(Word.WdBorderT ype.wdBorderDiagonalDow n).LineStyle = Word.WdLineStyle.wdLine StyleNone

.Borders(Word.WdBorderT ype.wdBorderDiagonalUp).  $LineStyle =$ Word.WdLineStyle.wdLine StyleNone .Borders.Shadow = False

#### End With

 $MyRange2 =$ oDoc.Paragraphs.Add.Rang e

#### With MyRange2

.ParagraphFormat.Alignmen  $t =$ wdAlignParagraphCenter  $.$ Font.Bold  $=$  True

.InsertBefore(vbCrLf & vbCrLf & " By Weerawit@2013")

 End With End Sub

 Public Sub exportToWord2(ByVal dgv As DataGridView)

 Dim oWord As Word.Application  $=$ DirectCast(CreateObject(" Word.Application"), Word.Application)

 Dim oDoc As Word.Document  $=$ oWord.Documents.Add()  $oWord.Visible = True$ 

 Const wdAlign $P$ aragraphCenter = 1 Dim MyRange1, MyRange2, MyRange3 As Microsoft.Office.Interop.W ord.Range  $MyRange1 =$ oDoc.Paragraphs.Add.Rang

### With MyRange<sup>1</sup>

e

.ParagraphFormat.Alignmen  $t =$ wdAlignParagraphCenter  $.$  Font. Bold  $=$  True .InsertBefore(" Productivity Index Prediction Software" & vbCrLf & "Result of Software" & " Name: " & TextBox1.Text & vbCrLf & "Date: " & Date.Today) End With

 Dim headers = (From ch In dgv.Columns \_ Let header  $=$ DirectCast(DirectCast(ch, DataGridViewColumn).Hea derCell, DataGridViewColumnHead erCell) \_ Select header.Value).ToArray() Dim headerText() As  $String =$ Array.ConvertAll(headers,  $Function(v)$  v. To String)

Dim items() = (From  $r$ In dgv.Rows \_ Let row  $=$ DirectCast(r, DataGridViewRow) \_ Where Not row.IsNewRow \_ Select (From cell In row.Cells \_ Let  $c =$ DirectCast(cell, DataGridViewCell) \_ **Select** c.Value).ToArray()).ToArra  $V()$ 

Dim table As String  $=$ String.Join(vbTab, headerText) & Environment.NewLine For Each a In items Dim t() As String  $=$ Array.ConvertAll(a, Function(v) v.ToString) table &= String.Join(vbTab, t) & Environment.NewLine Next  $table =$ table.TrimEnd(CChar(Envir onment.NewLine))

#### Clipboard.SetText(table)

 Dim oTable As Word.Table  $=$ oDoc.Tables.Add(oDoc.Boo kmarks.Item("\endofdoc").R ange, items. Count  $+1$ , headers.Count) oTable.Range.Paste()

oTable.Rows.Item(1).Range  $.$  Font. Bold = & H98967E

oTable.Rows.Item(1).Range  $.$ Font.Size = 14

oTable.Rows.Item(1).Range .Font.Color = Word.WdColor.wdColorWh ite

oTable.Rows.Item(1).Range .Shading.Texture =

Word.WdTextureIndex.wdT extureNone

oTable.Rows.Item(1).Range .Shading.ForegroundPattern  $Color =$ Word.WdColor.wdColorAu tomatic

oTable.Rows.Item(1).Range .Shading.BackgroundPatter nColor = Word.WdColor.wdColorPal eBlue

 With oTable.Range.Tables(1) With .Borders(Word.WdBorderT ype.wdBorderLeft) .LineStyle = Word.WdLineStyle.wdLine StyleSingle  $LineWidth =$ Word.WdLineWidth.wdLin eWidth100pt  $.$ Color  $=$ Word.WdColor.wdColorAu tomatic

 End With With .Borders(Word.WdBorderT ype.wdBorderRight) .LineStyle = Word.WdLineStyle.wdLine StyleSingle .LineWidth  $=$ Word.WdLineWidth.wdLin eWidth100pt  $.$ Color  $=$ Word.WdColor.wdColorAu tomatic

 End With With .Borders(Word.WdBorderT ype.wdBorderTop)  $LineStvle =$ Word.WdLineStyle.wdLine StyleSingle .LineWidth = Word.WdLineWidth.wdLin eWidth100pt  $.$ Color  $=$ Word.WdColor.wdColorAu tomatic

 End With With .Borders(Word.WdBorderT ype.wdBorderBottom) .LineStyle = Word.WdLineStyle.wdLine StyleSingle  $LineWidth =$ Word.WdLineWidth.wdLin eWidth100pt  $\overline{C}$ olor  $=$ Word.WdColor.wdColorAu tomatic End With With .Borders(Word.WdBorderT ype.wdBorderHorizontal)  $LineStyle =$ Word.WdLineStyle.wdLine **StyleSingle**  $LineWidth =$ Word.WdLineWidth.wdLin eWidth050pt  $\text{.Color} =$ Word.WdColor.wdColorAu tomatic End With **With** .Borders(Word.WdBorderT ype.wdBorderVertical)  $LineStyle =$ Word.WdLineStyle.wdLine **StyleSingle**  $LineWidth =$ Word.WdLineWidth.wdLin eWidth050pt  $Color =$ Word.WdColor.wdColorAu tomatic End With ŗ THE R

.Borders(Word.WdBorderT ype.wdBorderDiagonalDow n).LineStyle = Word.WdLineStyle.wdLine StyleNone

.Borders(Word.WdBorderT ype.wdBorderDiagonalUp). LineStyle = Word.WdLineStyle.wdLine StyleNone .Borders.Shadow = False

End With

oDoc.Paragraphs.Add.Rang e With MyRange2 .ParagraphFormat.Alignmen  $t =$ wdAlignParagraphCenter  $.$  Font. Bold  $=$  True

 $MyRange2 =$ 

.InsertBefore(vbCrLf & vbCrLf & " By Weerawit@2013")

 End With End Sub Private Sub Button5\_Click\_1(ByVal sender As System.Object, ByVal e As System.EventArgs) Handles Button5.Click

exportToWord(DataGridVie w1) End Sub

 Private Sub Button6\_Click(ByVal sender As System.Object, ByVal e As System.EventArgs) Handles Button6.Click

 ds1.Clear()  $sal = "delete from$ RFT " da.SelectCommand = New SqlCommand(sql, conn1) da.Fill(ds1, "RFT")

 $sql = "insert into RFT$  ( x1,x2,x3,x4,x5,x6,x7,x8,x9, x10,x11,x12,x13,x14,x15)v alues " & \_

"(@x1,@x2,@x3,@x4,@x5 ,@x6,@x7,@x8,@x9,@x10 ,@x11,@x12,@x13,@x14,  $@x15"$  With com  $.$ Connection = conn1 .CommandType = CommandType.Text .CommandText = sql

#### .Parameters.Clear()

#### Try If

String.IsNullOrEmpty(Trim (CStr(dgv\_R.Rows(0).Cells  $(0)$ . $Value$ ))) Then 'ถ้าเป็นค่าว่าง

.Parameters.Add("@x1", SqlDbType.VarChar).Value = System.DBNull.Value Else

.Parameters.Add("@x1", SqlDbType.VarChar).Value = dgv\_R.Rows(0).Cells(0).Va lue.ToString End If Catch ex As Exception

.Parameters.Add("@x1", SqlDbType.VarChar).Value = System.DBNull.Value End Try

## **Try**

 If String.IsNullOrEmpty(Trim (CStr(dgv\_R.Rows(0).Cells  $(1)$ .Value))) Then 'ถ้าเป็นค่า<mark>ว่าง</mark>

.Parameters.Add("@x2", SqlDbType.VarChar).Value = System.DBNull.Value Else

.Parameters.Add("@x2", SqlDbType.VarChar).Value =

dgv\_R.Rows(0).Cells(1).Va lue.ToString End If Catch ex As Exception

.Parameters.Add("@x2", SqlDbType.VarChar).Value = System.DBNull.Value End Try

 Try If String.IsNullOrEmpty(Trim (CStr(dgv\_R.Rows(0).Cells  $(2)$ .Value))) Then 'ถ้าเป็นค่าว่าง

.Parameters.Add("@x3", SqlDbType.VarChar).Value = System.DBNull.Value Else

.Parameters.Add("@x3", SqlDbType.VarChar).Value = dgv\_R.Rows(0).Cells(2).Va lue.ToString End If Catch ex As Exception

.Parameters.Add("@x3", SqlDbType.VarChar).Value = System.DBNull.Value End Try

#### Try If

String.IsNullOrEmpty(Trim (CStr(dgv\_R.Rows(0).Cells (3).Value))) Then 'ถ้าเป็นค่าว่าง

.Parameters.Add("@x4", SqlDbType.VarChar). Value = System.DBNull.Value Else

.Parameters.Add("@x4", SqlDbType.VarChar).Value =

dgv\_R.Rows(0).Cells(3).Va lue.ToString End If Catch ex As Exception

.Parameters.Add("@x4", SqlDbType.VarChar).Value = System.DBNull.Value End Try

**Try**  If String.IsNullOrEmpty(Trim (CStr(dgv\_R.Rows(0).Cells  $(4)$ . $Value$ )) Then 'ถ้าเป็นค่าว่าง

.Parameters.Add("@x5", SqlDbType.VarChar).Value = System.DBNull.Value

### Else

.Parameters.Add("@x5", SqlDbType.VarChar).Value = dgv\_R.Rows(0).Cells(4).Va lue.ToString End If Catch ex As Exception

.Parameters.Add("@x5", SqlDbType.VarChar).Value = System.DBNull.Value End Try

## **Try**

 If String.IsNullOrEmpty(Trim (CStr(dgv\_R.Rows(0).Cells  $(5)$ . $Value$ ))) Then 'ถ้าเป็นค่าว่าง

.Parameters.Add("@x6", SqlDbType.VarChar).Value = System.DBNull.Value Else

.Parameters.Add("@x6", SqlDbType.VarChar).Value =

dgv\_R.Rows(0).Cells(5).Va lue.ToString End If Catch ex As Exception

.Parameters.Add("@x6", SqlDbType.VarChar).Value = System.DBNull.Value End Try

#### Try If

j

String.IsNullOrEmpty(Trim (CStr(dgv\_R.Rows(0).Cells  $(6)$ . $Value$ ))) Then 'ถ้าเป็นค่าว่าง

.Parameters.Add("@x7", SqlDbType.VarChar).Value = System.DBNull.Value Else

.Parameters.Add("@x7", SqlDbType.VarChar).Value = dgv\_R.Rows(0).Cells(6).Va lue.ToString

 End If Catch ex As Exception

.Parameters.Add("@x7", SqlDbType.VarChar).Value = System.DBNull.Value End Try

 Try If String.IsNullOrEmpty(Trim (CStr(dgv\_R.Rows(0).Cells  $(7)$ . Value))) Then 'ถ้าเป็นค่าว่าง

.Parameters.Add("@x8", SqlDbType.VarChar).Value = System.DBNull.Value Else

.Parameters.Add("@x8", SqlDbType.VarChar).Value =

dgv\_R.Rows(0).Cells(7).Va lue.ToString End If Catch ex As

Exception

.Parameters.Add("@x8", SqlDbType.VarChar). Value = System.DBNull.Value End Try

#### Try If

String.IsNullOrEmpty(Trim (CStr(dgv\_R.Rows(0).Cells (8).Value))) Then 'ถ้าเป็นค่าว่าง

.Parameters.Add("@x9", SqlDbType.VarChar).Value = System.DBNull.Value Else

.Parameters.Add("@x9", SqlDbType.VarChar).Value = dgv\_R.Rows(0).Cells(8).Va lue.ToString End If Catch ex As

Exception

.Parameters.Add("@x9", SqlDbType.VarChar).Value = System.DBNull.Value

End Try

# Try

 If String.IsNullOrEmpty(Trim (CStr(dgv\_R.Rows(0).Cells  $(9)$ . Value))) Then

.Parameters.Add("@x10", SqlDbType.VarChar).Value = System.DBNull.Value Else

.Parameters.Add("@x10", SqlDbType.VarChar).Value = dgv\_R.Rows(0).Cells(9).Va lue.ToString End If Catch ex As Exception

.Parameters.Add("@x10", SqlDbType.VarChar).Value = System.DBNull.Value End Try

 Try If String.IsNullOrEmpty(Trim (CStr(dgv\_R.Rows(0).Cells  $(10)$ . Value))) Then

.Parameters.Add("@x11", SqlDbType.VarChar).Value = System.DBNull.Value Else

.Parameters.Add("@x11", SqlDbType.VarChar).Value =

dgv\_R.Rows(0).Cells(10).V alue.ToString End If Catch ex As Exception

.Parameters.Add("@x11", SqlDbType.VarChar).Value = System.DBNull.Value End Try

 Try If String.IsNullOrEmpty(Trim (CStr(dgv\_R.Rows(0).Cells  $(11)$ . Value $))$  Then

.Parameters.Add("@x12", SqlDbType.VarChar).Value = System.DBNull.Value Else

.Parameters.Add("@x12", SqlDbType.VarChar).Value =

dgv\_R.Rows(0).Cells(11).V alue.ToString End If Catch ex As Exception

.Parameters.Add("@x12", SqlDbType.VarChar).Value = System.DBNull.Value End Try

## Try

 If String.IsNullOrEmpty(Trim (CStr(dgv\_R.Rows(0).Cells  $(12)$ . Value))) Then

.Parameters.Add("@x13", SqlDbType.VarChar).Value = System.DBNull.Value Else

.Parameters.Add("@x13", SqlDbType.VarChar).Value

= dgv\_R.Rows(0).Cells(12).V alue.ToString End If Catch ex As Exception

.Parameters.Add("@x13", SqlDbType.VarChar).Value = System.DBNull.Value End Try

## **Try** If

String.IsNullOrEmpty(Trim (CStr(dgv\_R.Rows(0).Cells  $(13)$ . Value))) Then

.Parameters.Add("@x14", SqlDbType.VarChar).Value = System.DBNull.Value Else

.Parameters.Add("@x14",

SqlDbType.VarChar).Value = dgv\_R.Rows(0).Cells(13).V alue.ToString End If Catch ex As Exception

.Parameters.Add("@x14", SqlDbType.VarChar).Value = System.DBNull.Value End Try

### Try

 If String.IsNullOrEmpty(Trim (CStr(dgv\_R.Rows(0).Cells  $(14)$ . Value $))$ ) Then

.Parameters.Add("@x15", SqlDbType.VarChar).Value = System.DBNull.Value Else

.Parameters.Add("@x15", SqlDbType.VarChar).Value = dgv\_R.Rows(0).Cells(14).V alue.ToString End If Catch ex As Exception

.Parameters.Add("@x15", SqlDbType.VarChar).Value = System.DBNull.Value End Try

> .ExecuteNonQuery() End With

 $sql = "insert into RFT$  ( x1,x2,x3,x4,x5,x6,x7,x8,x9, x10,x11,x12,x13,x14,x15)v alues " & \_

"(@x1,@x2,@x3,@x4,@x5 ,@x6,@x7,@x8,@x9,@x10 ,@x11,@x12,@x13,@x14,  $@x15"$  With com .Connection = conn1

 $\mathbf{CommandType} =$ CommandType.Text .CommandText = sql .Parameters.Clear()

 If String.IsNullOrEmpty(Trim (CStr(dgv\_T.Rows(0).Cells(  $(0)$ . $Value$ ))) Then 'ถ้าเป็นค่าว่าง

Try

.Parameters.Add("@x1", SqlDbType.VarChar).Value = System.DBNull.Value Else

.Parameters.Add("@x1", SqlDbType.VarChar).Value = dgv $T.Rows(0).Cells(0).Val$ ue.ToString End If Catch ex As Exception

.Parameters.Add("@x1", SqlDbType.VarChar).Value = System.DBNull.Value End Try

#### **Try** If

String.IsNullOrEmpty(Trim (CStr(dgv\_T.Rows(0).Cells( 1).Value))) Then í

.Parameters.Add("@x2", SqlDbType.VarChar).Value = System.DBNull.Value Else

.Parameters.Add("@x2", SqlDbType.VarChar).Value

=

dgv\_T.Rows(0).Cells(1).Val ue.ToString End If Catch ex As Exception

.Parameters.Add("@x2", SqlDbType.VarChar).Value = System.DBNull.Value End Try

 Try If String.IsNullOrEmpty(Trim (CStr(dgv\_T.Rows(0).Cells( 2).Value))) Then

.Parameters.Add("@x3",

SqlDbType.VarChar).Value = System.DBNull.Value Else

.Parameters.Add("@x3", SqlDbType.VarChar).Value = dgv\_T.Rows(0).Cells(2).Val ue.ToString End If Catch ex As Exception

.Parameters.Add("@x3", SqlDbType.VarChar).Value = System.DBNull.Value End Try

## Try

 If String.IsNullOrEmpty(Trim (CStr(dgv\_T.Rows(0).Cells( 3).Value))) Then

.Parameters.Add("@x4", SqlDbType.VarChar).Value = System.DBNull.Value Else

.Parameters.Add("@x4", SqlDbType.VarChar).Value

= dgv\_T.Rows(0).Cells(3).Val ue.ToString End If Catch ex As Exception

.Parameters.Add("@x4", SqlDbType.VarChar).Value = System.DBNull.Value End Try

### Try

Ì

 If String.IsNullOrEmpty(Trim (CStr(dgv\_T.Rows(0).Cells( 4).Value))) Then

.Parameters.Add("@x5", SqlDbType.VarChar).Value = System.DBNull.Value Else

.Parameters.Add("@x5", SqlDbType.VarChar).Value =

dgv\_T.Rows(0).Cells(4).Val ue.ToString End If Catch ex As

Exception

.Parameters.Add("@x5", SqlDbType.VarChar).Value = System.DBNull.Value End Try

 Try If String.IsNullOrEmpty(Trim (CStr(dgv\_T.Rows(0).Cells( 5).Value))) Then

.Parameters.Add("@x6", SqlDbType.VarChar).Value = System.DBNull.Value Else

.Parameters.Add("@x6", SqlDbType.VarChar).Value = dgv\_T.Rows(0).Cells(5).Val ue.ToString End If Catch ex As Exception

.Parameters.Add("@x6", SqlDbType.VarChar). Value = System.DBNull.Value End Try

### **Try**

 If String.IsNullOrEmpty(Trim (CStr(dgv\_T.Rows(0).Cells( 6).Value))) Then

.Parameters.Add("@x7", SqlDbType.VarChar).Value = System.DBNull.Value Else

.Parameters.Add("@x7", SqlDbType.VarChar).Value = dgv\_T.Rows(0).Cells(6).Val ue.ToString End If Catch ex As Exception

.Parameters.Add("@x7",

SqlDbType.VarChar).Value = System.DBNull.Value End Try

## **Try**

 If String.IsNullOrEmpty(Trim (CStr(dgv\_T.Rows(0).Cells( 7).Value))) Then

.Parameters.Add("@x8", SqlDbType.VarChar).Value = System.DBNull.Value Else

.Parameters.Add("@x8", SqlDbType.VarChar).Value = dgv\_T.Rows(0).Cells(7).Val ue.ToString End If Catch ex As **Exception** 

.Parameters.Add("@x8", SqlDbType.VarChar). Value = System.DBNull.Value End Try

## Try

 If String.IsNullOrEmpty(Trim (CStr(dgv\_T.Rows(0).Cells( 8).Value))) Then

.Parameters.Add("@x9", SqlDbType.VarChar).Value = System.DBNull.Value Else

į .Parameters.Add("@x9 SqlDbType.VarChar).Value = dgv\_T.Rows(0).Cells(8).Val ue.ToString End If Catch ex As Exception

.Parameters.Add("@x9", SqlDbType.VarChar).Value = System.DBNull.Value End Try

**Try**  If String.IsNullOrEmpty(Trim (CStr(dgv\_T.Rows(0).Cells( 9).Value))) Then

.Parameters.Add("@x10", SqlDbType.VarChar).Value = System.DBNull.Value Else

.Parameters.Add("@x10", SqlDbType.VarChar).Value = dgv\_T.Rows(0).Cells(9).Val ue.ToString End If Catch ex As Exception

.Parameters.Add("@x10", SqlDbType.VarChar).Value = System.DBNull.Value End Try

## **Try**

 If String.IsNullOrEmpty(Trim (CStr(dgv\_T.Rows(0).Cells( 10).Value))) Then

.Parameters.Add("@x11", SqlDbType.VarChar).Value = System.DBNull.Value Else

.Parameters.Add("@x11", SqlDbType.VarChar).Value =

dgv\_T.Rows(0).Cells(10).V alue.ToString End If Catch ex As Exception

.Parameters.Add("@x11", SqlDbType.VarChar).Value = System.DBNull.Value End Try

#### Try If

String.IsNullOrEmpty(Trim (CStr(dgv\_T.Rows(0).Cells( 11).Value))) Then

.Parameters.Add("@x12", SqlDbType.VarChar).Value = System.DBNull.Value Else

.Parameters.Add("@x12", SqlDbType.VarChar).Value = dgv $T.Rows(0)$ .Cells(11).V alue.ToString End If Catch ex As Exception

.Parameters.Add("@x12", SqlDbType.VarChar).Value = System.DBNull.Value End Try

#### Try

 If String.IsNullOrEmpty(Trim (CStr(dgv\_T.Rows(0).Cells( 12).Value))) Then

.Parameters.Add("@x13", SqlDbType.VarChar).Value = System.DBNull.Value Else

.Parameters.Add("@x13", SqlDbType.VarChar).Value

= dgv\_T.Rows(0).Cells(12).V alue.ToString End If Catch ex As Exception

.Parameters.Add("@x13", SqlDbType.VarChar).Value = System.DBNull.Value End Try

## **Try**

 If String.IsNullOrEmpty(Trim (CStr(dgv\_T.Rows(0).Cells( 13).Value))) Then

.Parameters.Add("@x14", SqlDbType.VarChar).Value = System.DBNull.Value Else

.Parameters.Add("@x14", SqlDbType.VarChar).Value = dgv\_T.Rows(0).Cells(13).V alue.ToString End If

 Catch ex As Exception

.Parameters.Add("@x14", SqlDbType.VarChar).Value = System.DBNull.Value End Try

### Try

 If String.IsNullOrEmpty(Trim (CStr(dgv\_T.Rows(0).Cells( 14).Value))) Then

.Parameters.Add("@x15", SqlDbType.VarChar).Value = System.DBNull.Value Else

.Parameters.Add("@x15", SqlDbType.VarChar).Value =

dgv $T.Rows(0)$ .Cells(14).V alue.ToString End If Catch ex As **Exception** 

.Parameters.Add("@x15", SqlDbType.VarChar).Value = System.DBNull.Value End Try

> .ExecuteNonQuery() End With

 $sgl =$ "insert into RFT ( x1,x2,x3,x4,x5,x6,x7,x8,x9, x10,x11,x12,x13,x14,x15)v alues " & \_ ŗ ,,,,,

"(@x1,@x2,@x3,@x4,@x5 ,@x6,@x7,@x8,@x9,@x10 ,@x11,@x12,@x13,@x14,  $@x15"$  With com . Connection  $=$  conn1 .CommandType = CommandType.Text .CommandText = sql .Parameters.Clear()

 Try If String.IsNullOrEmpty(Trim (CStr(dgv\_F.Rows(0).Cells( 0).Value))) Then

.Parameters.Add("@x1", SqlDbType.VarChar).Value = System.DBNull.Value Else

.Parameters.Add("@x1", SqlDbType.VarChar).Value = dgv\_F.Rows(0).Cells(0).Val ue.ToString End If Catch ex As Exception

.Parameters.Add("@x1", SqlDbType.VarChar).Value = System.DBNull.Value End Try

### Try

 If String.IsNullOrEmpty(Trim (CStr(dgv\_F.Rows(0).Cells( 1).Value))) Then

.Parameters.Add("@x2", SqlDbType.VarChar).Value = System.DBNull.Value Else

.Parameters.Add("@x2", SqlDbType.VarChar).Value

= dgv\_F.Rows(0).Cells(1).Val ue.ToString End If Catch ex As Exception

.Parameters.Add("@x2", SqlDbType.VarChar).Value = System.DBNull.Value End Try

#### **Try** If

String.IsNullOrEmpty(Trim (CStr(dgv\_F.Rows(0).Cells( 2).Value))) Then

.Parameters.Add("@x3", SqlDbType.VarChar).Value = System.DBNull.Value Else

.Parameters.Add("@x3",

SqlDbType.VarChar).Value = dgv\_F.Rows(0).Cells(2).Val ue.ToString End If Catch ex As Exception

.Parameters.Add("@x3", SqlDbType.VarChar).Value = System.DBNull.Value End Try

### Try

 If String.IsNullOrEmpty(Trim (CStr(dgv\_F.Rows(0).Cells( 3).Value))) Then

.Parameters.Add("@x4", SqlDbType.VarChar).Value = System.DBNull.Value Else

.Parameters.Add("@x4", SqlDbType.VarChar).Value = dgv\_F.Rows(0).Cells(3).Val ue.ToString End If Catch ex As Exception

.Parameters.Add("@x4", SqlDbType.VarChar).Value = System.DBNull.Value End Try

#### Try If

String.IsNullOrEmpty(Trim (CStr(dgv\_F.Rows(0).Cells( 4).Value))) Then

.Parameters.Add("@x5", SqlDbType.VarChar).Value = System.DBNull.Value Else

.Parameters.Add("@x5", SqlDbType.VarChar).Value

= dgv\_F.Rows(0).Cells(4).Val ue.ToString End If Catch ex As Exception

.Parameters.Add("@x5", SqlDbType.VarChar).Value = System.DBNull.Value End Try

 Try If String.IsNullOrEmpty(Trim (CStr(dgv\_F.Rows(0).Cells( 5).Value))) Then

.Parameters.Add("@x6", SqlDbType.VarChar).Value = System.DBNull.Value Else

.Parameters.Add("@x6", SqlDbType.VarChar).Value =

dgv\_F.Rows(0).Cells(5).Val ue.ToString End If Catch ex As Exception

.Parameters.Add("@x6", SqlDbType.VarChar).Value = System.DBNull.Value End Try

#### **Try** If

String.IsNullOrEmpty(Trim (CStr(dgv\_F.Rows(0).Cells( 6).Value))) Then

.Parameters.Add("@x7", SqlDbType.VarChar).Value = System.DBNull.Value **Else** 

.Parameters.Add("@x7", SqlDbType.VarChar).Value = dgv\_F.Rows(0).Cells(6).Val ue.ToString End If Catch ex As Exception

.Parameters.Add("@x7", SqlDbType.VarChar).Value = System.DBNull.Value End Try

 If String.IsNullOrEmpty(Trim (CStr(dgv\_F.Rows(0).Cells( 7).Value))) Then

.Parameters.Add("@x8", SqlDbType.VarChar).Value = System.DBNull.Value Else

.Parameters.Add("@x8", SqlDbType.VarChar).Value = dgv\_F.Rows(0).Cells(7).Val ue.ToString End If Catch ex As Exception

.Parameters.Add("@x8", SqlDbType.VarChar).Value = System.DBNull.Value End Try

**Try**  If String.IsNullOrEmpty(Trim (CStr(dgv\_F.Rows(0).Cells( 8).Value))) Then

.Parameters.Add("@x9", SqlDbType.VarChar).Value = System.DBNull.Value Else

.Parameters.Add("@x9", SqlDbType.VarChar).Value

=

dgv\_F.Rows(0).Cells(8).Val ue.ToString End If Catch ex As Exception

.Parameters.Add("@x9", SqlDbType.VarChar).Value = System.DBNull.Value End Try

### Try If String.IsNullOrEmpty(Trim (CStr(dgv\_F.Rows(0).Cells( 9).Value))) Then

.Parameters.Add("@x10",

SqlDbType.VarChar).Value = System.DBNull.Value Else

.Parameters.Add("@x10", SqlDbType.VarChar).Value = dgv\_F.Rows(0).Cells(9).Val ue.ToString End If Catch ex As Exception

.Parameters.Add("@x10", SqlDbType.VarChar).Value = System.DBNull.Value End Try

### Try If String.IsNullOrEmpty(Trim (CStr(dgv\_F.Rows(0).Cells( 10).Value))) Then

.Parameters.Add("@x11", SqlDbType.VarChar).Value = System.DBNull.Value Else

.Parameters.Add("@x11", SqlDbType.VarChar). Value = dgv\_F.Rows(0).Cells(10).V alue.ToString End If Catch ex As

Exception

.Parameters.Add("@x11", SqlDbType.VarChar).Value = System.DBNull.Value End Try

## Try

 If String.IsNullOrEmpty(Trim (CStr(dgv\_F.Rows(0).Cells( 11).Value))) Then

.Parameters.Add("@x12", SqlDbType.VarChar).Value = System.DBNull.Value Else

.Parameters.Add("@x12", SqlDbType.VarChar).Value =

dgv\_F.Rows(0).Cells(11).V alue.ToString End If Catch ex As Exception

.Parameters.Add("@x12", SqlDbType.VarChar).Value = System.DBNull.Value End Try

### Try

 If String.IsNullOrEmpty(Trim (CStr(dgv\_F.Rows(0).Cells(  $12)$ . Value $))$  Then .Parameters.Add("@x13", SqlDbType.VarChar).Value = System.DBNull.Value Else

.Parameters.Add("@x13", SqlDbType.VarChar).Value

= dgy F.Rows(0).Cells(12).V alue.ToString End If Catch ex As Exception

.Parameters.Add("@x13", SqlDbType.VarChar).Value = System.DBNull.Value End Try

#### **Try** If

String.IsNullOrEmpty(Trim (CStr(dgv\_F.Rows(0).Cells( 13).Value))) Then .Parameters.Add("@x14", SqlDbType.VarChar).Value = System.DBNull.Value Else

.Parameters.Add("@x14", SqlDbType.VarChar).Value = dgv\_F.Rows(0).Cells(13).V alue.ToString End If Catch ex As Exception

.Parameters.Add("@x14", SqlDbType.VarChar).Value = System.DBNull.Value

## End Try

### **Try**

 If String.IsNullOrEmpty(Trim (CStr(dgv\_F.Rows(0).Cells( 14).Value))) Then

.Parameters.Add("@x15", SqlDbType.VarChar).Value = System.DBNull.Value Else

.Parameters.Add("@x15", SqlDbType.VarChar).Value = dgv\_F.Rows(0).Cells(14).V alue.ToString End If Catch ex As Exception

.Parameters.Add("@x15", SqlDbType.VarChar).Value = System.DBNull.Value End Try

> .ExecuteNonQuery() End With

 ds1.Clear()  $sql = "SELECT * from$ RFT da.SelectCommand = New SqlCommand(sql, conn1) da.Fill(ds1, "RFT")

DataGridView11.DataSourc  $e = ds1$ .Tables("RFT")

Ì

 $max_s()$ For  $j = 1$  To max\_id - 1

DataGridView11.Columns(j  $- 1$ ). Header Text = DataGridViewX2.Rows(j - 1).Cells(1).Value.ToString Next

> Dim ij As Integer max  $id = max$   $id - 1$ For  $i$ j = max\_id To 15

> > **Try**

DataGridView11.Columns( max\_id).HeaderText = "" Catch ex As Exception End Try  $max_id = max_id +$ 1 Next exportToWord1(DataGridV iew11) End Sub Private Sub Button7\_Click\_1(ByVal sender As System.Object, ByVal e As System.EventArgs) Handles Button7.Click ds1.Clear() sql = "delete from Result "  $da. SelectCommand =$ New SqlCommand(sql, conn1) da.Fill(ds1, "Result")  $For i - 0.$ DataGridViewX1.Rows.Co unt - 2  $sal = "insert into$ Result ( mult,r\_squ,err)values(@mul t,@r\_squ,@err)" With com .Connection = conn1 .CommandType = CommandType.Text .CommandText = sql .Parameters.Clear() Try If String.IsNullOrEmpty(Trim (CStr(DataGridViewX1.Ro

ws(i).Cells(0).Value))) Then

.Parameters.Add("@mult",

SqlDbType.VarChar).Value = System.DBNull.Value Else

.Parameters.Add("@mult", SqlDbType.VarChar).Value = DataGridViewX1.Rows(i). Cells(0).Value.ToString End If Catch ex As Exception

.Parameters.Add("@mult", SqlDbType.VarChar).Value = System.DBNull.Value

End Try

**Try** If

String.IsNullOrEmpty(Trim (CStr(DataGridViewX1.Ro  $ws(i)$ .Cells(2).Value))) Then 'ถ้าเป็นค่าว่าง

.Parameters.Add("@r\_squ", SqlDbType.VarChar).Value = System.DBNull.Value Else

.Parameters.Add("@r\_squ", SqlDbType.VarChar).Value =

DataGridViewX1.Rows(i). Cells(2).Value.ToString End If Catch ex As Exception

.Parameters.Add("@r\_squ SqlDbType.VarChar).Value = System.DBNull.Value End Try

 Try If String.IsNullOrEmpty(Trim (CStr(DataGridViewX1.Ro ws(i).Cells(4).Value))) Then

.Parameters.Add("@err", SqlDbType.VarChar).Value = System.DBNull.Value Else

.Parameters.Add("@err", SqlDbType.VarChar).Value DataGridViewX1.Rows(i). Cells(4).Value.ToString End If Catch ex As Exception

=

.Parameters.Add("@err", SqlDbType.VarChar).Value = System.DBNull.Value End Try

.ExecuteNonQuery() End With

Next

 ds1.Clear() sql = "SELECT mult as[Multiple Linear Regression Equation for PI prediction] ,r\_squ as [Rsquare] ,err as [% Error] from Result " da.SelectCommand = New SqlCommand(sql, conn1) da.Fill(ds1, "Result")

DataGridView9.DataSource = ds1.Tables("Result")

exportToWord2(DataGridV iew9) End Sub End Class

197

## **BIOGRAPHY**

Mr. Tatiya Weerawit was born on the  $10<sup>th</sup>$  of May 1988 in Bangkok, Thailand. He earned his high school diploma in science-math from Boonwatana School in 2005 and received his Bachelor's Degree in Engineering (Geotechnology) from Suranaree University of Technology (SUT) in 2009. For his post-graduate, he continued to study with a Master's degree in the Petroleum Engineering Program, Institute of Engineering, SUT. During graduation, 2010-2013, he was a part time worker in position of laboratory assistant, teaching assistant and research assistant of SUT. His strong background is in drilling engineering, well logging and reservoir management.

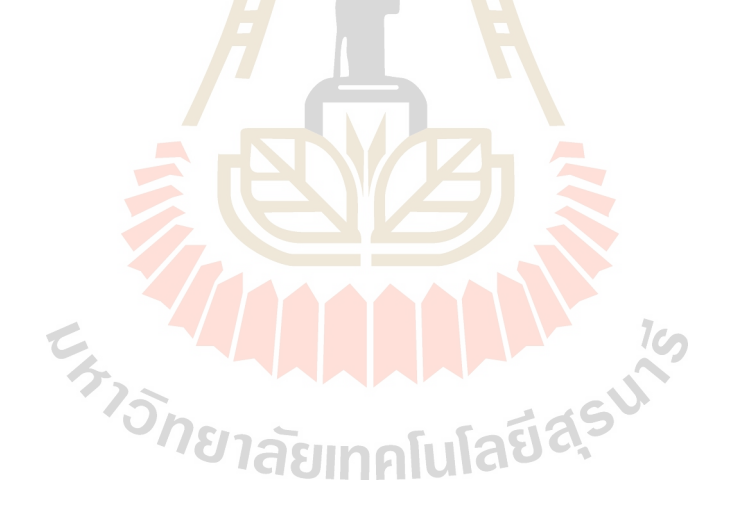

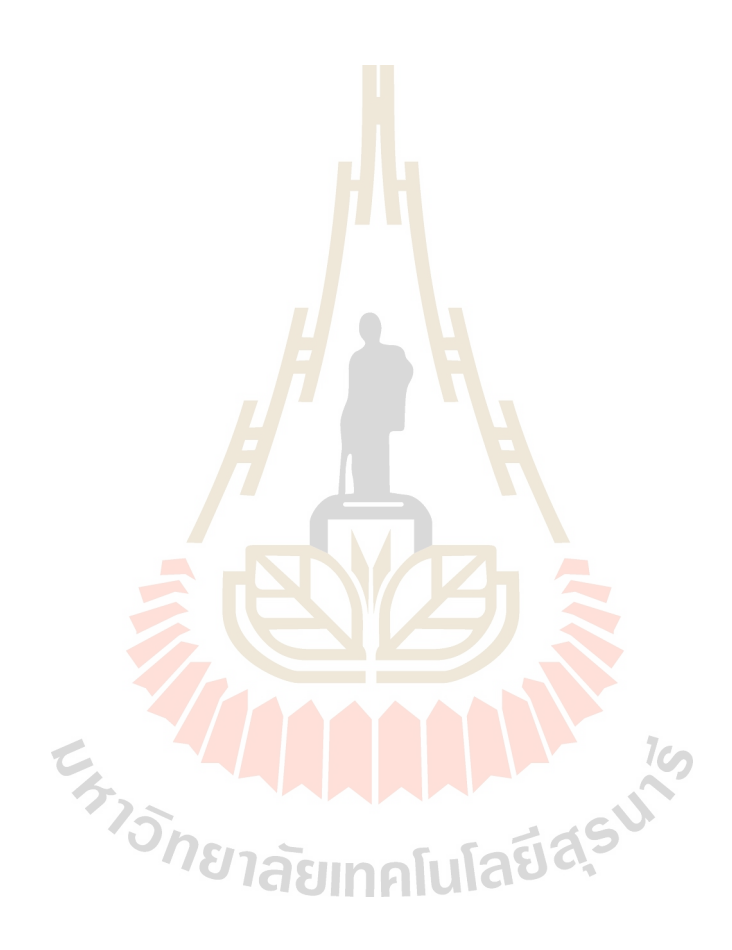